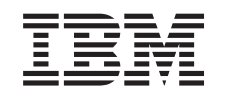

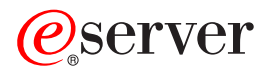

iSeries Administrar o iSeries Access para Windows

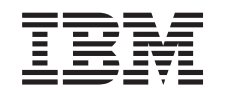

# ERserver

iSeries

Administrar o iSeries Access para Windows

**© Copyright International Business Machines Corporation 1998, 2002. Todos os direitos reservados.**

## **Índice**

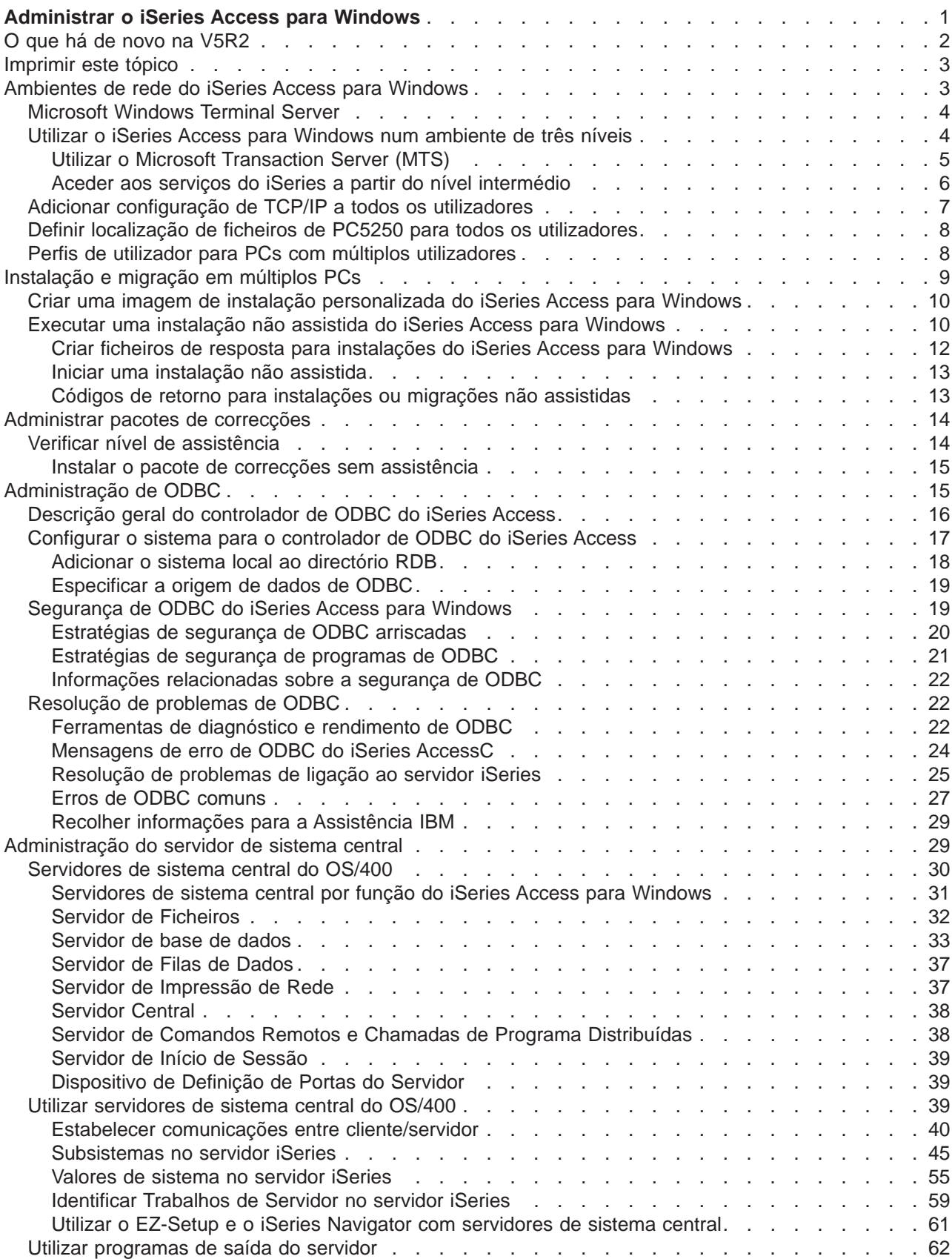

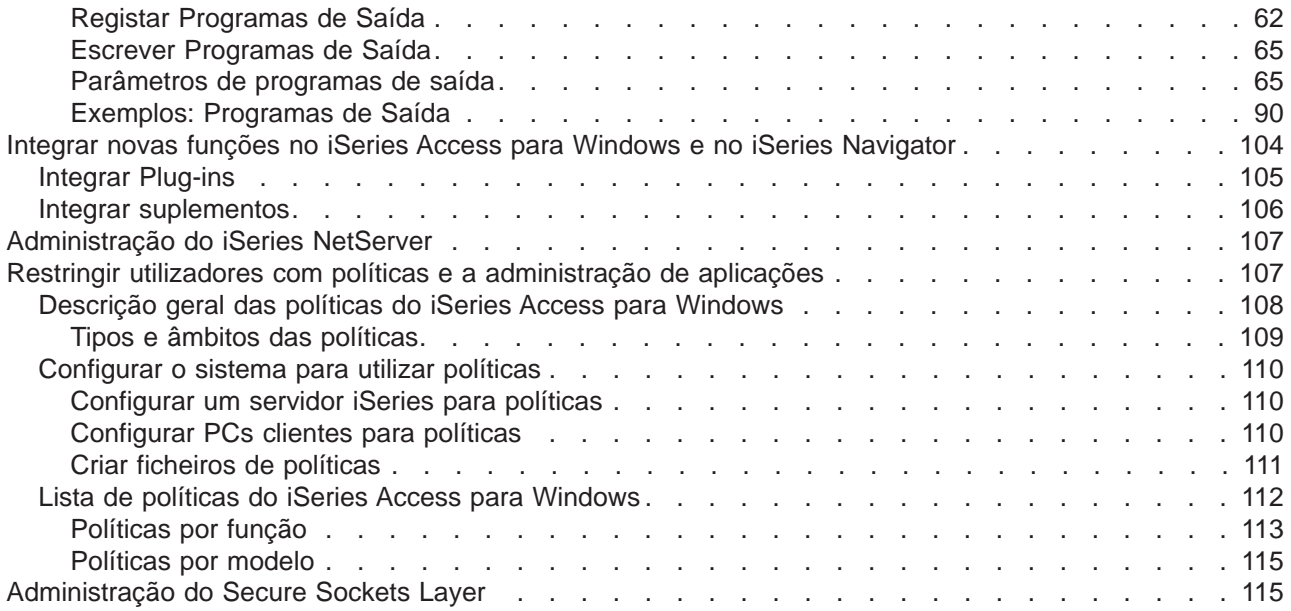

## <span id="page-6-0"></span>**Administrar o iSeries Access para Windows**

Este tópico assume que já está familiarizado com o iSeries Access para Windows e que já o instalou no sistema. Para obter uma descrição geral do iSeries Access para Windows e uma descrição de como poderá utilizá-lo na rede, consulte o tópico Como Começar. Para obter ajuda para a instalação e configuração do cliente com o iSeries Access para Windows, consulte o *iSeries Access Express para* 

Windows - Configuração

Este tópico pode ajudá-lo com as questões de administração relacionadas com o iSeries Access para Windows.

### **[Ambientes de rede do iSeries Access para Windows](rzaiimultiuser.htm)**

Saiba mais sobre os ambientes de rede em que o iSeries Access para Windows pode funcionar. Em particular, saiba como tornar os serviços do OS/400 disponíveis para os seus clientes utilizando o iSeries Access para Windows num ambiente de três níveis ou instalando-o no Windows NT Server 4.0 Terminal Server Edition ou no Windows 2000 utilizando os Serviços de Terminal. Saiba também como administrar um PC que terá múltiplos utilizadores atribuídos.

### **[Instalação e migração em múltiplos PCs](rzaiiinsormigmulti.htm)**

Pode instalar o iSeries Access para Windows em vários PCs e especificar os componentes que pretende, sem ter de executar os passos da instalação e configuração iniciais.

### **[Administrar pacotes de correcções](rzaiiadmsrvpck.htm)**

Saiba como funcionam as PTFs e os pacotes de correcções e como utilizar a função Verificar Nível de Assistência para os administrar.

### **[Administração de ODBC](rzaiiodbcadm.htm)**

O iSeries Access para Windows for inclui um controlador de ODBC que pode conceder às suas aplicações um acesso conveniente às bases de dados de DB2 UDB para iSeries na rede. Este tópico fornece uma descrição geral de ODBC, instruções para definição do controlador e um guia de resolução de problemas.

Para obter informações sobre como utilizar e implementar as APIs de ODBC, consulte a Programação de ODBC.

### **[Administração do servidor de sistema central](rzaiihostserver.htm)**

Este tópico descreve os servidores de sistema central que são habitualmente utilizados com o iSeries Access para Windows e descreve como geri-los e utilizá-los eficientemente.

### **[Integrar novas funções no iSeries Access para Windows e no iSeries Navigator](rzaiiintthrdprty.htm)**

Pode expandir as funções do iSeries Access para Windows e do iSeries Navigator utilizando aplicações personalizadas ou de terceiros, denominadas plug-ins e suplementos. Saiba como integrar estes programas no seu sistema e, em seguida, utilize o iSeries Access para Windows para os distribuir e manter.

### **[Definir restrições utilizando políticas e a Administração de Aplicações](rzaiipolicyadm.htm)**

O iSeries Access para Windows fornece vários métodos de configuração de restrições e perfis. Estes incluem políticas que podem ser definidas com a utilização do editor de políticas da Microsoft e a função Administração de Aplicações do iSeries Navigator.

A administração do iSeries Access para Windows também requer o conhecimento de alguns tópicos relacionados. Poderá necessitar de informações sobre os seguintes tópicos:

- <span id="page-7-0"></span>• [Secure Sockets Layer \(SSL\)](rzaiissladm.htm)
- [AS/400 NetServer](rzaiinetserveradm.htm)
- [iSeries Access para Windows em notas de implementação do Windows 2000](http://www-1.ibm.com/servers/eserver/iseries/clientaccess/win2000.htm)<sup>-2</sup>
- Programar o iSeries Access para Windows

Existem muitas ferramentas disponíveis que localizarão todas as alterações efectuadas a um PC por um programa de instalação. No momento da publicação, várias dessas ferramentas estavam disponíveis para descarregamento da ZDNet e do InstallSite em Ferramentas gerais > Analisar uma página de configuração. Estas ferramentas e sites da Web não são afiliados da IBM.

**Nota:** Leia as informações da [Exclusão de responsabilidade para exemplos de código](rzaiicodedisclaimer.htm) para ver informações legais importantes.

### **O que há de novo na V5R2**

As novas funções para os administradores do iSeries Access para Windows incluem:

### v **Suporte de ODBC/DB de OLE de 64 bits**

O iSeries Access para Windows fornece agora um controlador de ODBC de 32 bits e um de 64 bits. O controlador de ODBC de 64 bits é automaticamente instalado juntamente com o controlador de ODBC de 32 bits quando funciona sob uma versão de 64 bits do Windows. As aplicações de ODBC em execução em versões de 64 bits do Windows utilizarão automaticamente o controlador de ODBC apropriado, dependendo da versão de bits para a qual a aplicação foi compilada. Por exemplo, o controlador de 64 bits só pode ser utilizado por uma aplicação de 64 bits. Para obter mais informações, consulte o Suporte de ODBC de 64 bits, no Manual do Utilizador do iSeries Access para Windows.

### v **Indicador de Instalação Não Assistida**

Nova na V5R2, a instalação não assistida tem agora um indicador de progresso.O Indicador de Instalação Não Assistida é um símbolo do tabuleiro de tarefas que irá aparecer quando for iniciada uma instalação não assistida e permanecerá no tabuleiro de tarefas durante a execução da instalação. O Indicador de Instalação Não Assistida pode ser expandido de modo a apresentar informações relacionadas com a instalação. Para obter mais informações, consulte [Executar uma instalação não](rzaiisilentinstall.htm) [assistida do iSeries Access para Windows.](rzaiisilentinstall.htm)

### v **Suporte de Kerberos**

O iSeries Access para Windows passou a suportar a utilização de um nome de director de Kerberos em vez de um ID de utilizador e palavra-passe para autenticar um utilizador ao ligar a um servidor iSeries. Esta opção está disponível ao ligar a partir dos sistemas operativos Microsoft Windows 2000, XP e posteriores que suportem o protocolo Kerberos. Os servidores do iSeries que pertençam à V5R2 ou posteriores podem ser configurados de forma a participar numa rede que suporte o Kerberos através do Serviço de Autenticação da Rede. Para obter mais informações, consulte Serviço de autenticação da rede.

### v **Comando de PC CWBCFG Melhorado**

O comando de PC CWBCFG foi melhorado de modo a permitir a definição da localização em que o emulador de PC5250 procura e armazena ficheiros, para todos os utilizadores de um PC. Para obter mais informações, consulte [Definir localização de ficheiros de PC5250 para todos os utilizadores.](rzaiisetpc.htm)

### v **Suporte de ASPs Independentes**

O iSeries Access para Windows suporta agora o acesso a várias bases de dados através de ASPs Independentes. Para obter mais informações, consulte [Configurar o sistema para o controlador de](rzaiiodbc04.HTM) [ODBC do iSeries Access.](rzaiiodbc04.HTM)

### v **Instalação personalizada pode incluir SSL**

Se o suporte de SSL estiver instalado na imagem que está a utilizar para criar a sua imagem de instalação personalizada, o suporte de SSL poderá ser incluído na imagem personalizada. Para obter mais informações, consulte [Criar uma imagem de instalação personalizada do iSeries Access para](rzaiicustominstall.htm) [Windows.](rzaiicustominstall.htm)

### <span id="page-8-0"></span>v **Controlador de ODBC do iSeries para Linux**

Pode instalar o Linux numa partição lógica do iSeries e utilizar o Controlador de ODBC do iSeries para Linux para ter acesso à base de dados do iSeries.

**Nota:** O Controlador de ODBC do iSeries para Linux não faz parte do iSeries Access para Windows. É um produto separado apenas utilizado com o sistema operativo Linux.

- v **Alterações em nomes**
	- O serviço de Comandos Remotos do Client Access Express passou a chamar-se serviço de Comandos Remotos do iSeries Access para Windows.
	- O controlador de ODBC do Client Access (32 bitd) passou a chamar-se controlador de ODBC do iSeries Access. Nota: O controlador de ODBC do Client Access (32 bits) continuará a existir por questões de compatibilidade, mas deverão ser migradas origens de dados para o novo nome.Ambos os nomes se referem ao mesmo controlador.
- v **Já não está disponível**
	- A codificação de SSL de 56 bits (CE2) não não está disponível. Só será suportada a codificação de SSL de 128 bits.
	- O sistema operativo Windows 95 não é suportado com a V5R2 do iSeries Access para Windows.

### **Imprimir este tópico**

Para ver ou descarregar a versão de PDF, seleccione [Administração do iSeries Access para Windows](rzaii.pdf) (cerca de 350 kb ou 114 páginas).

### **Guardar ficheiros PDF**

Para guardar um PDF na estação de trabalho para visualização ou impressão:

- 1. Faça clique com o botão direito do rato sobre o PDF no browser (faça clique sobre a ligação acima).
- 2. Faça clique sobre **Guardar Destino Como...**
- 3. Navegue para o directório no qual pretende guardar o PDF.
- 4. Faça clique sobre **Guardar**.

### **Descarregar o Adobe Acrobat Reader**

Se necessitar do Adobe Acrobat Reader para ver ou imprimir estes PDFs, poderá descarregar uma cópia

do site da Web da Adobe em (www.adobe.com/products/acrobat/readstep.html)  $\rightarrow$  .

### **Ambientes de rede do iSeries Access para Windows**

O iSeries Access para Windows fornece vários métodos para conceder aos utilizadores finais o acesso a serviços do iSeries. Normalmente, esta operação envolve uma ligação directa entre o PC que esteja a executar o iSeries Access para Windows e o servidor iSeries. No entanto, os métodos que se seguem permitem-lhe tirar partido de outros ambientes de funcionamento em rede.

### v **[Microsoft Windows NT 4.0 Terminal Server Edition \(TSE\) ou Windows 2000 a executar serviços](rzaiiwintermserv.htm) [de terminal](rzaiiwintermserv.htm)**

O TSE é uma versão de multi-utilizador do Windows NT Server 4.0 que permite a execução de múltiplas sessões de cliente simultâneas num único servidor do NT 4.0. O TSE permite ligações de múltiplas plataformas, incluindo estações de trabalho de rede, UNIX, DOS, OS/2 e muitos outros tipos de estações de trabalho. Ao instalar o iSeries Access para Windows no servidor de TSE, pode fornecer acesso a serviços do iSeries a partir de estações de trabalho que não tenham o iSeries Access para Windows instalado. Estas funções também estão disponíveis com os Serviços de Terminal, uma função existente em todas as versões de servidor do Windows 2000.

<span id="page-9-0"></span>v **[iSeries Access para Windows num ambiente de três níveis](rzaiithreetier.htm)**

Ao instalar o iSeries Access para Windows no nível intermédio de um ambiente de três níveis, poderá fornecer, a uma grande variedade de estações de trabalho clientes, o acesso a serviços do iSeries. Adicionalmente, os ambientes de três níveis apresentam várias outras vantagens, como a gestão de transacções melhorada.

- O iSeries Access para Windows também fornece formas de administrar PCs com múltiplos utilizadores:
- v **[Adicionar configuração de TCP/IP a todos os utilizadores](rzaiicwbcfg.htm)** Utilize o comando CWBCFG para configurar ligações do servidor iSeries para todos os utilizadores definidos numa estação de trabalho ou servidor do Windows NT/2000/XP.
- v **[Perfis de utilizador para PCs com múltiplos utilizadores](rzaiiuserprof.htm)** Os sistemas operativos Windows permitem-lhe utilizar perfis de utilizador de movimentação, de direccionamento e obrigatórios para gerir PCs que tenham mais do que um utilizador.

### **Microsoft Windows Terminal Server**

O Microsoft Windows Terminal Server Edition (TSE) é uma versão de multi-utilizador do Windows NT Server 4.0 que permite a execução de múltiplas sessões de cliente simultâneas num único servidor do NT 4.0. O TSE permite ligações de múltiplas plataformas, incluindo estações de trabalho de rede, UNIX, DOS, OS/2 e muitos outros tipos de estações de trabalho. Ao instalar o iSeries Access para Windows no servidor de TSE, pode fornecer acesso a serviços do iSeries às estações de trabalho que não tenham o iSeries Access para Windows instalado. Estas funções também estão disponíveis com os Serviços de Terminal existentes em todas as versões de servidor do Windows 2000.

**Nota:** Defina **Quando verificar o nível de assistência** como **Nunca** no separador **Serviço** das Propriedades do iSeries Access para Windows ao utilizar o Windows 2000 a executar os Serviços de Terminal.

Para obter informações sobre a instalação, suporte, problemas conhecidos e soluções ao utilizar o iSeries

Access para Windows com o Microsoft Windows Terminal Server, consulte o APAR II11373

Para obter mais informações sobre o TSE em geral, consulte o site da Web da Microsoft em [Windows NT](http://www.microsoft.com/ntserver/ProductInfo/terminal/default.asp)

[Server 4.0 Terminal Server Edition.](http://www.microsoft.com/ntserver/ProductInfo/terminal/default.asp)

### **Utilizar o iSeries Access para Windows num ambiente de três níveis**

Ao instalar o iSeries Access para Windows no nível intermédio de um ambiente de três níveis, uma grande variedade de estações de trabalho clientes passa a poder aceder aos serviços do iSeries. Adicionalmente, os ambientes de três níveis apresentam várias outras vantagens:

- v **Integração melhorada entre diversas aplicações de cliente e servidor:** Múltiplas aplicações de utilizador final em execução em vários clientes podem comunicar simultaneamente com múltiplas aplicações num servidor do Windows NT/2000. Cada uma das aplicações no servidor do Windows NT/2000 também pode comunicar com várias bases de dados.
- v **Gestão de transacções melhorada utilizando o Microsoft Transaction Server (MTS):** Os ambientes de três níveis permitem transacções mais complexas, algumas das quais podem depender de outras para a respectiva conclusão com êxito. (Todas as transacções têm de ser concluídas com êxito para que sejam consideradas como concluídas.)
- v **Importação de dados de um servidor iSeries para páginas da Web, utilizando o Microsoft Internet Information Server (IIS):** O IIS pode utilizar Active Server Pages para actualizar dinamicamente páginas da Web com dados de uma DB2 Universal Database para iSeries.

Todos os ambientes de três níveis separam componentes e aplicações em três níveis. Os três níveis podem residir em PCs separados, ou terminais, e comunicar através de uma rede. Geralmente, os níveis têm as seguintes características:

### <span id="page-10-0"></span>**Nível de cliente**

Este nível contém a interface e as aplicações que permitem aos utilizadores finais manipular dados. Por exemplo, isto pode envolver um browser da Web em execução numa estação de rede ou uma aplicação personalizada a utilizar um componente remoto. Este nível não utiliza o cliente do iSeries Access para Windows.

### **Nível intermédio**

Este nível contém a lógica empresarial ou da aplicação. Nos ambientes que utilizam o iSeries Access pata Windows, este nível deverá consistir num servidor do Windows a executar um script de Microsoft Active Server Pages ou um componente remoto. Adicionalmente, este nível utiliza o Microsoft Internet Information Server (IIS) e o Microsoft Transaction Server (MTS) para gerir transacções com o nível de cliente. O iSeries Access para Windows utiliza o controlador de ODBC para suportar o MTS nos clientes e trata a comunicação com o nível da base de dados. A Microsoft recomenda actualmente a utilização de DB de OLE, Objectos de Dados ActiveX (ADO) e o Serviço de Dados Remotos para aceder a dados a partir de um componente no nível intermédio.

Consulte os seguintes tópicos para obter mais informações sobre o nível intermédio:

- $\cdot$  [MTS](rzaiimts.htm)
- [Aceder aos serviços do iSeries a partir do nível intermédio](rzaii3tiertechs.htm)

### **Nível de base de dados**

Este nível consiste, normalmente, numa DB2 Universal Database para a base de dados do iSeries. As suas aplicações podem aceder a este e a vários serviços do iSeries através de programas de servidor de sistema central ou de programas do iSeries personalizados.

### **Utilizar o Microsoft Transaction Server (MTS)**

O cliente do iSeries Access para Windows suporta a versão de MTS 2.x e posteriores, com o controlador de ODBC do iSeries Access, para os servidores da V5R1 ou posteriores.

### **MTS**

O MTS é um modelo de programação e ambiente de tempo de execução da Microsoft baseado em componentes para o desenvolvimento, implementação e gestão de aplicações de servidor da Internet. Em muitos ambientes de três níveis, as Active Server Pages (ASP) chamam componentes do MTS para aceder a bases de dados, aplicações de sistema principal e filas de mensagens. Utilizados com o iSeries Access para Windows em execução no nível intermédio de um ambiente de três níveis, os componentes do MTS gerem as transacções entre aplicações de cliente, componentes do iSeries Access para Windows e as bases de dados envolvidas nas transacções.

O MTS utiliza o Microsoft Distributed Transaction Coordinator (MSDTC) para gerir as transacções que abrangem múltiplos Sistemas de Gestão de Bases de Dados (DBMS) e para assegurar a integridade da consolidação em duas fases ao lidar com transacções cuja implementação depende do êxito mútuo.

### **Notas de implementação**

- v Se o MSDTC não conseguir carregar o controlador de ODBC do iSeries Access, o SQLSetConnectAttr (SQL\_ATTR\_ENLIST\_IN\_DTC) falhará com o código de razão 2 (XaRmCreate falhou). Se tiver instalado o PC5250, o caminho de ambiente do sistema MSDTC estará definido para si. Para evitar esta situação, o caminho de ambiente do sistema no PC que estiver a executar o MSDTC terá de incluir o caminho para o Directório partilhado dentro do directório em que o iSeries Access para Windows está instalado. Por exemplo: C:\Program Files\IBM\Client Access\Shared.
- v Se estiver a utilizar SSL ou outro valor configurável na caixa de diálogo **Ligações —> Propriedades** do iSeries Navigator, o nome de ligação do iSeries no iSeries Navigator tem de corresponder ao nome

<span id="page-11-0"></span>de ligação especificado no PC cliente gerido pelo MTS. O MSDTC utiliza os mesmos nomes de ligação que os PCs clientes de ODBC do iSeries Access para Windows geridos pelo MTS para ligação à DB2 relativa à base de dados do iSeries. Para alterar as propriedades das ligações do MSDTC, terá de alterar o registo contabilístico do sistema.

Uma forma de o fazer é utilizar o Comando Remoto de Entrada (IRC) em combinação com o utilitário CWBENV:

- 1. Execute o CWBENV num PC cliente para extrair as informações de configuração para um ambiente.
- 2. Copie o ficheiro resultante para o PC com o MSDTC.
- 3. Inicie o serviço de Comando Remoto do iSeries Access para Windows e certifique-se de que está configurado para execução no contexto do Sistema Local.
- 4. Utilizando o comando RUNRMTCMD numa sessão de PC5250, envie um comando CWBENV para o PC com o MSDTC para importar o ambiente.

Consulte o Manual do Utilizador do grupo de programas do iSeries Access para Windows para obter mais informações sobre estas funções.

Para obter mais informações sobre o MTS, consulte o site da Web do MTS da Microsoft.

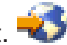

### **Aceder aos serviços do iSeries a partir do nível intermédio**

Existem várias formas de fornecer aos seus componentes de nível intermédio acesso ao servidor iSeries.

**Nota:** Os componentes de nível intermédio não podem ter uma interface de utilizador; por este motivo, se o iSeries Access pedir informações de início de sessão, as suas aplicações de três níveis podem parecer terem sido interrompidas. Para evitar esta situação, os programadores têm de utilizar um novo objecto de sistema para especificar informações de ligação necessárias (ID de utilizador e palavra-passe) ao servidor iSeries. O valor do modo de pedido de informação para este objecto tem de ser **nunca pedir informação**.

### **Fornecedor de DB de OLE do iSeries Access para Windows**

A maioria das aplicações e componentes utiliza o fornecedor de DB de OLE do iSeries Access para Windows através de Objectos de Dados de ActiveX (ADO). Seguem-se os quatro benefícios principais da implementação desta técnica:

- v Ela permite que os programadores efectuem apenas pequenas modificações a uma técnica de interface e programação simples, de modo a acederem aos programas, comandos, consultas de SQL, procedimentos armazenados e ficheiros físicos e lógicos do iSeries.
- v Ela suporta conversões de dados automáticas entre tipos de dados do iSeries e de PC.
- v Permite-lhe evitar o tempo sistema associado a SQL ao fornecer suporte para o acesso a ficheiros de nível de registo.
- v É relativamente fácil implementar e programar aplicações. De um modo geral, este método é a tecnologia mais simples para a programação de aplicações de três níveis.

Consulte o tópico Programação de DB de OLE para obter mais informações.

### **Controlador de ODBC do iSeries Access para Windows**

Para além disso, pode aceder ao controlador de ODBC do iSeries Access através de ADO ou os Remote Data Services (RDS), utilizando o Fornecedor de DB de OLE da Microsoft para ODBC (MSDASQL). O controlador de ODBC do iSeries Access fornece duas vantagens chave sobre o fornecedor de DB de OLE do iSeries Access para Windows:

<span id="page-12-0"></span>• Maior funcionalidade de SQL

Se necessitar de cursores actualizáveis, controlo de consolidação de SQL ou o conjunto de resultados múltiplos de procedimentos armazenados, considere a utilização do controlador de ODBC.

• Definição de conjuntos de ligações

Na maioria das aplicações de MTS e ASP, cada pedido de cliente tem de ser ligado e desligado com o servidor iSeries. Com a definição de conjuntos de ligações, o gestor do controlador de ODBC mantém um conjunto de ligações persistentes. Uma vez que o tempo sistema necessário para o arranque do trabalho do iSeries é muitas vezes superior ao próprio pedido, esta possibilidade pode conceder uma enorme vantagem em termos de rendimento.

Para obter mais informações sobre como aceder ao ODBC através de ADO, consulte o tópico Escolher uma interface para aceder ao controlador de ODBC.

Para obter outras informações sobre o controlador de ODBC do iSeries Access, consulte o tópico Programação de ODBC.

**Nota:** O fornecedor de DB de OLE do iSeries Access para Windows e muitas das funções do controlador de ODBC do iSeries Access, requerem o MDAC versão 2.5 ou posterior. Consulte a nota [Requisitos de MDAC](rzaiiinsormigmulti.htm) para obter mais informações.

### **Objectos de automatização de ActiveX**

O cliente do iSeries Access para Windows fornece uma biblioteca de objectos de automatização de ActiveX novos e melhorados que os seus programadores podem utilizar para o desenvolvimento do nível intermédio. Estes objectos fornecem acesso a:

- v Filas de dados do iSeries
- Comandos remotos e chamadas de programa distribuídas
- Objectos de administração
- Objectos de sistema do iSeries
- v Acesso da Transferência de Dados a tabelas de base de dados do iSeries

Em certos casos, os objectos ActiveX fornecem uma maior versatilidade e funcionalidade do que os objectos ADO, mas requerem uma programação ligeiramente mais complexa.

**Nota:** O cliente do iSeries Access para Windows inclui a biblioteca de automatização do cliente do Windows 95/NT (o produto XD1). Estes objectos de automatização, incluindo a base de dados, não podem ser utilizados num ambiente de três níveis.

### **APIs C/C++ do Express**

As APIs do iSeries Access para Windows fornecem um acesso rápido e de nível inferior aos servidores de sistema central do OS/400. No entanto, a utilização destas APIs requer que os programadores estejam familiarizados com C/C++. Especificamente, os programadores têm de estar familiarizados com APIs e tipos de dados C e também têm de ter em consideração noções de segurança contra módulos ao criar os respectivos componentes.

### **Adicionar configuração de TCP/IP a todos os utilizadores**

Utilize o comando CWBCFG a partir de uma linha de comandos de DOS no Windows NT/2000/XP para configurar ligações do servidor iSeries para todos os utilizadores definidos num Windows NT/2000/XP Workstation ou Server. Este comando também adiciona informações de configuração para o utilizador assumido do Windows, o perfil assumido que é utilizado para definir novos utilizadores no Windows NT/2000/XP.

<span id="page-13-0"></span>Para obter mais informações sobre CWBCFG, consulte o Manual do Utilizador do iSeries Access para Windows online.

### **Definir localização de ficheiros de PC5250 para todos os utilizadores**

Para definir a localização em que o emulador de PC5250 irá procurar e armazenar ficheiros para todos os utilizadores definidos, utilize o comando CWBCFG a partir de uma linha de comandos do DOS no Windows NT/2000/XP. Se o CWBCFG nunca for executado para definir esta localização, terá como valor assumido (Arquivador de instalação do iSeries Access para Windows)\emulator\private, que é partilhado por todos os utilizadores do PC, mas para o qual nem todos os utilizadores poderão ter autoridade de escrita.

Uma vez que o CWBCFG aplica a definição ao utilizador assumido do Windows, qualquer conta de utilizador criada após a execução de CWBCFG utilizará a localização definida por CWBCFG em vez do valor assumido normal listado acima.

Para obter mais informações sobre o CWBCFG, consulte o Manual do Utilizador online doiSeries Access para Windows.

### **Perfis de utilizador para PCs com múltiplos utilizadores**

Pode administrar PCs com múltiplos utilizadores do iSeries Access para Windows. Este tipo de administração está disponível como uma função dos sistemas operativos Windows através de perfis de utilizador de movimentação, de direccionamento e obrigatórios.

**Nota:** Para obter documentação sobre como implementar estes métodos de administração de múltiplos utilizadores na rede, consulte o Microsoft Resource Kit referente ao sistema operativo Windows que estiver a utilizar. Estão disponíveis conjuntos de recursos da Microsoft, que estão incluídos no Microsoft Developers Kit.

### **Perfis de utilizador de movimentação**

Perfis de utilizador de movimentação são perfis de utilizador do Windows 95/98/Me que podem ser movidos entre PCs que estejam a utilizar o esses sistemas operativos. Informações, como, por exemplo, definições de ambiente de trabalho, opções do menu Iniciar e o registo, residem num servidor de ficheiros do directório inicial do utilizador. Os perfis de utilizador de movimentação só podem ser deslocados entre PCs com o Windows 95/98/Me.

### **Perfis de utilizador de direccionamento**

Os perfis de utilizador de direccionamento são perfis de utilizador do Windows NT/2000/XP que podem ser direccionados entre PCs. As alterações de configuração acompanham o utilizador. Os perfis de utilizador de direccionamento residem, geralmente, num servidor do NT/2000/XP. Cada utilizador de direccionamento tem um directório no servidor do NT/2000/XP especificado pelo caminho do perfil de utilizador nas definições do perfil de utilizador. Este directório contém informações de registo, bem como informações sobre o menu de início e sobre o ambiente de trabalho para cada utilizador. Os perfis de utilizador de direccionamento só podem ser direccionados entre PCs com o Windows NT/2000/XP.

### **Perfis de utilizador obrigatórios**

Os perfis de utilizador obrigatórios são perfis de utilizador que um administrador de sistema configura para serem usados por utilizadores de PC em qualquer PC com o Windows. Estes utilizadores normalmente não deverão modificar as respectivas definições. Os perfis de utilizador obrigatórios podem existir num PC ou ser direccionados entre PCs.

### <span id="page-14-0"></span>**Instalação e migração em múltiplos PCs**

Existem várias formas de instalar o iSeries Access para Windows em múltiplos PCs sem ter de executar todos os passos da instalação e configuração iniciais. Adicionalmente, pode restringir o acesso dos utilizadores a funções, seleccionando os componentes a incluir numa instalação.

### **Considerações**

### v **Requisitos de MDAC**

O iSeries Access para Windows não instala o MDAC como o fazia em versões anteriores.Tenha em atenção que o controlador de ODBC do iSeries Access e o fornecedor de DB de OLE do iSeries Access para Windows têm, no entanto, alguns requisitos específicos quanto ao nível de MDAC do seu PC. Os utilizadores do Windows 98/NT/Me deverão certificar-se de que se encontra no PC o nível de MDAC necessário antes de instalarem o iSeries Access para Windows. O Windows 2000 e sistemas operativos posteriores já têm o nível de MDAC necessário.

Níveis de MDAC necessários:

- Controlador de ODBC do iSeries Access MDAC 2.5 ou posterior para conjuntos de memória de ligação e suporte de MTS
- Fornecedor de DB de OLE do iSeries Access MDAC 2.5 para todas as funções

Se o MDAC 2.5 ou posterior ainda não está instalado, o iSeries Access para Windows não permitirá que o componente DB de OLE seja instalado. Se tiver uma instalação Normal com uma versão anterior do iSeries Access para Windows e pretender actualizar para a V5R2M0, o componente DB de OLE será eliminado do PC se o MDAC 2.5 não for instalado antes da actualização. Pode descarregar o

MDAC 2.5 ou posterior deste site da Web da Microsoft:<http://www.microsoft.com/data> ...

### v **Suporte de Migração**

O iSeries Access para Windows só suporta a migração de informações de:

- Client Access Enhanced para Windows 3.1 (XK1)
- Cliend Access para Windows 95/NT (XD1), V3R2M0

Vários métodos comuns de instalação são:

v **[Criação de uma imagem de instalação personalizada](rzaiicustominstall.htm)**

Pode criar uma imagem personalizada excluindo os componentes indesejados de uma imagem de instalação principal. Em seguida, pode utilizar a imagem de instalação personalizada para instalações em toda a rede.

v **[Instalação ou migração não assistida](rzaiisilentinstall.htm)**

Crie um ficheiro de resposta que contenha um registo das suas respostas aos pedidos de informação durante uma instalação. Em seguida, poderá utilizar este ficheiro de resposta para controlar instalações duplicadas que não requerem a interacção do utilizador.

Nem todos os ficheiros de instalação necessários residem no mesmo directório. Para localizar os ficheiros necessários, o iSeries Access para Windows pesquisa os subarquivadores do directório ProdData. Consulte o tópico [identificação de caminho](rzaiipathdisc.htm) para obter mais informações.

Existem muitas ferramentas disponíveis que localizam todas as alterações efectuadas a um PC num programa de instalação. No momento da publicação, estão disponíveis várias para descarregamento a

partir de [ZDNet](http://www.zdnet.com/pcmag/pctech/content/18/02/ut1802.001.html) **e [InstallSite](http://www.installsite.org) de La página Ferramentas gerais —> Analisar uma configuração.** Estas ferramentas e sites da Web não são afiliados da IBM.

### <span id="page-15-0"></span>**Criar uma imagem de instalação personalizada do iSeries Access para Windows**

Pode desejar controlar quais os componentes do iSeries Access para Windows a ser instalados pelos utilizadores. Uma forma de o fazer é excluindo componentes seleccionados de uma imagem de instalação e, em seguida, distribuindo esta imagem de instalação personalizada pelos utilizadores. O assistente de Imagem de Instalação Personalizada fornece uma interface simples para esta função.

### **Iniciar o assistente de Imagem de Instalação Personalizada**

Pode iniciar o assistente de instalação personalizada a partir do CD Configuração e Operações do iSeries ou navegando para o directório da imagem de instalação\QIBM\ProdData\Access\Windows\Install\Image e introduzindo cwbinimg.

### **Assistir a imagem de instalação**

As imagens de instalação personalizadas não são actualizadas quando as Correcções Temporárias de Programa (PTFs) são aplicadas ou removidas do servidor iSeries. Tem de recriar a imagem de instalação para obter actualizações aos pacotes de correcções. Como alternativa, pode combinar o pacote de correcções directamente com a imagem de instalação personalizada existente. Para obter instruções, vá

para o site da Web do iSeries Access em<http://www-1.ibm.com/servers/eserver/iseries/access/> . Faca clique sobre o pacote de correcções mais recente e abra o arquivador subcomps/. Leia as instruções do ficheiro Readme.1st localizado neste arquivador.

### **Distribuir a imagem de instalação**

O assistente permite-lhe especificar onde pretende criar a imagem de instalação personalizada. Esta localização tem de ser um directório vazio (não pode substituir uma imagem de instalação anterior) e não pode ser o directório raiz. Adicionalmente, apenas imagens de instalação completas contêm o programa que cria imagens de instalação personalizadas. O assistente não é copiado para os PCs dos utilizadores. Também pode copiar a imagem personalizada para um CD-ROM. A Configuração do iSeries Access para Windows será automaticamente executada quando o CD-ROM for inserido na unidade de CD-ROM.

**Nota:** Se o servidor iSeries tiver múltiplos idiomas secundários do iSeries Access para Windows, poderá utilizar qualquer um dos idiomas secundários instalados ou o idioma principal do servidor iSeries, como idioma principal para a nova imagem de instalação. Esta opção não está disponível se estiver a executar o assistente a partir do CD, uma vez que o CD não contém idiomas secundários.

### **Incluir Secure Sockets Layer (SSL) na imagem de instalação**

Se o suporte de SSL estiver instalado na imagem que está a utilizar para criar a sua imagem de instalação personalizada, o suporte de SSL pode ser incluído na imagem personalizada. Se a instalação personalizada detectar que o produto SSL está disponível, será apresentado SSL na Lista de Selecção de Componentes. O SSL só será incluído na imagem personalizada se for seleccionado.

**Nota:** O SSL é controlado pelas regras de Exportação dos E.U.A. O utilizador é responsável por assegurar que a nova imagem de instalação é devidamente controlada de modo a cumprir as normas de Exportação dos E.U.A.

### **Executar uma instalação não assistida do iSeries Access para Windows**

A instalação não assistida elimina a necessidade da intervenção do utilizador durante o processo de configuração do iSeries Access para Windows. Um ficheiro de resposta fornece todas as informações sobre a instalação, de modo que não são apresentadas caixas de diálogo durante a instalação do iSeries Access para Windows. Para executar uma instalação não assistida:

- 1. [Crie](rzaiicreateresp.htm) o seu ficheiro de resposta.
- 2. [Inicie](rzaiistartsilent.htm) a instalação não assistida.
- 3. [Verifique](rzaiireturncode.htm) os códigos de retorno do ficheiro de registo para determinar se a instalação teve êxito.

**Nota:** Embora as [Migrações não assistidas](rzaiisilmigins.htm) utilizem o mesmo procedimento que as instalações não assistidas, utilizam um procedimento diferente para criar o ficheiro de resposta.

O ficheiro de resposta contém as opções de instalação que normalmente lhe são pedidas durante o processo de instalação.

### **Indicador de Instalação Não Assistida**

A instalação não assistida tem um indicador de progresso. O Indicador de Instalação Não Assistida é um símbolo do tabuleiro de tarefas que irá aparecer quando for iniciada uma instalação não assistida e permanecerá no tabuleiro de tarefas durante a execução da instalação. Ao passar o rato sobre o símbolo, fará com que o Indicador de Instalação Não Assistida apresente a percentagem de conclusão da instalação. O Indicador de Instalação Não Assistida também pode ser expandido de modo a apresentar mais informações.Quando a instalação for concluída com êxito, o símbolo desaparecerá do tabuleiro de tarefas.Se a instalação falhar, o símbolo permanecerá e será apresentado um pequeno triângulo vermelho no símbolo para indicar a falha. Faça clique sobre o triângulo vermelho para ver a mensagem sobre a falha.

#### **Notas:**

- v Se o Indicador de Instalação Não Assistida apresentar uma percentagem de conclusão que seja superior ao que seria de esperar, se desejar, poderá verificar se existem erros no ficheiro de registo.
- v Muitas vezes, a melhor forma de depurar uma falha de instalação não assistida é iniciar a instalação no modo assistido no PC do utilizador e ver se aparecem caixas de diálogo inesperadas antes do painel Confirmação de Componentes.A maioria das falhas da instalação não assistida ocorre devido ao aparecimento de caixas de diálogo inesperadas antes das transferências de ficheiros de instalação de componentes real.

### **Diferenças entre as instalações normal e não assistida**

A tabela que se segue ilustra as diferenças entre uma instalação normal e não assistida, comparando como os dois tipos de instalação tratam várias condições que surgem habitualmente durante o processo de instalação.

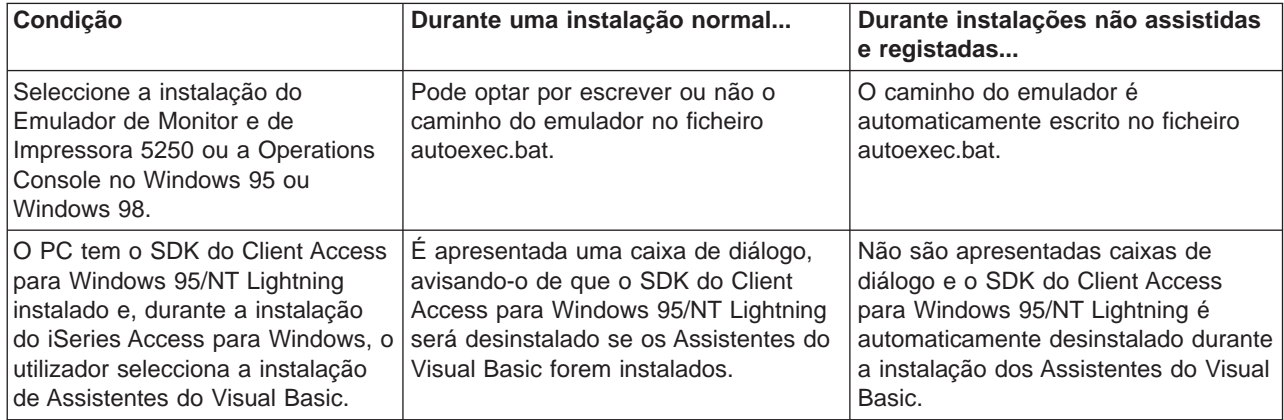

<span id="page-17-0"></span>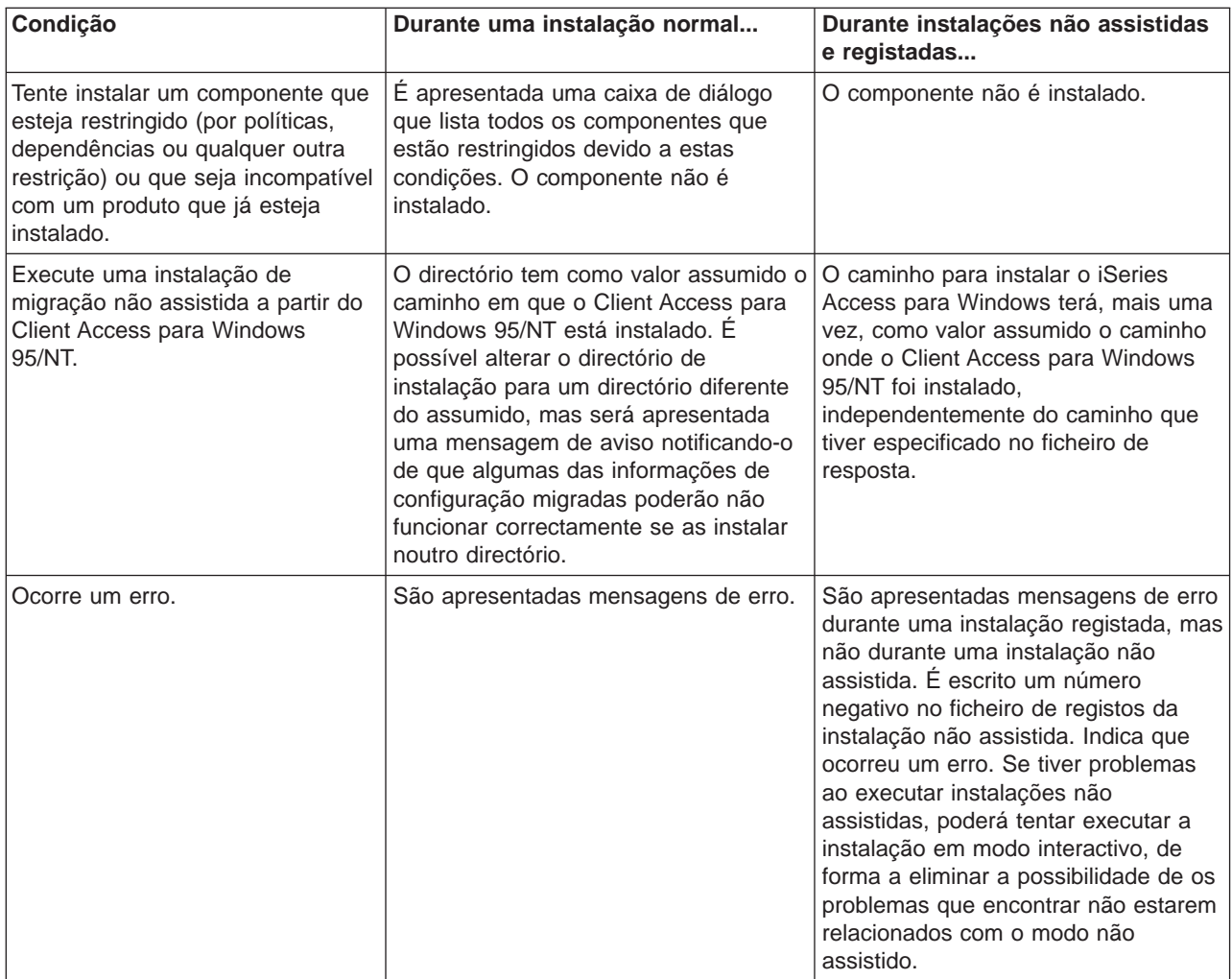

### **Criar ficheiros de resposta para instalações do iSeries Access para Windows**

Um ficheiro de resposta regista as selecções efectuadas em resposta aos pedidos de informação no processo de instalação. Durante uma instalação não assistida, o programa de configuração utilizará o ficheiro de resposta para obter as informações necessárias para completar a instalação.

Para criar um ficheiro de resposta, siga estes passos:

1. Na linha de comandos do directório da imagem de instalação do iSeries Access para Windows num PC, escreva:

### setup -r -f1d:\dir\file.iss

para executar uma instalação e registe as respostas.

- v **-f1** é um parâmetro opcional utilizado para indicar um nome de ficheiro de resposta alternativo. Se não utilizar este parâmetro, o ficheiro setup.iss regista todas as opções de instalação. O Setup.iss reside no directório Windows, por exemplo, C:\Windows ou C:\Winnt, dependendo do seu sistema operativo.
- v **d:\dir\** é a unidade e directório onde deseja criar o ficheiro de resposta. Se utilizar o parâmetro **-f1**, terá de especificar a unidade e o directório juntamente com o nome do ficheiro de resposta que pretende criar.
- v **file.iss** é o nome do ficheiro de resposta que deseja criar. A extensão do ficheiro tem de ser sempre iss.

<span id="page-18-0"></span>2. Complete o programa de configuração, fornecendo as respostas que pretende utilizar durante a instalação não assistida.

Após concluir a instalação, o ficheiro iss que é criado será semelhante a este [ficheiro de resposta](rzaiisampleresp.htm) [exemplo.](rzaiisampleresp.htm)

### **Iniciar uma instalação não assistida**

As instalações não assistidas utilizam um ficheiro de resposta (file.iss) para as respostas a pedidos de informação durante o processo de instalação. A instalação não assistida elimina a necessidade da intervenção do utilizador durante o processo de instalação e permite-lhe copiar fácil e rapidamente instalações duplicadas em toda a rede. As informações sobre o estado da instalação não assistida podem ser registadas num ficheiro de registo (file.log).

Para iniciar uma instalação não assistida, escreva o seguinte numa linha de comandos do directório de imagens de instalação do iSeries Access para Windows:

setup -s -f1d:\dir\file.iss -f2d:\dir\file.log

em que:

- v **-f1** é um parâmetro opcional onde é possível especificar o ficheiro de resposta (**file.iss**) a utilizar. Se não utilizar este parâmetro, a instalação tentará utilizar um ficheiro de resposta assumido denominado setup.iss. Este ficheiro é procurado no directório que contém o ficheiro setup.exe. **d:\dir** é a unidade e o directório que contém o ficheiro de resposta que pretende utilizar. Se utilizar o parâmetro **-f1**, tem de especificar a unidade e directório juntamente com o nome do ficheiro de resposta.
- v **-f2** é um parâmetro opcional que lhe permite especificar a localização e o nome do ficheiro de registo que será criado pela instalação não assistida. Se não utilizar este parâmetro, a instalação criará um ficheiro de registo denominado setup.log e colocá-lo-á no directório que contém o ficheiro setup.exe. **d:\dir** é a unidade e o directório que contém o ficheiro de registo. Se utilizar o parâmetro **-f2**, tem de especificar a unidade e directório juntamente com o nome do ficheiro de registo. **file.log** é o nome do ficheiro de registo que pretende criar.

### **Códigos de retorno para instalações ou migrações não assistidas**

Para ver se a instalação não assistida teve êxito, consulte os códigos de retorno do ficheiro de registo. Se receber um código de retorno 0, a instalação teve êxito. Se o código de retorno não for 0, execute qualquer acção necessária para resolver o problema. Especificou o nome e localização do ficheiro de registo quando iniciou a instalação não assistida. Também poderá ver informações adicionais sobre falhas no ficheiro silent.txt do directório destino ou no ficheiro cwbsilent.txt do directório windows (Windows ou Winnt), se o directório destino ainda não estiver definido.

#### **código de retorno significado**

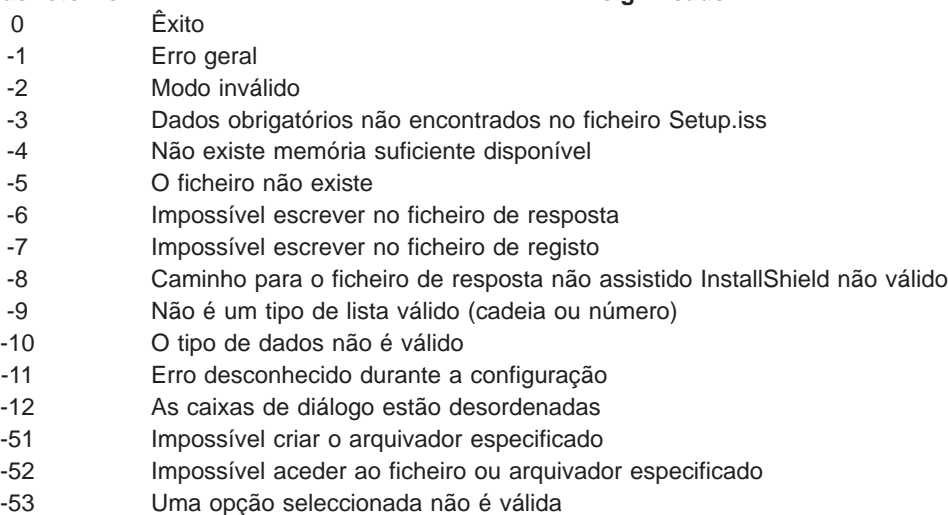

<span id="page-19-0"></span>Para obter mais informações, consulte [Iniciar uma instalação não assistida.](rzaiistartsilent.htm)

### **Administrar pacotes de correcções**

As correcções do iSeries Access para Windows estão integradas em pacotes de correcções, que são compactados numa Correcção Temporária de Programa (PTF) para entrega. Pode descarregar a PTF mais recente para o servidor iSeries de modo a proporcionar um ambiente operativo mais estável ao cliente com o iSeries Access para Windows e para resolver problemas conhecidos. Assim que tiver instalado a PTF no sistema central, poderá utilizar a opção [Verificar nível de assistência](rzaiicheckveradm.htm) para distribuir pacotes de correcções pelos PCs clientes.

### **Obtenha a PTF mais recente para instalação no servidor iSeries**

Utilize SNDPTFORD para encomendar a PTF para o servidor iSeries. Uma vez que as PTFs do pacote de correcções, geralmente, excedem o tamanho limite a enviar electronicamente, pode receber a PTF em suporte alterando o parâmetro Método de Entrega, DELIVERY, em SNDPTFORD para \*ANY. (O parâmetro tem como valor assumido \*LINKONLY.) Como alternativa, utilize a Internet PTF Delivery (iPTF). Para saber mais informações sobre este serviço e os respectivos requisitos, vá para Assistência Técnica

do iSeries e seleccione **Correcções e Actualizações** no menu da esquerda.

#### **Instalar pacotes de correcções directamente nos PCs clientes**

Também pode descarregar pacotes de correcções nos PCs clientes. Esta operação permite-lhe actualizar certos PCs clientes sem aplicar a PTF ao sistema central. Para obter o pacote de correcções mais

recentes, consulte a [página inicial do iSeries Access](http://www.ibm.com/eserver/iseries/access)<sup>1</sup><sup>2</sup> e seleccione **Pacote de Correcções** na tabela deligações. Após descarregar o pacote de correcções, basta executar o ficheiro de configuração para proceder à actualização. Deverá sempre reiniciar o sistema após instalar um pacote de correcções.

As PTFs de pacotes de correcções actualizam a imagem de instalação do iSeries Access para Windows no servidor iSeries. Todas as instalações reflectirão o nível mais recente do pacote de correcções do servidor de sistema central do iSeries.

**Nota:** No Windows NT/2000/XP, apenas os utilizadores com segurança de administrador podem executar actualizações aos pacotes de correcções e ao iSeries Access para Windows. Pode contornar a segurança de administrador do Windows NT/2000/XP de modo a [permitir que os utilizadores apliquem pacotes de](rzaiintsecurity.htm) [correcções sem terem autoridade de administrador.](rzaiintsecurity.htm)

#### **Assistência a outros componentes e aplicações de terceiros**

A opção Verificar Nível de Assistência também gere as versões de outros componentes, como SSL, e aplicações de terceiros (plug-ins e suplementos). A opção Verificar Nível de Assistência procura automaticamente, no servidoriSeries do sistema central, quaisquer actualizações aos componentes instalados. Se estiverem disponíveis actualizações, o utilizador será, de um modo geral, alertado, e o sistema pergunta-lhe se pretende permitir a actualização. Esta acção abre a Configuração Selectiva num modo especial e actualiza o componente apropriado.

### **Verificar nível de assistência**

Pode utilizar a opção Verificar Nível de Assistência do iSeries Access para Windows no PC para detectar actualizações ao iSeries Access para Windows e componentes relacionados no servidor iSeries. Para definir opções para a execução da verificação de cada nível de assistência, vá para o separador **Assistência** das **Propriedades do iSeries Access para Windows**.

<span id="page-20-0"></span>A partir daqui poderá definir os seguintes parâmetros:

- v Quando executar a verificação do nível de assistência
- Uma data para a verificação do nível de assistência
- O número de dias antes da verificação do nível de assistência
- v O número de minutos de retardamento (após o início de sessão) até à verificação do nível de assistência
- **Nota:** As políticas podem ditar o que pode fazer com as funções anteriores. Por exemplo, pode forçar o número de dias antes da verificação do nível de assistência para um determinado valor. Deste modo, os utilizadores não poderão alterar este valor. Também pode utilizar a [Administração de Aplicações](rzaiipolicyadm.htm) para ditar opções com as funções anteriores.

### **Instalar o pacote de correcções sem assistência**

Marque a caixa **Executar instalação não assistida** do separador **Serviço** das **Propriedades do iSeries Access para Windows** para executar verificações do nível de assistência e a instalação de pacotes de correcções não assistidas, sem qualquer intervenção por parte do utilizador. O utilitário de instalação de pacotes de correcções não assistida utilizará as informações de um ficheiro de resposta para responder automaticamente aos pedidos de informação.

O [ficheiro de resposta](rzaiicreateresp.htm) é idêntico ao que é utilizado na instalação não assistida, à excepção de ter de especificar o nome que se segue.

- v SLTSP.ISS para pacotes de correcções (este ficheiro tem de residir no mesmo directório que o seu ficheiro **setup.exe** de pacotes de correcções.)
- v SLTUP.ISS para actualizações (este ficheiro tem de residir no mesmo directório que o seu ficheiro **setup.exe** de instalação).

Quando criar o seu ficheiro de resposta, poderá definir um parâmetro para o arranque automático. Se definir esta opção como sim, considere a definição do parâmetro SCHEDCHECK num trabalho programado, de modo a que a versão do serviço de verificação não assistida seja executada durante a noite. Consulte o Manual do Utilizador online do iSeries Access para Windows para obter mais informações sobre SCHEDCHECK.

Se for definida como não, será apresentada uma caixa de mensagens a pedir ao utilizador que indique **OK** para reiniciar o sistema.

### **Administração de ODBC**

O Open Database Connectivity (ODBC) é um standard da Microsoft para fornecer acesso a bases de dados. Tem um conjunto de interfaces de programação de aplicações (APIs) bem definido que utiliza a Structured Query Language (SQL) para aceder a bases de dados.

### **[Descrição geral do controlador de ODBC do iSeries Access](rzaiiodbc17.HTM)**

Este tópico fornece uma descrição geral do ODBC e de como o poderá utilizar com o iSeries Access para Windows.

### **[Configurar o sistema para o controlador de ODBC](rzaiiodbc04.HTM)**

Este tópico apresenta procedimentos para a definição do seu ambiente para suportar o controlador de ODBC. Para obter ajuda para configurar o controlador de ODBC, inicie o programa de administração de ODBC a partir do grupo de programas do iSeries Access para Windows e consulte a ajuda online.

#### **[Considerações de segurança para ODBC](rzaiiodbc09.HTM)**

Este tópico salienta algumas considerações de segurança ao trabalhar com ODBC e fornece referências a instruções de segurança mais detalhadas.

### <span id="page-21-0"></span>**[Resolução de problemas de ODBC](rzaiiodbc22.HTM)**

Este tópico pode ajudá-lo a resolver algumas das dificuldades que surgem mais frequentemente com o iSeries Access para Windows e ODBC. Também identifica várias ferramentas que podem ajudá-lo a remover entraves de rendimento. Deverá rever estas informações antes de contactar a assistência técnica.

#### **Controlador de ODBC do iSeries para Linux**

Este tópico explica a instalação do Linux numa partição lógica do iSeries e a utilização do Controlador de ODBC do iSeries para o Linux aceder à base de dados do iSeries.

**Nota:** O Controlador de ODBC do iSeries para Linux não faz parte do iSeries Access para Windows. É um produto separado apenas utilizado com o sistema operativo Linux.

Para obter ajuda para integrar o suporte de ODBC nas suas aplicações, consulte a Programação de ODBC do iSeries Access para Windows, onde poderá obter informações sobre os seguintes subtópicos:

- v Lista de APIs de ODBC
- v Questões de implementação de APIs de ODBC
- Exemplos de programação
- Rendimento de ODBC

### **Descrição geral do controlador de ODBC do iSeries Access**

O controlador de ODBC do iSeries Access é um conjunto de interfaces de programação de aplicações (APIs) para aceder a informações de bases de dados utilizando a Structured Query Language (SQL). A utilização do controlador de ODBC do iSeries Access permite que as aplicações acedam a bases de dados diferentes no servidor iSeries, utilizando o mesmo código origem, e tratar dados no formato mais conveniente para estas aplicações. O ODBC fornece aos programadores de aplicações um modelo relativamente simples para criar aplicações ou componentes portáteis que têm de lidar com múltiplos DBMSs.

A arquitectura de ODBC envolve uma aplicação, um gestor de controlador, um controlador de ODBC e uma origem de dados. O iSeries Access fornece um controlador de ODBC de 32 bits e um de 64 bits. O controlador de ODBC de 64 bits é automaticamente instalado juntamente com o controlador de ODBC de 32 bits quando funciona sob uma versão de 64 bits do Windows. As aplicações de ODBC em execução em versões de 64 bits do Windows utilizarão automaticamente o controlador de ODBC apropriado, dependendo da versão de bits para a qual a aplicação foi compilada. Por exemplo, o controlador de 64 bits só pode ser utilizado por uma aplicação de 64 bits.

Para que uma aplicação utilize o ODBC, é necessário configurar uma origem de dados. Pode utilizar o Administrador de ODBC para configurar uma origem de dados. Existem duas versões do Administrador de ODBC, de 32 e 64 bits, que podem ser acedidas a través do arquivador do Series Access para Windows. Ao utilizar o Administrador de ODBC, tem a opção de configurar diferentes tipos de origens de dados: origens de dados de Utilizador, Sistema e Ficheiro. Para obter mais informações sobre o modo de configuração das origens de dados, consulte o Suporte de ODBC de 64 bits, no Manual do Utilizador do iSeries Access para Windows.

Componentes de ODBC

<span id="page-22-0"></span>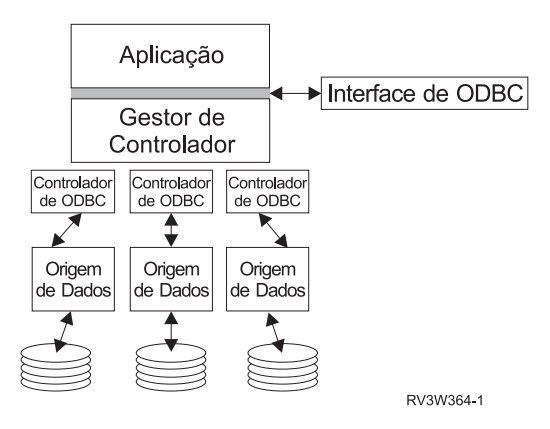

**Aplicação** Executa o processamento e chama funções de ODBC para executar instruções de SQL.

**Gestor de controlador** Processa chamadas de funções de ODBC e reencaminha os pedidos para o controlador.

**Controlador** Processa chamadas de funções de ODBC, submete pedidos de SQL a uma origem de dados específica e devolve os resultados à aplicação.

**Origem de dados** Para utilizar uma origem de dados, tem de criar um Nome de Origem de Dados (DSN). Um DSN contém informações sobre como aceder ao DBMS. Pode especificar qualquer um dos seguintes DSNs:

- v DSN do Utilizador**:** Estas origens de dados são locais relativamente a um computador e só podem estar disponíveis para o utilizador que as criou. Estas informações são armazenadas no registo.
- v DSN do Sistema**:** Estas origens de dados são locais relativamente a um computador, em vez de dedicadas a um utilizador. O sistema, ou qualquer utilizador com privilégios, pode utilizar uma origem de dados configurada com um DSN do sistema. Estas informações são armazenadas no registo.

**Nota:** Num PC com um processador de 64 bits, a parte do sistema do registo é dividida em partes de 32 e 64 bits. Os DSNs do sistema configurados utilizando o Administrador de ODBC de 32 bits só estão disponíveis para as aplicações de 32 bits. De igual modo, os DSNs do Sistema configurados utilizando o Administrador de ODBC de 64 bits só estão disponíveis para as aplicações de 64 bits.

v DSN de Ficheiro**:** São origens de dados baseadas em ficheiros que podem ser partilhadas entre todos os utilizadores que têm os mesmos controladores instalados, de modo a poderem aceder à base de dados. Estas origens de dados não necessitam de ser dedicadas a um utilizador ou ser locais relativamente a um computador.

Para obter mais informações sobre ODBC, consulte o site da Web da Microsoft.

### **Configurar o sistema para o controlador de ODBC do iSeries Access**

O controlador de ODBC do iSeries Access é um controlador compatível com a versão de ODBC 3.5. O controlador requer o Microsoft Data Access Components (MDAC), versão 1.5, ou posterior. As aplicações que utilizam objectos de dados de ActiveX (ADO) da Microsoft deverão ter o MDAC versão 2.1 ou posterior instalada. Os tempos de execução do MDAC versões 2.1 e posteriores fornecem funções adicionais às aplicações que utilizem o ADO, o fornecedor de OLEDB da Microsoft para ODBC e o ODBC do Series Access para Windows para aceder aos respectivos dados do iSeries. Se uma aplicação utilizar a definição de conjuntos de memória da ligação ou o suporte do Microsoft Transaction Server (MTS), recomendamos-lhe que instale a versão mais recente do MDAC. Pode descarregar o MDAC do seguinte

Site da Web da Microsoft:<http://www.microsoft.com/data> ...

<span id="page-23-0"></span>Antes de configurar o controlador de ODBC, terá de configurar o seu sistema.

Consulte as seguintes secções para configurar o sistema para o controlador de ODBC do iSeries Access:

- 1. [Adicione o sistema local ao directório da base de dados relacional \(RDB\) no OS/400.](rzaiiodbc05.HTM#HDRHDRADDLOCALSYSRDBDIR)
- 2. [Configurar uma origem de dados de ODBC.](rzaiiodbc07.HTM#HDRHDRSETUP_DS)

Seguem-se funções opcionais que podem requerer passos de configuração adicionais:

#### **ASPs Independentes**

Para utilizar ASPs independentes através de ODBC, configure o seu DSN de ODBC e proceda do seguinte modo:

- 1. Seleccione o separador **Servidor**.
- 2. Especifique o **Nome de RDB** que corresponde ao ASP Independente ao qual pretende ligar-se.
- 3. Se não estiver especificado o nome de RDB, o nome de RDB assumido é determinado a partir da descrição de trabalho do perfil de utilizador que está a efectuar a ligação de ODBC. Por valor assumido, o controlador utiliza a definição do perfil de utilizador para o utilizador que estabelece a ligação de ODBC.

Para obter mais informações sobre ASPs Independentes, consulte ASPs Independentes.

Para obter ajuda para configurar opções para uma origem de dados específica, inicie o Administrador de ODBC a partir do grupo de programas do iSeries Access para Windows, seleccione a origem de dados a configurar e consulte a ajuda online.

### **Adicionar o sistema local ao directório RDB**

Para utilizar o ODBC, o nome do sistema local tem de aparecer no directório RDB.

### **Para adicionar o sistema local ao directório RDB:**

- 1. Na linha de comandos, execute o comando de CL Adicionar Entrada de Directório da Base de Dados Relacional (ADDRDBDIRE).
- 2. Quando o ecrã ADDRDBDIRE lhe pedir que introduza valores, introduza o nome do sistema como o parâmetro Base de Dados Relacional.
- 3. Introduza \*LOCAL como o parâmetro Localização Remota.

Podem existir passos adicionais para definir o nome da base de dados(RDB), se a versão do seu sistema for a V5R2 ou posterior e a sua aplicação aceder a dados em ASPs Independentes. O nome da RDB corresponde a um espaço de nome que consiste no ASP do sistema e em quaisquer ASPs de utilizador ou grupo de ASPs ligado associado ao ASP do sistema. Para obter mais informações sobre ASPs Independentes, consulte ASPs Independentes.

**Nota:** O ODBC permite a utilização de nomes completos no formato[nome catálogo].[nome esquema].identificador (por exemplo, quando o identificador é o nome de uma tabela, vista ou procedimento). Na implementação de DB2/400 de SQL, este corresponde a[RDB bane].[nome conjunto].identificador.

### <span id="page-24-0"></span>**Especificar a origem de dados de ODBC**

Tem de especificar a origem de dados para que a sua aplicação possa aceder e manipular dados.

Para especificar a origem de dados:

- 1. Inicie o programa Administração de ODBC a partir do grupo de programas do iSeries Access para Windows.
- 2. Seleccione o separador apropriado para o tipo de origem de dados. Consulte [Descrição geral de](rzaiiodbc17.HTM) [ODBC](rzaiiodbc17.HTM) para obter mais informações.
- 3. Seleccione uma origem de dados existentes na lista ou seleccione **Adicionar** para criar uma nova. Se estiver a utilizar uma origem de dados existente, faça clique sobre **Configurar** e continue para o passo 5.
- 4. Seleccione o Controlador de ODBC do iSeries Access para a sua origem de dados e faça clique sobre **Terminar**.

**Nota:** Poderá notar 'Controlador de ODBC do Client Access (32 bits)' na lista de controladores. Ele está aqui para que as origens de dados criadas com as edições anteriores do Client Access funcionem. Ambos os nomes indicam o mesmo controlador de ODBC. Pode utilizar qualquer nome, embora, em futuras edições, o 'Controlador de ODBC do Client Access (32 bits) venha a ser removido.

5. Especifique as opções pretendidas utilizando a caixa de diálogo de configuração de ODBC do iSeries Access para Windows. Para obter uma descrição dos controlos, consulte a ajuda online da origem de dados utilizando a chaveF1 ou o botão Ajuda.

**Nota:** O nome da origem de dados pode incluir até 32 caracteres, tem de começar por um carácter alfabético e não pode incluir os seguintes caracteres:

#### **Caracteres de origem de dados não permitidos**

**Parêntesis recto esquerdo ([)** Ponto de interrogação (?)

**Parêntesis recto direito (])** Asterisco (\*)

**Chaveta esquerda ({)** Sinal de igual (=)

**Chaveta direita (})** Ponto de exclamação (!)

**Parêntesis esquerdo ( ( )** A de arroba (@)

**Parêntesis direito ( ) )** Ponto e vírgula (;)

### **Segurança de ODBC do iSeries Access para Windows**

As informações que se seguem não têm como fim constituir um guia completo para estratégias de segurança nos servidores do iSeries ou com o iSeries Access para Windows. Apenas fornecem uma descrição geral das estratégias de segurança que têm impacto nos utilizadores do iSeries Access para

Windows e de ODBC. Para obter informações mais detalhadas, consulte IBM Security - Reference

- v [Estratégias de segurança de ODBC arriscadas](rzaiiodbc13.HTM#HDRHDRADDLSECISSUES)
- v [Estratégias de segurança de programas de ODBC](rzaiiodbc15.HTM#HDRHDRODBCSECURITYSTRAT)
- [Outros recursos informativos para a segurança de ODBC](rzaiiodbc16.HTM#HDRHDRADDTLODBCSECRSC)

### <span id="page-25-0"></span>**Estratégias de segurança de ODBC arriscadas**

Alguns administradores de sistema tentam proteger o acesso aos dados em vez de protegerem os dados propriamente ditos. Esta estratégia é extremamente arriscada, uma vez que requer que os administradores conheçam TODOS os métodos pelos quais os utilizadores podem aceder aos dados. Algumas técnicas de segurança de ODBC a evitar são:

### **Segurança da Linha de Comandos**

Esta técnica pode ser útil para as aplicações de ″ecrã verde″ ou baseadas na emulação 5250. No entanto, este método assume que, se impedir os utilizadores de introduzirem comandos numa sessão de emulação 5250, eles só poderão aceder aos dados através dos programas e menus que o administrador do sistema lhes fornecer.Deste modo, a segurança da linha de comandos nunca é verdadeiramente segura. A utilização de políticas e da administração de aplicações do iSeries Access melhora a segurança e a utilização da autoridade de nível de objecto melhora-a ainda mais.

Potencialmente, as Políticas do iSeries Access para Windows podem restringir o acesso de ODBC a uma origem de dados em particular que pode ser só de leitura. A Administração de Aplicações no iSeries Navigator pode impedir o acesso de ODBC.

Para obter informações adicionais, consulte o IBM Security - Reference

### **Programas de saída de utilizador**

Um programa de saída de utilizador permite que o administrador de sistema proteja um programa de servidor de sistema central fornecido pela IBM. O controlador de ODBC do iSeries Access utiliza o servidor de sistema central de Base de Dados: pontos de saída QIBM\_QZDA\_INIT; QIBM\_QZDA\_NDBx; e QIBM\_QZDA\_SQLx. Certos controladores de ODBC e outros métodos de acesso a dados do iSeries Access para Windows (como, por exemplo, DB de OLE) podem utilizar outros servidores de sistema central.

### **Diários**

Muitas vezes, o registo em diário é utilizado com aplicações de cliente/servidor para fornecer o controlo de consolidações. Os diários contêm informações detalhadas sobre todos os métodos de actualização para um ficheiro que esteja a ser registado em diário. As informações sobre diários podem ser formatadas e consultadas para apresentar informações específicas, incluindo:

- Os perfis de utilizador que actualizaram o ficheiro
- Os registos que foram actualizados
- O tipo de actualização

O registo em diário também permite entradas de diário definidas pelo utilizador. Quando utilizado com um programa de saída de utilizador ou activador, oferece um método relativamente rápido de manter auditorias definidas pelo utilizador. Para obter mais informações, consulte o manual Cópia de Segurança e

Recuperação ...

### **Restrições do Nome da Origem de Dados (DSN)**

O controlador de ODBC do iSeries Access suporta uma definição de DSN para conceder acesso só de leitura à base de dados. O controlador de ODBC do iSeries Access suporta uma definição de origem de dados só de leitura e de leitura-chamada. Embora não seguras, estas definições podem ajudar a impedir operações de eliminação e actualização inadvertidas.

### <span id="page-26-0"></span>**Estratégias de segurança de programas de ODBC**

Considere as estratégias de segurança de programas de ODBC que se seguem.

### **Restringir o acesso de programas à base de dados**

Muitas vezes, os administradores de sistema necessitam de restringir o acesso a determinados ficheiros, programas ou conjuntos de programas. Um programador de ″ecrã verde″ teria de impor restrições utilizando a autoridade adoptada por programa. Pode ser utilizado um método semelhante com ODBC.

Os procedimentos armazenados permitem aos programadores de ODBC implementar a autoridade adoptada por programa. O programador pode não desejar permitir aos utilizadores manipular ficheiros de base de dados através da utilização de aplicações de ambiente de trabalho, tais como o Microsoft Access ou o Lotus 1-2-3. Como alternativa, o programador pode limitar as actualizações à base de dados apenas à respectiva aplicação. Para o implementar, o acesso dos utilizadores à base de dados tem de ser restringido com a segurança de nível de objecto ou com programas de saída de utilizador. A aplicação tem de ser escrita para enviar pedidos de dados ao procedimento armazenado e fazer com que o procedimento armazenado actualize a base de dados.

#### **Restringir a utilização da CPU pelo utilizador**

O ODBC facilitou substancialmente a acessibilidade aos dados do iSeries. O impacto negativo foi o facto de os utilizadores poderem criar acidentalmente consultas de utilização intensiva da CPU sem se aperceberem. O ODBC é executado numa prioridade de trabalho interactivo, o que pode afectar gravemente o rendimento do sistema. O iSeries suporta um **governador de consultas**. O ODBC pode invocar o governador de consultas (por exemplo, através da aplicação de PC) numa chamada de procedimento remoto. As APIs de ODBC também podem invocar o governador através do parâmetro tempo de espera da consulta. Para além disso, um programa de saída de utilizador pode forçar o governador de consultas no trabalho de ODBC. O limite de tempo é especificado no parâmetro QRYTIMLMT do comando de CL CHGQRYA. O ficheiro de opções de consulta (QAQQINI) também pode ser utilizado para definir o valor.

O manual SQL Reference contém informações adicionais. Visualize uma versão online de HTML do manual ou imprima a versão em PDF, a partir de DB2 Universal Database for iSeries books online.

Para obter mais informações, consulte também [Administrar servidores de sistema central do Client Access](rzaiihostserver.htm) [Express.](rzaiihostserver.htm)

### **Registos de auditoria (supervisionar a segurança)**

Podem ser utilizados vários registos para supervisionar a segurança. O QHST, o Registo do Histórico, contém mensagens relacionadas com alterações de segurança que são efectuadas no sistema. Para obter uma supervisão detalhada das funções relacionadas com a segurança, pode activar QAUDJRN. O valor \*SECURITY regista as seguintes funções:

- v Alterações à autoridade sobre objectos
- v Criar, alterar, eliminar, ver e restaurar operações de perfis de utilizador
- Alterações à propriedade de objectos
- v Alterações a programas (CHGPGM) que adoptam o perfil do proprietário
- v Alterações a valores de sistema e atributos de rede
- v Alterações ao encaminhamento de subsistemas
- Quando a palavra-passe QSECOFR é reposta no valor de fábrica pelas DST
- v Quando é pedido o valor assumido da palavra-passe do responsável pela segurança das DST
- v Alterações ao atributo de auditoria de um objecto

<span id="page-27-0"></span>Para obter informações adicionais, consulte o IBM Security - Reference

### **Informações relacionadas sobre a segurança de ODBC**

Estão disponíveis revisões e assistência de segurança em profundidade para implementar as estratégias anteriores através da Linha de Consulta da IBM (1-800-274-0015). Reveja os seguintes manuais para obter informações detalhadas sobre tópicos específicos:

- [Administrar servidores de sistema central](rzaiihostserver.htm)
- IBM Security Reference
- v Cópia de Segurança e Recuperação
- DB2 Universal Database for iSeries

### **Resolução de problemas de ODBC**

Os tópicos que se seguem fornecem directrizes gerais para localizar e resolver erros de ODBC do iSeries Access para Windows:

- v [Ferramentas de diagnóstico e rendimento de ODBC](rzaiiodbc62.HTM)
- [Mensagens de erro](rzaiiodbc23.HTM)
- v [Resolução de problemas da ligação ao servidor iSeries](rzaiiodbc25.HTM#HDRHDRNOCONNECT)
- v [Erros de ODBC comuns](rzaiiodbc34.HTM#HDRHDRCOMMONERRORS)
- v [Recolher informações para a assistência IBM](rzaiiodbc54.HTM#HDRHDRINFOIBMSUPPT)

### **Ferramentas de diagnóstico e rendimento de ODBC**

As tabelas seguintes contêm ferramentas de diagnóstico e rendimento de ODBC quer para o lado do cliente, quer para o lado do servidor: **Ferramentas do lado do cliente**

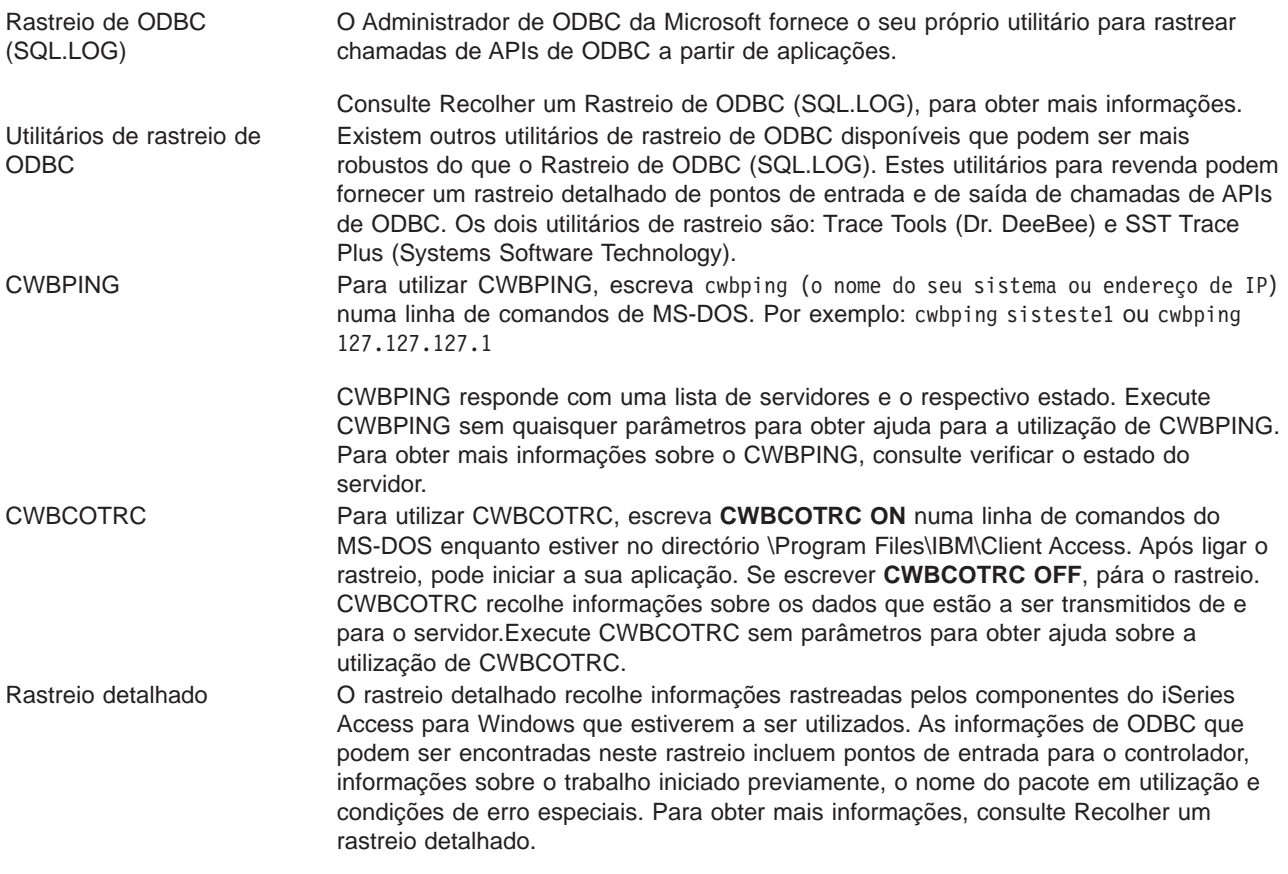

### **Ferramentas do lado do servidor**

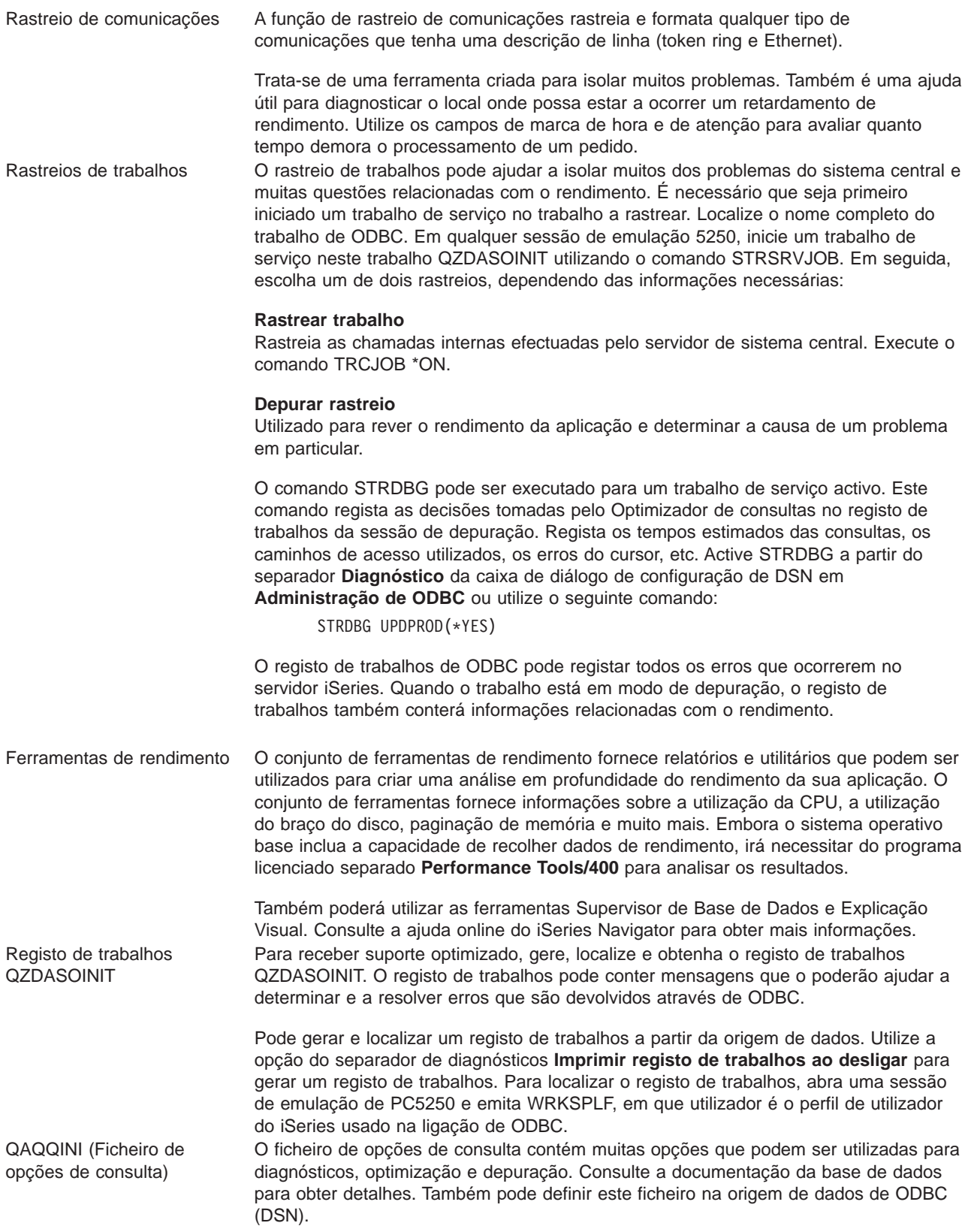

### <span id="page-29-0"></span>**Mensagens de erro de ODBC do iSeries AccessC**

Quando ocorre um erro, o controlador de ODBC do iSeries Access devolve o SQLSTATE (um código de erro de ODBC) e uma mensagem de erro. O controlador obtém estas informações a partir de erros que são detectados pelo controlador e de erros que são devolvidos pelo DBMS.

Para os erros que ocorram na origem de dados, o Controlador de ODBC do iSeries Access define o erro nativo devolvido ao SQLSTATE apropriado. Quando tanto o Controlador de ODBC do iSeries Access como o Gestor do Controlador da Microsoft detectam um erro, geram o SQLSTATE apropriado. O controlador de ODBC do iSeries Access Express devolve uma mensagem de erro com base na mensagem devolvida pelo DBMS.

Para os erros que ocorrerem no controlador de ODBC do iSeries Access ou no Gestor do Controlador da Microsoft, o controlador de ODBC do iSeries Access devolve uma mensagem de erro baseada no texto associado ao SQLSTATE.

#### **Formato de mensagens de erro**

As mensagens de erro têm o seguinte formato: [fornecedor][componente-ODBC][origem-dados]

mensagem-erro

Os prefixos entre parênteses rectos ([]) identificam a origem do erro. A tabela que se segue mostra os valores destes prefixos devolvidos pelo controlador de ODBC do iSeries Access.

Quando o erro ocorre na origem de dados, os prefixos [fornecedor] e [componente-ODBC] identificam o fornecedor e o nome do componente de ODBC que receberam o erro da origem de dados.

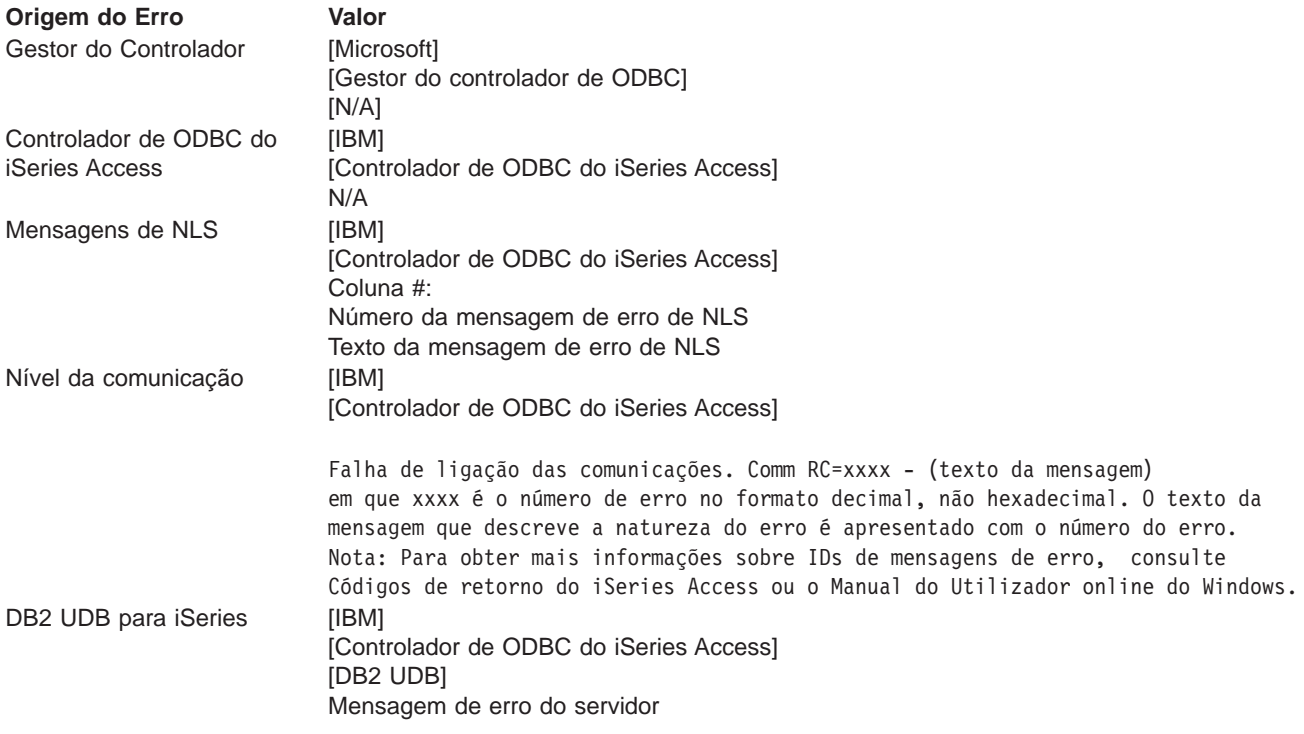

#### **Visualizar o texto das mensagens de erro do DB2 UDB para iSeries:**

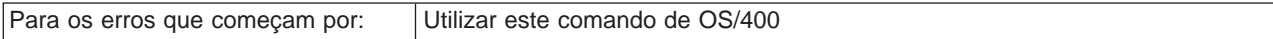

<span id="page-30-0"></span>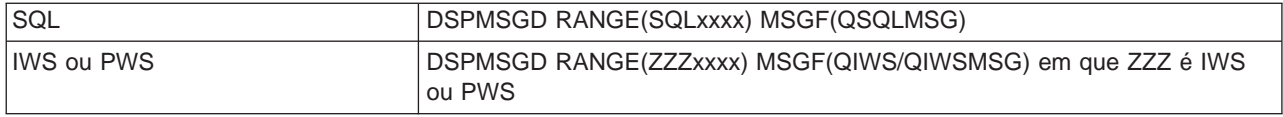

Consulte [Erros de ODBC comuns](rzaiiodbc34.HTM) para obter ajuda para outras mensagens de erro de ODBC.

Pode procurar e ver mensagens de erro de comunicações ou de NLS no Manual do Utilizador online do iSeries Access para Windows, no tópico de ajuda de mensagens Serviço, Erro e Rastreio.

### **Resolução de problemas de ligação ao servidor iSeries**

Cada ligação de ODBC comunica com um programa de servidor de base de dados que é executado no servidor iSeries. Este programa é referido como **programa de servidor de sistema central**. O nome do programa do Servidor de Bases de Dados utilizado com TCP/IP é **QZDASOINIT**. Normalmente, encontra-se no subsistema QSYS, mas pode ser configurado de outra forma pelo administrador de sistema.

Em condições normais, o programa é chamado de forma transparente e o utilizador não é obrigado a executar qualquer acção, excepto verificar se estão em execução os subsistemas e protocolos de comunicações apropriados. Consulte a [Administração do Servidor de Sistema Central do iSeries Access](rzaiihostserver.htm) [para Windows](rzaiihostserver.htm) para obter detalhes sobre a administração de trabalhos do servidor de sistema central.

A indicação mais comum de uma falha de ligação é uma mensagem de erro proveniente do controlador de ODBC a mencionar uma falha de ligação de comunicações.

Se o ODBC não conseguir ligar ao servidor iSeries, execute as seguintes tarefas de resolução de problemas:

- [Verificar o estado do servidor](rzaiiodbc26.HTM)
- v [Verificar se os subsistemas apropriados estão em execução](rzaiiodbc28.HTM)
- v [Verificar se os trabalhos iniciados previamente apropriados estão em execução](rzaiiodbc29.HTM)
- [Considerações adicionais sobre TCP/IP](rzaiiodbc30.HTM)

**Verificar <sup>o</sup> estado do servidor:** O produto iSeries Access para Windows tem um comando especial para verificar o estado dos servidores de sistema central:

CWBPING nomesistema

em que nome sistema é o nome do sistema.

O comando deverá devolver algo semelhante ao seguinte:

```
Para cancelar o pedido CWBPING, prima CTRL-C ou CTRL=BREAK
I - A verificar a ligação ao sistema MEUSISTEMA...
I - Ligado com êxito à aplicação de servidor: Cliente Central
I - Ligado com êxito à aplicação de servidor: Ficheiro de Rede
I - Ligado com êxito à aplicação de servidor: Impressão na Rede
I - Ligado com êxito à aplicação de servidor: Acesso a Dados
I - Ligado com êxito à aplicação de servidor: Filas de Dados
I - Ligado com êxito à aplicação de servidor: Comando Remoto
I - Ligado com êxito à aplicação de servidor: Segurança
I - Ligado com êxito à aplicação de servidor: DDM
I - Ligado com êxito à aplicação de servidor: Telnet
I - Ligado com êxito à aplicação de servidor: Central de Gestão
I - Ligação verificada ao sistema MEUSISTEMA
```
#### **Notas:**

v Para que o ODBC funcione, os servidores de bases de dados e de segurança têm de estar operacionais.

v Se for apresentada uma mensagem a indicar que a ligação está configurada para utilizar SSL, a ligação só poderá ser utilizada por aplicações de 32 bits. A utilização da ligação através do controlador de ODBC de 64 bits do iSeries Access ou do fornecedor de DB de OLE de 64 bits do iSeries Access falhará. Para ligar com êxito a um servidor doiSeries utilizando uma aplicação de 64 bits, terá primeiro de configurar essa ligação para não utilizar SSL.

**Verificar se os subsistemas estão activos:** Os trabalhos de ODBC ligados por TCP/IP (QZDASOINIT) serão executados no subsistema QSERVER. Verifique se este subsistema está em execução. O subsistema QSERVER pode ter de ser manualmente iniciado. Para o fazer, basta emitir o seguinte comando:

STRSBS QSERVER

Para que o subsistem seja iniciado automaticamente no IPL, modifique o procedimento de Arranque de IPL (o valor assumido é QSYS/QSTRUP) para incluir o comando STRSBS QSERVER.

Para além do subsistema QSERVER, o subsistema QSYSWRK também tem de estar em execução.

**Verificar se os trabalhos iniciados previamente estão em execução:** A IBM fornece o subsistema QSERVER configurado para utilizar trabalhos iniciados previamente de modo a aumentar o rendimento no momento da inicialização/arranque dos trabalhos. Quando um trabalho iniciado previamente é configurado no subsistema, TEM DE estar activo para poder ser ligado. O trabalho iniciado previamente para uma ligação de TCP/IP é:

• QZDASOINIT - Programa do servidor

Para verificar se um trabalho iniciado previamente está em execução:

WRKACTJOB SBS(QSERVER)

Deverão estar activos os trabalhos iniciados previamente apropriados:

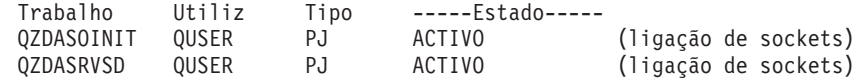

**Considerações adicionais sobre TCP/IP:** Verifique se o TCP/IP está iniciado com o seguinte comando: NETSTAT \*CNN

**Nota:** Para verificar se o TCP/IP foi iniciado com o iSeries Navigator, é necessário já ter configurado o servidor com o TCP/IP e, em seguida, proceder do seguinte modo:

- 1. No iSeries Navigator, seleccione o seu servidor —> Rede.
- 2. Faça clique com o botão direito do rato sobre Configuração de TCP/IP e seleccionar Utilitários.
- 3. Seleccione Ping.
- 4. Especifique um nome de sistema central ou endereço de TCP/IP e faça clique sobre Ping Agora.

Utilize o comando STRTCP para iniciar o protocolo pretendido, se não estiver em execução.

Verifique se estão em execução os daemons necessários visualizando as informações devolvidas pelo comando NETSTAT \*CNN:

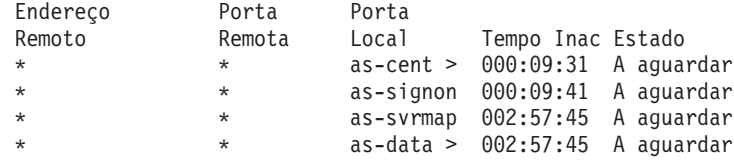

<span id="page-32-0"></span>Utilize o comando STRHOSTSVR SERVER(\*ALL) para os iniciar, se necessário.

- v Verifique se QZDASRVSD, o daemon de socket de ODBC, está em execução.
	- as-database deverá estar no Estado A Aguardar
	- WRKJOB QZDASRVSD deverá ser utilizado para verificar se existem mensagens de erro no registo de trabalhos do daemon.
- v Verifique se o daemon de socket QZSOMAPD está em execução no subsistema QSYSWRK.
	- as-svrmap deverá estar no Estado A Aguardar, tal como indicado por NETSTAT \*CNN.
	- WRKJOB QZSOMAPD deverá ser utilizado para verificar se existem mensagens de erro no registo de trabalhos do daemon.

O PC localiza o socket utilizado pelo servidor de bases de dados ligando ao socket do dispositivo de definição do servidor. Obtém o socket utilizado por as-database. Em seguida, liga ao socket apropriado que está a ser supervisionado pelo daemon do servidor de ficheiros, QZDASRVSD. O daemon do servidor associará a ligação do cliente a um trabalho iniciado previamente QZDASOINIT no QSERVER. Após validar o perfil de utilizador e palavra-passe e trocar o perfil de utilizador pelo trabalho iniciado previamente, o trabalho será executado de forma semelhante ao trabalho QZDASOINIT. Se esta for a primeira ligação estabelecida com este PC, serão utilizados dois outros servidores: Servidor central para concessão de licenças e Servidor de início de sessão para validação do ID de utilizador/palavra-passe.

Para obter mais informações sobre como verificar se o TCP/IP foi iniciado, consulte Problemas gerais de TCP/IP.

### **Erros de ODBC comuns**

Os tópicos que se seguem fornecem directrizes gerais para localizar e resolver erros de ODBC comuns do iSeries Access para Windows:

- [Erros de SQL](rzaiiodbc36.HTM#HDRHDRSQLERRORS)
- [Erros de procedimentos armazenados](rzaiiodbc47.HTM#HDRHDRSPERRORS)
- [Output de ODBC incorrecto e erros imprevisíveis](rzaiiodbc53.HTM#HDRHDROUTPUTERRORS)

### **Erros de SQL:**

- [SQL0113 Nome &1 não permitido.](rzaiiodbc37.HTM)
- v [SQL0114 Base de dados relacional &1 não é a mesma que o servidor &2 actual](rzaiiodbc38.HTM)
- [SQL0204 MYSYSCONF não encontrado](rzaiiodbc40.HTM)
- [SQL0208 Coluna ORDER BY não está na tabela de resultados](rzaiiodbcsql0208.HTM)
- [SQL0900 Processo da aplicação não está num estado ligado](rzaiiodbc41.HTM)
- [SQL0901 Erro de Sistema de SQL](rzaiiodbcsql0901.HTM)
- [SQL5001 Qualificador de coluna ou tabela &2 não definida.](rzaiiodbc42.HTM)
- [SQL5016 Nome de objecto &1 não válido para convenção de nomenclatura](rzaiiodbc43.HTM)
- [SQL0104 Sinal &1 não válido. Sinais válidos: &2](rzaiiodbc44.HTM)
- · [SQL7008 &1 em &2 não válido para a operação. O código de razão é 3](rzaiiodbc45.HTM)

**Nota:** Para obter mais informações sobre erros de SQL, consulte Base de Dados Universal DB2 para Mensagens e Códigos de SQL do iSeries.

**Erros de procedimentos armazenados:** Seguem-se erros comuns de procedimentos armazenados:

- [SQL0444 Programa externo &A em &B não encontrado \(DB2 UDB para iSeries SQL\)](rzaiiodbc49.HTM)
- [Não foram devolvidos dados nos parâmetros OUTPUT e INPUT\\_OUTPUT](rzaiiodbc50.HTM)
- [SQL0501 Cursor CRSR000x não aberto](rzaiiodbc51.HTM)

SQL0444 - Programa externo &A em &B não encontrado (DB2 UDB para iSeries SQL): O SQL0444 é gerado numa instrução execute ou execute direct quando o servidor de base de dados consegue localizar a declaração de procedimento, mas não consegue localizar o objecto programa. O programa externo tem de estar na localização especificada nas tabelas de catálogos de sistema. Note que esta localização é definida pela convenção de nomenclatura e conjunto assumido em efeito quando o procedimento é definido (utilizando CREATE PROCEDURE) e não quando o procedimento é chamado. Para verificar a localização definida para o nome de programa externo de um procedimento armazenado, execute uma consulta em QSYS2.SYSPROCS e anote o valor para o campo de nome ″EXTERNAL\_NAME″.

Não foram devolvidos dados nos parâmetros OUTPUT e INPUT OUTPUT: Este problema pode ser causado por qualquer uma das seguintes situações:

- v A API de ODBC **SQLBindParameter** especificou incorrectamente **fParamType** como SQL\_PARAM\_INPUT.
- v Foi utilizado DECLARE PROCEDURE em vez de CREATE PROCEDURE e o suporte dinâmico expandido está desactivado.
- v O programador declarou incorrectamente um parâmetro como IN em CREATE ou DECLARE PROCEDURE.
- v O programa do procedimento armazenado devolveu incorrectamente o parâmetro.

v

SQL0501 - Cursor CRSR000x não aberto: Para devolver dados ao utilizar SQL incorporada em programas de ILE, tem de especificar a opção de compilação ACTGRP(\*CALLER) e não o valor assumido \*NEW.

Verifique se o programa executa um retorno em vez de uma saída.

Quando o programa de procedimento armazenado executa uma saída em vez de um retorno, tem de definir a opção **Fechar Cursor de SQL** como \*ENDACTGRP. Se a opção Fechar Cursor de SQL for definida como \*ENDMOD, o cursor será fechado antes de os dados serem obtidos.

Verifique também se CREATE PROCEDURE especifica o número de conjuntos de resultados correcto. Isto é especialmente importante ao utilizar conjunto de resultados de matrizes.

**Output de ODBC incorrecto <sup>e</sup> erros imprevisíveis:** Certifique-se de que os níveis de código do controlador de ODBC do iSeries Access e do programa de servidor de bases de dados são correspondentes. Verifique se existem co-requisitos de PTF em alguma PTF que tenha encomendado ou no ficheiro readme.txt do Pacote de Correcções. Se o problema continuar, verifique se desactivou a opção de obtenção prévia na Origem de Dados de ODBC. A opção de obtenção prévia não deverá ser utilizada se a aplicação usar a API de ODBC SQLExtendedFetch ou SQLFetchScroll ou se o utilizador não tiver a certeza.

Note que os cursores de conjuntos de resultados de procedimentos armazenados são só de reencaminhamento e só de leitura.

### **Dados binários ou hexadecimais em vez de caracteres ASCII**

**O valor assumido do parâmetro Conversão está definido para não converter dados binários (CCSID 65535) para texto. O CCSID está associado a ficheiros, tabelas e até campos (colunas). Este CCSID determina qual a tabela de conversão a utilizar para converter dados, por exemplo, de EBCDIC para ASCII. Um CCSID 65535 identifica frequentemente dados não processados (binários ou hexadecimais), como, por exemplo, gráficos de mapas de bits, que são independentes da linguagem. Não seleccionar Converter dados binários (CCSID 65535) para texto assegura que os dados não processados não ficarão danificados.**

**A definição do parâmetro de conversão como Converter dados binários (CCSID 65535) para texto actualiza o CCSID que está associado aos dados para o CCSID do trabalho. Esta definição de**

### <span id="page-34-0"></span>**parâmetro pode causar danos nos dados, se estes forem verdadeiramente binários.**

### **Recolher informações para a Assistência IBM**

Para que os técnicos da Assistência IBM lhe possam prestar o melhor serviço, tenha certas informações sempre disponíveis quando abrir um registo de problemas para a Assistência IBM. Para recolher estas informações, complete as seguintes tarefas:

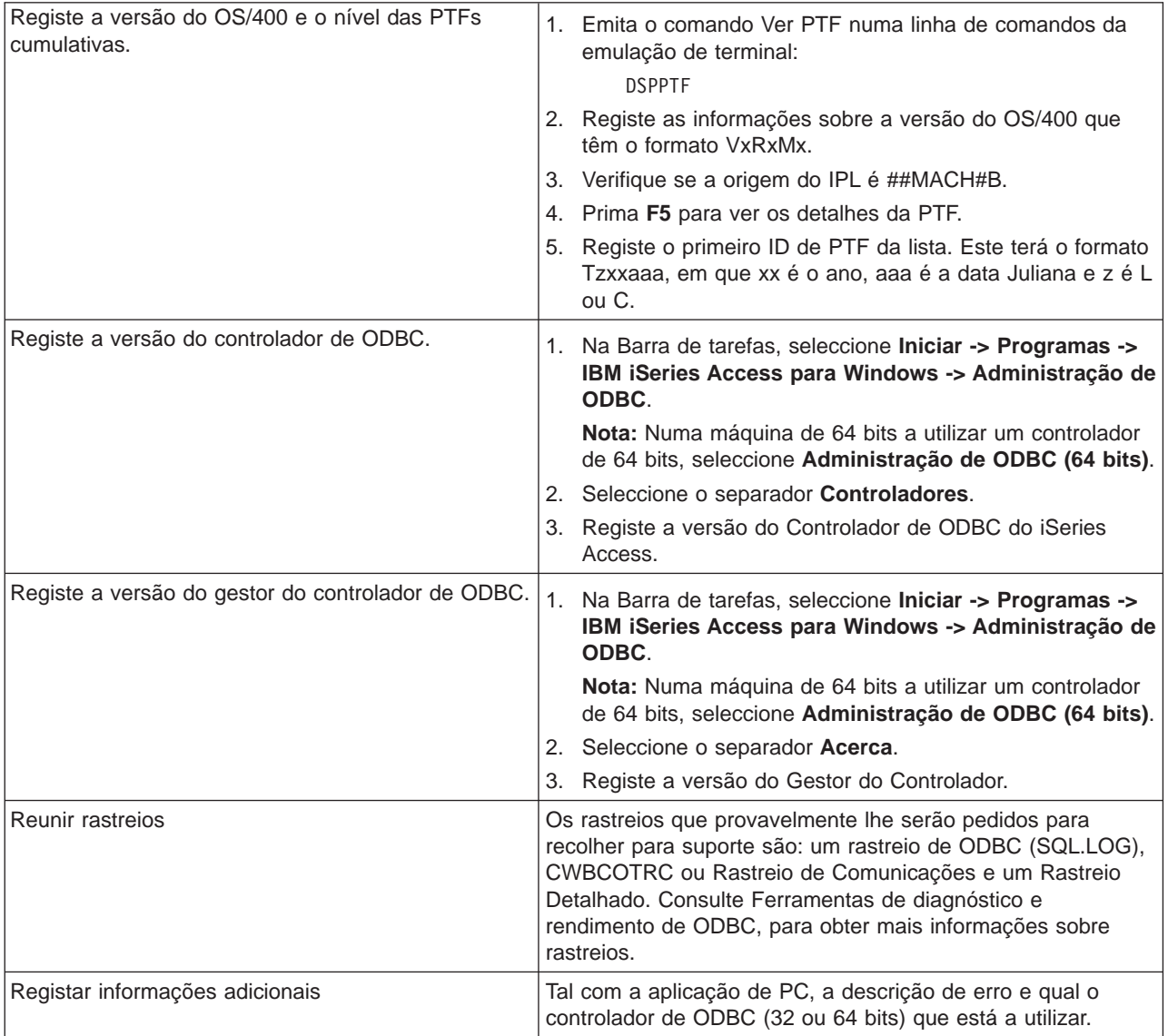

### **Administração do servidor de sistema central**

Este tópico fornece breves descrições de funções do servidor que são executadas num servidor iSeries e informações técnicas específicas aos servidores de sistema central que são utilizadas pelo produto iSeries Access para Windows. Estes não são todos os servidores utilizados pelo iSeries Access para Windows e este tópico não inclui todos os servidores de sistema central (iSeries).

### **Servidores de sistema central do OS/400**

Os servidores de sistema central tratam pedidos de PCs ou dispositivos clientes, como, por exemplo, executar uma aplicação, consultar uma base de dados, imprimir um documento ou até executar um procedimento de cópia de segurança ou recuperação. Os computadores com o iSeries são servidores de <span id="page-35-0"></span>funções completas, capazes de executar muitas tarefas simultaneamente, incluindo ficheiros, bases de dados, aplicações, multimedia, correio, impressão, fax e comunicações sem fios. Quando estas tarefas são tratadas por vários servidores diferentes, a gestão e coordenação de servidores torna-se complexa. Poder ter todos os seus servidores num sistema integrado reduz drasticamente os custos globais e a complexidade da gestão da rede.

Estes servidores são utilizados pelo iSeries Access para Windows, mas foram concebidos de modo a que os produtos de outros clientes também os possam utilizar. Este tópico foca o modo como estes servidores são utilizados pelo iSeries Access para Windows.

### **Adicionar ou remover a opção Servidor de Sistema Central do OS/400**

Os servidores do OS/400 aqui referidos são todos servidores optimizados e estão incluídos com a opção base do OS/400. Para utilizar a função iSeries Navigator do iSeries Access para Windows, instale a opção Servidor de Sistema Central.

Se não estiver a utilizar nenhum produto do iSeries Access para Windows ou do iSeries NetServer e gostaria de remover a opção Servidor de Sistema Central do OS/400, deverá terminar os subsistemas utilizados por estes servidores antes de remover a opção. Termine os subsistemas QBASE ou QCMN (para os servidores de sistema central com suporte de APPC), os subsistemas QSYSWRK e QUSRWRK (para os servidores de sistema central com suporte de sockets) e o subsistema QSERVER (para o servidor de bases de dados e ficheiros). Poderão ocorrer problemas se tentar eliminar a opção enquanto um destes sistemas ainda estiver activo.

- [Servidores de sistema central do OS/400](rzaiicahstsvr.htm) Este tópico descreve muitos dos servidores de sistemas central que são comuns no cliente do iSeries Access para Windows e os objectos relacionados. Pode ver os servidores por tipo ou por função no iSeries Access para Windows.
- [Utilizar servidores de sistema central](rzaiimst27.HTM) Este tópico descreve o processo de comunicação de cliente/servidor e como geri-lo. Adicionalmente, este tópico lista valores de sistema e subsistemas relevantes do iSeries e descreve como identificar, apresentar e gerir trabalhos de servidor no iSeries.
- [Utilizar programas de saída](rzaiimst31.HTM) Este tópico mostra como escrever e registar programas de saída. Também poderá encontrar parâmetros e exemplos de programação de programas de saída nesta secção.

### **Servidores de sistema central do OS/400**

Estas informações abrangem apenas os servidores utilizados pelo iSeries Access para Windows. Não incluem todos os servidores do sistema central (iSeries). Os servidores de sistema central do iSeries Access para Windows incluem:

### **[Servidores de sistema central por função do iSeries Access para Windows](rzaiihstsvrbyfnctn.htm)**

Servidores de sistema central listados pela respectiva função no iSeries Access para Windows.

### **[Servidor de ficheiros](rzaiimst17.HTM)**

O servidor de ficheiros permite que os clientes armazenem e acedam a informações, como, por exemplo, ficheiros e programas, localizados no servidor iSeries.

### **[Servidor de base de dados](rzaiimst18.HTM)**

Para Transferência de Dados, ODBC, base de dados do iSeries Navigator, APIs de SQL (APIs de DB) e o fornecedor de DB de OLE do iSeries Access para Windows.

### **[Servidor de filas de dados](rzaiimst19.HTM)**

Fornece acesso às filas de dados do servidor iSeries.
#### **[Servidor de impressão de rede](rzaiimst20.HTM)**

Fornece suporte de impressão remoto e funções adicionais da gestão de impressão.

#### **[Servidor central](rzaiimst21.HTM)**

Fornece serviços como a gestão de licenças e outras funções da gestão de clientes.

#### **[Servidor de comandos remotos e chamadas de programa](rzaiimst22.HTM)**

Permite que as aplicações de PC emitam comandos e chamadas de programa no OS/400 e devolvam os resultados ao cliente.

#### **[Servidor de início de sessão](rzaiimst23.HTM)**

Fornece funções de gestão de palavras-passe para servidores de sistema central com suporte de sockets.

#### **[Dispositivo de definição de portas do servidor](rzaiimst24.HTM)**

Fornece o número de porta de servidor actual a um cliente que peça uma ligação.

# **Servidores de sistema central por função do iSeries Access para Windows**

A tabela que se segue mostra um subconjunto dos servidores que são utilizados com algumas das funções do iSeries Access para Windows.

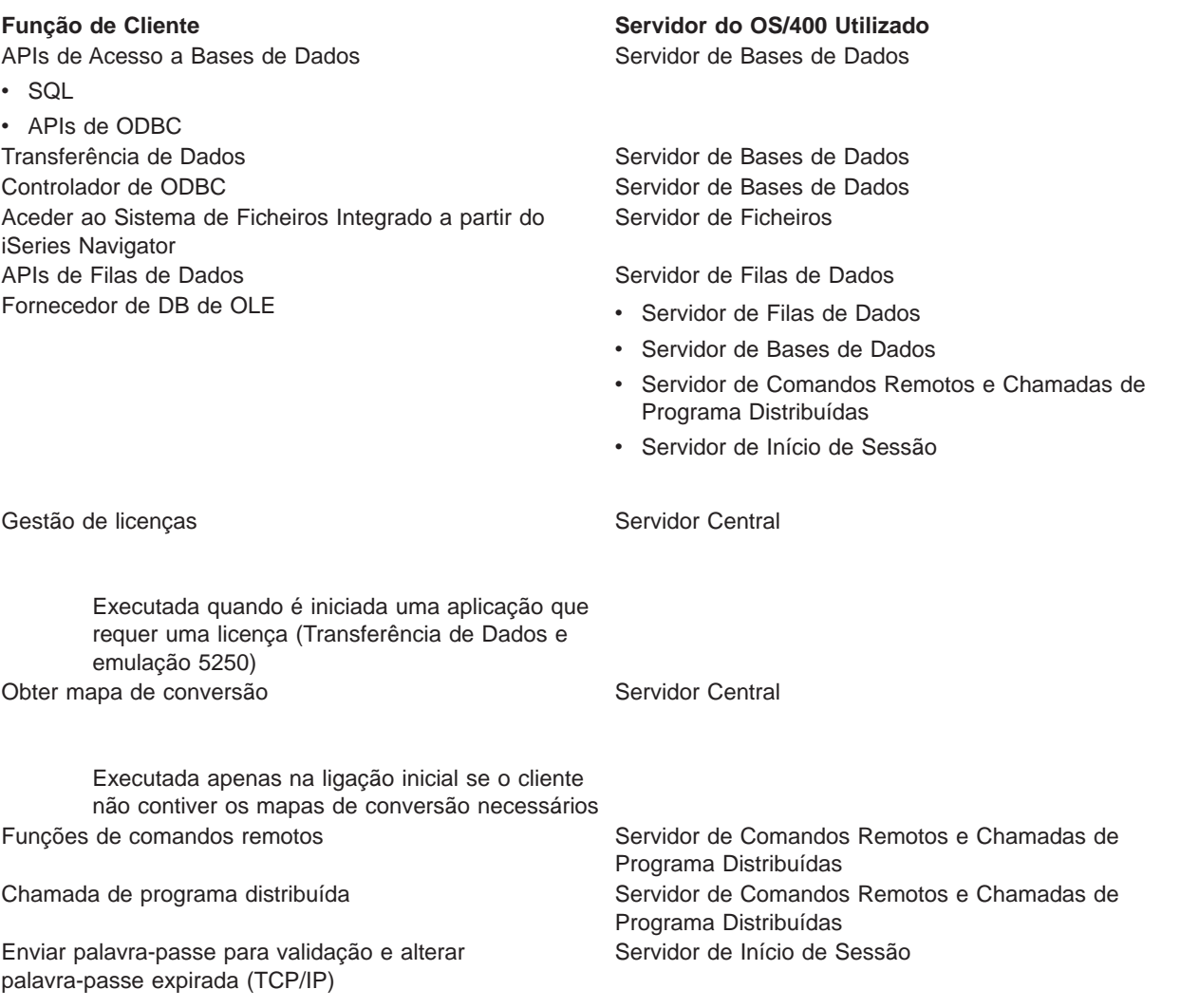

Impressão na Rede

**Função de Cliente Servidor do OS/400 Utilizado** [Servidor de Impressão na Rede](rzaiimst20.HTM)

GUI e interfaces de programação.

Para obter mais informações, consulte o tópico iSeries Access for Windows Servers and Ports Required, APAR

# **Servidor de Ficheiros**

O servidor de ficheiros permite que os clientes armazenem e acedam a informações, como, por exemplo, ficheiros e programas, localizados no servidor iSeries. O servidor de ficheiros do OS/400 estabelece uma interface com o sistema de ficheiros integrado no servidor iSeries. Os clientes utilizam a sua própria interface para interagir com os sistemas de ficheiros, em vez das interfaces de utilizador e APIs do sistema de ficheiros integrado.

O sistema de ficheiros integrado faz parte do programa OS/400. Suporta input/output de sequência e uma gestão de memória semelhantes aos dos sistemas operativos de computador pessoal e UNIX. Ao mesmo tempo, integra todas as informações que estão armazenadas no servidor iSeries.

As funções chave do sistema de ficheiros integrado são as seguintes:

- v Suporte para o armazenamento de informações em ficheiros de dados contínuos, que são ficheiros que contêm cadeias de dados longas e contínuas. Estas cadeias de dados podem ser, por exemplo, o texto de um documento ou os pixels de uma imagem. Os documentos que são armazenados nos arquivadores do iSeries são ficheiros de dados contínuos. Outros exemplos de ficheiros de dados contínuos são ficheiros de PC e os ficheiros existentes nos sistemas UNIX. O suporte de ficheiros de dados contínuos foi concebido para uma utilização eficiente nas aplicações de cliente/servidor.
- v Uma estrutura hierárquica de directórios que permite que os objectos sejam organizados como os ramos de uma árvore. Para aceder a um objecto, especifique o caminho desde os directórios até ao objecto.
- v Uma interface comum que permite que os utilizadores e as aplicações tenham acesso a ficheiros de dados contínuos, ficheiros de base de dados, documentos e outros objectos que estão armazenados no servidor iSeries.

Os servidores iSeries podem suportar vários sistemas de ficheiros diferentes com interfaces semelhantes. Um sistema de ficheiros permite que os utilizadores e as aplicações tenham acesso a segmentos específicos de memória que estão organizados como unidades lógicas. Estas unidades lógicas são ficheiros, directórios, bibliotecas e objectos.

Para oibter uma lista de sistemas de ficheiros do iSeries, consulte o tópico Introdução ao Sistema de Ficheiros Integrado.

Para obter mais informações sobre o sistema de ficheiros integrado, consulte o tópico Sistemas de Bases de Dados e Ficheiros.

O servidor de ficheiros do OS/400 pode conceder aos clientes acesso a todos os sistemas de ficheiros do iSeries ou apenas ao QDLS, dependendo do suporte fornecido pelo produto do cliente.

Os programas listados na tabela que se segue estão incluídos neste servidor.

#### **Objectos do Servidor de Ficheiros**

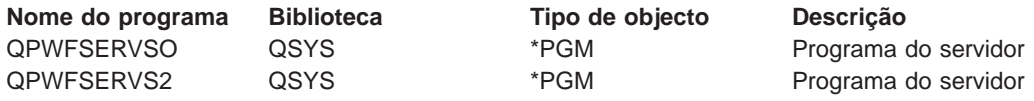

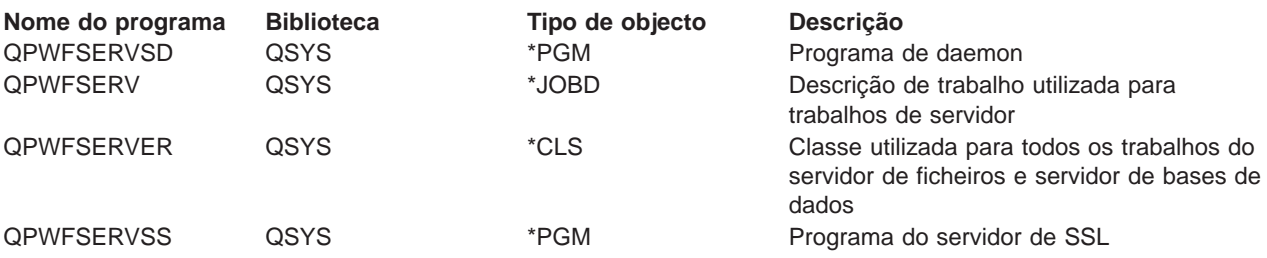

# **Servidor de base de dados**

O servidor de bases de dados permite que os clientes acedam às funções incluídas no DB2/400. Este servidor fornece:

- Suporte para o acesso a SQL remota
- v Acesso a dados através de interfaces de ODBC
- v Funções de base de dados (tais como a criação e eliminação de ficheiros e a adição e remoção de membros de ficheiros)
- v Funções de obtenção de informações sobre ficheiros de base de dados existentes no sistema (tais como as funções de catálogo de SQL)

Adicionalmente, pode utilizar a Distributed Relational Database Architecture (DRDA) com o servidor de bases de dados. Este tópico fornece informações sobre a utilização dos seguintes itens com a DRDA:

- [Pacotes de SQL](rzaiimst38.HTM)
- [Convenções de nomenclatura de DRDA](rzaiimst39.HTM)
- [Regras e restrições de DRDA](rzaiimst40.HTM)

Para obter mais informações sobre a DRDA, consulte o tópico Programação de bases de dados distribuídas

Os programas listados na tabela seguinte estão incluídos neste servidor.

#### **Programas do servidor de bases de dados**

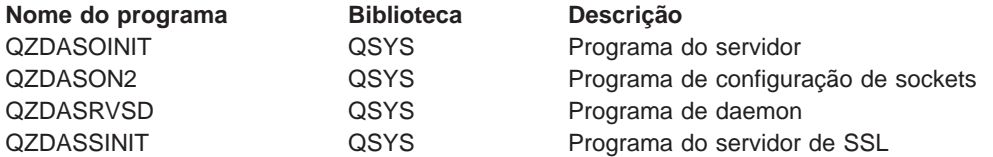

**Nota:** Os objectos \*PGM QZDANDB, QZDAROI, QZDASQL e QZDACMDP são utilizados pelo servidor de bases de dados.

**Pacotes de SQL:** Os pacotes de SQL associam ligações de SQL num programa de aplicação a uma base de dados relacional. São utilizados para melhorar o rendimento das aplicações que utilizam o suporte de SQL dinâmica, permitindo à aplicação reutilizar informações sobre os pedidos de SQL. O servidor de base de dados é um programa de aplicação que utiliza pedidos de SQL dinâmica. Suporta a utilização de pacotes para instruções de SQL frequentemente utilizadas, para que certas informações de associação possam ser reutilizadas.

Para obter mais informações, consulte:

- [Nomes de pacotes de SQL](rzaiimstsqlname.HTM)
- [Limpar pacotes de SQL](rzaiimstsqlclean.HTM)

Nomes de pacotes de SQL: O servidor de bases de dados pode ser utilizado como porta de ligação para outras bases de dados relacionais que utilizam a DRDA. O servidor de bases de dados cria automaticamente um ou mais pacotes de SQL na base de dados relacional destino. Os nomes dos pacotes são gerados de acordo com os atributos presentemente utilizados pelo servidor.

<h8>Nomes de pacotes se a base de dados relacional não for um servidor iSeries

O pacote é criado num conjunto denominado QSQL400 no servidor de aplicações, se a base de dados relacional (RDB) não for um servidor iSeries. Se a RDB for um servidor iSeries, o pacote será criado na biblioteca QGPL. Quando o servidor de aplicações não é um servidor iSeries, o nome do pacote é QZD**abcde**, em que **abcde** corresponde às opções específicas do programa de análise que estão a ser utilizadas. A tabela seguinte mostra as opções para o nome do pacote.

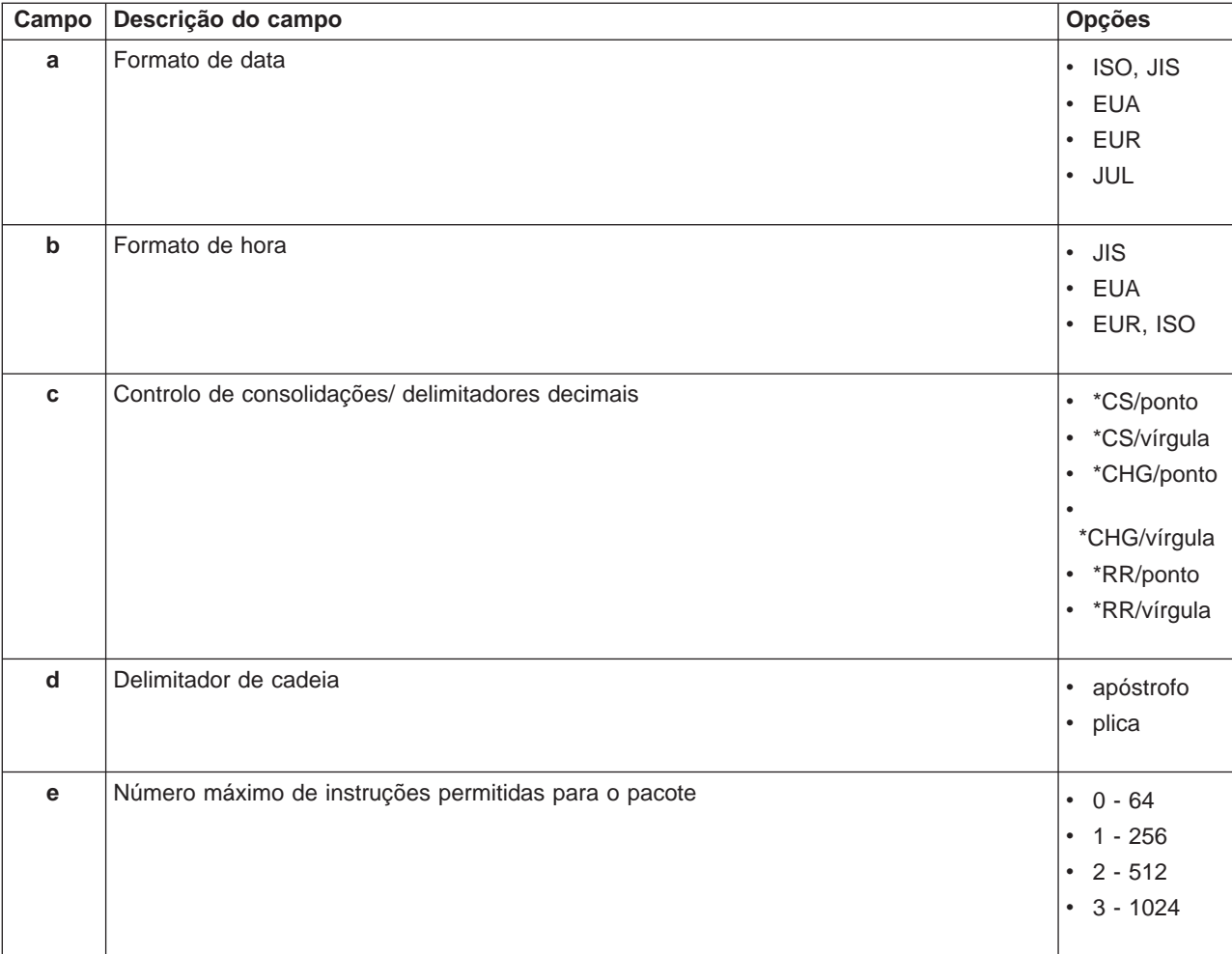

#### **Opções de campo para nomes de pacotes**

#### **Nomes de pacotes se a base de dados relacional for um servidor iSeries**

Quando o servidor de aplicações é um servidor iSeries, o nome do pacote é QZDA**abcdef**, em que **abcdef** corresponde às opções específicas do programa de análise que estão a ser utilizadas.

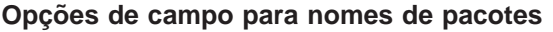

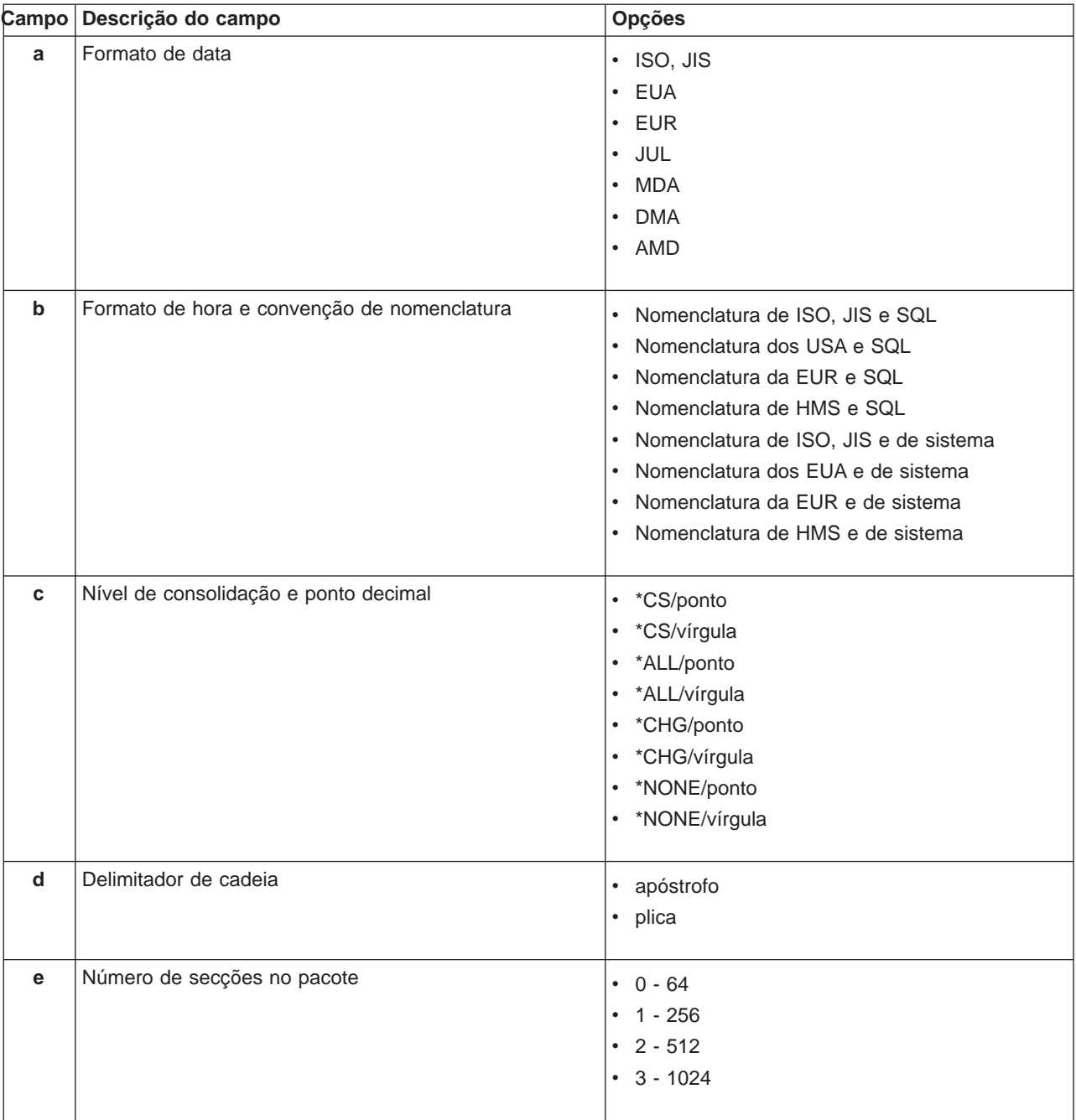

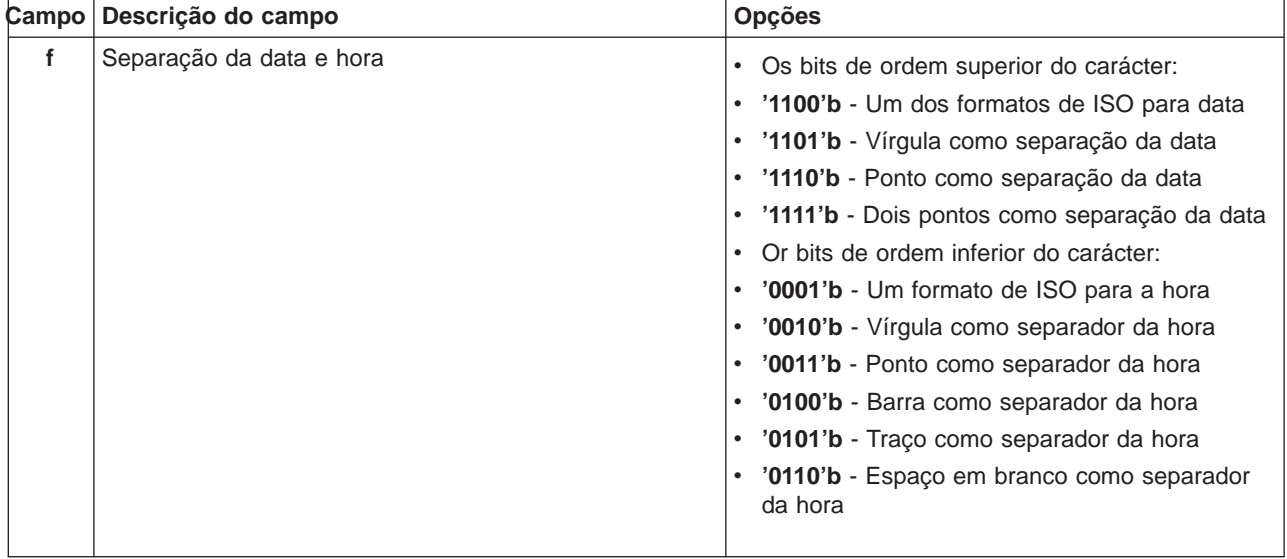

Limpar pacotes de SQL: Os pacotes utilizados para funções de DRDA são criados automaticamente no sistema quando necessário. Se desejar, pode limpar periodicamente estes pacotes. Para limpar os pacotes, utilize o comando Eliminar Pacote de SQL (DLTSQLPKG).

Elimine os pacotes apenas se não forem utilizados frequentemente. O pacote será criado de novo, se necessário, mas o rendimento diminui visivelmente quando um pacote é criado pela segunda vez.

**Convenções de Nomenclatura de Instruções:** A tabela que se segue fornece um resumo das convenções de nomenclatura impostas pelo servidor de bases de dados.

#### **Convenções de Nomenclatura de Instruções**

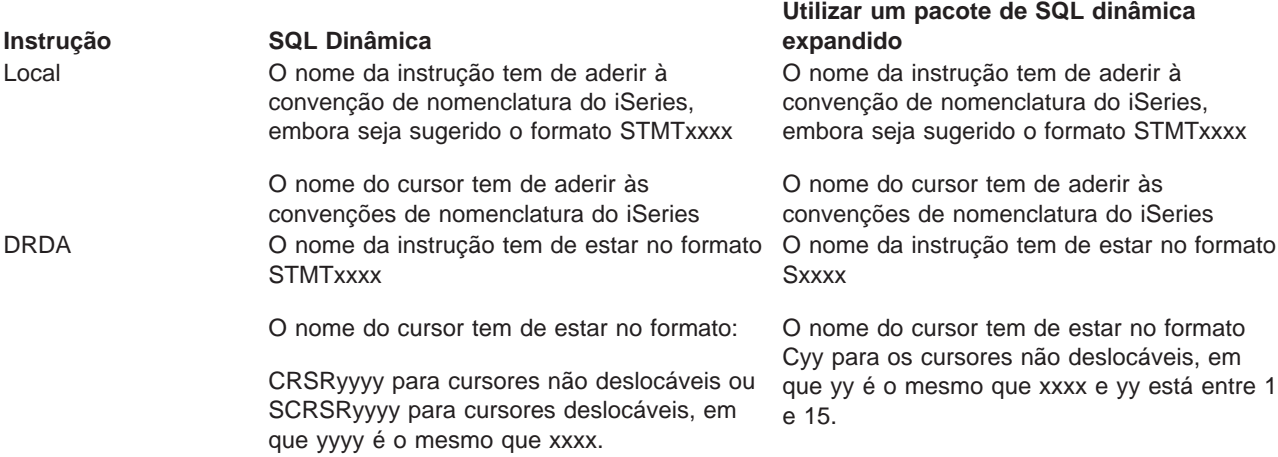

#### **Notas:**

- 1. A convenção de nomenclatura para nomes de instruções não é imposta no sistema local, de modo que uma aplicação de cliente pode partilhar instruções preparadas com uma aplicação do iSeries utilizando a API de sistema QSQPRCED.
- 2. O servidor anexa um espaço em branco ao início de qualquer nome de instrução no formato STMTxxxx. Uma aplicação de sistema central terá, em seguida, de anexar um espaço em branco à

esquerda para partilhar instruções com aplicações de cliente que utilizem o formato STMTxxxx. O servidor não anexará um espaço em branco à esquerda se o nome da instrução não estiver no formato STMTxxxx.

**Regras <sup>e</sup> restrições ao utilizar <sup>a</sup> DRDA:** Quando utilizar o servidor de base de dados como uma porta de ligação para outras RDBs que utilizam a DRDA, têm de ser respeitadas algumas limitações às funções.

A tabela que se segue mostra as funções que têm limitações quando estiver ligado a um sistema remoto a partir do servidor de bases de dados.

#### **Limites Funcionais da DRDA**

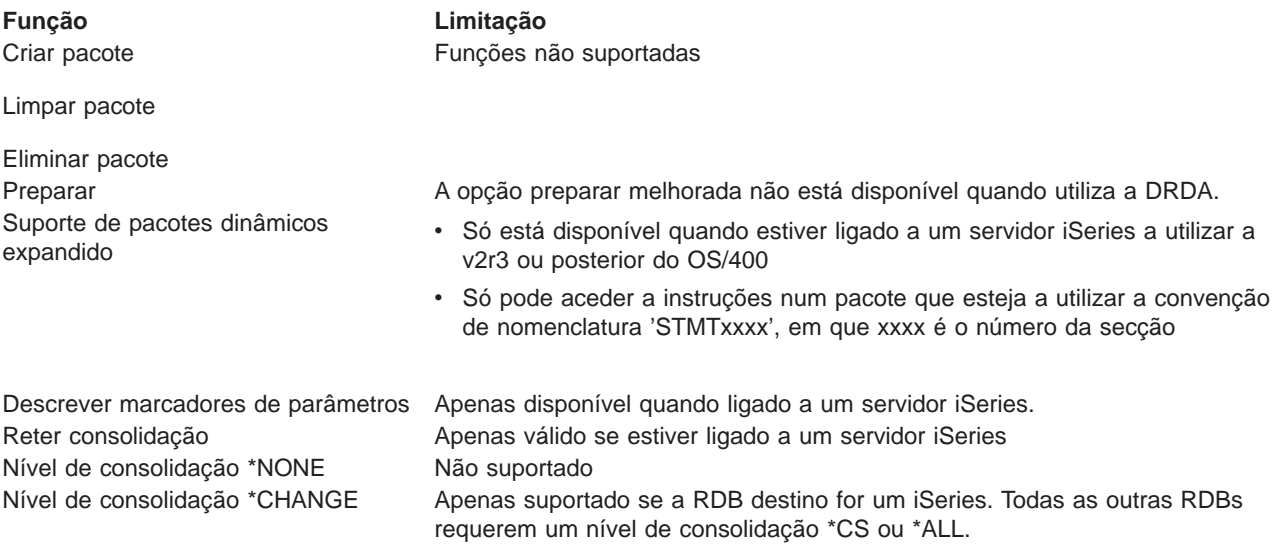

# **Servidor de Filas de Dados**

Uma fila de dados é um objecto que é utilizado pelos programas de aplicação do iSeries para comunicações. As aplicações podem utilizar filas de dados para transferir dados entre trabalhos. Múltiplos trabalhos do iSeries podem enviar ou receber dados de uma única fila de dados.

O iSeries Access para Windows fornece APIs que podem permitir às aplicações de PC trabalhar com as filas de dados do iSeries com a mesma facilidade que as aplicações do iSeries. Esta possibilidade expande as comunicações das aplicações do iSeries de modo a incluírem os processos em execução num PC remoto.

Os programas listados na tabela que se segue estão incluídos neste servidor.

#### **Programa do servidor de Filas de Dados fornecido para utilização com o suporte de sockets**

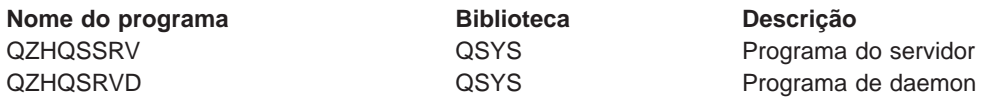

# **Servidor de Impressão de Rede**

O servidor de impressão de rede do OS/400 permite o controlo melhorado do cliente sobre os recursos de impressão existentes no servidor iSeries. Este servidor de impressão fornece as seguintes capacidades a cada cliente solicitando o serviço de impressão:

#### **Ficheiros em Spool**

Criar, procurar, abrir, ler, escrever, fechar, reter, libertar, eliminar, mover, enviar, chamar programa de saída, alterar atributos, obter mensagem, responder a mensagem, obter atributos e listar

#### **Trabalho do escrito**

Iniciar, terminar e listar

#### **Impressora**

Obter atributos e listar

#### **Fila de output**

Reter, libertar, suprimir, listar e obter atributos

#### **Biblioteca**

Listar

# **Ficheiro de impressora**

Obter atributos, alterar atributos e listar

# **Servidor de impressão na rede**

Alterar e obter atributos

Os programas listados na tabela que se segue estão incluídos neste servidor.

#### **Servidor de Impressão de Rede**

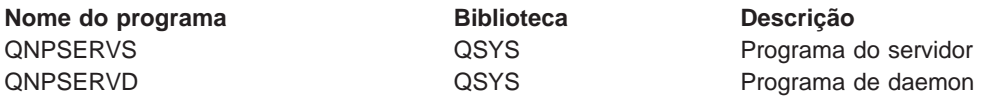

# **Servidor Central**

O servidor central fornece os seguintes serviços para clientes:

• Gestão de licenças

O pedido inicial da Transferência de Dados ou do PC5250 reserva uma licença para esse utilizador do iSeries Access para Windows. O servidor permanece activo até expirar o tempo de espera de retardamento de libertação. A licença ficará retida até ser libertada ou até o trabalho do servidor terminar. Para ver quais as licenças reservadas, utilize o iSeries Navigator para ver as propriedades do sistema iSeries.

• Obter mapa de conversão

O servidor central obtém mapas de conversão para os clientes que necessitarem deles. Estes mapas de conversão são, normalmente, utilizados para conversões de ASCII para EBCDIC e de EBCDIC para ASCII. O cliente pode pedir um mapa concedendo a origem correcta, o identificador do conjunto de caracteres codificados (CCSID) destino e uma tabela de elementos de código a converter. Em seguida, o servidor devolve a definição correcta para o cliente utilizar.

Os programas listados na tabela seguinte estão incluídos neste servidor.

#### **Programas do servidor central**

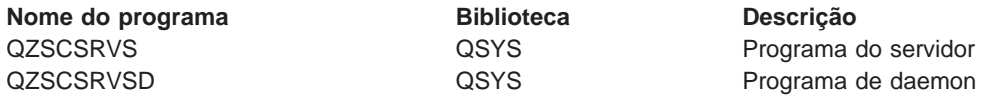

# **Servidor de Comandos Remotos e Chamadas de Programa Distribuídas**

O servidor de comandos remotos e de chamadas de programa distribuídas permite que os utilizadores e aplicações emitam comandos de CL e chamadas de programa do iSeries.

O comando remoto permite ao utilizador executar múltiplos comandos no mesmo trabalho. Também oferece uma melhor verificação da segurança aos utilizadores do iSeries com capacidades limitadas (LMTCPB =\*YES) nos respectivos perfis de utilizador.

O suporte de chamadas de programa distribuídas permite que as aplicações chamem programas do iSeries e transfiram parâmetros (input e output). Após o programa ser executado no servidor iSeries, os valores de parâmetros de output regressam à aplicação de cliente. Este processo permite que as aplicações acedam facilmente aos recursos do iSeries sem a preocupação acerca das comunicações e conversões que poderão ocorrer.

Os programas listados na tabela seguinte estão incluídos neste servidor.

#### **Programas do servidor de Comandos Remotos e Chamadas de Programa Distribuídas**

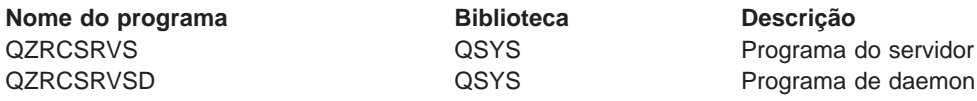

# **Servidor de Início de Sessão**

O servidor de Início de Sessão fornece segurança aos clientes. Esta função de segurança impede o acesso ao sistema pelos utilizadores com palavras-passe expiradas, valida as palavras-passe de perfis de utilizador e devolve informações de segurança dos perfis de utilizador para uso com a memória cache de palavras-passe e a Administração de Aplicações do iSeries Navigator.

Os programas listados na tabela seguinte estão incluídos neste servidor:

#### **Programas do servidor de início de sessão**

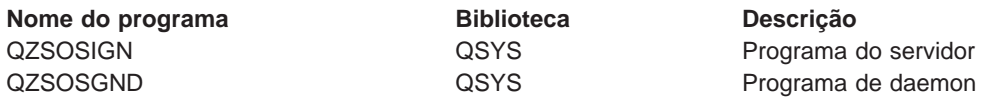

# **Dispositivo de Definição de Portas do Servidor**

O dispositivo de definição de portas do servidor fornece uma forma de o cliente localizar a porta para um serviço (servidor) em particular. O dispositivo de definição de portas localiza a porta na Tabela de Serviço de TCP/IP.

O programa listado na tabela que se segue está incluído neste servidor.

#### **Dispositivo de definição de portas do servidor**

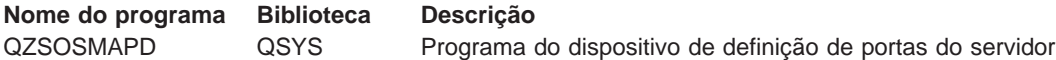

# **Utilizar servidores de sistema central do OS/400**

Este tópico descreve como gerir os trabalhos de servidor do OS/400. Descreve os subsistemas em que os servidores são executados, os objectos que afectam os servidores e como gerir estes recursos.

Os servidores fornecidos com o programa OS/400, normalmente, não requerem alterações à configuração de sistema existente para funcionarem correctamente.São instalados e configurados quando instala o OS/400. Pode desejar alterar a forma como o sistema gere os trabalhos de servidor de acordo com as suas necessidades, resolver problemas, aumentar o rendimento do sistema ou simplesmente ver os trabalhos no sistema. Para efectuar estas alterações e respeitar os requisitos de processamento, tem de

saber que objectos afectam que partes do sistema e como alterar esses objectos. Para compreender realmente como gerir o sistema, consulte o tópico Gestão de Trabalho antes de continuar com este capítulo.

#### **[Estabelecer a comunicação entre cliente/servidor](rzaiimst28.HTM)**

Saiba qual o processo para iniciar e terminar a comunicação entre clientes e servidores de sistema central. Este tópico inclui igualmente o número de porta de cada servidor e uma descrição dos daemons de servidor e as respectivas funções na comunicação.

#### **[Subsistemas no OS/400](rzaiimst29.HTM)**

Este tópico apresenta descrições dos subsistemas existentes no OS/400 e ilustra como proceder ao arranque automático e ao arranque prévio dos trabalhos.

#### **[Valores de sistema no iSeries](rzaiimst26.HTM)**

Lista e descreve valores de sistema importantes em ambientes de cliente/servidor.

#### **[Identificar trabalhos de servidor no iSeries](rzaiimst30.HTM)**

Mostra como visualizar trabalhos de servidor utilizando o iSeries Navigator ou o ecrã verde.

#### **[Utilizar o EZ Setup e o iSeries Navigator com servidores de sistema central](rzaiimst41.HTM)**

Descreve como determinar se o caminho de comunicação pedido está activo e como iniciá-lo, caso seja necessário.

# **Estabelecer comunicações entre cliente/servidor**

A comunicação entre Cliente/Servidor é estabelecida através dos seguintes passos:

- 1. Para iniciar um trabalho de servidor que utilize o suporte de comunicações de sockets, o sistema cliente é ligado a um número de porta de servidor em particular.
- 2. Tem de ser iniciado um daemon de servidor (com o comando STRHOSTSVR) para ficar a aguardar e aceitar o pedido de ligação do cliente. Após a aceitação do pedido de ligação, o daemon de servidor emite um pedido interno para associar a ligação do cliente a um trabalho de servidor.
- 3. Este trabalho de servidor pode ser um trabalho iniciado previamente ou, caso não sejam utilizados trabalhos iniciados previamente, um trabalho batch que é submetido quando o pedido de ligação do cliente é processado. O trabalho de servidor trata todas as comunicações subsequentes com o cliente. A troca de dados inicial inclui um pedido que identifica o perfil de utilizador e palavra-passe que são associados ao utilizador do cliente.
- 4. Assim que o perfil de utilizador e palavra-passe forem validados, o trabalho de servidor muda para este perfil de utilizador e altera o trabalho utilizando muitos dos atributos definidos para o perfil de utilizador, como, por exemplo, o código contabilístico e a fila de output.

Para obter mais informações, consulte:

- v [Números de portas para servidores do sistema central](rzaiimstsvrprtnum.HTM)
- [Iniciar servidores do sistema central](rzaiistrhostsvr.htm)
- [Terminar os servidores de sistema central](rzaiiendinghost.htm)

#### **Comunicações do Servidor para o Cliente**

O iSeries Access para Windows utiliza o TCP/IP para comunicar com os servidores do sistema iSeries. Os servidores optimizados utilizam o suporte de sockets do OS/400 para comunicar com os clientes. O suporte de sockets do OS/400 é compatível com os sockets Berkeley Software Distributions 4.3 over TCP/IP. O suporte de sockets é fornecido com o produto 5769-TC1 que está instalado no servidor iSeries.

Consulte o manual TCP/IP Configuration and Reference para obter mais informações sobre comunicações.

**Números de portas de Servidores de Sistema Central:** Cada tipo de servidor tem o seu próprio daemon de servidor, que aguarda pedidos de ligação de cliente de entrada numa porta. Existem excepções a esta regra. Por exemplo, a função de transferência por sockets utiliza o daemon do servidor de bases de dados; o servidor de unidades de rede utiliza o daemon do servidor de ficheiros; e o servidor de impressão virtual utiliza o daemon do servidor de impressão na rede. Adicionalmente, o daemon do dispositivo de definição do servidor também aguarda numa porta especificada e permite que um cliente obtenha o número de porta correcto para um servidor especificado.

Cada um dos daemons de servidor aguarda, no número de porta que é fornecido na tabela de serviços, o nome de serviço especificado. Por exemplo, o daemon do servidor de impressão na rede, com a configuração inicial que é fornecida, aguarda na porta número 8474, que está associada ao nome de serviço 'as-netprt.' O daemon do dispositivo de definição do servidor aguarda na porta conhecida. O número de porta conhecido do dispositivo de definição do servidor é 449. O número de porta conhecido está reservado para utilização exclusiva pelos Servidores de Sistema Central do OS/400. Deste modo, a entrada para o nome de serviço 'as-svrmap' não deverá ser removida da tabela de serviços.

Os números de portas para cada daemon de servidor não são fixos; a tabela de serviços pode ser modificada com a utilização de números de portas diferentes, caso a sua instalação requeira tais alterações. Pode alterar a localização a partir da qual é obtido o número da porta no separador de ligação das propriedades de sistema do iSeries Navigator. No entanto, o nome do serviço tem de permanecer como está mostrado nas tabelas que se seguem. Caso contrário, os daemons do servidor não conseguirão estabelecer um número de porta onde aceitar pedidos de entrada para ligações de cliente.

Se for adicionada uma nova tabela de serviços para identificar um número de porta diferente para um serviço, quaisquer entradas da tabela de serviços pré-existentes para esse nome de serviço deverão ser removidas. A remoção destas entradas elimina a duplicação do nome do serviço na tabela e elimina a possibilidade de ocorrerem resultados imprevisíveis quando o daemon do servidor for iniciado.

#### **[Números de portas para servidores de sistema central e para o dispositivo de definição do](rzaiiservicesandports.htm) [servidor](rzaiiservicesandports.htm)**

Veja o número de porta de cada servidor para servidores optimizados e para o dispositivo de definição do servidor que utilizam o suporte de comunicações de sockets over TCP e os que utilizam o Secure Sockets Layer (SSL).

**Iniciar servidores do sistema central:** Para iniciar os Servidores de Sistema Central do OS/400, utilize o comando de CL STRHOSTSVR. Este comando inicia os daemons do servidor de sistema central e o daemon do dispositivo de definição do servidor. Também tenta iniciar o trabalho iniciado previamente associado a esse servidor.

**Nota:** É possível utilizar o iSeries Navigator para configurar o sistema de modo a que os servidores sejam iniciados automaticamente quando inicia o protocolo Transmission Control Protocol (TCP) com o comando STRTCP. Os sistemas mais recentes executam esta acção por valor assumido.

Cada tipo de servidor de sistema central tem um [daemon de servidor.](rzaiidaemon.htm#HDRHDRDAEMON) Só existe um daemon do dispositivo de definição do servidor para o sistema. A aplicação de PC do cliente utiliza o número de porta para ligar ao daemon do servidor do sistema central. O daemon do servidor aceita o pedido de ligação de entrada e encaminha-o para o trabalho do servidor para processamento.

Valores do comando STRHOSTSVR:

SERVER

**\*ALL** Inicia todos os daemons do servidor de sistema central e o daemon do dispositivo de definição do servidor.

### **\*CENTRAL**

Inicia o daemon do servidor central no subsistema QSYSWRK. O trabalho do daemon é QZSCSRVSD e o trabalho iniciado previamente pelo servidor é QZSCSRVS.

#### **\*DATABASE**

Inicia o daemon do servidor de base de dados no subsistema QSERVER. O trabalho do daemon é QZDASRVSD e os trabalhos previamente iniciados pelo servidor associado são QZDASOINIT, QZDASSINIT e QTFPJTCP.

# **\*DTAQ**

Inicia o daemon do servidor de filas de dados no subsistema QSYSWRK. O trabalho do daemon é QZHQSRVD e o trabalho iniciado previamente pelo servidor associado é QZHQSSRV.

**\*FILE** Inicia o daemon do servidor de ficheiros no subsistema QSERVER. O trabalho do daemon é QPWFSERVSD e os trabalhos previamente iniciados pelo servidor associado são QPWFSERVSO, QPWSERVSS e QPWFSERVS2.

#### **\*NETPRT**

Inicia o daemon do servidor de impressão da rede no subsistema QSYSWRK. O trabalho do daemon é QNPSERVD e os trabalhos previamente iniciados pelo servidor associado são QNPSERVS e QIWVPPJT.

#### **\*RMTCMD**

Inicia o servidor de comandos remotos e de chamadas de programa distribuídas no subsistema QSYSWRK. O trabalho do daemon é QZRCSRVSD e o trabalho iniciado previamente pelo servidor associado é QZRCSRVS.

#### **\*SIGNON**

Inicia o daemon do servidor de início de sessão no subsistema QSYSWRK. O trabalho do daemon é QZSOSGND e o trabalho iniciado previamente pelo servidor associado é QZSOSIGN.

#### **\*SVRMAP**

Inicia o daemon do dispositivo de definição do servidor no subsistema QSYSWRK. O trabalho do daemon é QZSOSMAPD.

**Nota:** Se o trabalho do daemon for executado no directório QSYSWRK, os trabalhos previamente iniciados do servidor associados serão executados por valor assumido no directório QUSRWRK. Adicionalmente, os trabalhos iniciados previamente do servidor serão executados no subsistema QUSRWRK por valor assumido.

Parâmetro opcional:

#### **RQDPCL**

Especifica os protocolos de comunicações que têm de estar activos para que os daemons do servidor de sistema central sejam iniciados.

#### **Valores Simples:**

**\*ANY** O protocolo de comunicações TCP/IP tem de estar activo ao mesmo tempo que o comando STRHOSTSVR for emitido. Se o TCP/IP não estiver activo, será emitida a mensagem de abandono PWS300D e os daemons do servidor de sistema central não serão iniciados. Também será emitida uma mensagem de diagnóstico(PWS3008), se o TCP/IP for detectado como inactivo.

#### **\*NONE**

Não é necessário estar activo nenhum protocolo de comunicações ao mesmo tempo que o comando STRHOSTSVR for emitido para que os daemons do servidor de sistema central sejam iniciados. Não serão emitidas mensagens para os protocolos que estejam inactivos.

**\*TCP** O protocolo de comunicações TCP/IP tem de estar activo ao mesmo tempo que o comando STRHOSTSVR for emitido. Se o TCP/IP não estiver activo, serão emitidas a mensagem de diagnóstico PWS3008 e a mensagem de abandono PWS300D e os daemons do servidor de sistema central não serão iniciados.

Seguem-se alguns

# Exemplo: STRHOSTSVR: **Exemplo 1: Iniciar todos os daemons do servidor de sistema central** STRHOSTSVR(\*ALL)

Este comando inicia todos os daemons de servidor e o daemon do dispositivo de definição do servidor, desde que esteja activo pelo menos um protocolo de comunicações.

# **Exemplo 2: Para iniciar daemons de servidor específicos**

STRHOSTSVR SERVER(\*CENTRAL \*SVRMAP) RQDPCL(\*NONE)

Este comando inicia o daemon do servidor central e o daemon do dispositivo de definição do servidor no subsistema QSYSWRK, mesmo que nenhum protocolo de comunicações esteja activo.

# **Exemplo 3 : Especificação de um protocolo necessário:**

STRHOSTSVR SERVER(\*ALL) RQDPCL(\*TCP)

Este comando inicia todos os daemons de servidor do sistema central e o daemon do dispositivo de definição do servidor no subsistema QSYSWRK, desde que o protocolo TCP/IP esteja activo.

**Terminar servidores de sistema central:** Para terminar os servidores de Sistema Central do OS/400, utilize o comando de CL ENDHOSTSVR. Este comando termina os daemons do servidor de sistema central e o daemon do dispositivo de definição do servidor. Se um daemon de servidor terminar enquanto certos servidores desse tipo estiverem ligados às aplicações de cliente, os trabalhos de servidor ficarão activos até que a comunicação com a aplicação de cliente termine, a menos que seja especificado o parâmetro opcional ENDACTCNN. Os pedidos de ligação subsequentes da aplicação de cliente para esse servidor falharão até o daemon do servidor ser reiniciado.

Se o daemon do dispositivo de definição do servidor terminar, as ligações existentes de cliente a trabalhos do servidor não serão afectadas. Os pedidos subsequentes a partir de uma aplicação de cliente para estabelecer ligação ao dispositivo de definição do servidor falharão até o dispositivo de definição do servidor ser reiniciado.

O parâmetro ENDACTCNN pode ser especificado para terminar ligações activas aos servidores \*DATABASE e \*FILE. Esta acção fará com que os trabalhos do servidor que estejam a prestar a assistência a estas ligações sejam terminados. As ligações activas só podem ser terminadas se o trabalho de daemon correspondente também estiver a ser terminado.Se for especificada a palavra-chave \*DATABASE, os trabalhos QZDASOINIT e QZDASSINIT com ligações activas serão terminados. Se a palavra-chave \*FILE for especificada, os trabalhos QPWFSERVSO e QPWFSERVSS com ligações activas serão terminados

**Nota: Nota: Nota: Se** utilizar o comando ENDHOSTSVR para terminar um daemon em particular que não esteja activo, obterá uma mensagem de diagnóstico. Utilize ENDHOSTSVR SERVER(\*ALL) se pretender terminar quaisquer daemons activos. Não verá uma mensagem de diagnóstico com o valor \*ALL.

#### SERVER

**\*ALL** Termina os daemons do servidor e o daemon do dispositivo de definição do servidor, se estiverem activos. Se for utilizado, o sistema não permitirá outros valores especiais.

### **\*CENTRAL**

Termina o daemon do servidor central no subsistema QSYSWRK.

#### **\*DATABASE**

Termina o daemon do servidor de base de dados no subsistema QSERVER.

#### **\*DTAQ**

Termina o daemon do servidor de filas de dados no subsistema QSYSWRK.

**\*FILE** Termina o daemon do servidor de ficheiros no subsistema QSERVER.

#### **\*NETPRT**

Termina o daemon do servidor de impressão da rede no subsistema QSYSWRK.

#### **\*RMTCMD**

Termina o daemon do servidor de comandos remotos e de chamada de programa distribuída no subsistema QSYSWRK.

# **\*SIGNON**

Termina o daemon do servidor de início de sessão no subsistema QSYSWRK.

# **\*SVRMAP**

Termina o daemon do dispositivo de definição do servidor no subsistema QSYSWRK.

#### **Parâmetro Opcional**

#### **ENDACTCNN**

Especifica se as ligações activas para os servidores especificados serão terminadas.

#### **Valos Simples**

#### **\*NONE**

Não serão terminadas ligações activas.

#### **Valores de Servidor Específicos**

#### **\*DATABASE**

As ligações activas que estejam a ser assistidas pelos trabalhos de servidor QZDASOINIT e QZDASSINIT serão terminadas. Os trabalhos de servidor que estejam a prestar assistência a estas ligações também serão terminados.

**\*FILE** As ligações activas que estejam a ser assistidas pelos trabalhos de servidor QPWFSERVO e QPWFSERVSS serão terminadas. Os trabalhos de servidor que estejam a prestar assistência a estas ligações também serão terminados.

Seguem-se alguns [exemplos](rzaiiendhostsvrex.htm) de ENDHOSTSVR.

Exemplo: ENDHOSTSVR: **Exemplo 1: Terminar todos os daemons do servidor de sistema central** ENDHOSTSVR SERVER(\*ALL)

Este comando termina todos os daemons do servidor e o daemon do dispositivo de definição do servidor.

### **Exemplo 2: Terminar daemons de servidor específicos**

ENDHOSTSVR SERVER(\*CENTRAL \*SVRMAP)

Termine o daemon do servidor central e o daemon do dispositivo de definição do servidor.

#### **Exemplo 3: Terminar daemons específicos do servidor e ligações activas**

ENDHOSTSVR SERVER(\*CENTRAL \*DATABASE) ENDACTCNN(\*DATABASE)

Este comando termina o daemon do servidor central no subsistema QSYSWRK e o daemon do servidor de base de dados no subsistema QSERVER. Adicionalmente, as ligações activas ao servidor \*DATABASE e os trabalhos de servidor QZDASOINIT e QZDASSINIT que estejam a prestar assistência a estas ligações serão terminados.

# **Subsistemas no servidor iSeries**

As subsecções que se seguem descrevem os subsistemas fornecidos pelo sistema que são utilizados para cada uma das funções do servidor. Estas secções também descrevem detalhadamente o modo como as descrições de subsistema estão relacionadas com os trabalhos de servidor.

Uma descrição de subsistema define como, onde e quanto trabalho entra num subsistema e quais os recursos utilizados pelo subsistema para executar esse trabalho.

#### **Subsistemas utilizados para trabalhos de servidor**

#### **Utilização de trabalhos de arranque automático**

Os trabalhos de arranque automático executam a inicialização num só passo ou executam trabalho repetitivo que está associado a um subsistema em particular. Os trabalhos de início automático associados a um subsistema em particular são sempre automaticamente iniciados ao mesmo tempo que o subsistema.

#### **Utilização de trabalhos iniciados previamente**

**Subsistemas Utilizados para Trabalhos de Servidor:** Os trabalhos de servidor são configurados para execução em subsistemas diferentes, dependendo das respectivas funções. Seguem-se os subsistemas utilizados para os trabalhos de servidor.

#### **QSYSWRK**

Todos os trabalhos de daemon (à excepção do trabalho de daemon do servidor de ficheiros e o trabalho de daemon do servidor de bases de dados) são executados neste subsistema. Os trabalhos de daemon do servidor de ficheiros e do servidor de bases de dados são executados no subsistema QSERVER.

#### **QUSRWRK**

É neste subsistema que os trabalhos dos seguintes servidores são executados:

- v Impressão na Rede
- Comandos Remotos/Chamadas de Programa
- Central
- Filas de Dados
- v Início de Sessão
- v Base de Dados

#### **QSERVER**

O servidor de ficheiros, o respectivo trabalho de daemon associado e o trabalho de daemon do servidor de bases de dados têm de ser executados neste subsistema.

Se este subsistema não estiver activo, os pedidos para estabelecer uma ligação com o servidor de ficheiros ou com o servidor de bases de dados falharão.

#### **Iniciar Automaticamente Subsistemas**

O subsistema QSYSWRK é automaticamente iniciado quando executa o IPL, independentemente do valor especificado para o subsistema de controlo.

Se utilizar o programa de arranque assumido fornecido com o sistema, os subsistemas QSERVER e QUSRWRK serão automaticamente iniciados quando executar o IPL. O programa de arranque do sistema está definido no valor de sistema QSTRUPPGM e o valor assumido é QSTRUP QSYS.

Se pretender alterar o arranque do sistema, poderá alterar o valor de sistema QSTRUPPGM para chamar o seu próprio programa. Pode utilizar o programa fornecido com o sistema QSTRUP na QSYS como base para o programa de arranque que criar.

**Nota:** Se utilizar o servidor de bases de dados ou o servidor de ficheiros e efectuar alterações ao arranque do sistema, terá de assegurar que o programa de arranque inicia o subsistema QSERVER.

A partir da V5R1, o TCP/IP é automaticamente iniciado pelo sistema sem requerer uma alteração ao programa de arranque do sistema. Os servidores de sistema central são automaticamente iniciados quando o TCP/IP é iniciado. Quando o TCP/IP for iniciado, ele assegura que o QUSRWRK e QSERVER serão iniciados antes dos servidores de sistema central.

Se instalar a V5R1 (ou posterior) de raiz num sistema que tinha uma edição anterior e o programa de arranque utilizado pelo sistema tiver sido alterado para iniciar o TCP/IP, o sistema iniciará automaticamente o TCP/IP e a tentativa do programa de arranque falhará.

O atributo de IPL, STRTCP, pode forçar o sistema a não iniciar automaticamente o TCP/IP no IPL. Recomendamos-lhe que deixe este valor na definição de fábrica \*YES,(iniciar TCP/IP), mas a opção está disponível, se necessário.

**Utilização de Trabalhos de Arranque Automático:** O subsistema QSERVER tem um trabalho de arranque automático definido para os trabalhos do servidor de ficheiros e do servidor de bases de dados. Se este trabalho não estiver em execução, não será possível iniciar os servidores. O subsistema não terminará quando o trabalho desaparecer.Se ocorrer um problema com este trabalho, pode desejar terminar e reiniciar o subsistema QSERVER.

O subsistema QSYSWRK tem um trabalho de arranque automático definido para todos os servidores optimizados. Este trabalho supervisiona os acontecimentos quando tiver sido emitido um comando STRTCP. Deste modo, os trabalhos do daemon do servidor podem determinar dinamicamente quando o TCP/IP se tornou activo. Os trabalhos de daemon começarão, em seguida, a aguardar nas portas apropriadas. Se o trabalho de arranque automático não estiver activo e for iniciado o TCP/IP, terá de ser emitida a seguinte sequência de comandos para começar a utilizar o TCP/IP:

- 1. ENDHOSTSVR \*ALL
- 2. STRHOSTSVR \*ALL

O trabalho de arranque automático é denominado QZBSEVTM. Se o trabalho não estiver activo, poderá ser iniciado emitindo o seguinte comando:

QSYS/SBMJOB CMD(QSYS/CALL PGM(QSYS/QZBSEVTM)) JOB(QZBSEVTM) JOBD(QSYS/QZBSEJBD) PRTDEV(\*USRPRF) OUTQ(\*USRPRF) USER(QUSER) PRTTXT(\*SYSVAL) SYSLIBL(\*SYSVAL) CURLIB(\*CRTDFT) INLLIBL(\*JOBD) SRTSEQ (\*SYSVAL) LANGID(\*SYSVAL) CNTRYID(\*SYSVAL) CCSID(\*SYSVAL)

**Nota:** Só pode ser executada uma ocorrência do programa QZBSEVTM de cada vez.

**Utilizar Trabalhos Iniciados Previamente:** Um trabalho iniciado previamente é um trabalho batch que começa a ser executado antes de um programa, num sistema remoto, iniciar as comunicações com o servidor. Os trabalhos iniciados previamente utilizam entradas de trabalhos iniciados previamente na descrição de subsistema para determinar qual o programa, classe e conjunto de memória a utilizar quando os trabalhos forem iniciados. Numa entrada de trabalho iniciado previamente, tem de especificar atributos para o subsistema utilizar, criar e gerir um conjunto de trabalhos iniciados previamente.

Os trabalhos iniciados previamente aumentam o rendimento quando inicia uma ligação a um servidor. As entradas de trabalhos iniciados previamente são definidas num subsistema. Os trabalhos iniciados previamente tornam-se activos quando esse subsistema é iniciado, mas também podem ser controlados com os comandos Iniciar Trabalho Iniciado Previamente (STRPJ) e Terminar Trabalho Iniciado Previamente (ENDPJ).

As informações de sistema relativas a trabalhos iniciados previamente (como, por exemplo, DSPACTPJ) utilizam o termo 'pedido de início de programa' exclusivamente para indicar os pedidos efectuados a trabalhos iniciados previamente, mesmo que as informações possam ser referentes a um trabalho iniciado previamente que tenha sido iniciado como resultado de um pedido de ligação de sockets.

#### **Notas:**

- Os trabalhos iniciados previamente podem ser reutilizados, mas não existe limpeza automática para o trabalho iniciado previamente depois de ter sido utilizado e subsequentemente devolvido ao conjunto. O número de vezes que o trabalho iniciado previamente é reutilizado é determinado pelo valor especificado para o número máximo de utilizações (MAXUSE) dos comandos de CL ADDPJE ou CHGPJE. Isto significa que os recursos que são usados por um utilizador do trabalho iniciado previamente têm de ser limpos antes do fim da utilização do trabalho iniciado previamente. Caso contrário, estes recursos manterão o mesmo estado para o utilizador seguinte do trabalho iniciado previamente. Por exemplo, um ficheiro que seja aberto, mas nunca fechado, por um utilizador de um trabalho iniciado previamente permanece aberto e disponível para o utilizador seguinte do mesmo trabalho iniciado previamente.
- Por valor assumido, alguns trabalhos do servidor são executados em QUSRWRK ou QSERVER. Utilizando o iSeries Navigator, pode configurar alguns ou todos estes servidores para execução num subsistema à sua escolha.
	- 1. Faça duplo clique sobre **iSeries Navigator —> Rede —> Servidores —> iSeries Access**.
	- 2. Faça clique com o botão direito do rato sobre o servidor para o qual pretende configurar subsistemas e seleccione **Propriedades**.
	- 3. Configure o servidor utilizando a página Subsistemas.

Se mover trabalhos do subsistema assumido, terá de:

- 1. Criar a sua própria descrição de subsistema.
- 2. Adicionar o seu próprio trabalho iniciado previamente utilizando o comando ADDPJE Defina o parâmetro STRJOBS como \*YES.

Se não o fizer, os seus trabalhos serão executados no subsistema assumido.

Todos os servidores do OS/400 que são suportados pela interface de comunicações de sockets suportam trabalhos iniciados previamente. Estes servidores são:

Servidor de impressão na rede Servidor de comandos remotos e chamadas de programa distribuídas Servidor central

Servidor de bases de dados Servidor de Bases de Dados protegidas Servidor de ficheiros Servidor de Ficheiros protegidos Servidor de Filas de Dados Servidor de início de sessão (exclusivo para os servidores que utilizam o suporte de comunicações de sockets)

As listas a seguir fornecem os atributos de cada uma das entradas de trabalhos iniciados previamente e os valores iniciais que estão configurados para os servidores de sistema central que utilizam o suporte de comunicações de sockets.

#### **Descrição do Subsistema**

O subsistema que contém as entradas de trabalhos iniciados previamente.

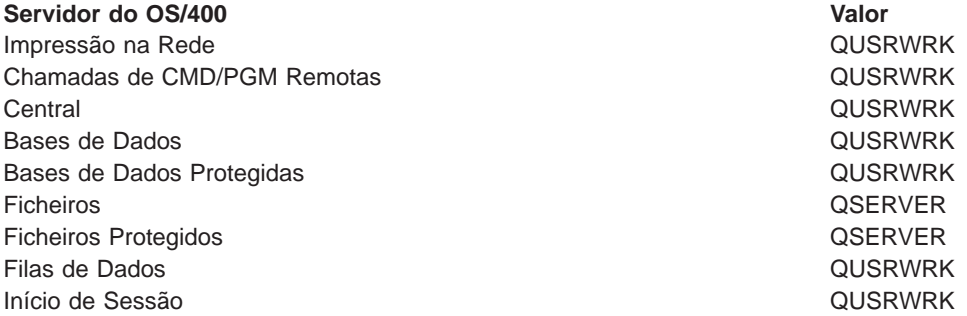

#### **Biblioteca/nome de programa**

O programa que é chamado quando o trabalho iniciado previamente é iniciado.

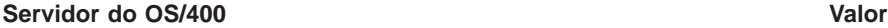

Impressão na Rede QSYS/QNPSERVS Chamadas de CMD/PGM Remotas QSYS/QZRCSRVS Central QSYS/QZSCSRVS Bases de Dados QSYS/QZDASOINIT Bases de Dados Protegidas de Casas de Dados Protegidas de Casas de Casas de Casas de Dados Protegidas de Casas Ficheiros QSYS/QPWFSERVSO Ficheiros Protegidos QSYS/QPWFSERVSS Filas de Dados QSYS/QZHQSSRV Início de Sessão QSYS/QZSOSIGN

#### **Perfil do utilizador**

O perfil do utilizador sob o qual o trabalho é executado. É o que o trabalho mostra como o perfil de utilizador. Quando é recebido um pedido para iniciar o servidor, de um cliente, a função de trabalho iniciado previamente muda para o perfil de utilizador que é recebido nesse pedido.

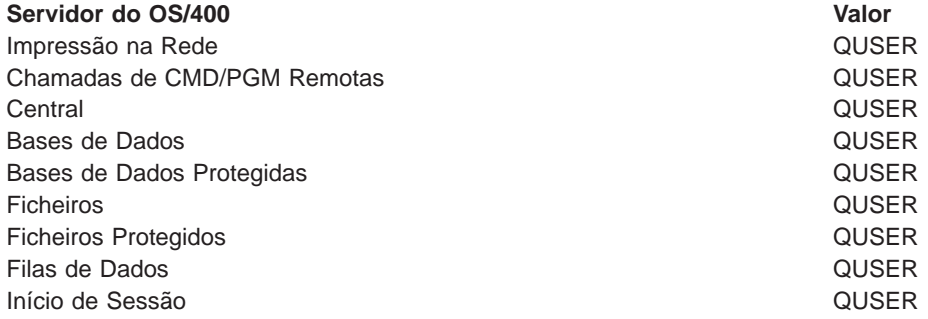

#### **Nome do trabalho**

O nome do trabalho quando é iniciado.

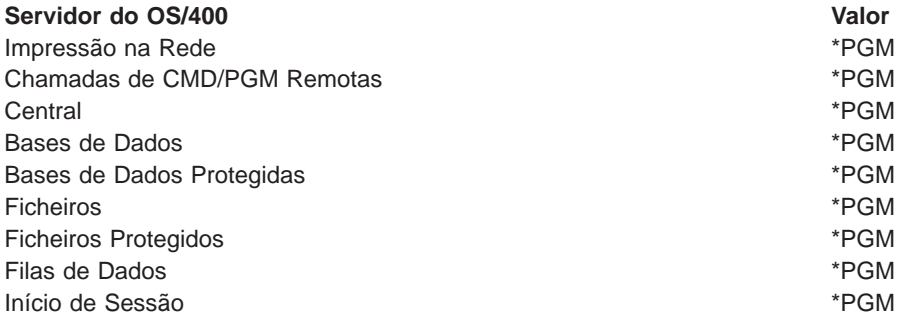

#### **Descrição de trabalho**

A descrição de trabalho utilizada para o trabalho iniciado previamente. Note que, se for especificado \*USRPRF, será utilizada a descrição de trabalho para o perfil sob o qual este trabalho é executado. Isto significa que será utilizada a descrição de trabalho do QUSER. Alguns atributos da descrição de trabalho do utilizador solicitador também são utilizados; por exemplo, a impressora e a fila de output são trocados a partir da descrição de trabalho do utilizador solicitador.

#### **Servidor do OS/400 Valor**

- Impressão na Rede Constitución de Constitución de la constitución de la constitución de la qualitat de la qualitat de la qualitat de la qualitat de la qualitat de la qualitat de la qualitat de la qualitat de la qualitat de Chamadas de CMD/PGM Remotas QSYS/QZBSJOBD Central QSYS/QZBSJOBD Bases de Dados \*USRPRF Bases de Dados Protegidas \*USRPRF Ficheiros \*USRPRF Ficheiros Protegidos \*USRPRF Filas de Dados QSYS/QZBSJOBD Início de Sessão QSYS/QZBSJOBD
- 

#### **Iniciar trabalhos**

Indica se os trabalhos iniciados previamente deverão ser iniciados automaticamente quando o subsistema for iniciado. Estas entradas de trabalhos iniciados previamente são enviadas com valores de início de trabalhos \*YES para assegurar que os trabalhos de servidor estão disponíveis. O comando STRHOSTSVR inicia cada trabalho iniciado previamente como parte do respectivo processamento.

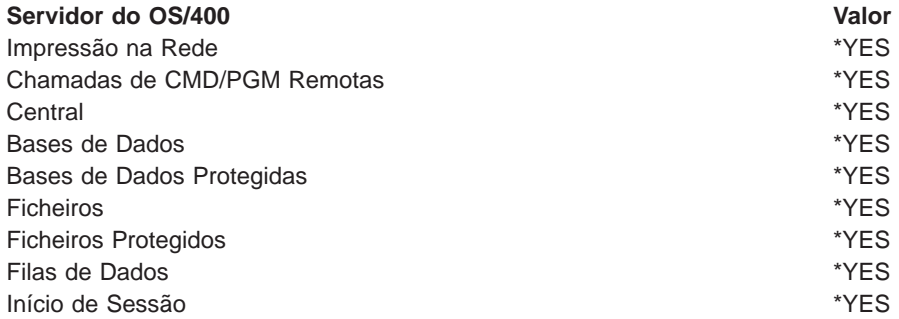

#### **Número de trabalhos inicial**

O número de trabalhos que são iniciados ao mesmo tempo que um subsistema. Este valor é ajustável de modo a satisfazer o seu ambiente e as suas necessidades em particular.

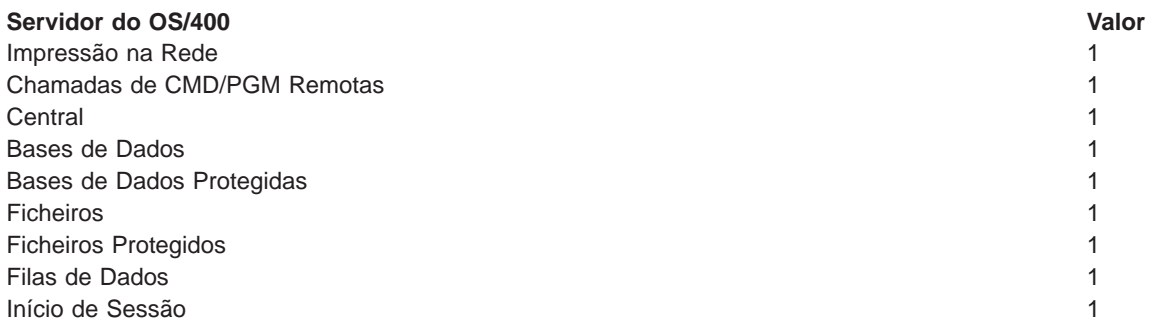

# **Limiar**

O número mínimo de trabalhos iniciados previamente para uma entrada de trabalho iniciado previamente. Quando este limiar é atingido, são automaticamente iniciados outros trabalhos iniciados previamente. O limiar mantém um certo número de trabalhos no conjunto.

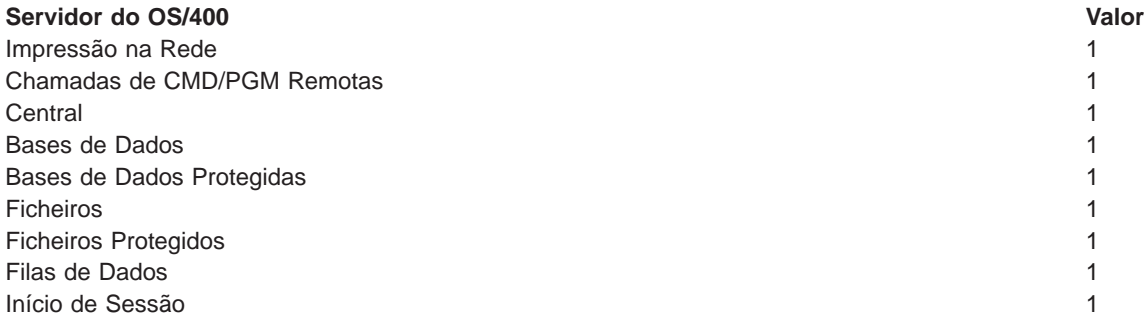

# **Número de trabalhos adicionais**

O número de trabalhos iniciados previamente adicionais que são iniciados quando o limiar é atingido.

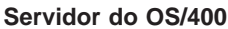

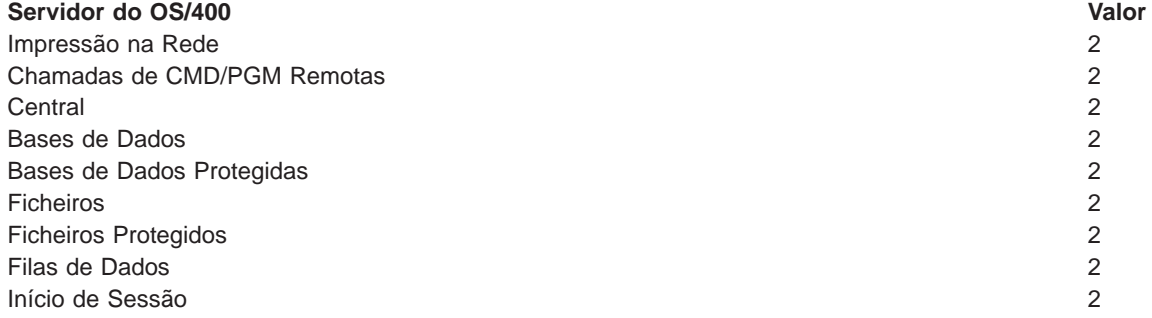

#### **Número máximo de trabalhos**

O número máximo de trabalhos iniciados previamente que podem estar activos para esta entrada.

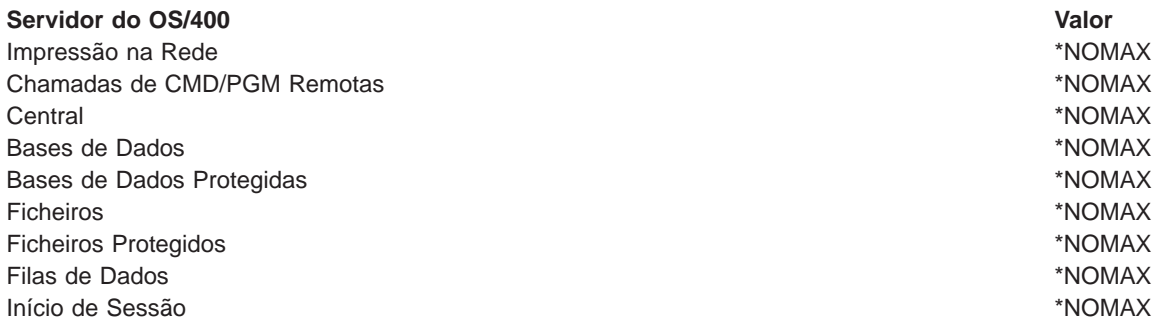

#### **Número máximo de utilizações**

O número máximo de utilizações do trabalho. Um valor igual a 200 indica que o trabalho iniciado previamente terminará após terem sido processados 200 pedidos para iniciar o servidor.

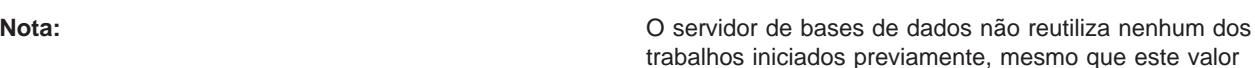

trabalhos iniciados previamente, mesmo que este valor seja definido como um valor maior do que um.

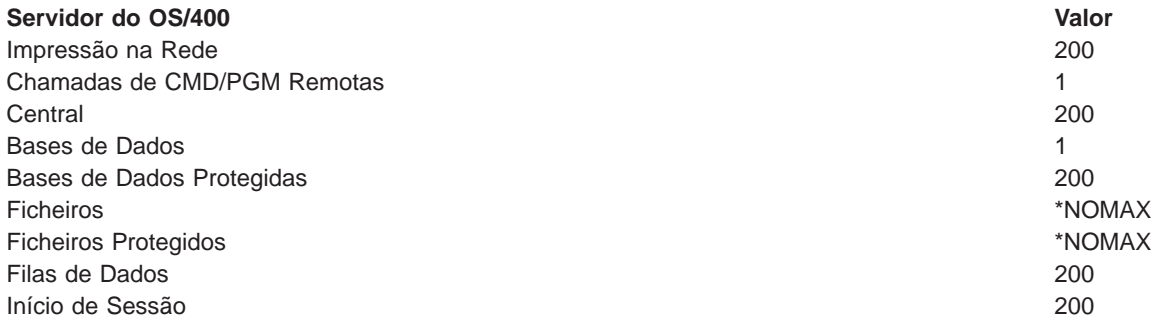

#### **Aguardar trabalho**

Esta acção faz com que um pedido de ligação de cliente fique a aguardar um trabalho de servidor disponível se tiver sido atingido o número máximo de trabalhos.

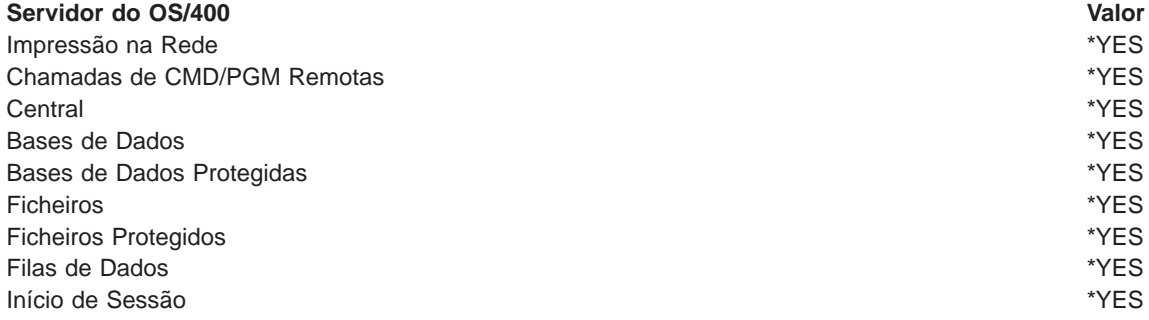

#### **Identificador do conjunto**

O identificador do conjunto de subsistemas em que este trabalho iniciado previamente é executado.

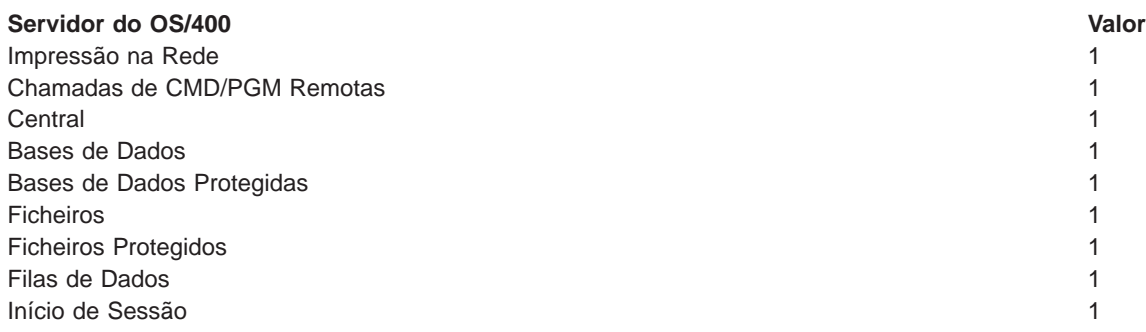

# **Classe**

O nome e biblioteca da classe sob a qual o trabalho iniciado previamente é executado.

**Servidor do OS/400 Valor** Impressão na Rede Casa de Casa de Casa de Casa de Casa de Casa de Casa de Casa de Casa de Casa de Casa de Casa Chamadas de CMD/PGM Remotas QGPL/QCASERVR Central QGPL/QCASERVR Bases de Dados QSYS/QPWFSERVER Bases de Dados Protegidas **Dividends and State and State and State Austine Australian CSYS/QPWFSERVER** Ficheiros QSYS/QPWFSERVER Ficheiros Protegidos QSYS/QPWFSERVER Filas de Dados QGPL/QCASERVR Início de Sessão QGPL/QCASERVR

Quando o valor de iniciar trabalhos para a entrada de trabalho iniciado previamente tiver sido definido como \*YES e os valores restantes estiverem nas respectivas definições iniciais, ocorrem as seguintes acções para cada entrada de trabalho iniciado previamente:

- v Quando o subsistema é iniciado, é iniciado um trabalho iniciado previamente para cada servidor.
- v Quando o primeiro pedido de ligação de cliente é processado para um servidor específico, o trabalho inicial é utilizado e o limiar é excedido.
- v São iniciados trabalhos adicionais para esse servidor com base no número que estiver definido na entrada de trabalho iniciado previamente.
- v O número de trabalhos disponíveis é sempre, pelo menos, um.
- v O subsistema verifica periodicamente o número de trabalhos iniciados previamente que estão preparados para processar pedidos e termina os trabalhos excedentes. O subsistema deixa sempre, pelo menos, o número de trabalhos iniciados previamente especificado no parâmetro trabalhos iniciais.

#### **Supervisionar Trabalhos Iniciados Previamente**

Utilize o comando ver Trabalhos Iniciados Previamente Activos (DSPACTPJ) para supervisionar os trabalhos iniciados previamente. Por exemplo, para supervisionar trabalhos para o servidor de início de sessão, tem de saber em que subsistema se encontram os seus trabalhos iniciados previamente (QUSRWRK ou um subsistema definido pelo utilizador) e o programa (por exemplo, QZSOSIGN).

O comando DSPACTPJ fornece as seguintes informações:

+--------------------------------------------------------------------------------+ Ver Trabalhos Iniciados Previamente Activos AS400597 | 01/12/95 16:39:25 | |Subsistema.....: QUSRWRK Data de reposição . : 01/11/95 | |Programa......: QZSOSIGN Hora de reposição . : 16:54:50 | | Biblioteca....: QSYS Tempo decorrido . . : 0023:12:21 | | | Trabalhos iniciados previamente: Número actual . . . . . . . . . . . . . . . . : 10 Número médio . . . . . . . . . . . . . . . . . : 8.5 Número máximo . . . . . . . . . . . . . . . . : 25 | | Trabalho iniciados prev. em utilização: Número actual . . . . . . . . . . . . . . . . 5 Número médio . . . . . . . . . . . . . . . . . : 4.3 Número máximo . . . . . . . . . . . . . . . . 25 | | | | | Mais... | | | | | +--------------------------------------------------------------------------------+ +--------------------------------------------------------------------------------+ | 01/12/95 16:39:25 | Data de reposição . : 01/11/95

|Programa......: QZSOSIGN Hora de reposição . : 16:54:50 | | Biblioteca....: QSYS Tempo decorrido . . : 0023:12:21 | | | | | | | Pedidos de início de programa: Número actual a aguardar............. 0 Número médio a aguardar . . . . . . . . . . . : . 2 Número máximo a aguardar . . . . . . . . . . . : 4 Tempo de espera médio . . . . . . . . . . . . 00:00:20.0 Número de trab. aceites . . . . . . . . . . : 0 Número de trab. rejeitados . . . . . . . . . . : 0 | | | | | | | Fim | Fim | Fim | Fim | Fim | Fim | Fim | Fim | Fim | Fim | Fim | Fim | Fim | Fim | Fim | Fim | Fim | Fim | F Prima Enter para continuar. | | |F3=Sair F5=Actualizar F12=Cancelar F13=Repor estatísticas | | | +--------------------------------------------------------------------------------+

# **Gerir Trabalhos Iniciados Previamente**

Ao premir a tecla **(F5)** enquanto está no ecrã Ver Trabalhos Iniciados Previamente Activos, poderá actualizar as informações apresentadas para um trabalho iniciado previamente activo. As informações sobre pedidos de início de programa podem indicar se necessitará de alterar o número de trabalhos iniciados previamente disponíveis. Se as informações indicarem que os pedidos de início de programa estão a aguardar um trabalho iniciado previamente disponível, pode alterar trabalhos iniciados previamente com o comando Alterar Entrada de Trabalho Iniciado Previamente (CHGPJE).

Se não for executada uma acção rápida nos pedidos de início de programa, poderá executar qualquer combinação dos seguintes procedimentos:

- v Aumentar o limiar
- v Aumentar o valor do parâmetro para o número de trabalhos inicial (INLJOBS)
- v Aumentar o valor do parâmetro para o número de trabalhos adicionais (ADLJOBS)

A chave consiste em assegurar que existe um trabalho iniciado previamente disponível para cada pedido.

#### **Remover Entradas de Trabalhos Iniciados Previamente**

Se decidir que não pretende que os servidores utilizem a função de trabalho iniciado previamente, terá de executar o seguinte procedimento:

1. Termine os trabalhos iniciados previamente com o comando Terminar Trabalho Iniciado Previamente (ENDPJ).

Os trabalhos iniciados previamente terminados com o comando ENDPJ serão iniciados da próxima vez que o subsistema for iniciado, se for especificado iniciar trabalhos \*YES na entrada de trabalho iniciado previamente, ou quando for emitido o comando STRHOSTSVR para o tipo de servidor especificado. Se apenas terminar o trabalho iniciado previamente e não executar o passo seguinte, quaisquer pedidos para iniciar o servidor em particular falharão.

2. Remova as entradas de trabalhos iniciados previamente da descrição de subsistema com o comando Remover Entrada de Trabalho Iniciado Previamente (RMVPJE).

As entradas de trabalhos iniciados previamente que forem removidas com o comando RMVPJE serão permanentemente removidas da descrição de subsistema. Assim que a entrada for removida, suceder-se-ão novos pedidos para o servidor.

#### **Entradas de Encaminhamento**

Quando um trabalho de daemon é encaminhado para um subsistema, o trabalho está a utilizar as entradas de encaminhamento da descrição de subsistema. As entradas de encaminhamento para os trabalhos de daemon do servidor de sistema central são adicionadas à descrição de subsistema quando é emitido o comando STRHOSTSVR. Estes trabalhos são iniciados sob o perfil de utilizador QUSER. Para os trabalhos de daemon que forem submetidos ao subsistema QSYSWRK, será utilizada a fila de trabalhos QSYSNOMAX. Para os trabalhos de daemon que forem submetidos ao subsistema QSERVER, será utilizada a fila de trabalhos QPWFSERVER.

Os trabalhos de servidor são executados no mesmo subsistema que o respectivo trabalho de daemon correspondente. As características dos trabalhos de servidor são extraídas da respectiva entrada de trabalho iniciado previamente. Se não forem utilizados trabalhos iniciados previamente para os servidores, os trabalhos de servidor são iniciados com as características do respectivo trabalho de daemon correspondente.

As informações que se seguem fornecem a configuração inicial existente nos subsistemas fornecidos pela IBM para cada um dos trabalhos de daemon do servidor.

#### **Daemon do Servidor de Impressão na Rede**

Subsistema **CONSTRUCT CONSTRUCTED AND CONSTRUCT CONSTRUCT** CONSTRUCTED AND QUITE CONSTRUCTED AT A CONSTRUCT CONSTRUCTED AND **QSYS/QSYSWRK** Fila de Trabalhos QSYSNOMAX Utilizador QUSER Dados de Encaminhamento **QUACCIA ENCAMINAMENTE DA CONTACCIA EN CON**PSERVD Nome do Trabalho QNPSERVD Classe QGPL/QCASERVR Número de Sequência 2538

#### **Daemon do Servidor de Chamadas de Cmd/Pgm Remotas**

Subsistema **CONSTRUCT CONSTRUCTED AND CONSTRUCT CONSTRUCT** CONSTRUCTED AND QUITE CONSTRUCTED AT A CONSTRUCT CONSTRUCTED AND **QSYS/QSYSWRK** Fila de Trabalhos QSYSNOMAX Utilizador QUSER Dados de Encaminhamento QZRCSRVSD Nome do Trabalho QZRCSRVSD Classe QGPL/QCASERVR Número de Sequência 2539

#### **Daemon de Servidor Central**

Subsistema **CONSTRUCT CONSTRUCTED AND CONSTRUCT CONSTRUCT** CONSTRUCTED AND QUITE CONSTRUCTED AT A CONSTRUCT CONSTRUCTED AND **QSYS/QSYSWRK** Fila de Trabalhos QSYSNOMAX Utilizador QUSER Dados de Encaminhamento **QZSCSRVSD** Nome do Trabalho QZSCSRVSD Classe QGPL/QCASERVR Número de Sequência 2536

#### **Daemon do Servidor de Bases de Dados**

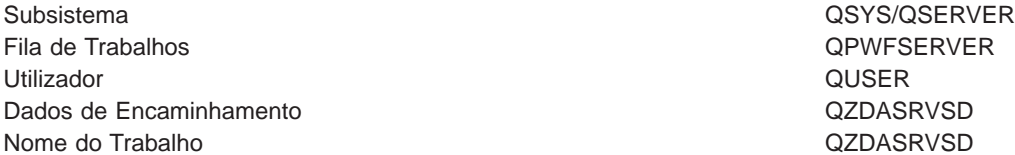

Classe QSYS/QPWFSERVER Número de Sequência 600

# **Daemon do Servidor de Ficheiros**

Subsistema QSYS/QSERVER Fila de Trabalhos QPWFSERVER Utilizador QUSER Dados de Encaminhamento QPWFSERVSD Nome do Trabalho QPWFSERVSD Classe QSYS/QPWFSERVER Número de Sequência 200

# **Daemon do Servidor de Filas de Dados**

Subsistema QSYS/QSYSWRK Fila de Trabalhos QSYSNOMAX Utilizador QUSER Dados de Encaminhamento QZHQSRVD Nome do Trabalho QZHQSRVD QZHQSRVD Classe QGPL/QCASERVR Número de Sequência 2537

# **Daemon do Servidor de Início de Sessão**

Subsistema QSYS/QSYSWRK Fila de Trabalhos QSYSNOMAX Utilizador QUSER Dados de Encaminhamento QZSOSGND Nome do Trabalho QZSOSGND Classe QGPL/QCASERVR Número de Sequência 2540

# **Daemon do Dispositivo de Definição do Servidor**

Subsistema QSYS/QSYSWRK Fila de Trabalhos QSYSNOMAX Utilizador QUSER Dados de Encaminhamento QZSOSMAPD Nome do Trabalho QZSOSMAPD Classe QGPL/QCASERVR Número de Sequência 2541

# **Valores de sistema no servidor iSeries**

Um valor de sistema contém informações de controlo que fazem funcionar certas partes do sistema. Um utilizador pode alterar os valores de sistema de modo a definir o ambiente de trabalho. Exemplos de valores de sistema são a data do sistema e a lista de bibliotecas.

O servidor iSeries tem muitos valores de sistema. Os valores que se seguem revestem-se de particular interesse num ambiente de cliente/servidor.

# **QAUDCTL**

Controlo de auditoria. Este valor de sistema contém os parâmetros de ligar e desligar para a auditoria de nível de objecto e utilizador. As alterações efectuadas a este valor de sistema têm efeito imediato.

#### **QAUDENDACN**

Acção de erro do diário de auditoria. Este valor de sistema especifica a acção que o sistema executa se ocorrerem erros quando uma entrada do diário de auditoria estiver a ser enviada pelo diário de auditoria de segurança do sistema operativo. As alterações efectuadas a este valor de sistema têm efeito imediato.

#### **QAUDFRCLVL**

Forçar diário de auditoria. Este valor de sistema especifica o número de entradas do diário de auditoria que podem ser escritas no diário de auditoria de segurança antes de os dados da entrada de diário serem forçados para a memória auxiliar. As alterações efectuadas a este valor de sistema têm efeito imediato.

#### **QAUDLVL**

Nível da auditoria de segurança. As alterações efectuadas a este valor de sistema têm efeito imediato para todos os trabalhos que estiverem em execução no sistema.

# **QAUTOVRT**

Determina se o sistema deverá criar automaticamente dispositivos virtuais. É utilizado com a passagem de estação de visualização e sessões de Telnet.

#### **QCCSID**

O identificador do conjunto de caracteres codificados, que identifica:

- Um conjunto específico de identificadores do esquema de codificação
- Identificadores do conjuntos de caracteres
- Identificadores da página de códigos
- v Informações adicionais relacionadas com códigos que identificam de forma exclusiva a representação de caracteres gráficos codificados necessária ao sistema

Este valor baseia-se no idioma que está instalado no sistema. Determina se os dados deverão ser convertidos para um formato diferente antes de serem apresentados ao utilizador. O valor assumido é 65535, o que significa que estes dados não são convertidos.

#### **QCTLSBSD**

A descrição do subsistema de controlo

#### **QDSPSGNINF**

Determina se o ecrã de informações de início de sessão é apresentado após o início de sessão, com a utilização das funções da emulação 5250 (função de estação de trabalho, PC5250).

#### **QLANGID**

O identificador de idioma assumido para o sistema. Determina o CCSID assumido para um trabalho de utilizador, se o CCSID do trabalho for 65535. Os clientes e servidores utilizam este valor de CCSID de trabalho assumido para determinar a conversão correcta para os dados que são trocados entre o cliente e o servidor.

#### **QLMTSECOFR**

Controla se um utilizador com autoridade especial sobre todos os objectos (\*ALLOBJ) ou de serviço (\*SERVICE) pode utilizar algum dispositivo. Se este valor for definido como 1, todos os utilizadores com as autoridades especiais \*ALLOBJ ou \*SERVICE terão de ter autoridade \*CHANGE específica para utilizar o dispositivo.

Este facto afecta os dispositivos virtuais para a emulação 5250. O valor fornecido é 1. Se pretender que os utilizadores autorizados iniciem sessão nos PCs, terá de lhes conceder autoridade específica para o dispositivo e controlador que o PC utiliza ou alterar este valor para 0.

#### **QMAXSIGN**

Controla o número de tentativas de início de sessão sem êxito consecutivas executadas pelos utilizadores locais e remotos. Assim que for atingido o valor QMAXSIGN, o sistema determina a acção com o valor de sistema QMAXSGNACN.

Se o valor QMAXSGNACN for 1 (desactivar dispositivo), o valor QMAXSIGN não afecta um utilizador que introduza uma palavra-passe incorrecta no PC quando iniciar a ligação.

Este é um risco de segurança potencial para os utilizadores de PCs. O QMAXSGNACN deveria ser definido como 2 ou 3.

#### **QMAXSGNACN**

Determina o que o sistema faz quando é atingido o número máximo de tentativas de início de sessão em qualquer dispositivo. Pode especificar 1 (desactivar dispositivo), 2 (desactivar o perfil do utilizador) ou 3 (desactivar dispositivo e o perfil do utilizador). O valor fornecido é 3.

#### **QPWDEXPITV**

O número de dias durante os quais uma palavra-passe é válida. As alterações efectuadas a este valor de sistema têm efeito imediato.

#### **QPWDLMTAJC**

Limita a utilização de números adjacentes numa palavra-passe. As alterações efectuadas a este valor de sistema têm efeito da próxima vez que uma palavra-passe for alterada.

#### **QPWDLMTCHR**

Limita a utilização de certos caracteres numa palavra-passe. As alterações efectuadas a este valor de sistema têm efeito da próxima vez que uma palavra-passe for alterada.

#### **QPWDLMTREP**

Limita a utilização de caracteres repetidos numa palavra-passe. As alterações efectuadas a este valor de sistema têm efeito da próxima vez que uma palavra-passe for alterada.

#### **QPWDLVL**

Determina o nível do suporte de palavra-passe para o sistema, o que inclui o comprimento da palavra-passe que o servidor iSeries suportará, o tipo de codificação utilizado para palavras-passe e se as palavras-passe do AS/400 NetServer para clientes com o Windows 95/98/ME serão removidas do sistema. As alterações efectuadas a este valor de sistema terão efeito no IPL seguinte.

**Aviso!** Se definir este valor para suportar palavras-passe longas, terá de actualizar todos os PCs clientes para o suporte de palavras-passe longas (Express V5R1) antes de definir este valor. Caso contrário, todos os clientes anteriores à V5R1 serão incapazes de iniciar sessão no servidor iSeries.

#### **QPWDMAXLEN**

O número máximo de caracteres numa palavra-passe. As alterações efectuadas a este valor de sistema têm efeito da próxima vez que uma palavra-passe for alterada.

#### **QPWDMINLEN**

O número mínimo de caracteres numa palavra-passe. As alterações efectuadas a este valor de sistema têm efeito da próxima vez que uma palavra-passe for alterada.

#### **QPWDPOSDIF**

Controla a posição dos caracteres numa nova palavra-passe. As alterações efectuadas a este valor de sistema têm efeito da próxima vez que uma palavra-passe for alterada.

#### **QPWDRQDDGT**

Requer um número numa nova palavra-passe. As alterações efectuadas a este valor de sistema têm efeito da próxima vez que uma palavra-passe for alterada.

#### **QPWDRQDDIF**

Controla se a palavra-passe tem de ser diferente das anteriores.

#### **QPWDVLDPGM**

O nome e a biblioteca do programa de validação de palavras-passe que são fornecidos pelo sistema de computador. Podem ser especificados um nome de objecto e um nome de biblioteca. As alterações efectuadas a este valor de sistema têm efeito da próxima vez que uma palavra-passe for alterada.

#### **QRMTSIGN**

Especifica como o sistema trata pedidos de início de sessão remotos. Uma sessão de TELNET é, na realidade, um pedido de início de sessão remoto. Este valor determina várias acções, que são as seguintes:

- v '\*FRCSIGNON': Todas as sessões de início de sessão remoto têm de atravessar o procedimento de início de sessão normal.
- v '\*SAMEPRF': Para a passagem de estação de visualização ou função de estação de trabalho 5250, quando os nomes dos perfis de utilizador origem e destino são iguais, o início de sessão pode ser ignorado para tentativas de início de sessão remotas. Ao utilizar a TELNET, o início de sessão pode ser ignorado.
- v '\*VERIFY': Após verificar se o o utilizador tem acesso ao sistema, o sistema permite que o utilizador ignore o início de sessão.
- v '\*REJECT': Não permite início de sessão remoto para a passagem de estação de visualização ou função de estação de trabalho 5250. Quando QRMTSIGN é definido como \*REJECT, o utilizador ainda pode iniciar sessão no sistema utilizando a TELNET. Estas sessões atravessarão o processamento normal. Se pretender rejeitar todos os pedidos de TELNET para o sistema, termine os servidores de TELNET.
- *'biblioteca de programa'*: O utilizador pode especificar um programa e biblioteca (ou \*LIBL) para decidir quais as sessões remotas permitidas e que perfis de utilizador podem iniciar sessão automaticamente a partir de que localizações. Esta opção só é válida para passagem.

Este valor também especifica um nome de programa a executar que determina que sessões remotas deverão ser permitidas.

O valor fornecido é \*FRCSIGNON. Se pretender que os utilizadores possam usar a função ignorar início de sessão do emulador 5250, altere este valor para \*VERIFY.

#### **QSECURITY**

Nível de segurança do sistema. As alterações efectuadas a este valor de sistema têm efeito no próximo IPL.

- 20 significa que o sistema requer uma palavra-passe para o início de sessão.
- v 30 significa que o sistema requer a segurança de palavras-passe no início de sessão e a segurança de objectos em cada acesso. Tem de ter autoridade para aceder a todos os recursos do sistema.
- v 40 significa que o sistema requer a segurança de palavras-passe no início de sessão e a segurança de objectos em cada acesso. Os programas que tentarem aceder a objectos através de interfaces não suportadas falharão.
- v 50 significa que o sistema requer a segurança de palavras-passe no início de sessão e os utilizadores têm de ter autoridade para aceder aos objectos e recursos do sistema. A segurança e integridade da biblioteca QTEMP e dos objectos do domínio do utilizador são impostas. Os programas que tentarem aceder a objectos através de interfaces não suportadas ou que tentarem passar valores de parâmetros não suportados para interfaces suportadas falharão.

#### **QSTRUPPGM**

O programa que é executado quando o subsistema de controlo ou o sistema é iniciado. Este programa executa funções de configuração como, por exemplo, iniciar subsistemas.

# **QSYSLIBL**

A parte da lista de bibliotecas relativa ao sistema. Esta parte da lista de bibliotecas é pesquisada antes de qualquer outra parte. Algumas funções de cliente utilizam esta lista para procurar objectos.

# **Identificar Trabalhos de Servidor no servidor iSeries**

Pode achar que a utilização de um emulador ou interface de ecrã verde torna difícil relacionar um trabalho com um determinado computador pessoal ou com uma função de cliente individual. Poder identificar um trabalho em particular é um pré-requisito para investigar problemas e determinar implicações no rendimento. Pode utilizar a interface do iSeries Navigator para identificar os seus trabalhos de servidor.

- 1. Faça duplo clique sobre o símbolo **iSeries Navigator**.
- 2. Abra **Rede** fazendo clique sobre **+**.
- 3. Abra **Servidores** fazendo clique sobre **+**.
- 4. Seleccione o tipo de servidores cujos trabalhos pretende ver (por exemplo, TCP/IP ou iSeries Access para Windows).
- 5. Quando os servidores forem apresentados no painel da direita, faça clique com o botão direito do rato sobre o servidor cujos trabalhos pretende ver e faça clique sobre **Trabalhos de Servidor**. É aberta outra janela, mostrando os trabalhos de servidor com o utilizador, tipo de trabalho, estado do trabalho e a hora e data de introdução no sistema relativos a esse servidor.

As secções que se seguem fornecem informações sobre como identificar trabalhos de servidor utilizando a interface de ecrã verde tradicional.

- [Subsistemas no servidor iSeries](rzaiimst29.HTM)
- [Nomes de Trabalhos do iSeries](rzaiimstas400jobname.HTM)
- [Ver Trabalhos de Servidor](rzaiimstdspjob.HTM)
- [Ver o Registo do Histórico](rzaiimstdsphist.HTM)
- [Ver trabalhos de servidor para um utilizador](rzaiimstdspjob4usr.HTM)

**Nomes de Trabalhos do iSeries:** O nome de trabalho que é utilizado no iSeries consiste em três partes:

- O nome de trabalho simples
- v O ID do utilizador
- O número do trabalho (por ordem ascendente)

Os trabalhos de servidor seguem várias convenções:

- Nome do trabalho
	- Para trabalhos não iniciados previamente, o nome do trabalho de servidor é o nome do programa de servidor.
	- Os trabalhos iniciados previamente utilizam o nome que está definido na entrada de trabalho iniciado previamente.
	- Os trabalhos que são iniciados pelos servidores utilizam o nome da descrição de trabalho ou um nome indicado, se forem trabalhos batch (o servidor de ficheiro executa esta tarefa).
- O ID do utilizador
	- É sempre QUSER, quer sejam ou não utilizados trabalhos iniciados previamente.
	- O registo de trabalhos mostra os utilizadores que usaram o trabalho.
- v A gestão de trabalho cria o número do trabalho.

**Ver Trabalhos de Servidor:** Podem ser utilizados dois métodos para identificar trabalhos do servidor. O primeiro método é utilizar o comando WRKACTJOB. O segundo método é ver o registo do histórico para determinar que trabalho está a ser utilizado por qual cliente.

<h7>Ver Trabalhos Activos com WRKACTJOB

O comando WRKACTJOB mostra todos os trabalhos activos, bem como os daemons do servidor e o daemon do dispositivo de definição do servidor.

Os valores que se seguem mostram um estado exemplo com o comando WRKACTJOB. Só os trabalhos relacionados com os servidores são mostrados nos valores. Tem de premir **(F14)** para ver os trabalhos iniciados previamente disponíveis.

São apresentados os seguintes tipos de trabalhos nos valores:

- v **(1)** Daemon do dispositivo de definição do servidor
- v **(2)** Daemons do servidor
- v **(3)** Trabalhos previamente iniciados do servidor

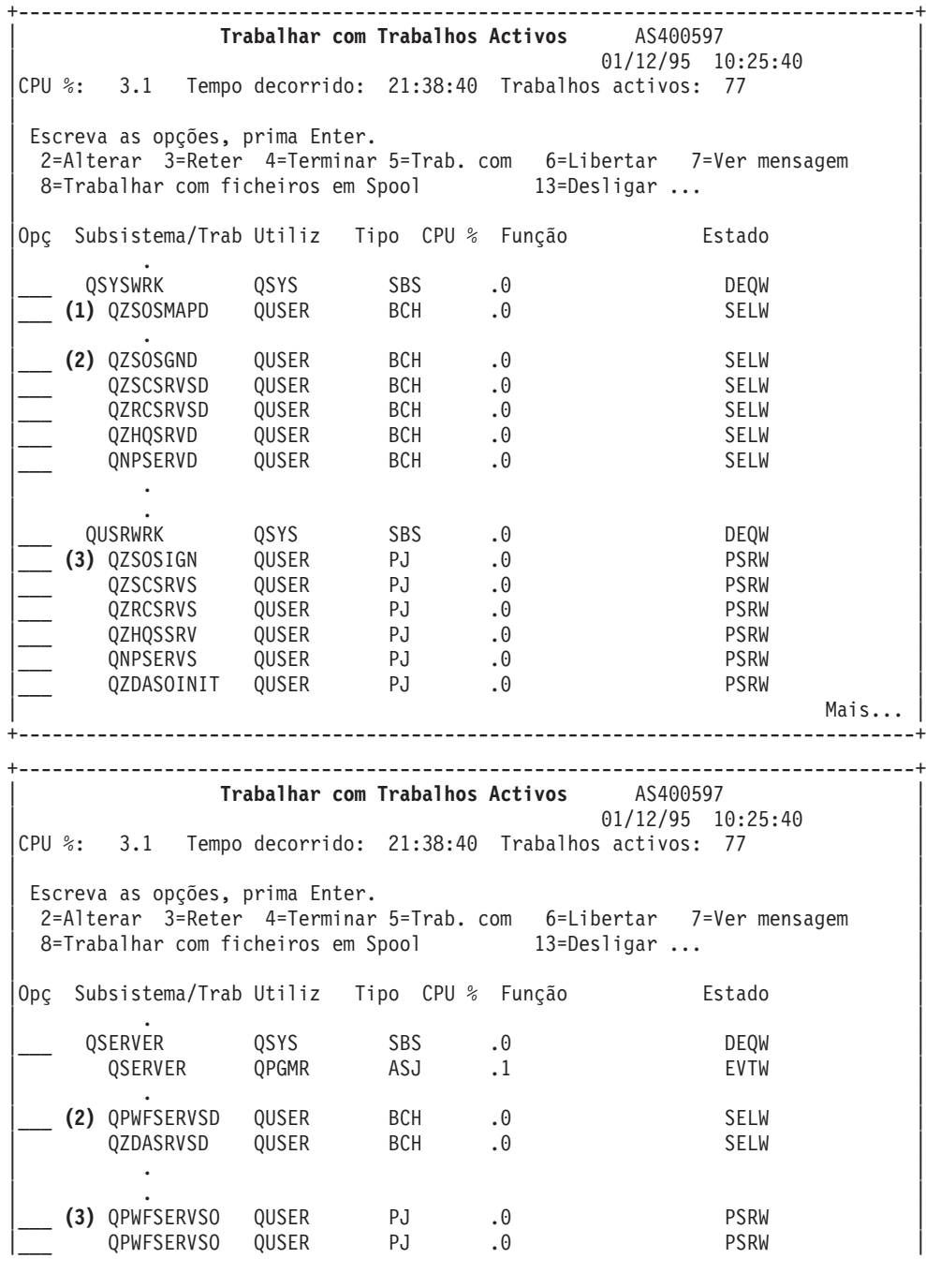

| . | | Mais... | Mais... | Mais... | Mais... | Mais... | Mais... | Mais... | Mais... | Mais... | Mais... | Mais... | Mais... | Mais... | Mais... | Mais... | Mais... | Mais... | Mais... | Mais... | Mais... | Mais... | Mais... | +--------------------------------------------------------------------------------+

São apresentados os seguintes tipos de trabalhos:

- **ASJ** O trabalho de arranque automático para o subsistema
- **PJ** Os trabalhos previamente iniciados do servidor
- **SBS** Os trabalhos do supervisor de subsistema
- **BCH** O daemon do servidor e os trabalhos do daemon do dispositivo de definição do servidor

**Ver <sup>o</sup> Registo do Histórico:** Sempre que um utilizador de cliente liga com êxito a um trabalho de servidor, esse servidor é trocado para ser executado sob o perfil do utilizador desse cliente. Para determinar qual o trabalho associado a um utilizador de cliente em particular, pode ver o registo do histórico com o comando DSPLOG. Procure as mensagens que começam com:

- CPIAD0B (para mensagens do servidor de início de sessão)
- CPIAD09 (para as mensagens relacionadas com todos os outros servidores)

**Ver trabalhos de servidor para um utilizador:** Para ver os trabalhos de servidor para um utilizador em particular,

- 1. Abra o **iSeries Navigator** (faça duplo clique sobre o símbolo).
- 2. Faça clique sobre **Utilizadores e Grupos** e, em seguida, sobre **Todos os Utilizadores**.
- 3. Faça clique com o botão direito do rato sobre o utilizador cujos trabalhos de servidor pretende ver.
- 4. Seleccione **Objectos do Utilizador** e, em seguida, faça clique sobre **Trabalhos**. Verá uma janela a apresentar todos os trabalhos de servidor para esse utilizador.

Também pode utilizar o comando WRKOBJLCK. Especifique o perfil do utilizador e \*USRPRF.

#### **Utilizar o EZ-Setup e o iSeries Navigator com servidores de sistema central**

O EZ-Setup e o iSeries Navigator podem ligar aos servidores de início de sessão, central e de comandos remotos/chamadas de programa distribuídas sem um protocolo de ligação em execução no servidor iSeries. Quer dizer que o EZ-Setup pode estabelecer ligação antes da execução de STRTCP ou STRIPX. O caminho utilizado permite que o EZ-Setup execute alguma configuração inicial do iSeries antes de configurar ou iniciar quaisquer protocolos de comunicações. Este tópico descreve como determinar se o caminho de comunicações utilizado pelo EZ-Setup e Operations Console está activo e como reiniciá-lo, se necessário.

Para obter informações sobre como configurar a ligação que é utilizada pelo EZ-Setup, consulte a ajuda online do EZ-Setup.

O caminho de comunicações utilizado pelo EZ-Setup requer a execução de três trabalhos,QNEOSOEM, no subsistema QSYSWRK. O subsistema QSYSWRK tem um trabalho de arranque automático para este caminho de comunicações. O trabalho de arranque automático, QNEOSOEM, submete dois outros trabalhos com o nome QNEOSOEM no subsistema QSYSWRK. Se um dos trabalhos não estiver activo, inicie-o emitindo o seguinte comando:

QSYS/SBMJOB CMD(QSYS/CALL PGM(QSYS/QNEOSOEM)) JOB(QNEOSOEM) JOBD(QSYS/QNEOJOBD) JOBQ(QSYS/QSYSNOMAX) PRTDEV(\*JOBD) OUTQ(\*JOBD) USER(\*JOBD) PRTTXT(\*JOBD) SYSLIBL(\*SYSVAL) INLLIBL(\*JOBD) LOGCLPGM(\*YES) MSGQ(\*NONE) SRTSEQ(\*SYSVAL) LANGID(\*SYSVAL) CNTRYID(\*SYSVAL) CCSID(\*SYSVAL)

O comando iniciará os restantes três trabalhos QNEOSOEM, se necessário.

# **Utilizar programas de saída do servidor**

Os programas de saída permitem aos administradores de sistema controlar as actividades para as quais um utilizador de cliente tem autorização relativamente a cada um dos servidores específicos. Todos os servidores suportam programas de saída escritos pelo utilizador. Este tópico descreve como os programa de saída podem ser utilizados e como configurá-los. Também fornece programas exemplo que podem ajudar a controlar o acesso a funções do servidor.

- [Registar programas de saída](rzaiimst32.HTM)
- [Escrever programas de saída](rzaiimst33.HTM)
- [Parâmetros de programas de saída](rzaiimst35.HTM)
- v [Programas de saída exemplo](rzaiimst34.HTM)

**Nota:** Leia as informações da [Exclusão de responsabilidade para exemplos de código](rzaiicodedisclaimer.htm) para ver informações legais importantes.

# **Registar Programas de Saída**

Para que os servidores saibam qual o programa de saída, caso exista, a chamar, terá de registar o seu programa de saída. Pode fazê-lo com a função de registo do OS/400.

# **Trabalhar com a Função de Registo**

Para registar um programa de saída com a função de registo, utilize o comando Trabalhar com Informações de Registo (WRKREGINF).

```
+--------------------------------------------------------------------------------+
         | Trabalhar com Info de Registo (WRKREGINF) |
| |
Escreva as opções, prima Enter.
| |
Ponto de saída.......... *REGISTERED
| Formato do ponto de saída . . . *ALL Nome, genérico*, *ALL |
| Output . . . . . . . . . . . . . * *, *PRINT |
| |
```
+--------------------------------------------------------------------------------+

Prima Enter para ver os pontos de saída registados.

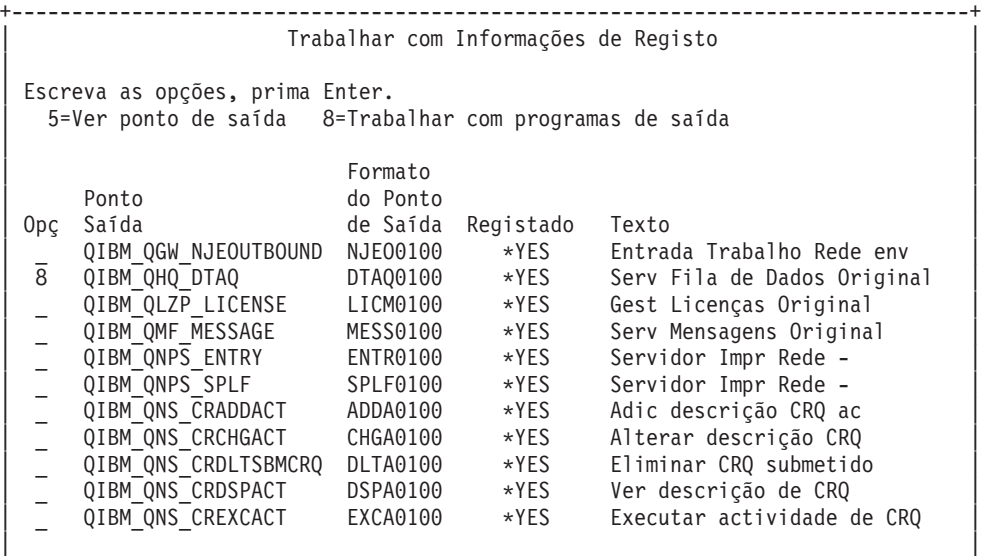

| Comando |

| ===> | | | +--------------------------------------------------------------------------------+

Escolha a opção 8 para trabalhar com os programas de saída para o ponto de saída definido para o servidor com que pretende trabalhar.

+--------------------------------------------------------------------------------+ | Trabalhar com Programas de Saída | | | Ponto de saída: QIBM QHQ DTAQ Formato: DTAQ0100 | | Escreva as opções, prima Enter. | 1=Adicionar 4=Remover 5=Ver 10=Substituir | | | | Número | Número | Número | Número | Número | Número | Número | Número | Número | Número | Número | Número | N | Programa Programa | Opç Saída Saída Biblioteca | 1\_ \_\_\_\_\_\_\_\_\_\_ \_\_\_\_\_\_\_\_\_\_ | | | | (Não foram encontrados programas de saída) | | | +--------------------------------------------------------------------------------+

Utilize a opção 1 para adicionar um programa de saída a um ponto de saída.

#### **Notas:**

- Se já estiver definido um programa de saída, terá de o remover antes de poder alterar o respectivo nome.
- v Embora a função de registo possa suportar múltiplas saídas de utilizador para um ponto de saída e nome de formato específico, os servidores obtêm sempre o programa de saída 1.
- v Tem de terminar e reiniciar os trabalhos iniciados previamente para que a alteração tenha efeito.

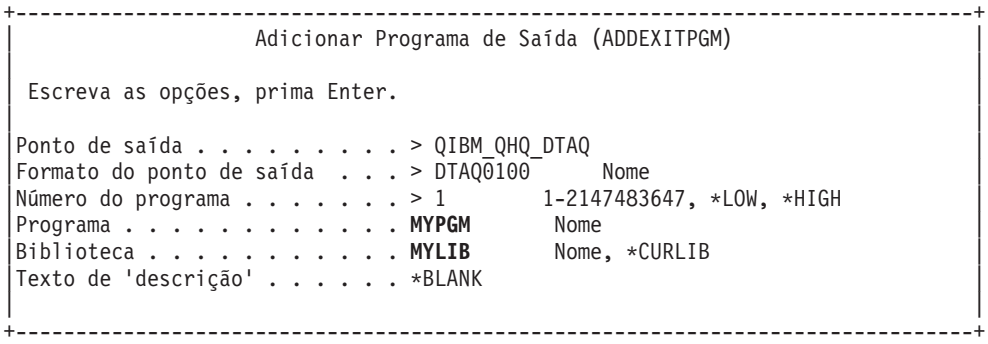

Introduza o nome do programa e a respectiva biblioteca neste ponto de saída.

O mesmo programa é utilizável para múltiplos pontos de saída. O programa pode utilizar os dados que são enviados como input para determinar como tratar tipos de pedidos diferentes.

As informações que se seguem fornecem o ponto de saída e os nomes de formatos para cada um dos servidores específicos do OS/400.

**QIBM\_QPWFS\_FILE\_SERV** (Servidor de Ficheiros)

Nome do Formato **PWFS0100** Nome da Aplicação **\*FILESRV** 

# **QIBM\_QZDA\_NDB1** (Servidor de bases de dados-pedidos da base de dados nativa) Nomes dos Formatos **Nomes dos Formatos**  $\sim$  2DAD0100 ZDAD0200 Nome da Aplicação  $*$ NDB **QIBM\_QZDA\_SQL1** (Pedidos de SQL do servidor de bases de dados) Nomes dos Formatos **Nomes dos Formatos**  $\alpha$  2DAQ0100 ZDAQ0200

Nome da Aplicação \*SQLSRV

**QIBM\_QZDA\_ROI1** (Pedidos de obtenção de informações sobre objectos do servidor de bases de dados)

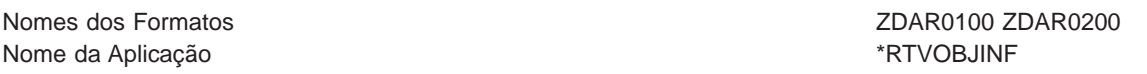

# **QIBM\_QZHQ\_DATA\_QUEUE** (Servidor de Bases de Dados)

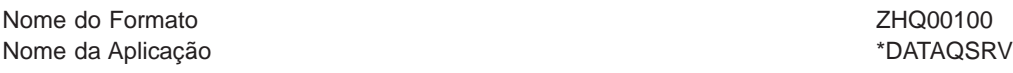

# **QIBM\_QNPS\_ENTRY** (Servidor de impressão na rede)

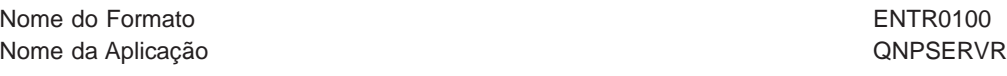

#### **QIBM\_QNPS\_SPLF** (Servidor de impressão na rede)

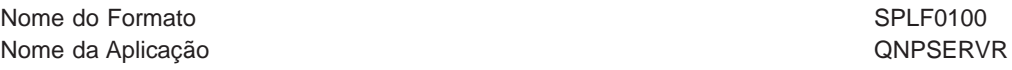

**QIBM\_QZSC\_LM** (Pedidos de gestão de licenças do servidor central)

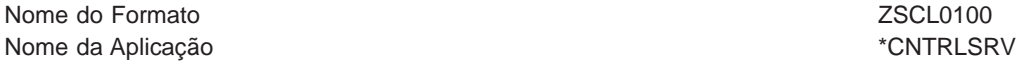

#### **QIBM\_QZSC\_NLS** (Pedidos de NLS do servidor central)

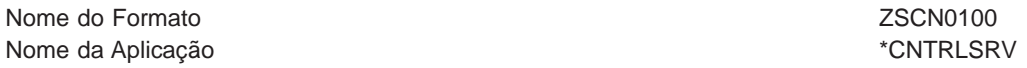

**QIBM\_QZRC\_RMT** (Servidor de comandos remotos e chamadas de programa distribuídas)

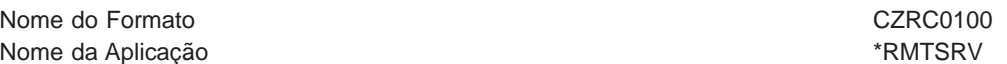

# **QIBM\_QZDA\_INIT** (Iniciação do servidor de bases de dados)

Nome do Formato **Nome do Formato**  $\sim$  2DAI0100 Nome da Aplicação  $*SQL$ 

**QIBM\_QZSO\_SIGNONSRV** (Servidor de início de sessão)

Nome do Formato **Nome of American** Control of American Control of American CSOY0100 Nome da Aplicação **\*Signon** 

# **Escrever Programas de Saída**

Quando especifica um programa de saída, os servidores transferem os dois seguintes parâmetros para o programa de saída antes de executarem o seu pedido:

- Um valor de código de retorno de 1 byte
- v Uma estrutura que contém informações sobre o seu pedido (esta estrutura é diferente para cada um dos pontos de saída.)

Quando especifica um programa de saída, os servidores transferem os dois parâmetros que se seguem para o programa de saída antes de executarem o seu pedido.

- Um valor de código de retorno de 1 byte
- v Uma estrutura que contém informações sobre o seu pedido (esta estrutura é diferente para cada um dos pontos de saída.)

Estes dois parâmetros permitem que o programa de saída determine se o seu pedido é possível. Se o programa de saída definir o código de retorno como X'F1', o servidor permitirá o pedido. Se o código de retorno for definido como X'F0', o servidor rejeitará o pedido. Se forem definidos valores diferentes de X'F1' ou X'F0', os resultados podem variar de acordo com o servidor ao qual está a aceder.

Para múltiplos servidores e pontos de saída, pode ser utilizado o mesmo programa. O programa pode determinar que servidor está a ser chamado e que função está a ser utilizada observando os dados na segunda estrutura de parâmetros.

[Formatos de Parâmetros para Programas de Saída](rzaiimst35.HTM) documenta as estruturas do segundo parâmetro que é enviado para os programas de saída. Pode utilizar estas informações para escrever os seus próprios programas de saída.

# **Parâmetros de programas de saída**

Estes tópicos fornecem a estrutura de dados do segundo parâmetro para os formatos de pontos de saída para cada um dos servidores do OS/400.

- [Servidor de ficheiros](rzaiimstexfile.HTM)
- [Servidor de base de dados](rzaiimstexdb.HTM)
- [Servidor de filas de dados](rzaiimstexdata.HTM)
- v [Servidor de impressão de rede](rzaiimstexnet.HTM)
- [Servidor central](rzaiimstexcentral.HTM)
- [Servidor de comandos remotos e chamadas de programa distribuídas](rzaiimstexremcmd.HTM)
- [Servidor de início de sessão](rzaiimstexsignon.HTM)

**Servidor de Ficheiros:** O servidor de ficheiros tem um ponto de saída definido:

QIBM\_QPWFS\_FILE\_SERV, Formato PWFS0100

O ponto de saída QIBM\_QPWFS\_FILE\_SERV é definido para executar um programa de saída para os seguintes tipos de pedidos do servidor de ficheiros:

- Alterar atributos de ficheiro
- Criar ficheiro de dados contínuos ou criar directório
- **Eliminar ficheiro ou eliminar directório**
- Listar atributos de ficheiro
- Mover
- Abrir ficheiro de dados contínuos
- Mudar o nome
- Atribuir conversação

**Nota:** Para o servidor de ficheiros, o nome do programa de saída é resolvido quando o subsistema QSERVER é activado. Se alterar o nome do programa, terá de terminar e reiniciar o subsistema para que a alteração tenha efeito.

# **Ponto de Saída QIBM\_QPWFS\_FILE\_SERV, formato PWFS0100**

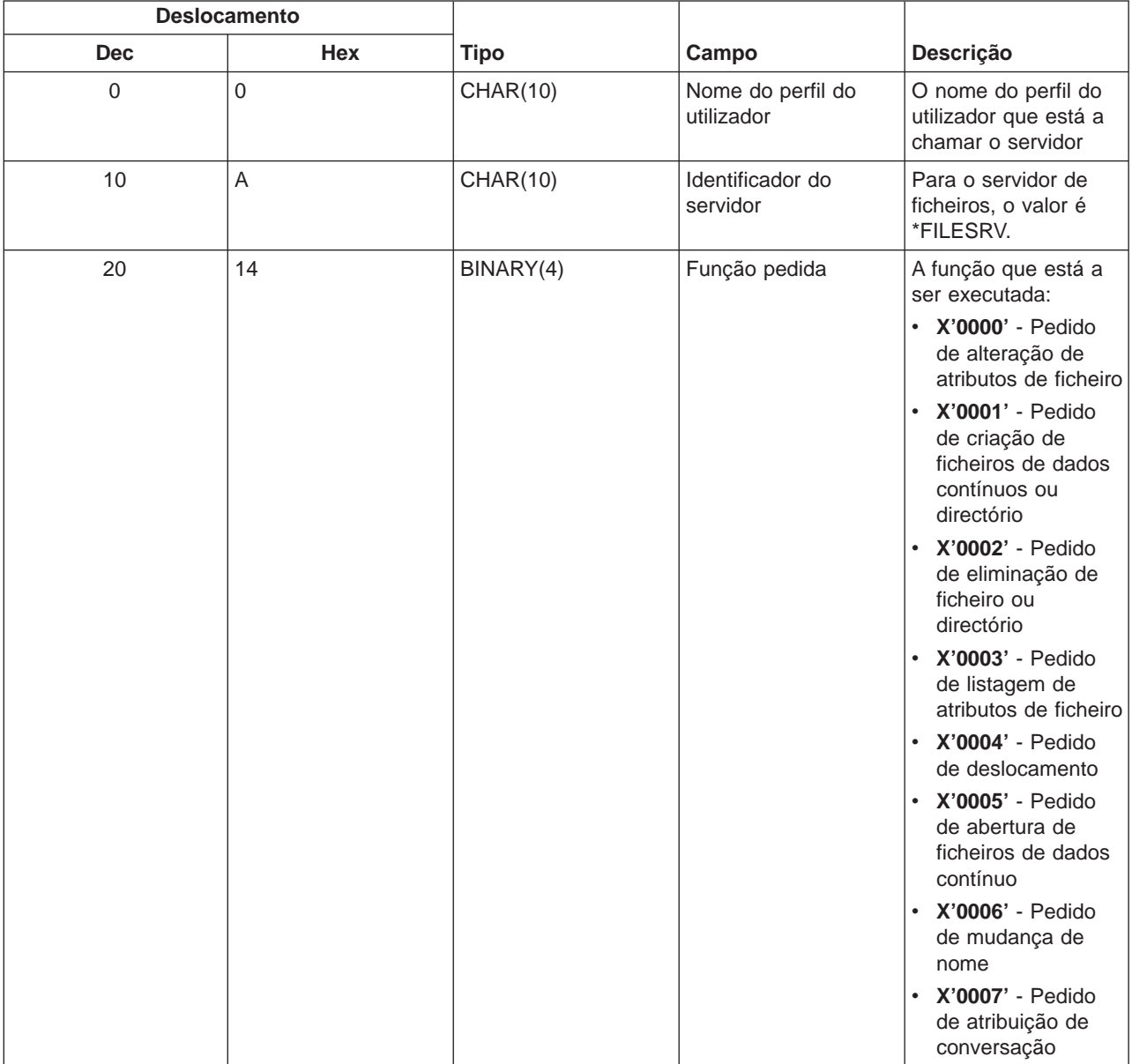
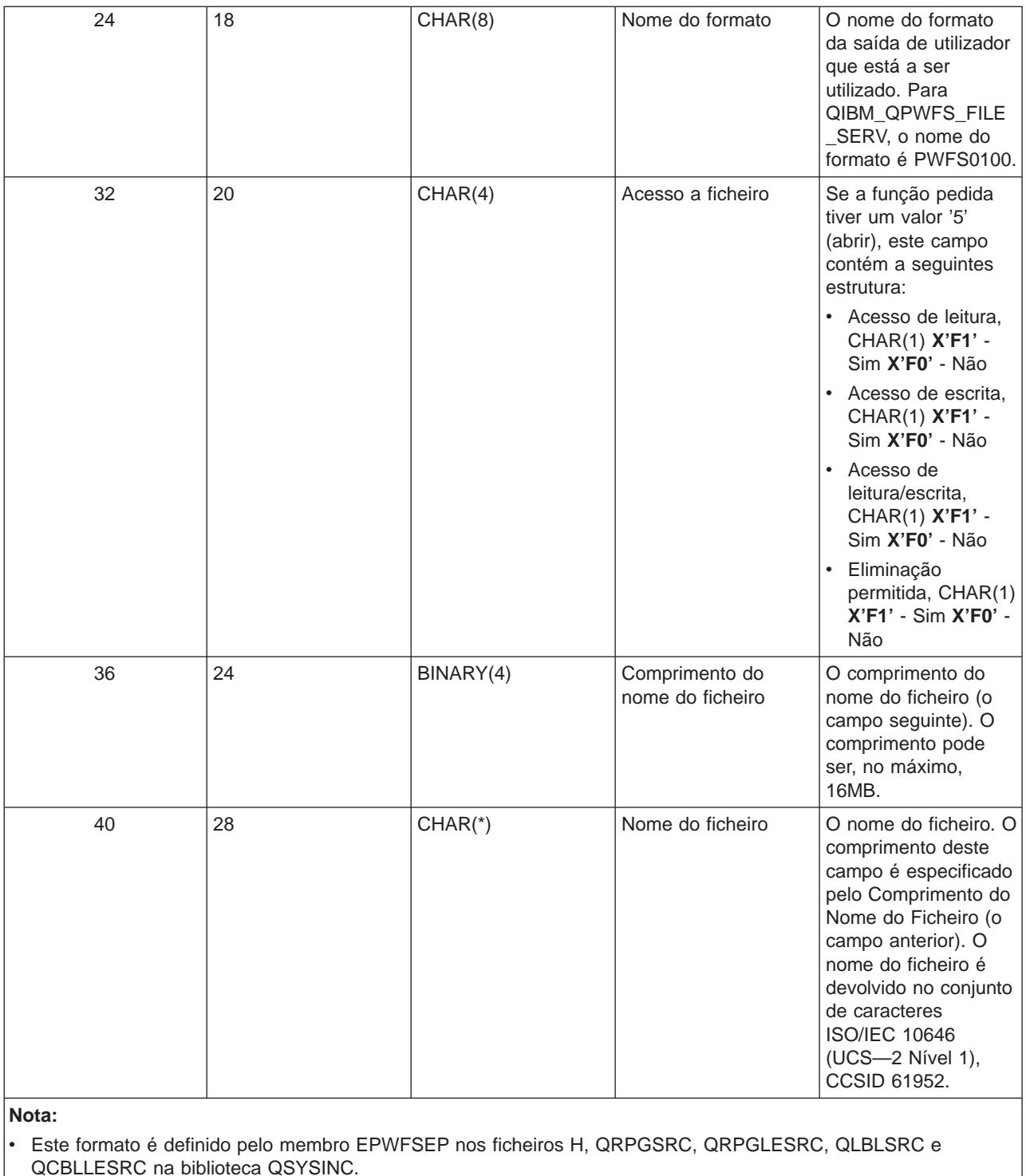

• Para obter mais informações sobre o conjunto de caracteres ISO/IEC 10646 (UCS-2 Nível 1), consulte Information Standard, ISO/IEC 10646—1: Information technology — Universal—Octet Character Set (UCS) — Part 1: Architecture and Basic Multilingual Plane, número de referência ISO/IEC 10646—1: 1993(E).

As APIs disponíveis para conversão de e para UCS—2 Nível 1 são iconv() e CDRCVRT.

**Servidor de bases de dados:** O servidor de bases de dados tem quatro pontos de saída diferentes definidos:

1. QIBM\_QZDA\_INIT

- Chamado na inicialização do servidor
- 2. QIBM\_QZDA\_NDB1
	- Chamado para pedidos de bases de dados nativas
- 3. QIBM\_QZDA\_SQL1
	- Chamado para pedidos de SQL
- 4. QIBM\_QZDA\_SQL2
	- Chamado para pedidos de SQL
- 5. QIBM\_QZDA\_ROI1
	- v Chamado para pedidos de obtenção de informações sobre objectos e funções de catálogo de SQL

Os pontos de saída para bases de dados nativas e para obter informações sobre objectos têm dois formatos definidos, dependendo do tipo de função pedida.

O ponto de saída QIBM\_QZDA\_INIT é definido para executar um programa de saída no início do servidor. Se for definido um programa para este ponto de saída, ele é chamado sempre que o servidor de base de dados é iniciado.

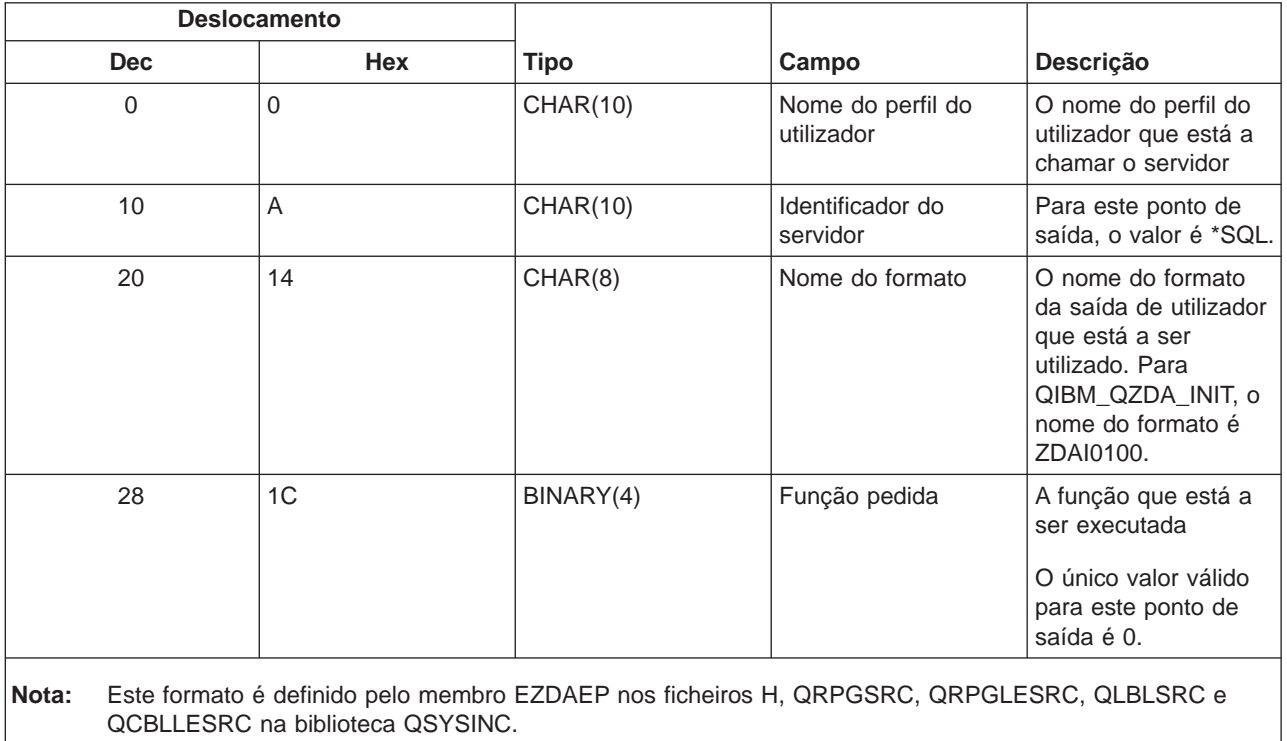

### **Ponto de saída QIBM\_QZDA\_INIT, formato ZDAI0100**

O ponto de saída QIBM\_QZDA\_NDB1 é definido para executar um programa de saída para pedidos de bases de dados nativas para o servidor de bases de dados. Estão definidos dois formatos para este ponto de saída. O formato ZDAD0100 é utilizado para as seguintes funções:

- Criar ficheiro físico fonte
- Criar ficheiro de base de dados, baseado num ficheiro existente
- Adicionar, limpar, eliminar membro de ficheiro de base de dados
- Substituir ficheiro de base de dados
- · Eliminar substituição de ficheiro de base de dados
- Eliminar ficheiro

O formato ZDAD0200 é utilizado quando é recebido um pedido para adicionar bibliotecas à lista de bibliotecas.

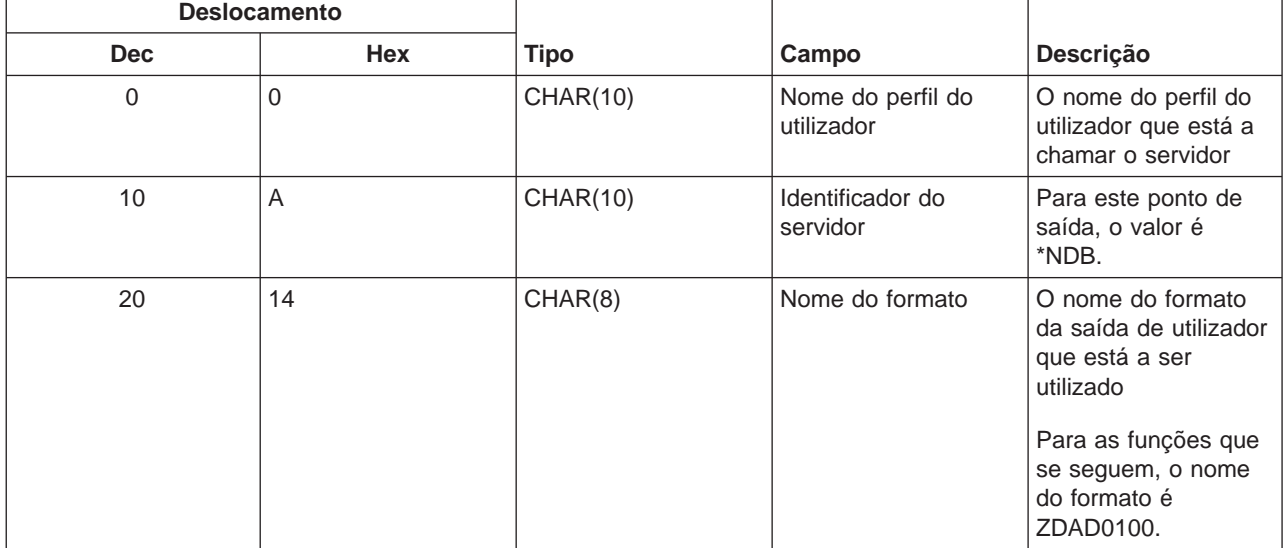

# **Ponto de saída QIBM\_QZDA\_NDB1, formato ZDAD0100**

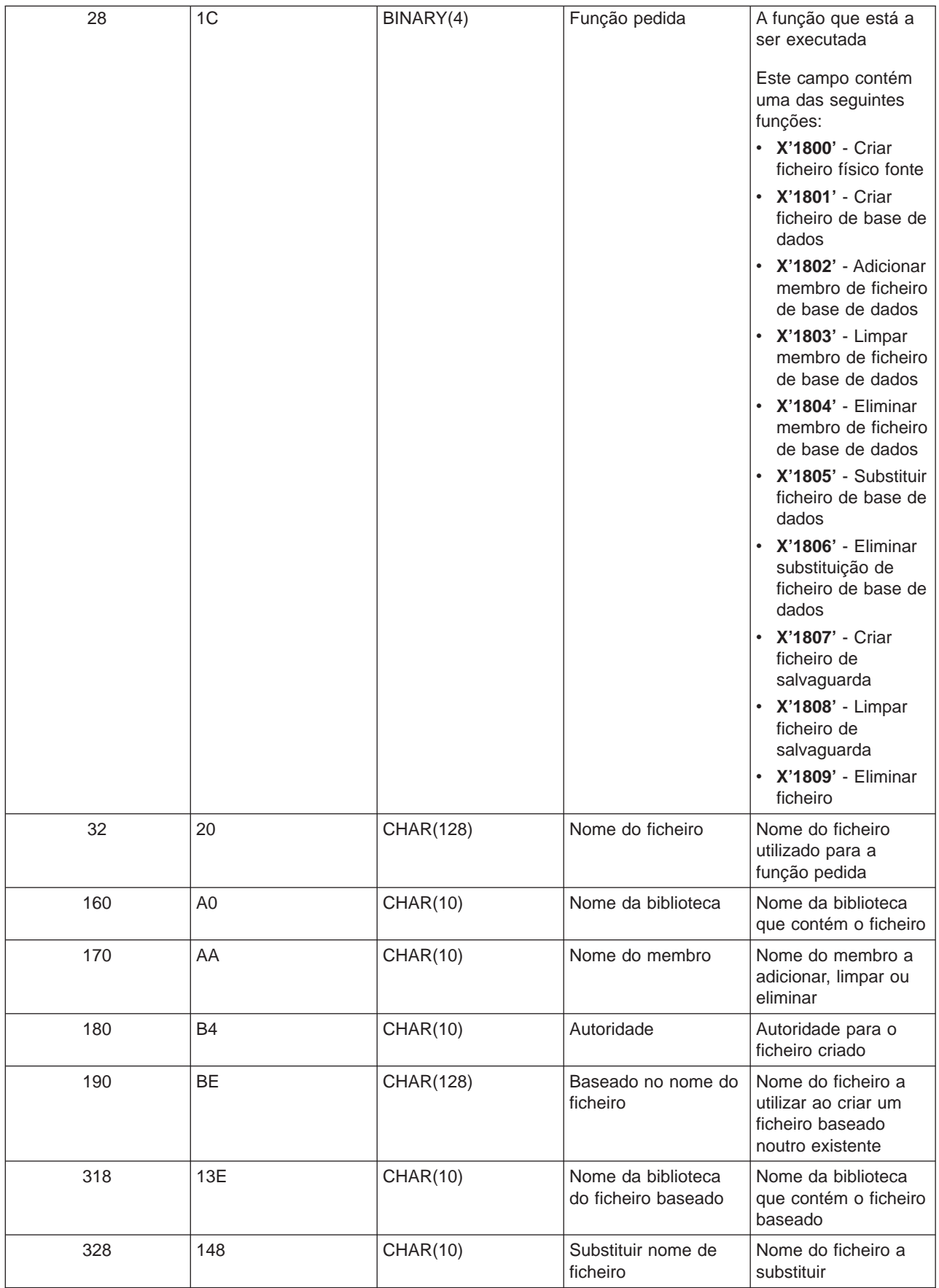

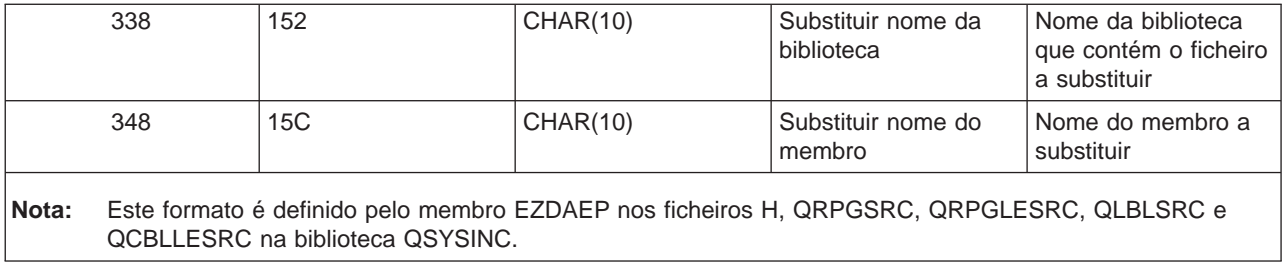

### **Ponto de Saída QIBM\_QZDA\_NDB1, formato ZDAD0200**

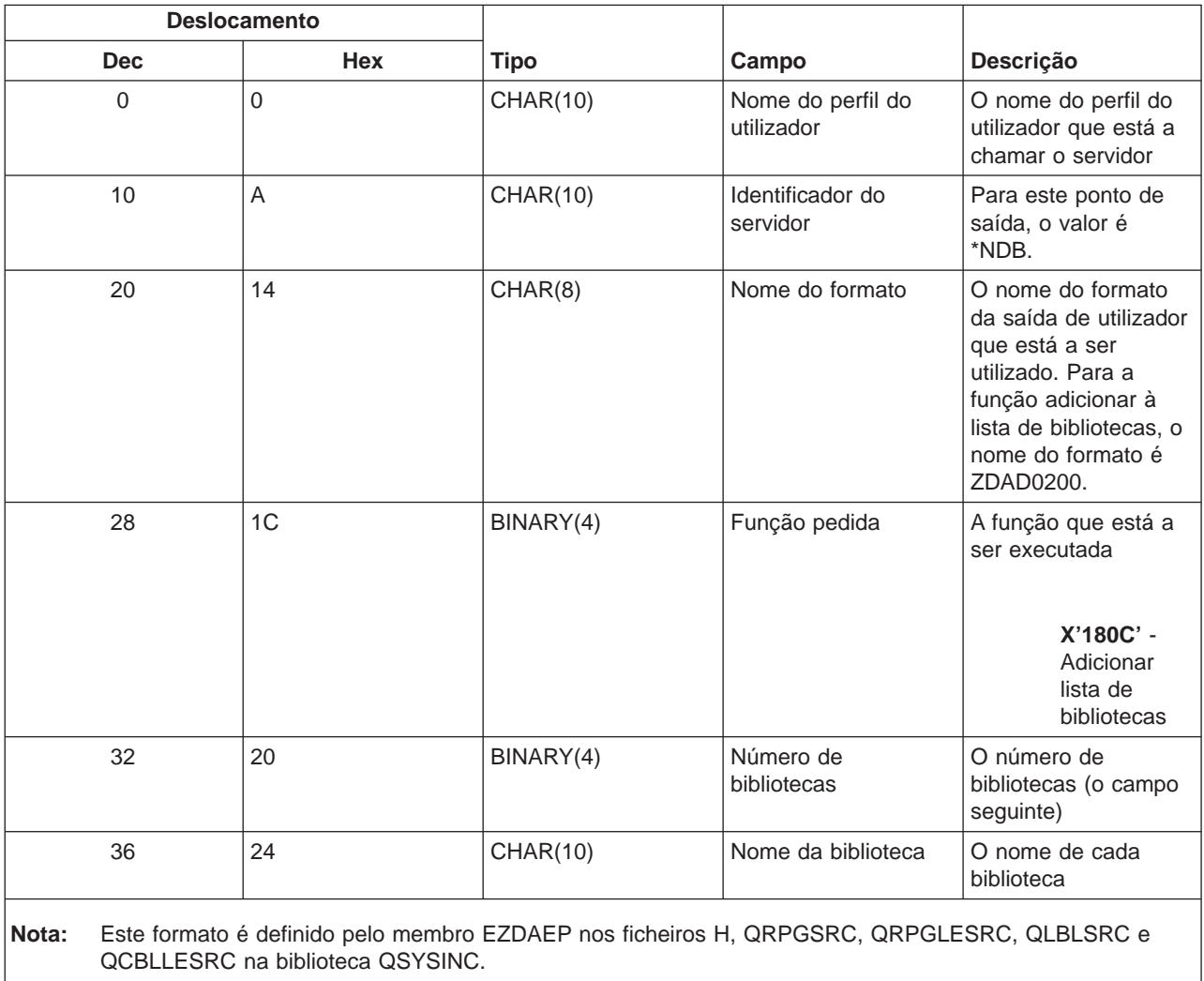

O ponto de saída QIBM\_QZDA\_SQL1 é definido para executar um ponto de saída para certos pedidos de SQL que são recebidos para o servidor de bases de dados. Só está definido um formato para este ponto de saída. Seguem-se as funções que fazem com que o programa de saída seja chamado:

- Preparar
- Abrir
- Executar
- Ligar
- Criar pacote
- Limpar pacote
- Eliminar pacote
- Obter sequência
- Executar imediatamente
- Preparar e descrever
- v Preparar e executar ou preparar e abrir
- Abrir e obter
- Executar ou abrir

# **Ponto de Saída QIBM\_QZDA\_SQL1, formato ZDAQ0100**

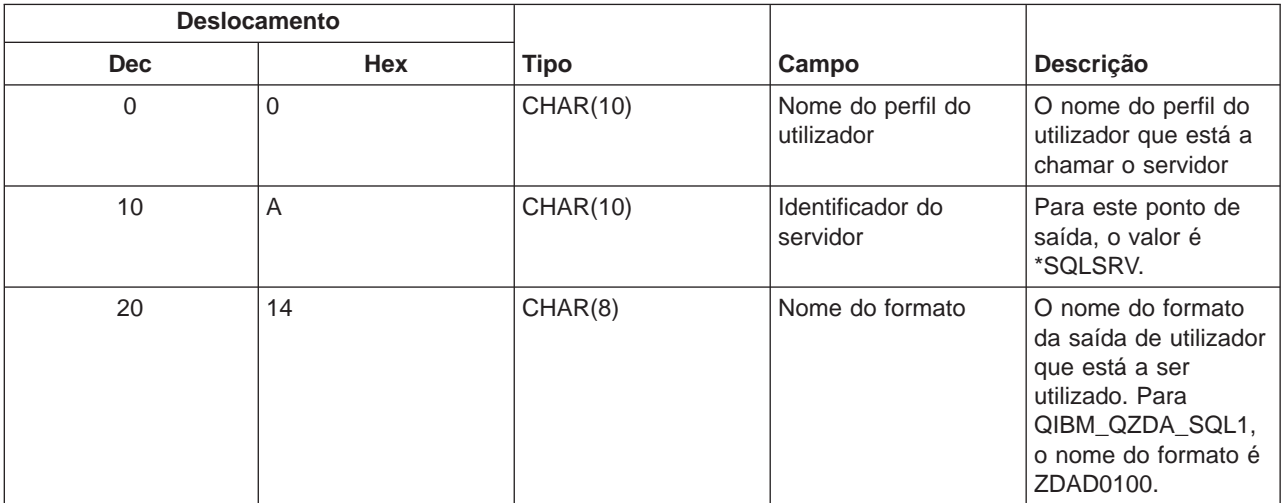

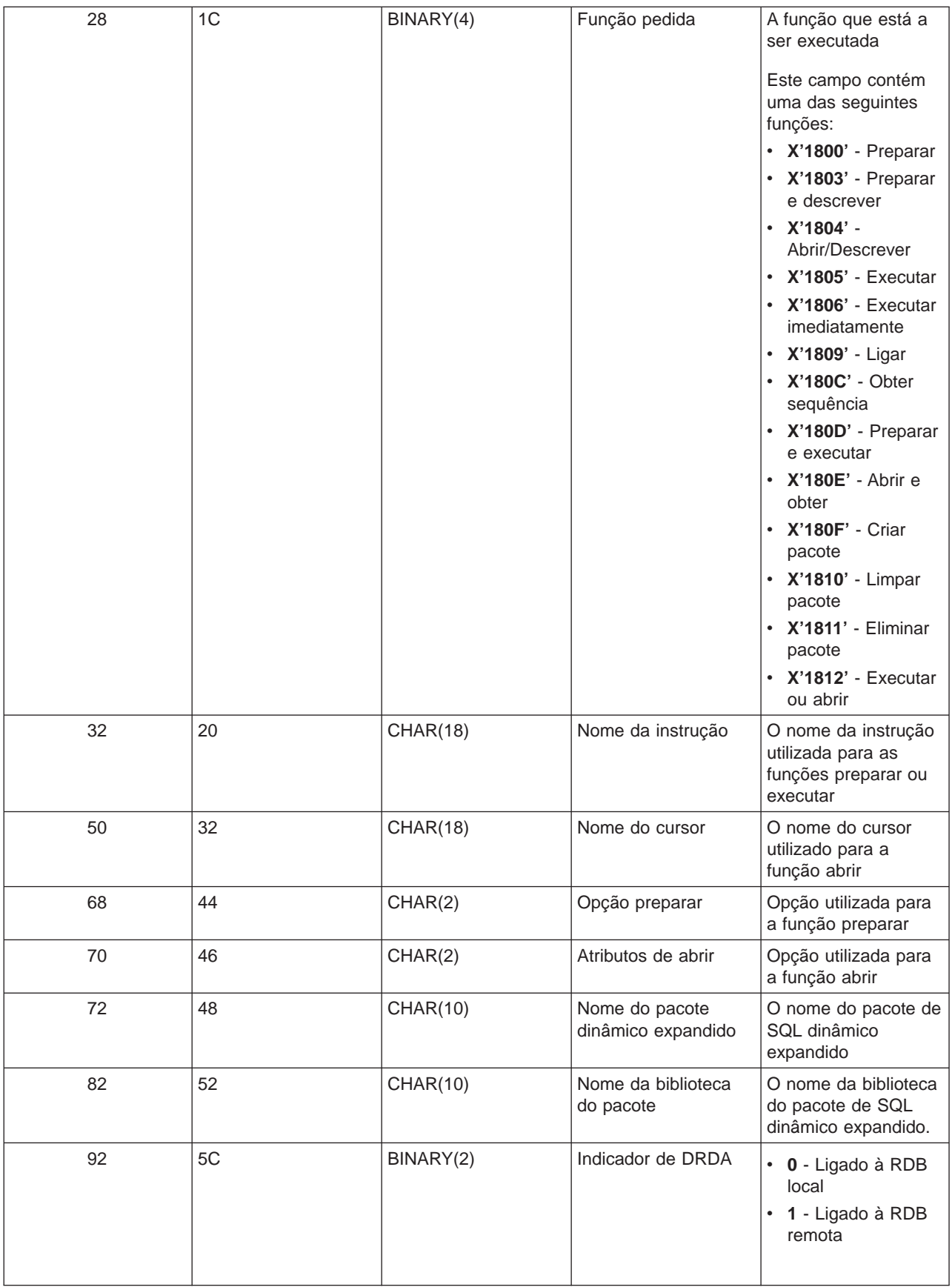

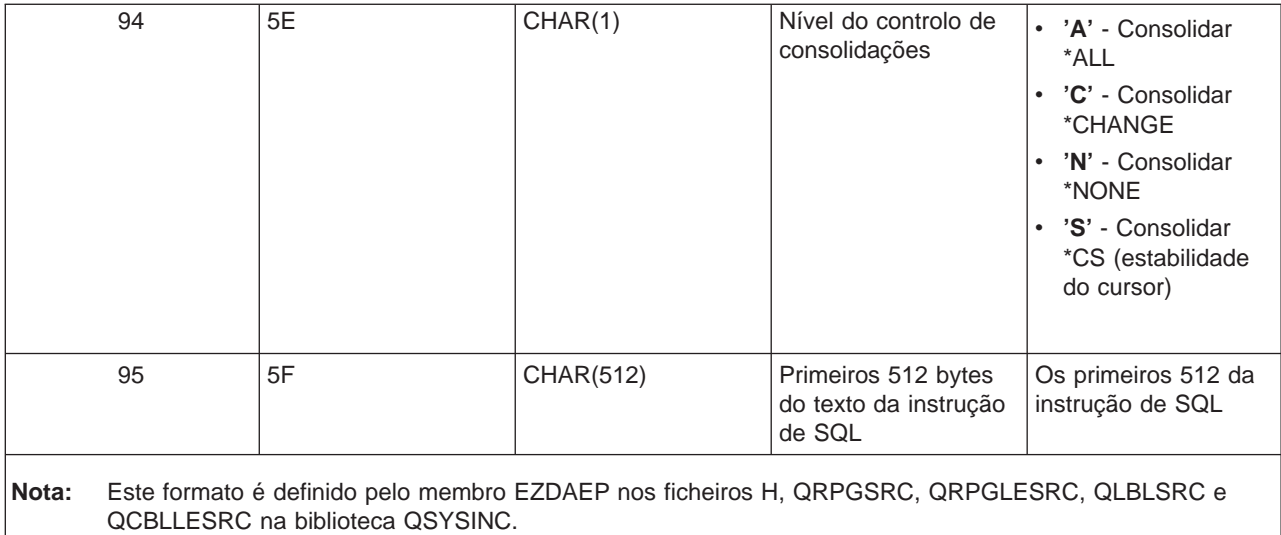

O ponto de saída QIBM\_QZDA\_SQL2 é definido para executar um ponto de saída para certos pedidos de SQL que são recebidos para o servidor de bases de dados. O ponto de saída QIBM\_QZDA\_SQL2 toma a precedência sobre o ponto de saída QIBM\_QZDA\_SQL1. Se estiver registado um programa para o ponto de saída QIBM\_QZDA\_SQL2, ele será chamado e um programa para o ponto de saída QIBM\_QZDA\_SQL1 não será chamado. Seguem-se as funções que fazem com que o programa de saída seja chamado:

- Preparar
- Abrir
- Executar
- Ligar
- Criar pacote
- Limpar pacote
- Eliminar pacote
- Obter sequência
- Executar imediatamente
- Preparar e descrever
- Preparar e executar ou preparar e abrir
- Abrir e obter
- Executar ou abrir

#### **Tabela A-6.Ponto de Saída QIBM\_QZDA\_SQL2, formato ZDAQ0200**

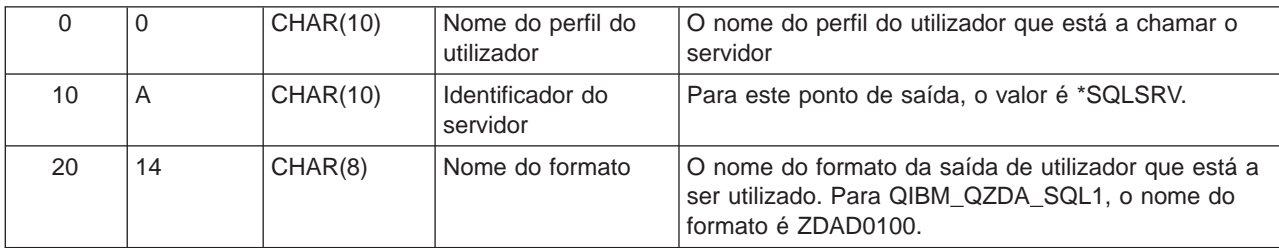

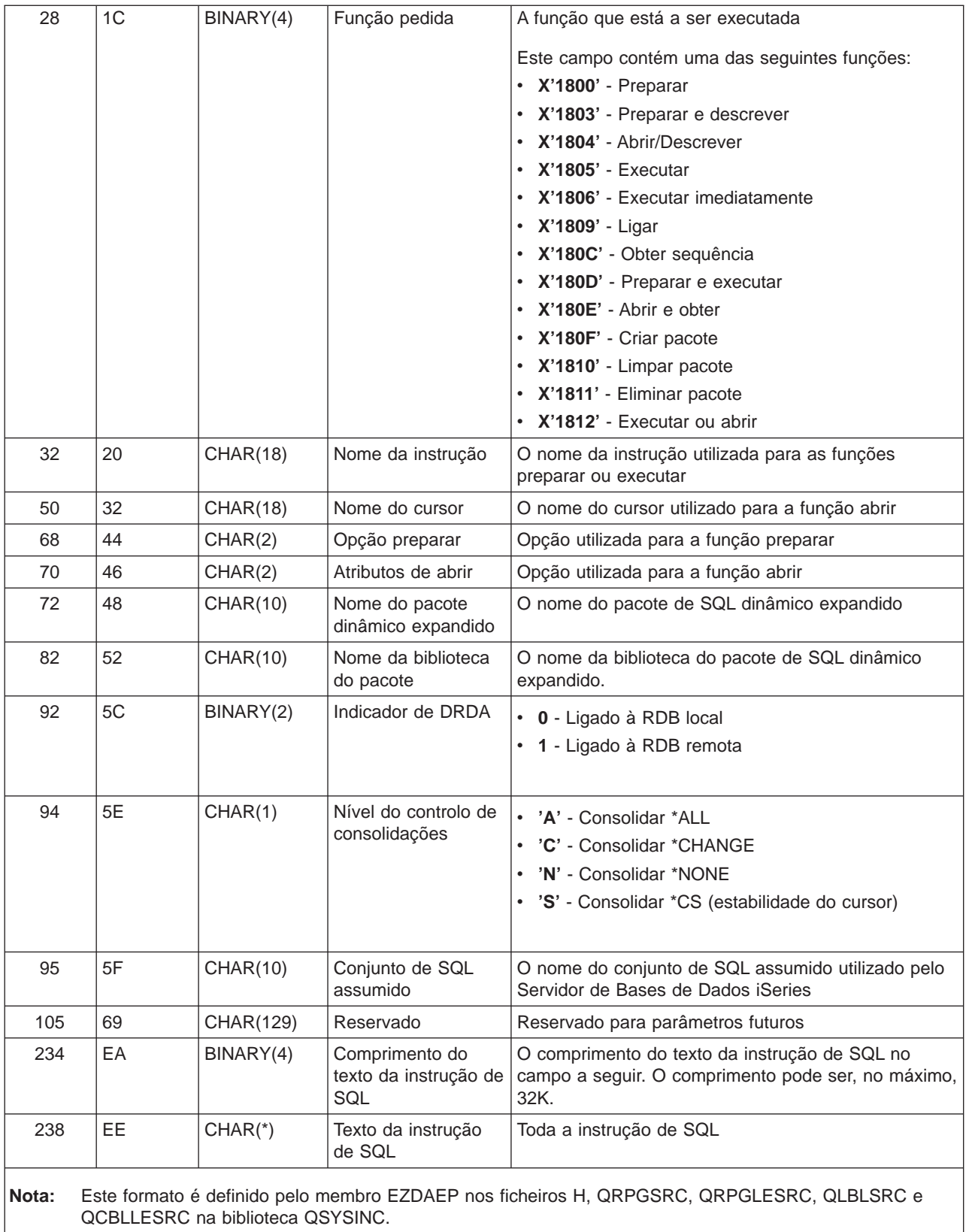

O ponto de saída QIBM\_QZDA\_ROI1 é definido para executar um programa de saída para os pedidos que obtêm informações sobre certos objectos para o servidor de bases de dados. Também é utilizado para funções de catálogo de SQL.

Este ponto de saída tem dois formatos definidos. Estes formatos estão descritos a seguir.

O formato ZDAR0100 é utilizado para pedidos de obtenção de informações para os seguintes objectos:

- Biblioteca (ou conjunto)
- Ficheiro (ou tabela)
- Campo (ou coluna)
- Índice remissivo
- Base de dados relacional (ou RDB)
- Pacote de SQL
- v Instrução do pacote de SQL
- Membro de ficheiro
- Formato de registo
- Colunas especiais

O formato ZDAR0200 é utilizado para pedidos de obtenção de informações para os seguintes objectos:

- Chaves externas
- Chaves principais

### **Ponto de saída QIBM\_QZDA\_ROI1, formato ZDAR0100**

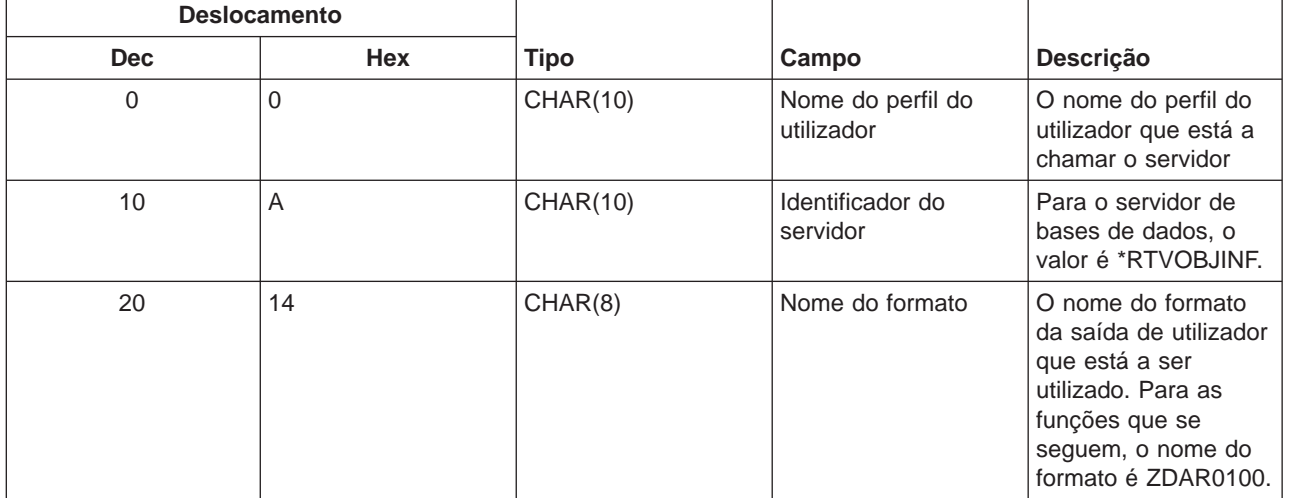

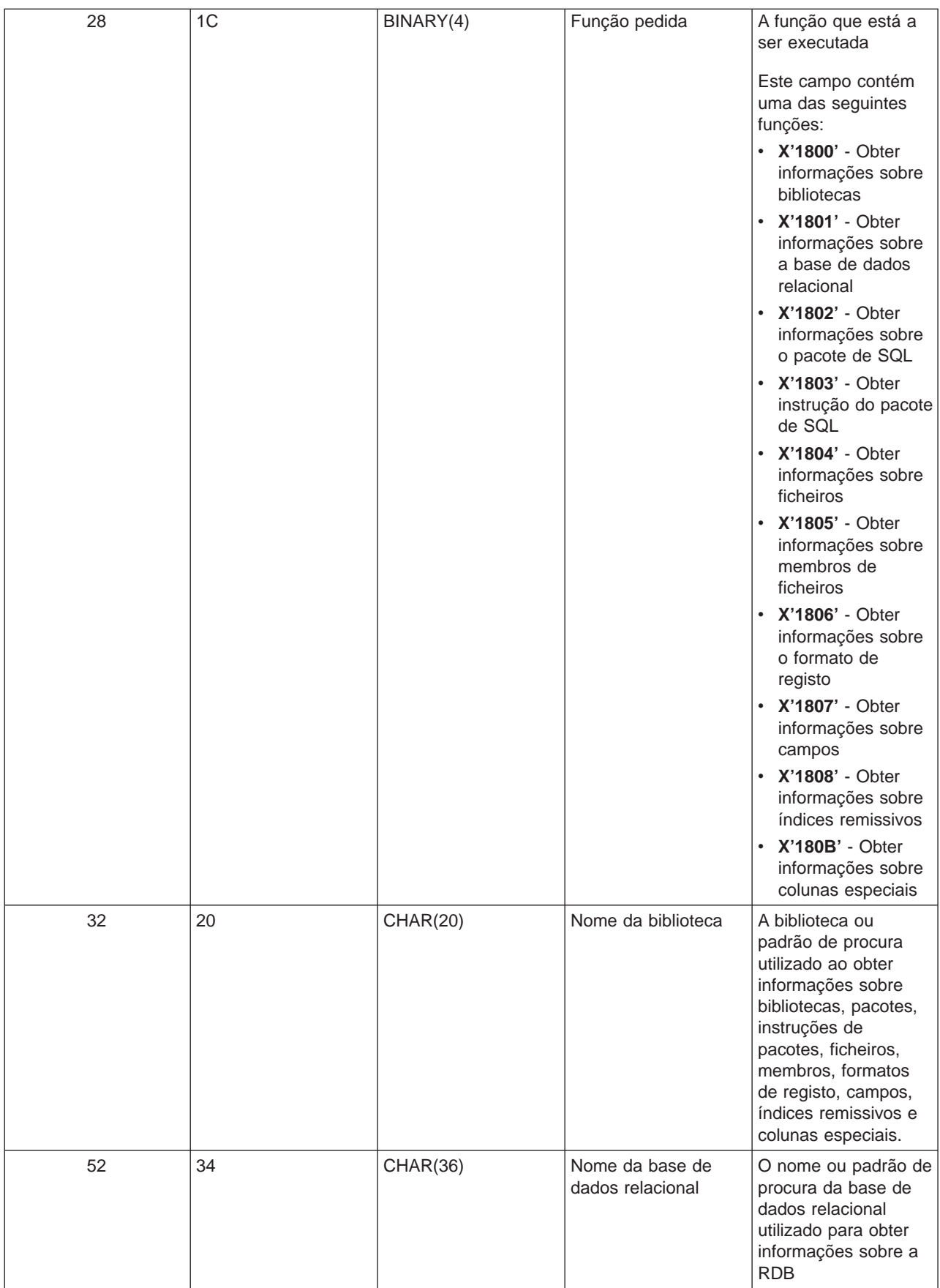

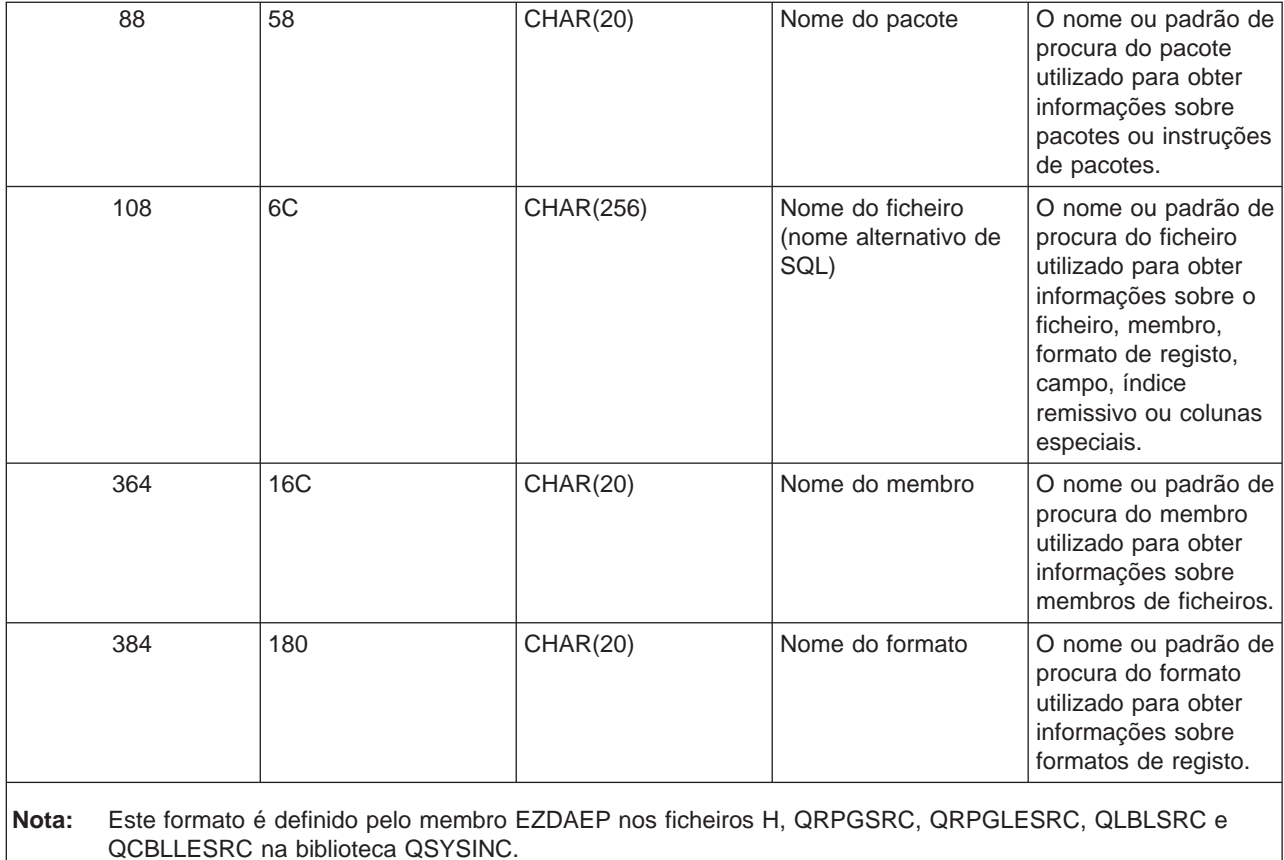

# **Ponto de Saída QIBM\_QZDA\_ROI1, formato ZDAR0200**

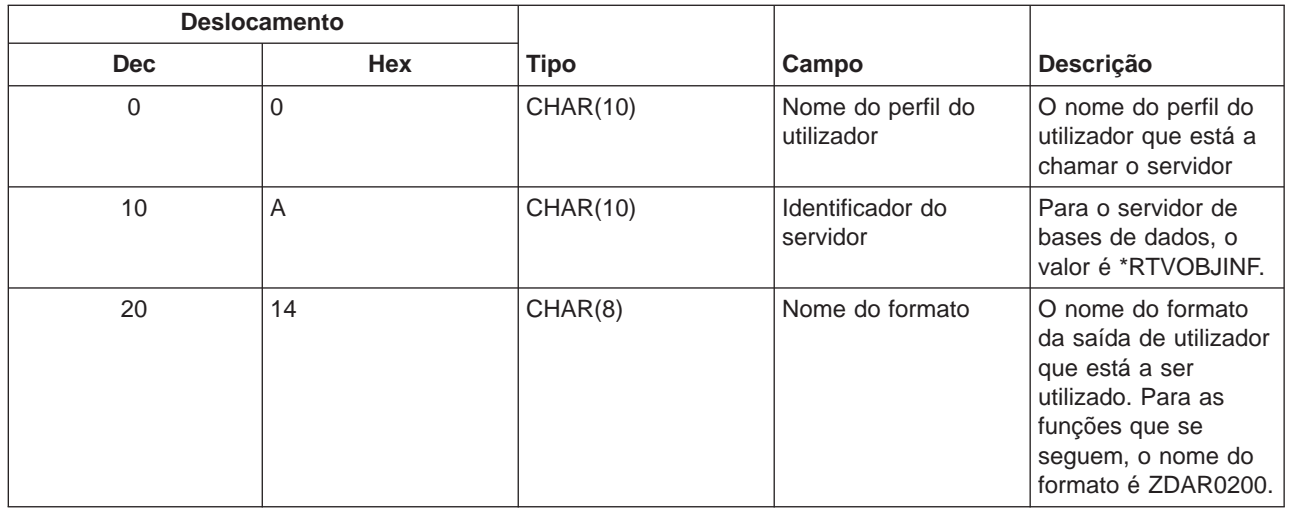

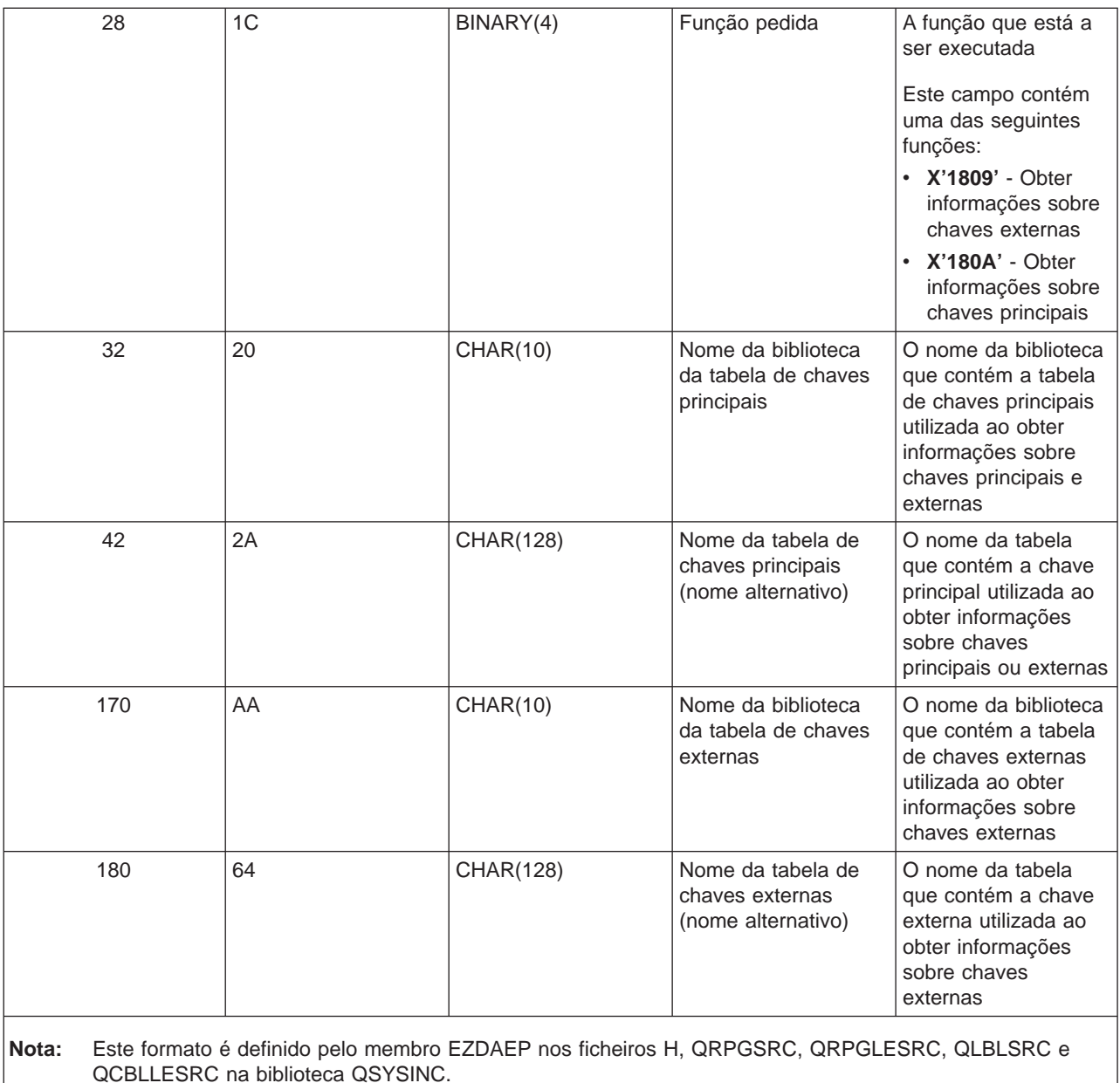

**Servidor de Filas de Dados:** O servidor de filas de dados tem um ponto de saída definido:

QIBM\_QZHQ\_DATA\_QUEUE, formato ZHQ00100

O ponto de saída QIBM\_QZHQ\_DATA\_QUEUE é definido para executar um programa de ponto de saída quando são recebidos os seguintes pedidos do servidor de filas de dados:

- Consulta
- Recepção
- · Criação
- · Eliminação
- Envio
- Limpeza
- Cancelamento

# • Visualização

## **Ponto de Saída QIBM\_QZHQ\_DATA\_QUEUE, formato ZHQ00100**

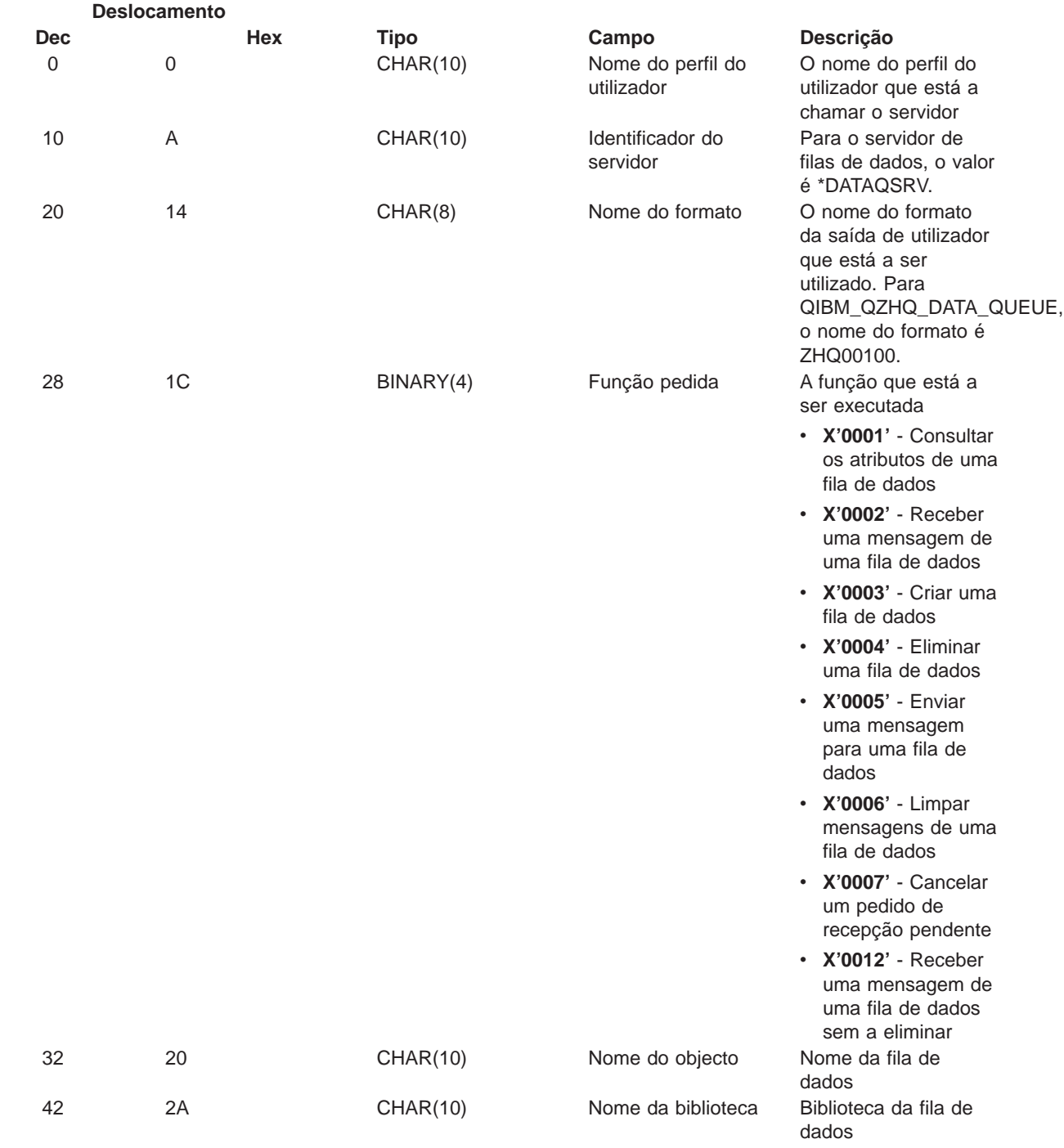

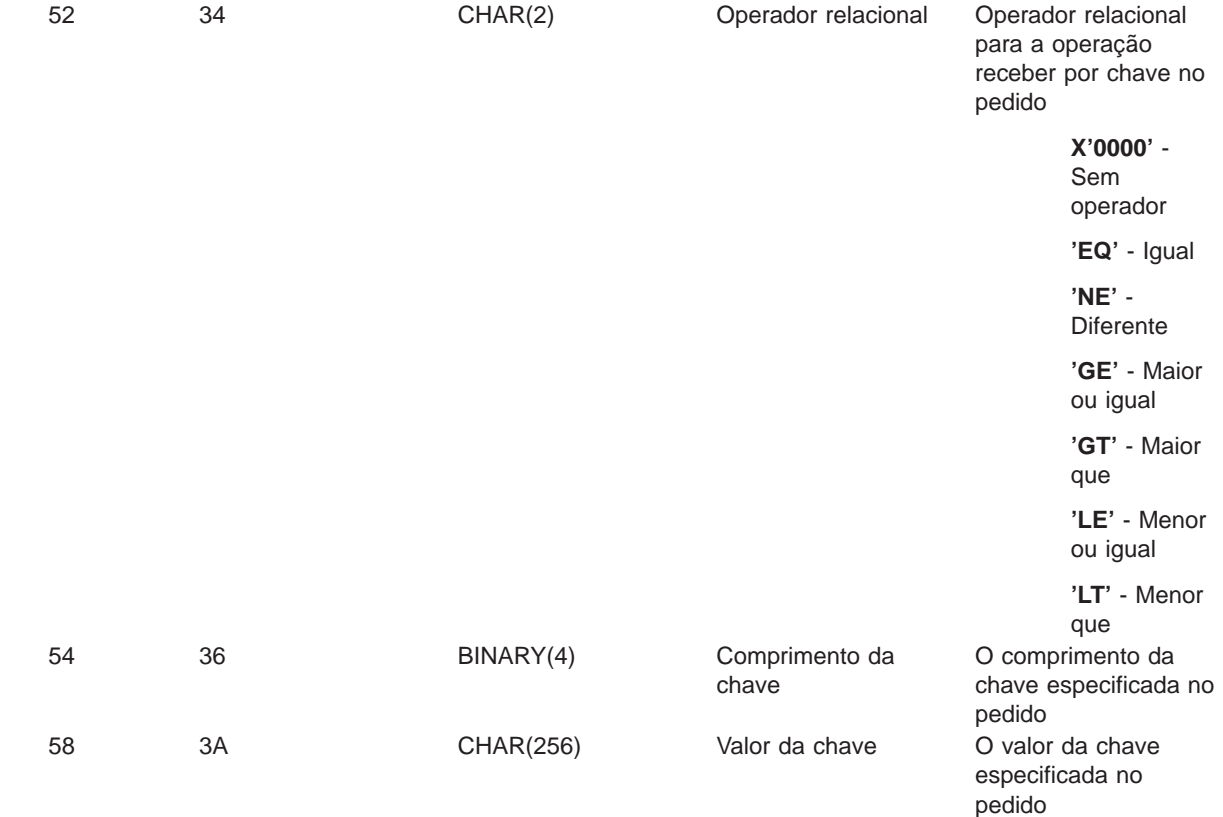

**Nota:** Este formato é definido pelo membro EZHQEP nos ficheiros H, QRPGSRC, QRPGLESRC, QLBLSRC e QCBLLESRC na biblioteca QSYSINC.

**Servidor de Impressão na Rede:** O servidor de impressão na rede tem dois pontos de saída definidos:

- 1. QIBM\_QNPS\_ENTRY, formato ENTR0100
	- Chamado na inicialização do servidor
- 2. QIBM\_QNPS\_SPLF, formato SPLF0100
	- Chamado para processar um ficheiro de output em Spool existente

O ponto de saída QIBM\_QNPS\_ENTRY é definido para executar um programa de saída quando o servidor de impressão na rede é iniciado. O programa de saída pode ser utilizado para verificar o acesso ao servidor. Para obter mais informações, consulte Printer Device Programming, SC41-5713-03.

#### **Ponto de Saída QIBM\_QNPS\_ENTRY, formato ENTR0100**

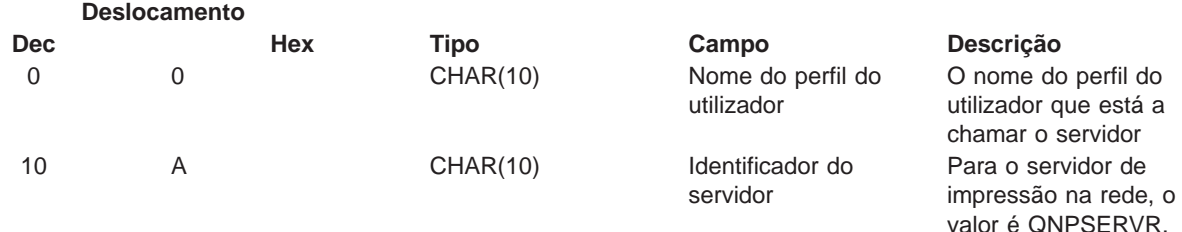

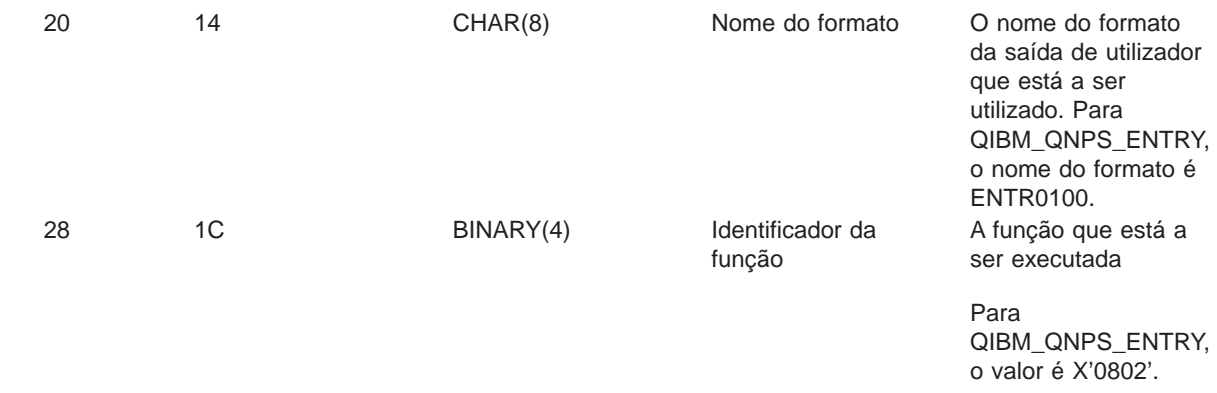

**Nota:** Este formato é definido pelo membro ENPSEP nos ficheiros H, QRPGSRC, QRPGLESRC, QLBLSRC e QCBLLESRC na biblioteca QSYSINC.

O ponto de saída QIBM\_QNPS\_SPLF é definido para executar um programa de saída após o servidor de impressão na rede receber um pedido para processar um ficheiro de output em Spool existente. O programa pode ser utilizado para executar uma função no ficheiro em Spool, como, por exemplo, enviar o ficheiro por fax. Para obter mais informações, consulte Printer Device Programming, SC41-5713-03.

#### **Ponto de Saída QIBM\_QNPS\_SPLF, formato SPLF0100**

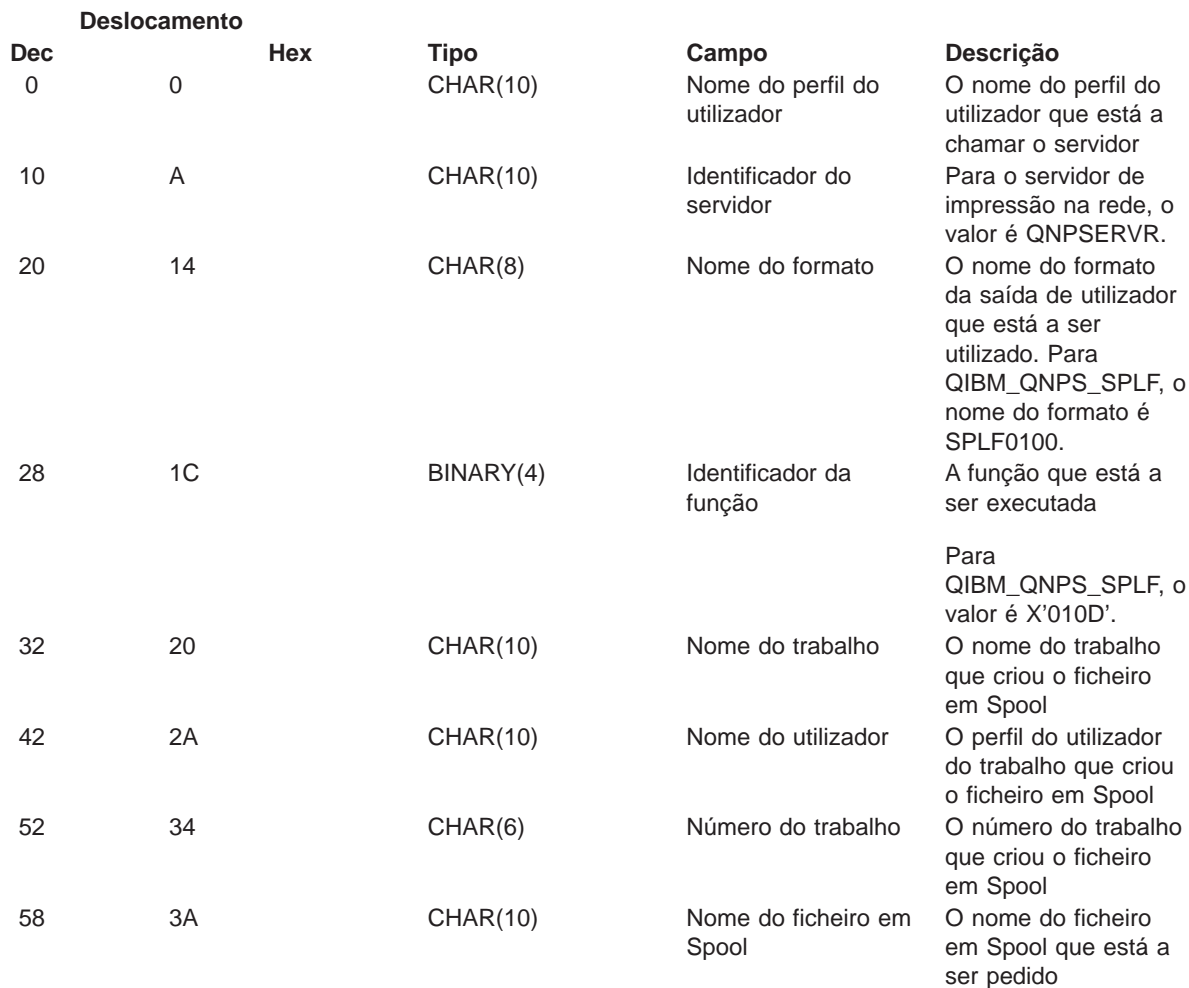

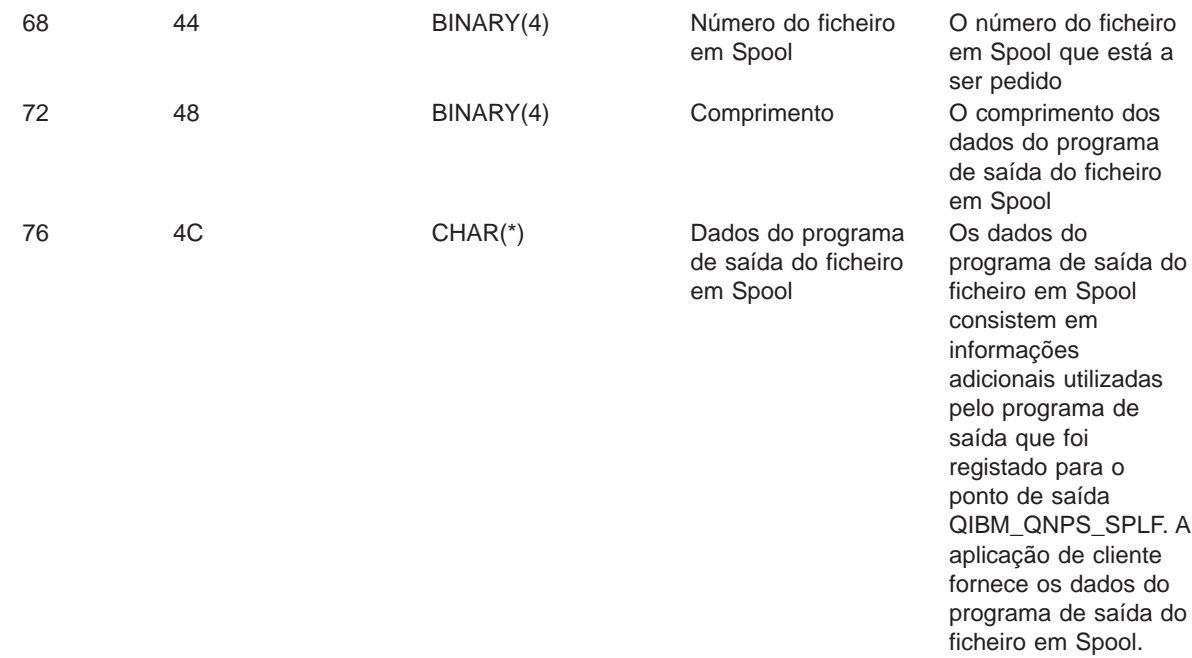

**Nota:** Este formato é definido pelo membro ENPSEP nos ficheiros H, QRPGSRC, QRPGLESRC, QLBLSRC e QCBLLESRC na biblioteca QSYSINC.

**Servidor Central:** O servidor central tem três pontos de saída definidos:

- 1. QIBM\_QZSC\_LM formato ZSCL0100
	- v Chamado para pedidos de gestão de licenças
- 2. QIBM\_QZSC\_SM formato ZSCS0100
	- v Chamado para pedidos de gestão de sistema
- 3. QIBM\_QZSC\_NLS formato ZSCN0100
	- v Chamado para pedidos da tabela de conversão

O ponto de saída QIBM\_QZSC\_LM é definido para executar um programa de saída para todos os pedidos de gestão de licenças recebidos pelo servidor central.

#### **Programa de Saída QIBM\_QZSC\_LM, formato ZSCL0100**

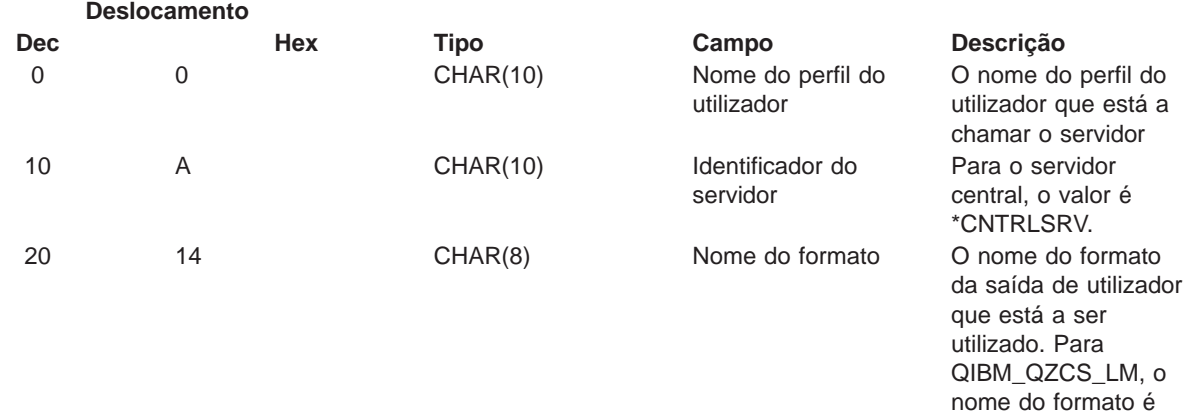

ZSCL0100.

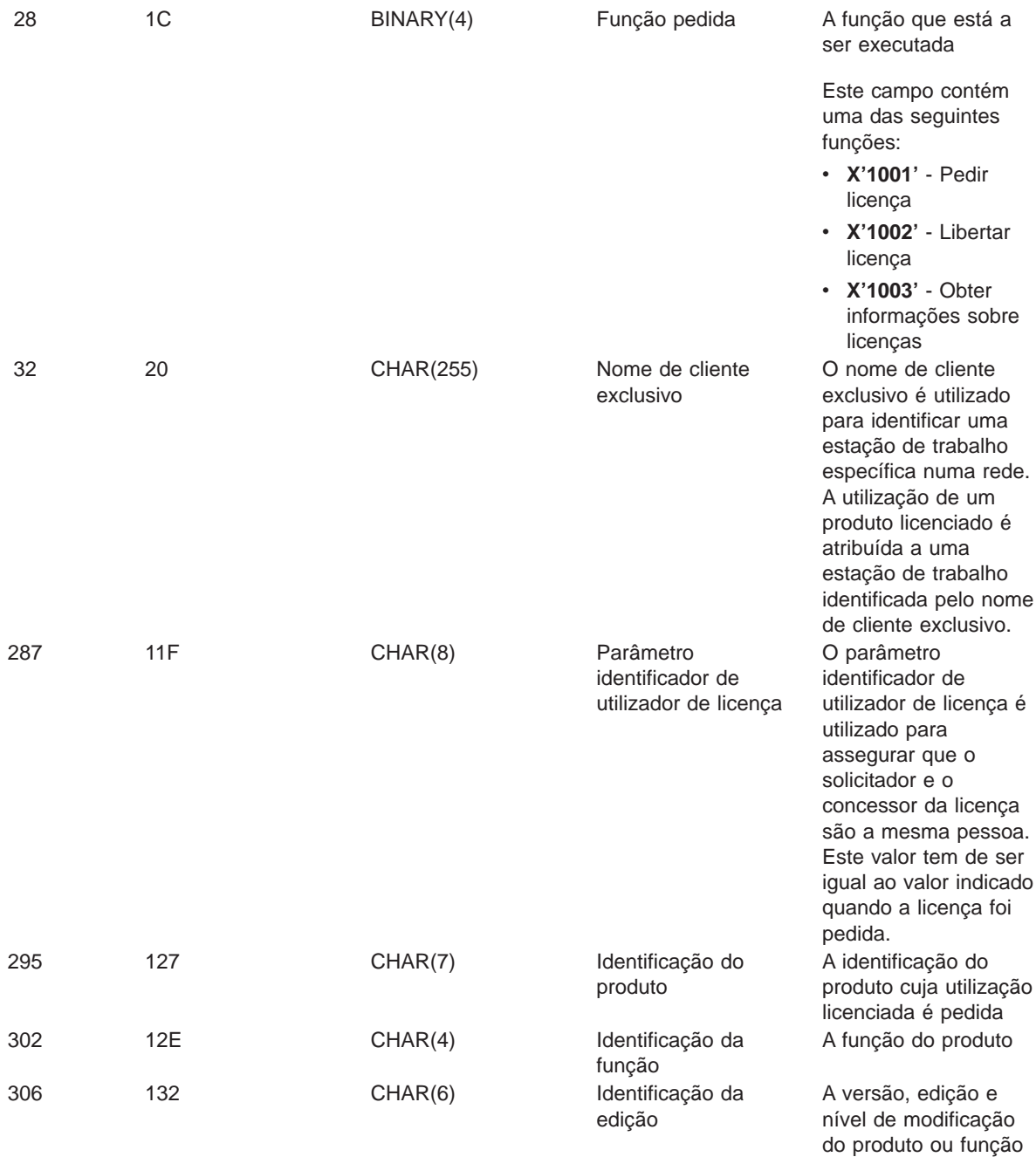

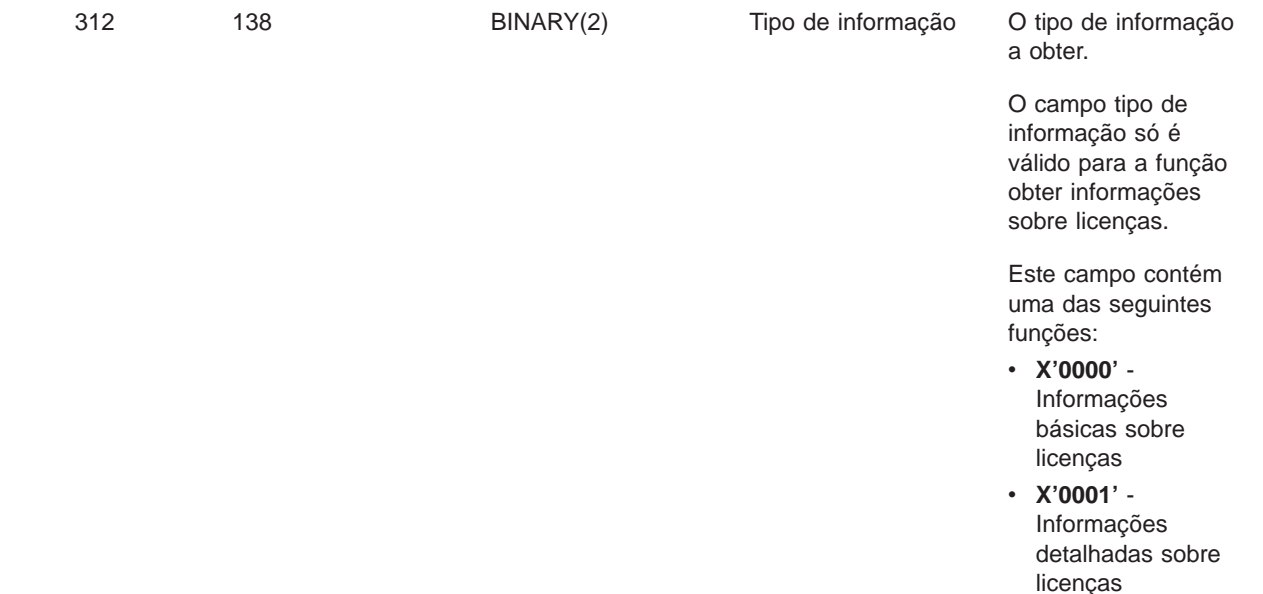

**Nota:** Este formato é definido pelo membro EZSCEP nos ficheiros H, QRPGSRC, QRPGLESRC, QLBLSRC e QCBLLESRC na biblioteca QSYSINC.

O ponto de saída QIBM\_QZSC\_SM é definido para executar um programa de saída para todos os pedidos de gestão de clientes recebidos pelo servidor central.

### **Programa de Saída QIBM\_QZSC\_SM, formato ZSCS0100**

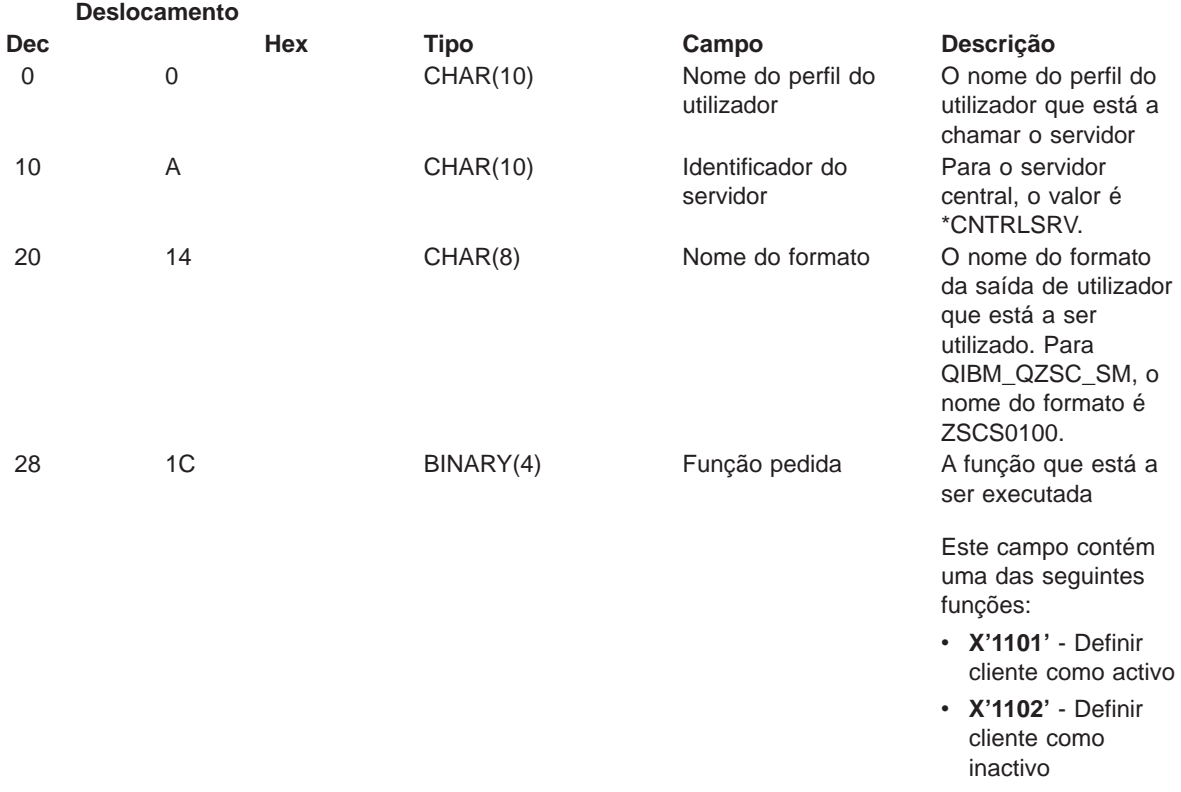

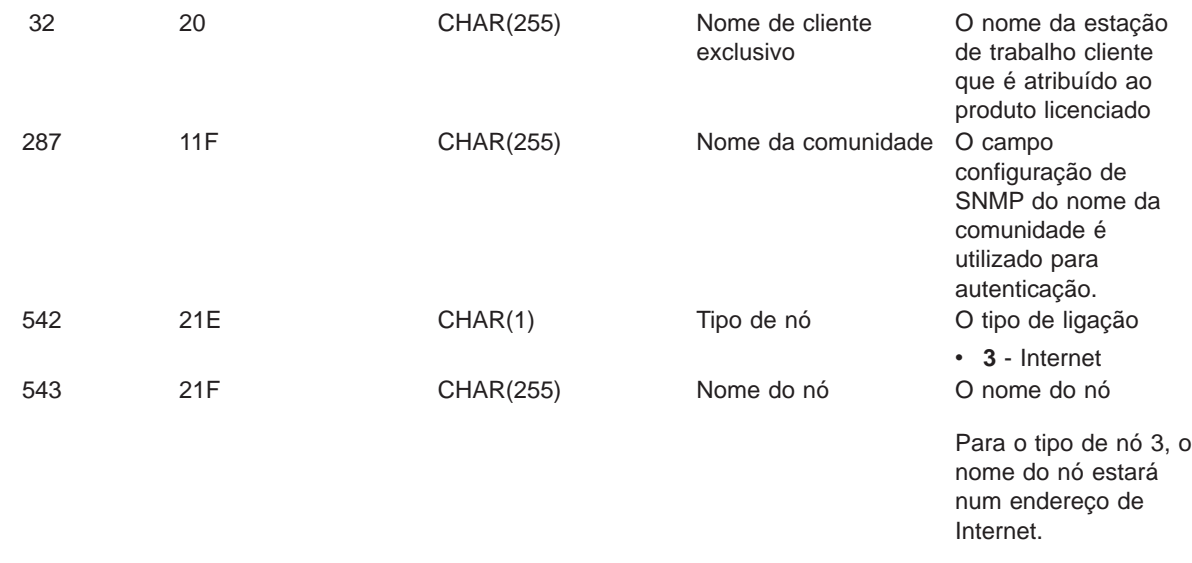

**Nota:** Este formato é definido pelo membro EZSCEP nos ficheiros H, QRPGSRC, QRPGLESRC, QLBLSRC e QCBLLESRC na biblioteca QSYSINC.

O ponto de saída QIBM\_QZSC\_NLS é definido para executar um programa de saída quando o servidor central recebe um pedido para obter um mapa de conversão.

#### **Programa de Saída QIBM\_QZSC\_NLS, formato ZSCN0100**

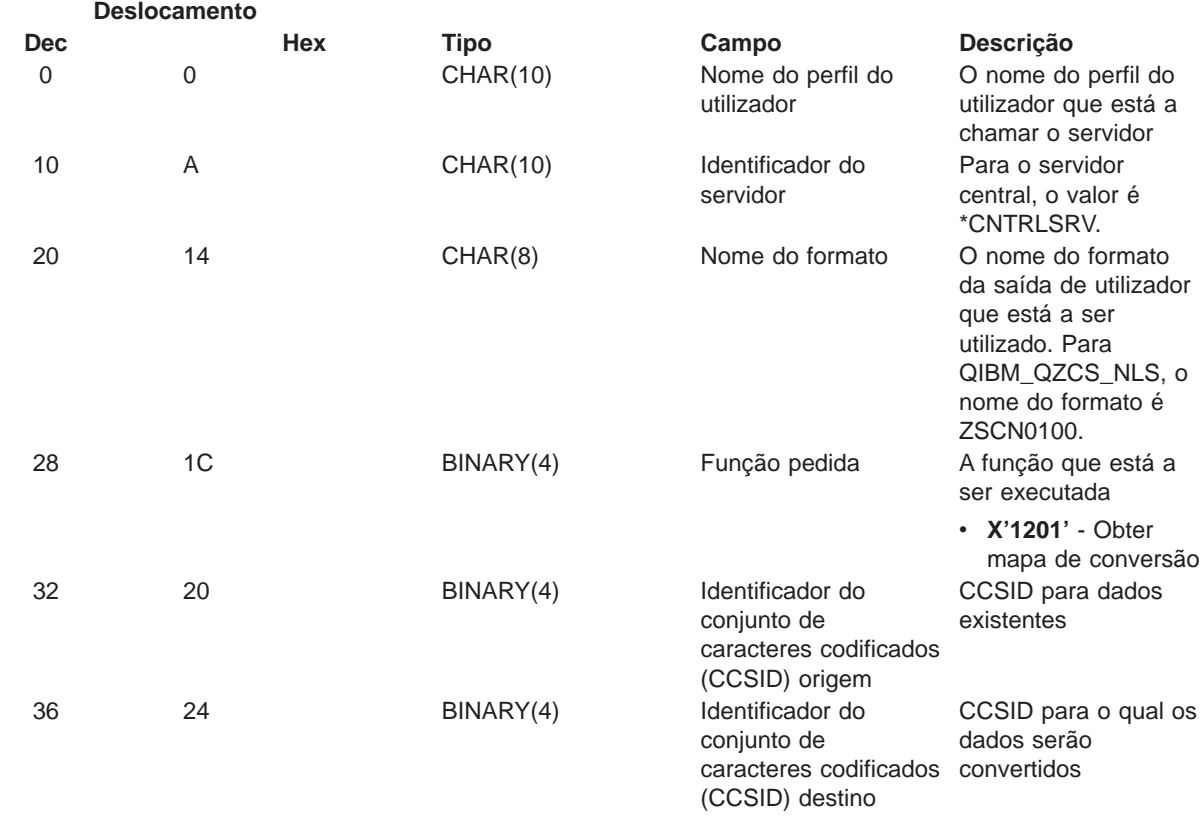

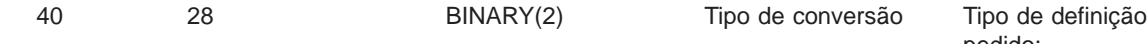

- pedido: v **X'0001'** - Viagem
- de ida e volta v **X'0002'** - Definição
- de substituição
- v **X'0003'** Definição mais adequada
- **Nota:** Este formato é definido pelo membro EZSCEP nos ficheiros H, QRPGSRC, QRPGLESRC, QLBLSRC e QCBLLESRC na biblioteca QSYSINC.

**Servidor de Comandos Remotos <sup>e</sup> Chamadas de Programa Distribuídas:** O servidor de comandos remotos/chamadas de programa distribuídas tem um ponto de saída definido:

QIBM\_QZRC\_RMT, formato CZRC0100

O ponto de saída QIBM\_QZRC\_RMT é definido para chamar um programa para pedidos de comandos remotos ou de chamadas de programa distribuídas.

O formato dos campos de parâmetros difere de acordo com o tipo de pedido.

### **Pedidos de Comando Remoto para o Ponto de Saída QIBM\_QZRC\_RMT, formato CZRC0100**

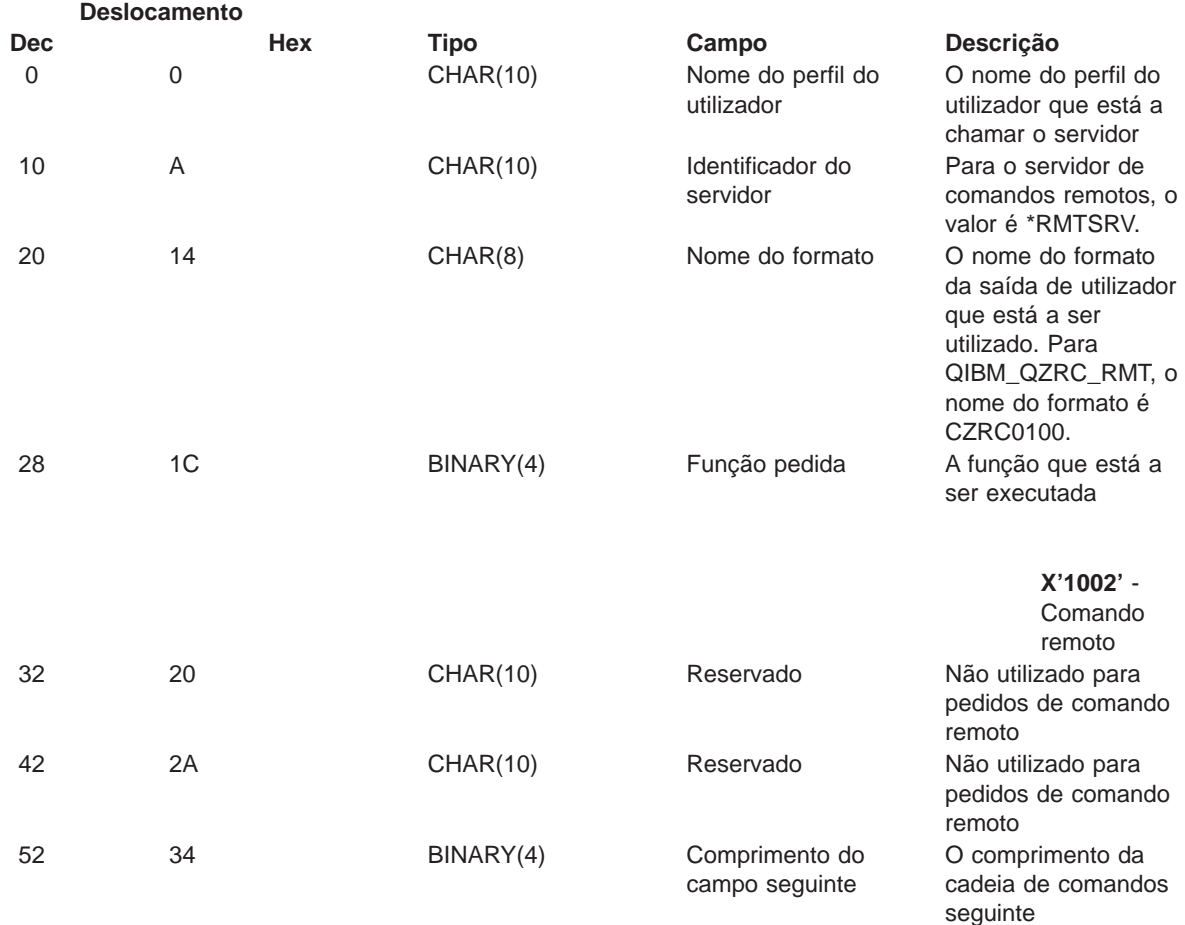

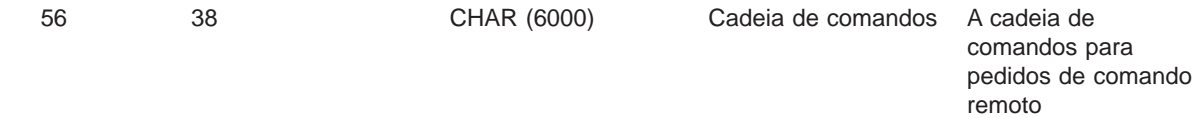

## **Pedidos de Chamada de Programa Distribuída para o Ponto de Saída QIBM\_QZRC\_RMT, formato CZRC0100**

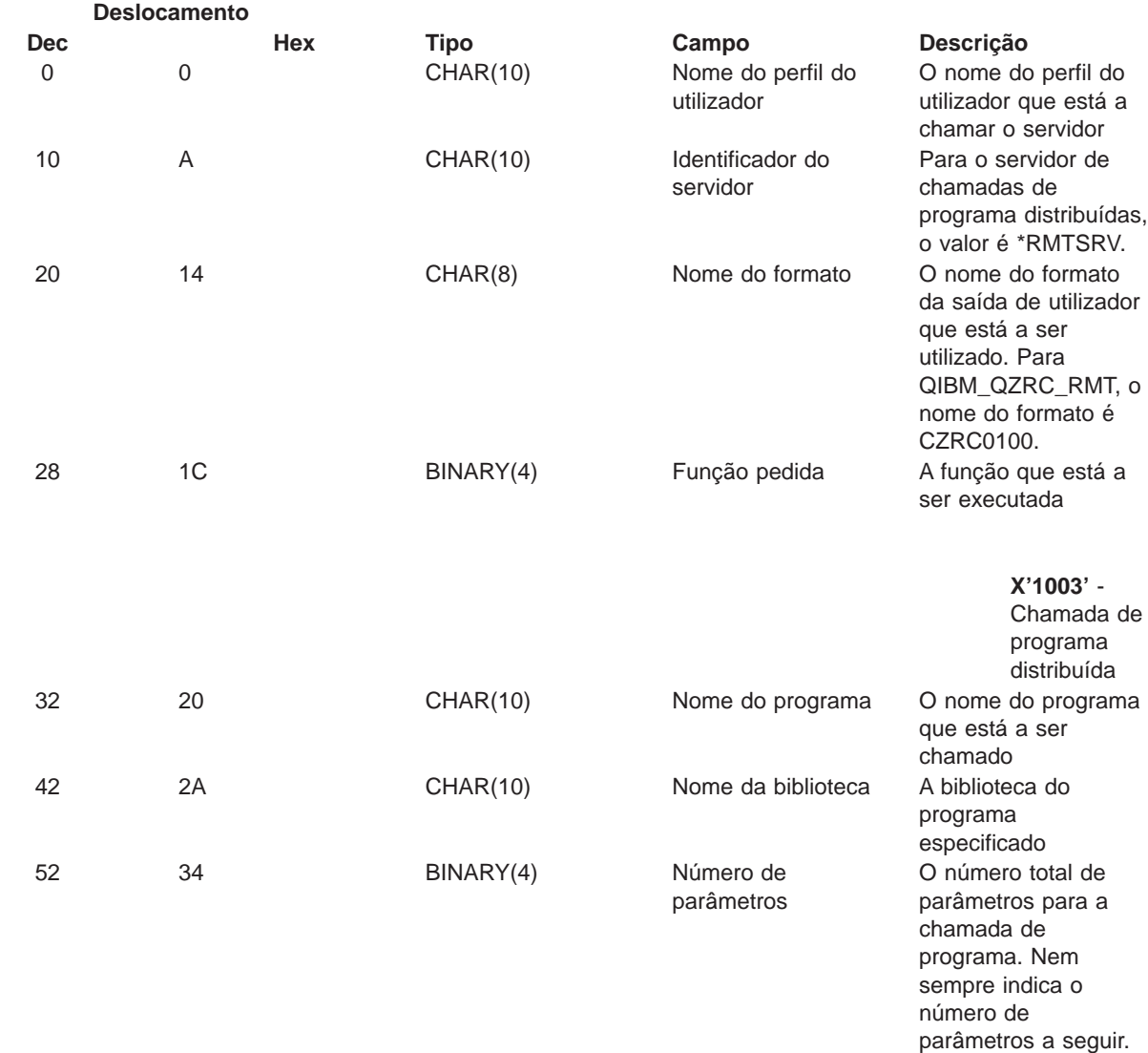

56 38 CHAR(\*) Informações sobre parâmetros

Informações sobre os parâmetros que estão a ser transferidos para o programa especificado. Todas as cadeias de parâmetros têm o formato que se segue, independentemente do tipo de utilização do parâmetro. O último campo da estrutura é especificado para os tipos de utilização de parâmetros de input/output.

- $\cdot$  BINARY(4) -Comprimento das informações sobre parâmetros para este parâmetro
- $\cdot$  BINARY(4) -Comprimento máximo do parâmetro
- BINARY $(2)$  Tipo de utilização do parâmetro
	- **1** Input
	- **2 Output**
	- **3** -
	- Input / output
- CHAR(\*) Cadeia de parâmetros

O comprimento máximo das informações sobre parâmetros é 6000 bytes. Se as informações sobre parâmetros excederem 6000 bytes, ficarão truncadas.

**Servidor de Início de Sessão:** O servidor de inicio de sessão tem um ponto de saída definido:

QIBM\_QZSO\_SIGNONSRV, formato ZSOY0100

O ponto de saída QIBM\_QZSO\_SIGNONSRV é definido para executar um programa de ponto de saída quando forem recebidos os seguintes pedidos do servidor de início de sessão:

- Obter informações de início de sessão
- Alterar palavra-passe

• Gerar sinal de autenticação

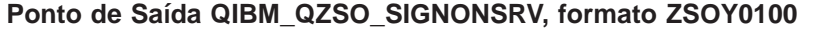

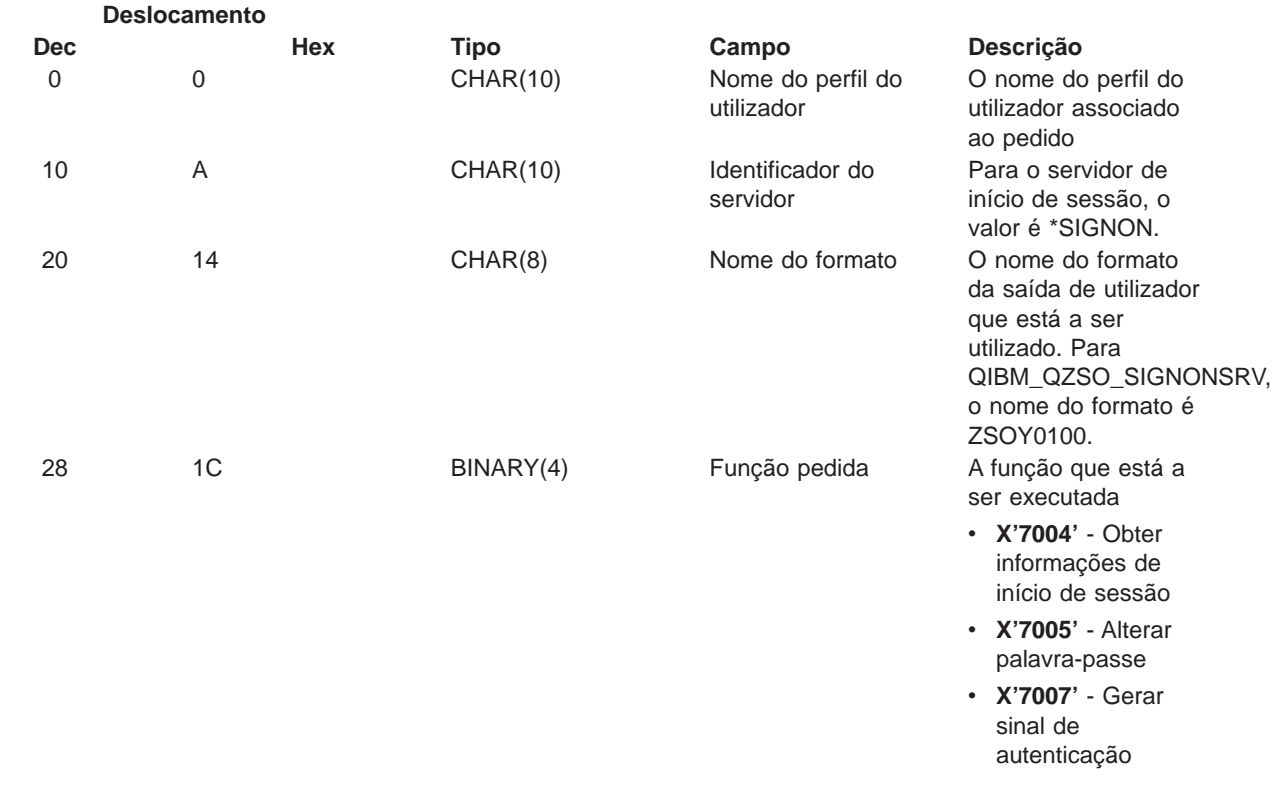

# **Exemplos: Programas de Saída**

Os programas de saída de utilizador exemplo desta secção não mostram todas as considerações ou técnicas de programação possíveis, mas pode rever os exemplos antes de iniciar a sua própria concepção e codificação.

#### **Exclusão de responsabilidade para exemplos de código**

A IBM concede um direito de copyright não exclusivo para utilização de todos os exemplos de códigos de programação dos quais pode gerar funções semelhantes personalizadas de acordo com as suas necessidades específicas.

Este código exemplo é fornecido pela IBM apenas para fins ilustrativos. Estes exemplos não foram exaustivamente testados sob todas as condições. Deste modo, a IBM não pode garantir a fiabilidade destes programas.

Todos os programas aqui contidos são-lhe fornecidos ″TAL COMO ESTÃO″, sem garantias de qualquer espécie. São expressamente excluídas as garantias implícitas de comercialização e adequação a um determinado fim.

- v Exemplos: Criar Programas de Saída com RPG
- Exemplos: Criar Programas de Saída com a Linguagem de Controlo

**Exemplos: Criar Programas de Saída com RPG:** O exemplo seguinte ilustra como configurar um programa de saída de utilizador com RPG\*.

**Nota:** Leia as informações da [Exclusão de responsabilidade para exemplos de código](rzaiicodedisclaimer.htm) para ver informações legais importantes.

\*\* SERVIDORES DO OS/400 - PROGRAMA DE SAÍDA DE UTILIZADOR EXEMPLO \*\* \*\* O PROGRAMA RPG QUE SE SEGUE ACEITA INCONDICIONALMENTE \*\* TODOS OS PEDIDOS. PODE SER UTILIZADO COMO INTERFACE \*\* PARA APLICAÇÕES ESPECÍFICAS. NOTA: REMOVA AS ENTRADAS DE \*\* SUBROTINAS E DE INSTRUÇÕES EM MAIÚSCULAS PARA OS SERVIDORES \*\* QUE NÃO REQUEREM O TRATAMENTO ESPECÍFICO DE PROGRAMAS \*\* DE SAÍDA, PARA OBTER UM MELHOR RENDIMENTO. \*\* E\* E\* DEFINIÇÕES DE MATRIZES NECESSÁRIAS PARA A FUNÇÃO DE TRANSFERÊNCIA E\* E SQL REMOTA E\* E TFREQ 4096 1<br>E RSREQ 4107 1 E RSREQ 4107 1 I\* I\* IPCSDTA DS I 10 USERID I 11 20 APPLID I\* I\* PARÂMETROS ESPECÍFICOS PARA IMPRESSORA VIRTUAL I\* I 21 30 VPFUNC<br>I 21 30 VPFUNC I 31 40 VPOBJ I 41 50 VPLIB I 71 750VPIFN I 76 85 VPOUTQ I 86 95 VPQLIB I\* I\* PARÂMETROS ESPECÍFICOS PARA A FUNÇÃO DE MENSAGENS I 21 30 MFFUNC I\* I\* PARÂMETROS ESPECÍFICOS PARA A FUNÇÃO DE TRANSFERÊNCIA I\* I 21 30 TFFUNC I 31 40 TFOBJ I 41 50 TFLIB I 51 60 TFMBR I 61 70 TFFMT I 71 750TFLEN I 764171 TFREQ I\* I\* PARÂMETROS ESPECÍFICOS PARA O SERVIDOR DE FICHEIROS I\* I\* NOTA: FSNAME PODE TER ATÉ l6MB. I\* FSNLEN CONTERÁ O TAMANHO REAL DE FSNAME. I\* I B 21 240FSFID I 25 32 FSFMT I 33 33 FSREAD I 34 34 FSWRIT I 35 35 FSRDWR I 36 36 FSDLT<br>I B 37 400FSNLEN I B 37 400FSNLEN I 41 296 FSNAME I\* I\* PARÂMETROS ESPECÍFICOS PARA FILAS DE DADOS I\* I 21 30 DQFUNC<br>I 21 30 DQFUNC I 31 40 DQQ I 41 50 DQLIB I 70 750DQLEN I 76 77 DQROP I 78 820DQKLEN

\*\*

I 83 338 DQKEY I\* I\* PARÂMETROS ESPECÍFICOS PARA SQL REMOTA  $_{\rm I}^{\rm I\,\star}$ 21 30 RSFUNC I 31 40 RSOBJ I 41 50 RSLIB I 51 S1 RSCMT<br>I 52 52 RSMOD 52 RSMODE I 53 53 RSCID I 54 71 RSSTN I 72 75 RSRSV I 764182 RSREQ I\* I\* PARÂMETROS ESPECÍFICOS PARA O SERVIDOR DE IMPRESSÃO NA REDE I\* I 21 28 NPFT I B 29 320NPFID I\* OS SEGUINTES PARÂMETROS SÃO ADICIONAIS PARA O FORMATO SPLF0l00 I 33 42 NPJOBN I 43 52 NPUSRN I 53 58 NPJOB# I 59 68 NPFILE I B 69 720NPFIL#<br>I B 73 760NPLEN B 73 760NPLEN I 77 332 NPDATA I\* I\* Servidor de Filas de Dados: I\* I\* QIBM\_QZHQ\_DATA\_QUEUE formato ZHQ00100 I\* I 21 28 DQOFMT I B 29 320DQOFID I 33 42 DQOOBJ I 43 52 DQOLIB I 53 54 DQOROP I B 55 580DQOLEN I 59 314 DQOKEY I\* I\* PARÂMETROS ESPECÍFICOS PARA O SERVIDOR CENTRAL I\* I 21 28 CSFMT I B 29 320CSFID I\* Servidor central:  $I\,\star$ I\* QIBM\_QZSC\_LM formato ZSCL0l00 para chamadas de gestão de licenças I\* I\* I 33 287 CSLCNM I 288 295 CSLUSR I 296 302 CSLPID I 303 306 CSLFID I 307 312 CSLRID I B 313 3140CSLTYP I\* I\* Servidor central: I\* I\* QIBM\_QZSC\_LM formato ZSCS0l00 para chamadas de gestão de sistema I\*  $^{\rm I\,\star}_{\rm I}$ 33 287 CSSCNM I 288 542 CSSCMY<br>I 543 543 CSSNDE 543 CSSNDE I 544 798 CSSNNM I\*

I\* Servidor central: I\* I\* QIBM\_QZSC\_LM formato ZSCN0l00 para obter chamadas de definição de I\* conversão I\* I\* I 21 30 CSNXFM I 29 320CSNFNC<br>I 29 33 360CSNFRM B 33 360CSNFRM I B 37 400CSNTO I B 41 420CSNCNT I\* I\* PARÂMETROS ESPECÍFICOS PARA O SERVIDOR DE BASES DE DADOS I\* I 21 28 DBFMT I B 29 320DBFID I\* I\* OS SEGUINTES PARÂMETROS SÃO ADICIONAIS PARA O FORMATO ZDAD0l00 I 33 160 DBDFIL I 161 170 DBDLIB I 171 180 DBDMBR I 181 190 DBDAUT I 191 318 DBDBFL I 319 328 DBDBLB I 329 338 DBDOFL I 339 348 DBDOLB I 349 358 DBDOMB I\* I\* OS SEGUINTES PARÂMETROS SÃO ADICIONAIS PARA O FORMATO ZDAD0200 I B 33 360DBNUM I 37 46 DBLIB2 I\* I\* OS SEGUINTES PARÂMETROS SÃO ADICIONAIS PARA O FORMATO ZDAQ0l00 I 33 50 DBSTMT I 51 68 DBCRSR I 69 70 DBOPI I 71 72 DBATTR I 73 82 DBPKG I 83 92 DBPLIB I B 93 940DBDRDA I 95 95 DBCMT I 96 351 DBTEXT I\* OS SEGUINTES PARÂMETROS SUBSTITUEM DBTEXT PARA O FORMATO ZDAQ0200 I 96 105 DBSQCL I B 133 1360DBSQLN I 137 392 DBSQTX I\* OS SEGUINTES PARÂMETROS SÃO ADICIONAIS PARA O FORMATO ZDAR0l00 I 33 52 DBLIBR I 53 88 DBRDBN I 89 108 DBPKGR I 109 364 DBFILR I 365 384 DBMBRR I 385 404 DBFFT I\* OS SEGUINTES PARÂMETROS SÃO ADICIONAIS PARA O FORMATO ZDAR0200 I 33 42 DBRPLB I 43 170 DBRPTB I 171 180 DBRFLB I 181 308 DBRFTB I\* I\* Servidor de Comandos Remotos/Chamada de Programa Distribuída: I\* I\* QIBM\_QZRC\_RMT formato CZRC0100 I\* RCPGM E RCLIB NÃO SÃO UTILIZADOS PARA CHAMADAS DE COMANDOS REMOTOS I\* I 21 28 RCFMT I B 29 320RCFID I 33 42 RCPGM

I 43 52 RCLIB I B 53 560RCNUM I 57 312 RCDATA I\* I\* servidor de início de sessão I\* I\* QIBM\_QZSO\_sign-onSRV formato ZSOY0l00 para o servidor de início de sessão de TCP/IP  $I^*$ I 21 28 SOXFMT I B 29 320SOFID I\* I\*\*\*\*\*\*\*\*\*\*\*\*\*\*\*\*\*\*\*\*\*\*\*\*\*\*\*\*\*\*\*\*\*\*\*\*\*\*\*\*\*\*\*\*\*\*\*\*\*\*\*\*\*\*\*\*\*\*\*\*\*\*\* I\* I '\*VPRT ' C #VPRT I '\*TFRFCL ' C #TRFCL I '\*FILESRV ' C #FILE I '\*MSGFCL ' C #MSGF I '\*DQSRV ' C #DQSRV I '\*RQSRV ' C #RQSRV I '\*SQL ' C #SQL I '\*NDB ' C #NDBSV I<br>
I '\*NSGFCL'<br>
I '\*NSGFCL'<br>
I '\*OQSRV'<br>
I '\*QSRV'<br>
I '\*GQLSRV'<br>
I '\*ROLSRV'<br>
C #RQSRV<br>
I '\*RTVOBJINF'<br>
C #RTVOB<br>
I '\*RTVOBJINF'<br>
C #DATAQSRV'<br>
I '\*CATAQSRV'<br>
C #DATAQSRV'<br>
C #DATAQSRV'<br>
C #DATAQSRV'<br>
C #DATAQSRV'<br>
I '\*CAT I \*RTVOBJINF' I \*DATAQSRV ' I '\*QNPSERVR ' I '\*CNTRLSRV ' I '\*RMTSRV ' C<br>I '\*sign-on ' C I '\*sign-on ' C #SIGN  $I\,\star$ C\* C\* PARÂMETROS DE CHAMADAS DE PROGRAMAS DE SAÍDA C\* C \*ENTRY PLIST<br>C PARM C PARM RTNCD 1 PCSDTA C\* C\* INICIALIZAR VALOR DE RETORNO PARA ACEITAR PEDIDO C\* C MOVER '1' RTNCD  $\int$ C\* PROCESSAMENTO COMUM  $C*$ C\* LÓGICA COMUM INDICADA AQUI C\* C\* PROCESSO BASEADO NO ID DO SERVIDOR C\* C APPLID CASEQ#VPRT VPRT C APPLID CASEQ#TRFCL TFR C APPLID CASEQ#FILE FILE APPLID CASEQ#MSGF MSG C APPLID CASEQ#DQSRV DATAQ C APPLID CASEQ#RQSRV RSQL C APPLID CASEQ#SQL SQLINT C<br>C APPLID CASEQ#NDBSV NDB<br>C APPLID CASEQ#SQLSV SQLSRV APPLID CASEQ#SQLSV C APPLID CASEQ#RTVOB RTVOBJ C APPLID CASEQ#DATAQ ODATAQ APPLID CASEQ#QNPSV NETPRT<br>APPLID CASEQ#CNTRL CENTRL C APPLID CASEQ#CNTRL CENTRL CASEQ#RMTSV C APPLID CASEQ#SIGN sign-on C END<br>C SET( C SETON LR C<sub>RETRN</sub> RETRN C\*

```
C* SUBROTINAS
```
C\* C\* C\* IMPRESSÃO VIRTUAL C\*<br>C VPRT BEGSR C\* LÓGICA ESPECÍFICA INDICADA AQUI C ENDSR C\* C\* FUNÇÃO DE TRANSFERÊNCIA C\* C\* SEGUE-SE UM EXEMPLO DO PROCESSAMENTO ESPECÍFICO C\* QUE O PROGRAMA DE SAÍDA PODERIA EXECUTAR PARA A FUNÇÃO DE TRANSFERÊNCIA. C\* C\* NESTE CASO, OS UTILIZADORES NÃO PODEM SELECCIONAR C\* DADOS A PARTIR DOS FICHEIROS INCLUÍDOS NA BIBLIOTECA QIWS. C\* C TFR BEGSR C<br>C TFLIB ANDEQ'QIWS' C<br>C TFLIB ANDEQ'QIWS'<br>C MOVE'0' MOVE '0' RTNCD C END C ENDSR C\* C\* C\* SERVIDOR DE FICHEIROS C\* C FICH BEGSR C\* LÓGICA ESPECÍFICA INDICADA AQUI ENDSR C\* C\* FUNÇÃO DE MENSAGENS C\*<br>C C
C
MSG
BEGSR
C  $\star$ LÓGICA ESPEC LÓGICA ESPECÍFICA INDICADA AQUI C ENDSR C\* FILAS DE DADOS C\* C FILADADOS BEGSR<br>C\* LÓGICA C\* LÓGICA ESPECÍFICA INDICADA AQUI ENDSR C\* C\* SQL REMOTA C\* C RSQL BEGSR C\* LÓGICA ESPECÍFICA INDICADA AQUI ENDSR C\* C\* SERVIDORES C\* C\* C\* INIC DA BASE DE DADOS C\* C INISQL BEGSR C\* LÓGICA ESPECÍFICA INDICADA AQUI C ENDSR C\* C\* BASE DE DADOS BDN (BASE DE DADOS NATIVA) C\* C BDN BEGSR<br>C\* LÓGICA ESPECÍ C\* LÓGICA ESPECÍFICA INDICADA AQUI ENDSR C\* C\* SQL DE BASE DE DADOS C\* C SRVSQL BEGSR<br>C\* LÓGICA LÓGICA ESPECÍFICA INDICADA AQUI C ENDSR C\*

```
C* INFORMAÇÕES DE OBJECTOS DE OBTENÇÃO DA BASE DE DADOS
C*
         OBTOBJ BEGSR
C* LÓGICA ESPECÍFICA INDICADA AQUI
                 ENDSR
C*C* SERVIDOR DE FILAS DE DADOS
C*<br>C
         FILADADOSO BEGSR
C* LÓGICA ESPECÍFICA INDICADA AQUI
C ENDSR
C^*C* IMPRESSÃO NA REDE
C*
C IMPREDE BEGSR
C* LÓGICA ESPECÍFICA INDICADA AQUI
C ENDSR
C^*C* SERVIDOR CENTRAL
C*
C*C* SEGUE-SE UM EXEMPLO DO PROCESSAMENTO ESPECÍFICO
C* DO QUE O PROGRAMA DE SAÍDA PODERIA EXECUTAR PARA A GESTÃO DE LICENÇAS.
C*C* NESTE CASO, O UTILIZADOR "USERALL" NÃO PODERÁ EXECUTAR
C* NENHUMA DAS FUNÇÕES FORNECIDAS PELO SERVIDOR
C* CENTRAL PARA O QUAL ESTE PROGRAMA É UM PROGRAMA DE
C* SAÍDA REGISTADO - INFORMAÇÕES SOBRE LICENÇAS, GESTÃO DE SISTEMA
C* OU OBTER UMA DEFINIÇÃO DE CONVERSÃO.
C*
C CENTRL BEGSR
                 IFEQ 'USERALL'
C MOVE '0' RTNCD
C ENDIF
C* LÓGICA ESPECÍFICA INDICADA AQUI
                 ENDSR
C*
C* COMANDOS REMOTOS/CHAMADA DE PROGRAMA DISTRIBUÍDA
C*
C* NESTE CASO, O UTILIZADOR "USERALL" NÃO PODERÁ EXECUTAR
C* COMANDOS REMOTOS NEM CHAMADAS DE PROGRAMA REMOTAS
C*
C RMTCMD BEGSR
C USERID IFEQ 'USERALL'
C MOVE '0' RTNCD
C ENDIF
C ENDSR
C*
C* SERVIDIOR de início de sessão
C*<br>C
        iníc. sess. BEGSR
C* LÓGICA ESPECÍFICA INDICADA AQUI
C ENDSR
```
**Exemplos: Criar Programas de Saída com <sup>a</sup> Linguagem de Controlo:** O exemplo que se segue ilustra como configurar uma linguagem de controlo (CL) de programa de saída de utilizador.

**Nota:** Leia as informações da [Exclusão de responsabilidade para exemplos de código](rzaiicodedisclaimer.htm) para ver informações legais importantes.

```
/******************************************************************/
/\star */
/* SERVIDORES iSeries - PROGRAMA DE SAÍDA DE UTILIZADOR EXEMPLO */
/\star */
/* O PROGRAMA DE LINGUAGEM DE CONTROLO QUE SE SEGUE ACEITA */
/* INCONDICIONALMENTE TODOS OS PEDIDOS. PODE SER USADO COMO */
```

```
/* INTERFACE PARA DESENVOLVIMENTO DE PROGRAMAS DE SAÍDA */
/* PERSONALIZADOS PARA O SEU AMBIENTE OPERATIVO */
/\star */
/\star */
/******************************************************************/
PGM PARM(&STATUS &REQUEST)
/* * * * * * * * * * * * * * * * * * * */
/\star */
/* DECL. PARÂMETROS CHAMADA PROGRAMA */
/\star */
/* * * * * * * * * * * * * * * * * * * */
DCL VAR(&STATUS) TYPE(*CHAR) LEN(1) /* indicador de aceitação/rejeição */
/* *//* Nota: O pedido é declarado como *CHAR LEN(2000) porque é esse */
/* o limite em CL. o comprimento real de REQUEST é 4171. */
/* */DCL VAR(&REQUEST) TYPE(*CHAR) LEN(2000) /* Estrutura de parâmetros */
/***********************************/
/\star */
/* DECLARAÇÕES DE PARÂMETROS */
/\star */
/***********************************/
/* DECLARAÇõES COMUNS */
DCL VAR(&USER) TYPE(*CHAR) LEN(10)
/* ID de utilizador */DCL VAR(&APPLIC) TYPE(*CHAR) LEN(10)
/* ID do Servidor */
DCL VAR(&FUNCTN) TYPE(*CHAR) LEN(10) /* Função que está a ser executada */
/* DECLARAÇõES DE IMPRESSÂO VIRTUAL */
DCL VAR(&VPOBJ) TYPE(*CHAR) LEN(10) /* Nome do objecto */
DCL VAR(&VPLIB) TYPE(*CHAR) LEN(10) /* Nome da biblioteca de objectos */
DCL VAR(&VPLEN) TYPE(*DEC) LEN(5 0) /* Comprimento dos campos seguintes*/
DCL VAR(&VPOUTQ) TYPE(*CHAR) LEN(10) /* Nome da fila de output */DCL VAR(&VPQLIB) TYPE(*CHAR) LEN(10) /* Nome da biblioteca da fila de output */
/* DECLARAÇÕES DA FUNÇÃO DE TRANSFERÊNCIA */
DCL VAR(&TFOBJ) TYPE(*CHAR) LEN(10) /* Nome do objecto */
DCL VAR(&TFLIB) TYPE(*CHAR) LEN(10) /* Nome da biblioteca de objectos */
DCL VAR(&TFMBR) TYPE(*CHAR) LEN(10) /* Nome do membro */
 DCL VAR(&TFFMT) TYPE(*CHAR) LEN(10) /* Nome do formato de registo */
 DCL VAR(&TFLEN) TYPE(*DEC) LEN(5 0) /* Comprimento do pedido */
DCL VAR(&TFREQ) TYPE(*CHAR) LEN(1925) /*Instrução do pedido de transferência*/
/* DECLARAÇÕES DO SERVIDOR DE FICHEIROS */
DCL VAR(&FSFID) TYPE(*CHAR) LEN(4) /* Identificador da função */
DCL VAR(&FSFMT) TYPE(*CHAR) LEN(8) /* Formato do parâmetro */
DCL VAR(&FSREAD) TYPE(*CHAR) LEN(1) /* Abrir para leitura */
DCL VAR(&FSWRITE) TYPE(*CHAR) LEN(1) /* Abrir para escrita */
DCL VAR(&FSRDWRT) TYPE(*CHAR) LEN(1) /* Abrir para leitura/escrita */
DCL VAR(&FSDLT) TYPE(*CHAR) LEN(1) /* Abrir para eliminação */
DCL VAR(&FSLEN) TYPE(*CHAR) LEN(4) /* Comprimento de fname */
DCL VAR(&FSNAME) TYPE(*CHAR) LEN(2000) /* Nome de ficheiro qualificado */
/* DECLARAÇõES DE FILAS DE DADOS */
DCL VAR(&DQQ) TYPE(*CHAR) LEN(10) /* Nome da fila de dados */
DCL VAR(&DQLIB) TYPE(*CHAR) LEN(10) /* Nome da biblioteca da fila de dados */
DCL VAR(&DQLEN) TYPE(*DEC) LEN(5 0) /* Comprimento total do pedido */
DCL VAR(&DQROP) TYPE(*CHAR) LEN(2) /* Operador relacional */
DCL VAR(&DQKLEN) TYPE(*DEC) LEN(5 0) /* Comprimento da chave */
DCL VAR(&DQKEY) TYPE(*CHAR) LEN(256) /* Valor da chave */
/* DECLARAÇÕES DE SQL REMOTA */
DCL VAR(&RSOBJ) TYPE(*CHAR) LEN(10) /* Nome do objecto */
```
DCL VAR(&RSLIB) TYPE(\*CHAR) LEN(10) /\* Nome da biblioteca de objectos\*/ DCL VAR(&RSCMT) TYPE(\*CHAR) LEN(1) /\* Nível do controlo de consolidações \*/ DCL VAR(&RSMODE) TYPE(\*CHAR) LEN(1) /\* Indicador do modo de Bloco/Actualização\*/ DCL VAR(&RSCID) TYPE(\*CHAR) LEN(1) /\* ID do cursor \*/ DCL VAR(&RSSTN) TYPE(\*CHAR) LEN(18) /\* Nome da instrução \*/ DCL VAR(&RSRSU) TYPE(\*CHAR) LEN(4) /\* Reservado \*/ DCL VAR(&RSREQ) TYPE(\*CHAR) LEN(1925)/\* Instrução de SQL \*/ /\* DECLARAÇÕES DO SERVIDOR DE IMPRESSÃO NA REDE \*/ DCL VAR(&NPFMT) TYPE(\*CHAR) LEN(8) /\* Nome do formato \*/ DCL VAR(&NPFID) TYPE(\*CHAR) LEN(4) /\* Identificador da função \*/ /\* OS PARÂMETROS SEGUINTES SÃO ADICIONAIS PARA O FORMATO SPLF0l00 \*/ DCL VAR(&NPJOBN) TYPE(\*CHAR) LEN(10)/\* Nome do trabalho \*/ DCL VAR(&NPUSRN) TYPE(\*CHAR) LEN(10)/\* Nome do utilizador \*/ DCL VAR(&NPJOB#) TYPE(\*CHAR) LEN(6) /\* Número do trabalho \*/ DCL VAR(&NPFILE) TYPE(\*CHAR) LEN(10)/\* Nome do ficheiro \*/ DCL VAR(&NPFIL#) TYPE(\*CHAR) LEN(4) /\* Número do ficheiro \*/ DCL VAR(&NPLEN) TYPE(\*CHAR) LEN(4) /\* Comprimento dos dados \*/ DCL VAR(&NPDATA) TYPE(\*CHAR) LEN(2000) /\* Dados \*/ DCL VAR(&DBNUM) TYPE(\*CHAR) LEN(4) /\* Número de bibliotecas \*/ DCL VAR(&DBLIB2) TYPE(\*CHAR) LEN(10) /\* Nome da biblioteca  $*$ / /\* DECLARAÇÕES DO SERVIDOR DE FILAS DE DADOS \*/ DCL VAR(&DQFMT) TYPE(\*CHAR) LEN(8) /\* Nome do formato \*/ DCL VAR(&DQFID) TYPE(\*CHAR) LEN(4) /\* IDENTIFICADOR da função \*/ DCL VAR(&DQOOBJ) TYPE(\*CHAR) LEN(10) /\* Nome do objecto \*/ DCL VAR(&DQOLIB) TYPE(\*CHAR) LEN(10) /\* Nome da biblioteca \*/ DCL VAR(&DQOROP) TYPE(\*CHAR) LEN(2) /\* Operador relacional \*/ DCL VAR(&DQOLEN) TYPE(\*CHAR) LEN(4) /\* Comprimento da chave \*/ DCL VAR(&DQOKEY) TYPE(\*CHAR) LEN(256) /\* Chave \*/ /\* DECLARAÇÕES DO SERVIDOR CENTRAL \*/ DCL VAR(&CSFMT) TYPE(\*CHAR) LEN(8) /\* Nome do formato \*/ DCL VAR(&CSFID) TYPE(\*CHAR) LEN(4) /\* Identificador da função \*/ /\* OS PARÂMETROS SEGUINTES SÃO ADICIONAIS PARA O FORMATO ZSCL0100 \*/ DCL VAR(&CSCNAM) TYPE(\*CHAR) LEN(255) /\* Nome de cliente exclusivo \*/ DCL VAR(&CSLUSR) TYPE(\*CHAR) LEN(8) /\* Par. ident. utiliz. licença \*/<br>DCL VAR(&CSPID) TYPE(\*CHAR) LEN(7) /\* Identificação do produto \*/  $\sqrt{\ast}$  Identificação do produto  $\ast$ / DCL VAR(&CSFID) TYPE(\*CHAR) LEN(4) /\* identificação da função \*/ DCL VAR(&CSRID) TYPE(\*CHAR) LEN(6) /\* Identificação da edição \*/ DCL VAR(&CSTYPE) TYPE(\*CHAR) LEN(2) /\* Tipo de informação pedida \*/ /\* OS SEGUINTES PARÂMETROS SÃO ADICIONAIS PARA O FORMATO ZSCS0100 \*/ DCL VAR(&CSCNAM) TYPE(\*CHAR) LEN(255) /\* Nome de cliente exclusivo \*/ DCL VAR(&CSCMTY) TYPE(\*CHAR) LEN(255) /\* Nome da comunidade \*/ DCL VAR(&CSNODE) TYPE(\*CHAR) LEN(1) /\* Tipo de nó \*/ DCL VAR(&CSNNAM) TYPE(\*CHAR) LEN(255) /\* Nome do nó \*/ /\* OS SEGUINTES PARÂMETROS SÃO ADICIONAIS PARA O FORMATO ZSCN0100 \*/ DCL VAR(&CSFROM) TYPE(\*CHAR) LEN(4) /\* CCSID origem DCL VAR(&CSTO) TYPE(\*CHAR) LEN(4) /\* CCSID destino \*/ DCL VAR(&CSCTYP) TYPE(\*CHAR) LEN(2) /\* Tipo de conversão \*/ /\* DECLARAÇÕES DO SERVIDOR DE BASES DE DADOS \*/ DCL VAR(&DBFMT) TYPE(\*CHAR) LEN(8) /\* Nome do formato  $*$ / DCL VAR(&DBFID) TYPE(\*CHAR) LEN(4) /\* Identificador da função \*/ /\* OS SEGUINTES PARÂMETROS SÃO ADICIONAIS PARA O FORMATO ZDAD0100 \*/ DCL VAR(&DBFILE) TYPE(\*CHAR) LEN(128) /\* Nome do ficheiro \*/ DCL VAR(&DBLIB) TYPE(\*CHAR) LEN(10) /\* Nome da biblioteca  $*$ / DCL VAR(&DBMBR) TYPE(\*CHAR) LEN(10) /\* Nome do membro \*/ DCL VAR(&DBAUT) TYPE(\*CHAR) LEN(10) /\* Autoridade para o ficheiro \*/ DCL VAR(&DBBFIL) TYPE(\*CHAR) LEN(128) /\* Com base no nome de ficheiro\*/ DCL VAR(&DBBLIB) TYPE(\*CHAR) LEN(10) /\* Com base no nome da biblioteca \*/ DCL VAR(&DBOFIL) TYPE(\*CHAR) LEN(10) /\* Substituir nome de ficheiro\*/ DCL VAR(&DBOLIB) TYPE(\*CHAR) LEN(10) /\* Substituir nome de biblioteca\*/ DCL VAR(&DBOMBR) TYPE(\*CHAR) LEN(10) /\* Substituir nome de membro\*/

```
/* OS SEGUINTES PARÂMETROS SÃO ADICIONAIS PARA O FORMATO ZDAD0200 */
 DCL VAR(&DBNUM) TYPE(*CHAR) LEN(4) /* Número de bibliotecas */
 DCL VAR(&DBLIB2) TYPE(*CHAR) LEN(10) /* Nome da biblioteca */
/* OS SEGUINTES PARÂMETROS SÃO ADICIONAIS PARA O FORMATO ZDAQ0100 */
DCL VAR(&DBSTMT) TYPE(*CHAR) LEN(18) /* Nome da instrução */
DCL VAR(&DBCRSR) TYPE(*CHAR) LEN(18) /* Nome do cursor */
DCL VAR(&DBOPT) TYPE(*CHAR) LEN(2) /* Opção de preparação     */<br>DCL VAR(&DBATTR) TYPE(*CHAR) LEN(2) /* Atributos de abertura   */
DCL VAR(&DBATTR) TYPE(*CHAR) LEN(2) /* Atributos de abertura
DCL VAR(&DBPKG) TYPE(*CHAR) LEN(10) /* Nome do pacote */
DCL VAR(&DBPLIB) TYPE(*CHAR) LEN(10) /* Nome da biblioteca de pacotes*/
DCL VAR(&DBDRDA) TYPE(*CHAR) LEN(2) /* Indicador de DRDA \star/
DCL VAR(&DBCMT) TYPE(*CHAR) LEN(1) /* Nível do controlo de consolidações */
DCL VAR(&DBTEXT) TYPE(*CHAR) LEN(512) /* Primeiros 512 da inst. */
/* OS SEGUINTES PARÂMETROS SÃO ADICIONAIS PARA O FORMATO ZDAR0100 */
DCL VAR(&DBLIBR) TYPE(*CHAR) LEN(20) /* Nome da biblioteca */
DCL VAR(&DBRDBN) TYPE(*CHAR) LEN(36) /* Nome da Base de Dados Relacional*/
DCL VAR(&DBPKGR) TYPE(*CHAR) LEN(20) /* Nome do Pacote */
DCL VAR(&DBFILR) TYPE(*CHAR) LEN(256) /* Nome do ficheiro (nome alt. SQL)*/
DCL VAR(&DBMBRR) TYPE(*CHAR) LEN(20) /* Nome do membro */<br>DCL VAR(&DBFFMT) TYPE(*CHAR) LEN(20) /* Nome do formato */
DCL VAR(&DBFFMT) TYPE(*CHAR) LEN(20) /* Nome do formato
/* OS SEGUINTES PARÂMETROS SÃO ADICIONAIS PARA O FORMATO ZDAR0200 */
DCL VAR(&DBPLIB) TYPE(*CHAR) LEN(10) /* Bib da tabela de chaves principais */
DCL VAR(&DBPTBL) TYPE(*CHAR) LEN(128) /* Tabela de chaves principais */
DCL VAR(&DBFLIB) TYPE(*CHAR) LEN(10) /* Bib da tabela de chaves externas */
DCL VAR(&DBFTBL) TYPE(*CHAR) LEN(128) /* Tabela de chaves externas */
/* DECLARAÇÕES DO SERVIDOR DE COMANDOS REMOTOS */
DCL VAR(&RCFMT) TYPE(*CHAR) LEN(8) /* Nome do formato */
DCL VAR(&RCFID) TYPE(*CHAR) LEN(4) /* Identificador da função */
DCL VAR(&RCPGM) TYPE(*CHAR) LEN(10) /* Nome do programa */
DCL VAR(&RCLIB) TYPE(*CHAR) LEN(10) /* Nome da biblioteca de programas */
DCL VAR(&RCNUM) TYPE(*CHAR) LEN(4) /* Número de parms ou cmdlen */
DCL VAR(&RCDATA) TYPE(*CHAR) LEN(6000)/* Cadeia de comandos nem parms */
/* SIGNON SERVER DECLARES */
DCL VAR(&SOFMT) TYPE(*CHAR) LEN(8) /* Nome do formato */
DCL VAR(&SOFID) TYPE(*CHAR) LEN(4) /* Identificador da função */
/***********************************/
/\star */
/* OUTRAS DECLARAÇÕES */
/\star */
/**********************************/
DCL VAR(&WRKLEN) TYPE(*CHAR) LEN(5)
DCL VAR(&DECLEN) TYPE(*DEC) LEN(8 0)
/* * * * * * * * * * * * * * * * * * * * * * * * * * * * * * * * * */
                               \star//* EXTRAIR OS VÁRIOS PARÂMETROS DA ESTRUTURA */
/\star */
/* * * * * * * * * * * * * * * * * * * * * * * * */
/* CABEÇALHO */
CHGVAR VAR(&USER) VALUE(%SST(&REQUEST 1 10))
  CHGVAR VAR(&APPLIC) VALUE(%SST(&REQUEST 11 10))
  CHGVAR VAR(&FUNCTN) VALUE(%SST(&REQUEST 21 10))
/* IMPRESSORA VIRTUAL */
   CHGVAR VAR(&VPOBJ) VALUE(%SST(&REQUEST 31 10))
   CHGVAR VAR(&VPLIB) VALUE(%SST(&REQUEST 41 10))
  CHGVAR VAR(&WRKLEN) VALUE(%SST(&REQUEST 71 5))
```

```
CHGVAR VAR(&VPLEN) VALUE(%BINARY(&WRKLEN 1 4))
   CHGVAR VAR(&VPOUTQ) VALUE(%SST(&REQUEST 76 10))
  CHGVAR VAR(&VPQLIB) VALUE(%SST(&REQUEST 86 10))
/* TRANSFER FUNCTION */
   CHGVAR VAR(&TFOBJ) VALUE(%SST(&REQUEST 31 10))
   CHGVAR VAR(&TFLIB) VALUE(%SST(&REQUEST 41 10))
  CHGVAR VAR(&TFMBR) VALUE(%SST(&REQUEST 51 10))
  CHGVAR VAR(&TFFMT) VALUE(%SST(&REQUEST 61 10))
  CHGVAR VAR(&WRKLEN) VALUE(%SST(&REQUEST 71 5))
  CHGVAR VAR(&TFLEN) VALUE(%BINARY(&WRKLEN 1 4))
  CHGVAR VAR(&TFREQ) VALUE(%SST(&REQUEST 76 1925))
/* SERVIDOR DE FICHEIROS */
  CHGVAR VAR(&FSFID) VALUE(%SST(&REQUEST 21 4))
   CHGVAR VAR(&FSFMT) VALUE(%SST(&REQUEST 25 8))
   CHGVAR VAR(&FSREAD) VALUE(%SST(&REQUEST 33 1))
  CHGVAR VAR(&FSWRITE) VALUE(%SST(&REQUEST 34 1))<br>CHGVAR VAR(&FSRDWRT) VALUE(%SST(&REQUEST 35 1))
  CHGVAR VAR(&FSRDWRT) VALUE(%SST(&REQUEST 35 1))
  CHGVAR VAR(&FSDLT) VALUE(%SST(&REQUEST 36 1))
   CHGVAR VAR(&FSLEN) VALUE(%SST(&REQUEST 37 4))
  CHGVAR VAR(&DECLEN) VALUE(%BINARY(&FSLEN 1 4))<br>CHGVAR VAR(&FSNAME) VALUE(%SST(&REQUEST 41
                          VALUE(%SST(&REQUEST 41 &DECLEN))
/* FILAS DE DADOS */
  CHGVAR VAR(&DQQ) VALUE(%SST(&REQUEST 31 10))
  CHGVAR VAR(&DQLIB) VALUE(%SST(&REQUEST 41 10))
  CHGVAR VAR(&WRKLEN) VALUE(%SST(&REQUEST 71 5))
  CHGVAR VAR(&DQLEN) VALUE(%BINARY(&WRKLEN 1 4))
  CHGVAR VAR(&DQROP) VALUE(%SST(&REQUEST 76 2))
  CHGVAR VAR(&WRKLEN) VALUE(%SST(&REQUEST 78 5))
  CHGVAR VAR(&DQKLEN) VALUE(&WRKLEN)
  CHGVAR VAR(&DQKEY) VALUE(%SST(&REQUEST 83 &DQKLEN))
/* SQL REMOTA */
  CHGVAR VAR(&RSOBJ) VALUE(%SST(&REQUEST 31 10))
   CHGVAR VAR(&RSLIB) VALUE(%SST(&REQUEST 41 10))
  CHGVAR VAR(&RSCMT) VALUE(%SST(&REQUEST 51 1))
  CHGVAR VAR(&RSMODE) VALUE(%SST(&REQUEST 52 1))
  CHGVAR VAR(&RSCID) VALUE(%SST(&REQUEST 53 1))
  CHGVAR VAR(&RSSTN) VALUE(%SST(&REQUEST 54 18))
  CHGVAR VAR(&RSRSU) VALUE(%SST(&REQUEST 72 4))
  CHGVAR VAR(&RSREQ) VALUE(%SST(&REQUEST 76 1925))
/* NETWORK PRINT SERVER */
  CHGVAR VAR(&NPFMT) VALUE(%SST(&REQUEST 21 8))
  CHGVAR VAR(&NPFID) VALUE(%SST(&REQUEST 29 4))
/* SE O FORMATO FOR SPLF0100 */
IF COND(&NPFMT *EQ 'SPLF0100') THEN(DO)
   CHGVAR VAR(&NPJOBN) VALUE(%SST(&REQUEST 33 10))
   CHGVAR VAR(&NPUSRN) VALUE(%SST(&REQUEST 43 10))
  CHGVAR VAR(&NPJOB#) VALUE(%SST(&REQUEST 53 6))
  CHGVAR VAR(&NPFILE) VALUE(%SST(&REQUEST 59 10))
   CHGVAR VAR(&NPFIL#) VALUE(%SST(&REQUEST 69 4))
   CHGVAR VAR(&NPLEN) VALUE(%SST(&REQUEST 73 4))
  CHGVAR VAR(&DECLEN) VALUE(%BINARY(&NPLEN 1 4))
  CHGVAR VAR(&NPDATA) VALUE(%SST(&REQUEST 77 &DECLEN))
ENDDO
/* SERVIDOR DE FILAS DE DADOS */
  CHGVAR VAR(&DQFMT) VALUE(%SST(&REQUEST 21 8))
  CHGVAR VAR(&DQFID) VALUE(%SST(&REQUEST 29 4))
  CHGVAR VAR(&DQOOBJ) VALUE(%SST(&REQUEST 33 10))
   CHGVAR VAR(&DQOLIB) VALUE(%SST(&REQUEST 43 10))
  CHGVAR VAR(&DQOROP) VALUE(%SST(&REQUEST 53 2))
  CHGVAR VAR(&DQOLEN) VALUE(%SST(&REQUEST 55 4))
```

```
CHGVAR VAR(&DQOKEY) VALUE(%SST(&REQUEST 59 256))
/* SERVIDOR CENTRAL */
   CHGVAR VAR(&CSFMT) VALUE(%SST(&REQUEST 21 8))
  CHGVAR VAR(&CSFID) VALUE(%SST(&REQUEST 29 4))
/* SE O FORMATO FOR ZSCL0100 */
IF COND(&CSFMT *EQ 'ZSCL0100') THEN(DO)
  CHGVAR VAR(&CSCNAM) VALUE(%SST(&REQUEST 33 255))
   CHGVAR VAR(&CSLUSR) VALUE(%SST(&REQUEST 288 8))
   CHGVAR VAR(&CSPID) VALUE(%SST(&REQUEST 296 7))
   CHGVAR VAR(&CSFID) VALUE(%SST(&REQUEST 303 4))
  CHGVAR VAR(&CSRID) VALUE(%SST(&REQUEST 307 6))
  CHGVAR VAR(&CSTYPE) VALUE(%SST(&REQUEST 313 2))
ENDDO
/* SE O FORMATO FOR ZSCS0100 */
IF COND(&CSFMT *EQ 'ZSCS0100') THEN(DO)
  CHGVAR VAR(&CSCNAM) VALUE(%SST(&REQUEST 33 255))
  CHGVAR VAR(&CSCMTY) VALUE(%SST(&REQUEST 288 255))
  CHGVAR VAR(&CSNODE) VALUE(%SST(&REQUEST 543 1))
  CHGVAR VAR(&CSNNAM) VALUE(%SST(&REQUEST 544 255))
  ENDDO
/* SE O FORMATO FOR ZSCN0100 */
IF COND(&CSFMT *EQ 'ZSCN0100') THEN(DO)
  CHGVAR VAR(&CSFROM) VALUE(%SST(&REQUEST 33 4))
  CHGVAR VAR(&CSTO) VALUE(%SST(&REQUEST 37 4))
  CHGVAR VAR(&CSCTYP) VALUE(%SST(&REQUEST 41 2))
  ENDDO
/* SERVIDOR DE BASES DE DADOS */
  CHGVAR VAR(&DBFMT) VALUE(%SST(&REQUEST 21 8))
  CHGVAR VAR(&DBFID) VALUE(%SST(&REQUEST 29 4))
/* SE O FORMATO FOR ZDAD0100 */
IF COND(&CSFMT *EQ 'ZDAD0100') THEN(DO)
   CHGVAR VAR(&DBFILE) VALUE(%SST(&REQUEST 33 128))<br>CHGVAR VAR(&DBLIB) VALUE(%SST(&REQUEST 161 10))
                          VALUE(%SST(&REQUEST 161 10))
   CHGVAR VAR(&DBMBR) VALUE(%SST(&REQUEST 171 10))
   CHGVAR VAR(&DBAUT) VALUE(%SST(&REQUEST 181 10))
   CHGVAR VAR(&DBBFIL) VALUE(%SST(&REQUEST 191 128))
  CHGVAR VAR(&DBBLIB) VALUE(%SST(&REQUEST 319 10))
  CHGVAR VAR(&DBOFIL) VALUE(%SST(&REQUEST 329 10))
   CHGVAR VAR(&DBOLIB) VALUE(%SST(&REQUEST 339 10))
   CHGVAR VAR(&DBOMBR) VALUE(%SST(&REQUEST 349 10))
ENDDO
/* SE O FORMATO FOR ZDAD0200 */
IF COND(&CSFMT *EQ 'ZDAD0200') THEN(DO)
  CHGVAR VAR(&DBNUM) VALUE(%SST(&REQUEST 33 4))
  CHGVAR VAR(&DBLIB2) VALUE(%SST(&REQUEST 37 10))
  ENDDO
/* SE O FORMATO FOR ZDAQ0100 */IF COND(&CSFMT *EQ 'ZDAQ0100') THEN DO<br>CHGVAR VAR(&DBSTMT) VALUE(%SST(
                          VALUE(%SST(&REQUEST 33 18))
  CHGVAR VAR(&DBCRSR) VALUE(%SST(&REQUEST 51 18))
   CHGVAR VAR(&DBSOPT) VALUE(%SST(&REQUEST 69 2))
  CHGVAR VAR(&DBATTR) VALUE(%SST(&REQUEST 71 2))
   CHGVAR VAR(&DBPKG)       VALUE(%SST(&REQUEST 73 10))<br>CHGVAR VAR(&DBPLIB)      VALUE(%SST(&REQUEST 83 10)
                            VALUE(%SST(&REQUEST 83 10))
   CHGVAR VAR(&DBDRDA) VALUE(%SST(&REQUEST 93 2))
   CHGVAR VAR(&DBCMT) VALUE(%SST(&REQUEST 95 1))
  CHGVAR VAR(&DBTEXT) VALUE(%SST(&REQUEST 96 512))
ENDDO
```
/\* SE O FORMATO FOR ZDAR0100 \*/ IF COND(&CSFMT \*EQ 'ZDAR0100') THEN DO CHGVAR VAR(&DBLIBR) VALUE(%SST(&REQUEST 33 20)) CHGVAR VAR(&DBRDBN) VALUE(%SST(&REQUEST 53 36))<br>CHGVAR VAR(&DBPKGR) VALUE(%SST(&REQUEST 69 2)) VALUE(%SST(&REQUEST 69 2)) CHGVAR VAR(&DBATTR) VALUE(%SST(&REQUEST 89 20)) CHGVAR VAR(&DBFULR) VALUE(%SST(&REQUEST 109 256)) CHGVAR VAR(&DBMBRR) VALUE(%SST(&REQUEST 365 20))<br>CHGVAR VAR(&DBFFMT) VALUE(%SST(&REQUEST 385 20)) VALUE(%SST(&REQUEST 385 20)) ENDDO /\* OS SEGUINTES PARÂMETROS SÃO ADICIONAIS PARA O FORMATO ZDAR0200 \*/ /\* SE O FORMATO FOR ZDAR0200 \*/ IF COND(&CSFMT \*EQ 'ZDAR0200') THEN DO CHGVAR VAR(&DBPLIB) VALUE(%SST(&REQUEST 33 10)) CHGVAR VAR(&DBPTBL) VALUE(%SST(&REQUEST 43 128)) CHGVAR VAR(&DBFLIB) VALUE(%SST(&REQUEST 171 10)) CHGVAR VAR(&DBFTBL) VALUE(%SST(&REQUEST 181 128)) ENDDO /\* SERVIDOR DE COMANDOS REMOTOS \*/ CHGVAR VAR(&RCFMT) VALUE(%SST(&REQUEST 21 8)) CHGVAR VAR(&RCFID) VALUE(%SST(&REQUEST 29 4)) CHGVAR VAR(&RCPGM) VALUE(%SST(&REQUEST 33 10)) CHGVAR VAR(&RCLIB) VALUE(%SST(&REQUEST 43 10)) CHGVAR VAR(&RCNUM) VALUE(%SST(&REQUEST 33 10)) CHGVAR VAR(&RCDATA) VALUE(%SST(&REQUEST 57 6000)) /\* SIGNON SERVER DECLARES \*/ CHGVAR VAR(&SOFNT) VALUE(%SST(&REQUEST 21 8)) CHGVAR VAR(&SOFID) VALUE(%SST(&REQUEST 29 4)) /\*\*\*\*\*\*\*\*\*\*\*\*\*\*\*\*\*\*\*\*\*\*\*\*\*\*\*\*\*\*\*\*\*\*\*/  $/\star$  \*/ /\* INICIAR PROGRAMA PRINCIPAL \*/  $/\star$  \*/ CHGVAR VAR(&STATUS) VALUE('1') /\* INICIALIZAR VALOR DE + RETORNO PARA ACEITAR O PEDIDO \*/ /\* ADICIONAR LÓGICA COMUM A TODOS OS SERVIDORES \*/ /\* PROCESSO BASEADO NO ID DO SERVIDOR \*/ IF COND(&APPLIC \*EQ '\*VPRT') THEN(GOTO CMDLBL(VPRT)) /\* SE IMP. VIRTUAL\*/ IF COND(&APPLIC \*EQ '\*TFRFCL') THEN(GOTO CMDLBL(TFR)) /\* SE FUNÇÃo TRANSFER.\*/ IF COND(&APPLIC \*EQ '\*FILESRV') THEN(GOTO CMDLBL(FLR)) /\* SE SERV. FICHS. \*/ IF COND(&APPLIC \*EQ '\*MSGFCL') THEN(GOTO CMDLBL(MSG)) /\* SE FUNÇÃO MSGS. \*/ IF COND(&APPLIC \*EQ '\*DQSRV') THEN(GOTO CMDLBL(DATAQ)) /\* SE FILAS DADOS \*/ IF COND(&APPLIC \*EQ '\*RQSRV') THEN(GOTO CMDLBL(RSQL)) /\* SE SQL REMOTA \*/ IF COND(&APPLIC \*EQ '\*SQL') THEN(GOTO CMDLBL(SQLINIT)) /\* SE SQL \*/<br>IF COND(&APPLIC \*EQ '\*NDB') THEN(GOTO CMDLBL(NDB)) /\* SE BASE DADOS NAT.\*/ IF COND(&APPLIC \*EQ '\*NDB') THEN(GOTO CMDLBL(NDB)) IF COND(&APPLIC \*EQ '\*SQLSRV') THEN(GOTO CMDLBL(SQLSRV)) /\* SE SQL \*/ IF COND(&APPLIC \*EQ '\*RTVOBJINF') THEN(GOTO CMDLBL(RTVOBJ)) /\* SE OB OBTENÇÃO\*/ IF COND(&APPLIC \*EQ '\*DATAQSRV') THEN(GOTO CMDLBL(ODATAQ)) /\* SE D\*/ IF COND(&APPLIC \*EQ '\*QNPSERVR') THEN(GOTO CMDLBL(NETPRT)) /\* SE IMPR. REDE\*/ IF COND(&APPLIC \*EQ '\*CNTRLSRV') THEN(GOTO CMDLBL(CENTRAL)) /\* SE SER. CENTRAL\*/ IF COND(&APPLIC \*EQ '\*RMTSRV') THEN(GOTO CMDLBL(RMTCMD)) /\* SE CMDRMT/CPD \*/ IF COND(&APPLIC \*EQ '\*SIGNON') THEN(GOTO CMDLBL(SIGNON)) /\* SE INÍCIO SESS \*/ GOTO EXIT  $/* * * * * * * * * * * * *$ /\* SUBROTINAS \*/  $/\star$  \*/

/\* \* \* \* \* \* \* \* \* \* \* \* \* \* \* \* \* \* \* \* \* \* \*/
```
/* IMPRESSORA VIRTUAL */
 VPRT:
 /* LÓGICA ESPECÍFICA INDICADA AQUI*/
 GOTO EXIT
/* TRANSFER FUNCTION */
 TFR:
  /* LÓGICA ESPECÍFICA INDICADA AQUI*/
 GOTO EXIT
/* SERVIDORES DE FICHEIROS */
 FLR:
  /* LÓGICA ESPECÍFICA INDICADA AQUI*/
 GOTO EXIT
/* FUNÇÃO DE MENSAGENS */
 MSG:
  /* LÓGICA ESPECÍFICA INDICADA AQUI*/
 GOTO EXIT
/* FILAS DE DADOS */
 FILADADOS:
 /* LÓGICA ESPECÍFICA INDICADA AQUI*/
 GOTO EXIT
/* SQL REMOTA */
  SQLR:
 /* LÓGICA ESPECÍFICA INDICADA AQUI*/
 GOTO EXIT
/* INIC BASE DADOS */
 INICSQL:
  /* LÓGICA ESPECÍFICA INDICADA AQUI*/
 GOTO EXIT
/* BASE DE DADOS NATIVA */
      BDN:
  /* LÓGICA ESPECÍFICA INDICADA AQUI*/
 GOTO EXIT
/* SQL DA BASE DE DADOS*/
  SRVSQL:
 /* LÓGICA ESPECÍFICA INDICADA AQUI*/
 GOTO EXIT
/* OBTER INFORMAÇÕES SOBRE OBJECTOS */
  OBTOBJ:
  /* LÓGICA ESPECÍFICA INDICADA AQUI*/
 GOTO EXIT
/* SERVIDOR DE FILAS DE DADOS */
 FILASDADOSO:
  /* LÓGICA ESPECÍFICA INDICADA AQUI*/
```

```
GOTO EXIT
/* NETWORK PRINT SERVER */
 IMPREDE:
 /* LÓGICA ESPECÍFICA INDICADA AQUI*/
 GOTO EXIT
 /* SERVIDOR CENTRAL */
 CENTRAL:
 /* LÓGICA ESPECÍFICA INDICADA AQUI*/
 GOTO EXIT
 /* COMANDOS REMOTOS/CHAMADA DE PROGRAMA DISTRIBUÍDA */
 CMDRMT:
/* NESTE CASO, SE UM UTILIZADOR TENTAR EXECUTAR UM COMANDO REMOTO/CHA- */
/* MADA DE PROGRAMA DISTRIBUÍDA E TIVER UM IDE DE UTILIZADOR userid, */
 /* NÃO LHE SERÁ PERMITIDO CONTINUAR. */
IF COND(&USER *EQ 'userid') THEN(CHGVAR VAR(&STATUS) VALUE('0'))
 GOTO EXIT
/* SERVIDOR DE INÍCIO DE SESSÃO */
 INISESS:
 /* LÓGICA ESPECÍFICA INDICADA AQUI*/
 GOTO EXIT
EXIT:
ENDPGM
```
# **Integrar novas funções no iSeries Access para Windows e no iSeries Navigator**

O iSeries Access para Windows permite-lhe integrar e distribuir secções de códigos novas ou alteradas, aplicações personalizadas ou novas funções no cliente do iSeries Acess para Windows. Estas novas funções são denominadas plug-ins e suplementos. Pode incluir estas funções numa instalação ou migração do iSeries Access para Windows ou distribuí-las com a Configuração Selectiva. Após a instalação, pode mantê-las com a Verificação do Nível de Assistência.

#### **[Instalar, desinstalar e manter Plug-ins](rzaiiintplugins.htm)**

Os plug-ins permitem-lhe integrar novas funções ou aplicações no iSeries Navigator. Estas novas funções tornam-se num componente instalável em separado e, normalmente, adicionam:

- v Arquivadores e objectos à árvore hierárquica
- Opções aos menus do iSeries Navigator
- v Páginas de propriedades à folha de propriedades de um arquivador ou objecto

Para obter mais informações sobre plug-ins e como poderá utilizá-los, consulte o tópico Desenvolver plug-ins do iSeries Navigator.

#### **[Instalar, desinstalar e manter Suplementos](rzaiiintaddin.htm)**

Os suplementos fornecem uma forma conveniente de distribuir secções de código pela rede com o iSeries Access para Windows. Os suplementos podem consistir de qualquer combinação de:

- [Programas escritos pelo utilizador](rzaiiaddprog.htm)
- [Ficheiros descomprimidos](rzaiiaddun.htm)

v [Programas de configuração ou imagens de instalação de produtos](rzaiiaddsetprog.htm)

Todos os suplementos requerem o ficheiro [ADDIN.INI](rzaiiaddini.htm) para os descrever às funções de instalação, Configuração Selectiva e Verificar Nível de Assistência do iSeries Access para Windows.

**Nota:** Os suplementos podem fornecer um método conveniente e simples de distribuir ficheiros pela rede. No entanto, se incorporar programas ou programas de configuração num suplemento, tenha em atenção os [requisitos e considerações sobre suplementos](rzaiiaddinconsider.htm) que se seguem.

## **Integrar Plug-ins**

Os plug-ins devem residir num directório origem do sistema central. Poderá distribuir o plug-in pelos utilizadores como parte do processo de instalação ou com a Configuração Selectiva. Após a instalação, utilize a Verificação do Nível de Assistência para gerir actualizações.

Consulte o tópico Distribuir plug-ins para obter instruções mais detalhadas.

#### **Instalar e desinstalar plug-ins**

Se o plug-in residir na origem de instalação, ele aparece como um subcomponente do iSeries Navigator. Se o plug-in não existir na origem de instalação, utilize a Configuração Selectiva para instalar o plug-in após a conclusão da instalação. Ao iniciar a Configuração Selectiva, forneça a localização do plug-in que pretende instalar (consulte a tabela seguinte). A Configuração Selectiva irá apresentar todos os Plug-ins que estão disponíveis para ser instalados na localização especificada. No entanto, alguns componentes opcionalmente instaláveis do iSeries Access para Windows não serão apresentados se o cliente e o sistema central tiverem versões diferentes do OS/400.

Os plug-ins para clientes do iSeries Access para Windows estão localizados nos seguintes directórios:

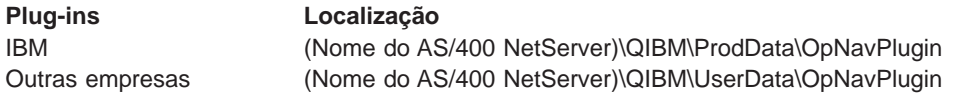

Os plug-ins para clientes do Client Access para Windows NT/95 estão localizados nos seguintes directórios:

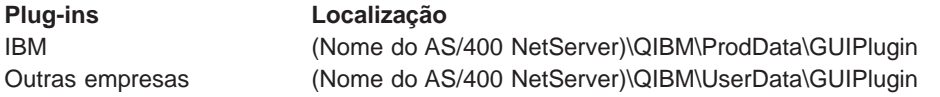

**Nota: Nota:** Será apresentada uma mensagem de aviso se o plug-in não for suportado explicitamente pelo iSeries Access para Windows. Poderá ainda assim instalar o plug-in.

#### **Actualizar ou assistir plug-ins**

Para actualizar um plug-in, basta copiar os ficheiros actualizados para o directório origem de instalação de plug-ins no sistema central.

A Verificação do Nível de Assistência manterá a versão do plug-in. Sempre que a Verificação do Nível de Assistência for iniciada, ela verifica o directório origem de instalação de plug-ins no sistema central para determinar se o plug-in requer uma actualização. Se o plug-in requerer uma actualização, a função Verificar Versão iniciará o programa Configuração Selectiva do iSeries Access para Windows num modo especial. Em seguida, a Configuração Selectiva actualiza o plug-in.

Para obter mais informações, consulte o tópico [Verificar Nível de Assistência.](rzaiicheckveradm.htm)

## **Integrar suplementos**

Pode instalar e desinstalar suplementos durante uma instalação ou migração ou com a Configuração Selectiva. Após instalá-los, pode mantê-los com a Verificação do Nível de Assistência. O ficheiro [ADDIN.INI.](rzaiiaddini.htm) descreve o suplemento para estas funções.

#### **Instalar ou Desinstalar Suplementos**

Para incluir um suplemento na instalação do iSeries Access para Windows, coloque-o no directório predefinido no servidor ou noutra origem de instalação.A instalação e Configuração Selectiva do iSeries Access para Windows procurarão suplementos no seguinte directório:

#### \QIBM\UserData\Ca400\Express\Addin\

Para múltiplos suplementos, pode incluir subdirectórios adicionais.

Para instalar o suplemento:

- 1. Inicie a instalação do iSeries Access para Windows ou execute a Configuração Selectiva.
- 2. Navegue através dos painéis e instale ou remova quaisquer componentes do iSeries Access para Windows.

Após a instalação ou remoção dos componentes do iSeries Access para Windows, será apresentada a caixa de diálogo ″Instalar Ficheiros e Programas Adicionais″. Quaisquer suplementos que o iSeries Access para Windows localize na estrutura do directório predefinida serão apresentados com uma caixa de verificação ao lado.

- 3. Faça clique para colocar uma marca ao lado de cada suplemento que pretenda instalar no PC.
- 4. Navegue em quaisquer dos painéis restantes e o iSeries Access para Windows instalará quaisquer suplementos que tenha seleccionado.

Para desinstalar um suplemento, inicie a Configuração Selectiva. Após visualizar a caixa de diálogo de selecção de componentes, a Configuração Selectiva apresentará os suplementos instalados, que pode seleccionar para remoção.

**Nota:** A Configuração Selectiva pode não remover todas as partes do suplemento se este contiver programas que escrevem dados no PC, instalam mais ficheiros ou escrevem valores no registo. Nestes casos, terá de adicionar um programa ao suplemento que o iSeries Access para Windows executará antes de remover os ficheiros de suplemento. Consulte o ADDIN.INI para obter instruções sobre como adicionar programas ao suplemento.

### **Actualizar ou assistir Suplementos**

Para actualizar um suplemento, basta copiar os ficheiros actualizados para o directório origem de instalação do suplemento no sistema central: \QIBM\UserData\Ca400\Express\Addin.

A Verificação do Nível de Assistência manterá a versão do suplemento. Sempre que a Verificação do Nível de Assistência for iniciada, ela verifica o directório origem de instalação do suplemento no sistema central para determinar se o suplemento requer uma actualização. Se o suplemento requerer uma actualização, a função Verificar Versão iniciará o programa de Configuração Selectiva do iSeries Access para Windiws num modo especial. Em seguida, a Configuração Selectiva actualiza o suplemento.

Para obter mais informações, consulte o tópico [Verificar Nível de Assistência.](rzaiicheckveradm.htm)

**Nota:** a origem de instalação do suplemento tem de estar presente quando a Verificação do Nível de Assistência for executada.

# **Administração do iSeries NetServer**

O iSeries Access para Windows aproveita a função do IBM Operating System/400 (OS/400): **Suporte do IBM iSeries para a Vizinhança na Rede do Windows (iSeries NetServer)** Esta função permite a assistência a ficheiros e impressão. Está disponível a partir do OS/400 Versão 4, Edição 2. Os clientes anteriores, como, por exemplo, o Client Access para Windows 95/NT, incluíam o serviço de ficheiro e de impressão com o cliente, mas era dispendioso. A utilização das capacidades do iSeries NetServer e a não inclusão deste suporte no cliente com o iSeries Access para Windows fornecem várias vantagens:

- Um PC cliente de menor dimensão
- v Já não são necessárias tarefas e daemons de segundo plano

O iSeries Access para Windows beneficia do iSeries NetServer para:

- Instalar o iSeries Access para Windows no PC a partir do servidor iSeries
- Servico de ficheiros
- Serviço de impressão

Para obter a documentação completa sobre a configuração, administração e utilização do iSeries NetServer, consulte o tópico iSeries NetServer. Estas informações também estão acessíveis através da barra navegação do Information Center. Para a ver, seleccione **Funcionamento em Rede > TCP/IP> iSeries**

## **Restringir utilizadores com políticas e a administração de aplicações**

O iSeries Access para Windows suporta dois métodos principais para implementação do controlo administrativo sobre a rede: Administração de Aplicações e políticas. A Administração de Aplicações baseia as restrições no perfil do utilizador do iSeries e é aplicada através do iSeries Navigator. A Administração de Aplicações está disponível na V4R3 do OS/400; no entanto, algumas funções só são suportadas na V4R4 ou posterior. As políticas exigem definições e restrições de configuração e podem aplicar-se a PCs específicos e a perfis de utilizador do Windows individuais. Deste modo, oferecem uma maior granulosidade do que a Administração de Aplicações, mas são significativamente mais difíceis de configurar e administrar. Para utilizar políticas, tem de descarregar o [Editor de políticas de sistema da](rzaiieditor.htm) [Microsoft](rzaiieditor.htm) e configurar os seus PCs e o servidor iSeries para armazenamento, obtenção e aplicação das políticas que definir. De um modo geral, a Administração de Aplicações será preferível se todas as funções que pretende restringir, bem como a versão do OS/400 que estiver a utilizar, a suportarem.

Para a V5R2, a Administração de Aplicações adicionou suporte para as Definições Centrais. O suporte de Definições centrais na Administração de Aplicações fornece a capacidade de gerir a maioria das funções que o iSeries Access para Windows controla através dos seguintes modelos de políticas:

- v Restrições de Tempo de Execução (caerestr.adm)
- Propriedades de Ligação com Mandato (config.adm)
- Políticas de configuração (caecfg.adm)

Para obter mais informações sobre a Administração de Políticas e o respectivo suporte das Definições Centrais, consulte a secção O que há de novo na V5R2 - Administração de Aplicações.

Para obter mais informações sobre a Administração de Aplicações, consulte Administração de Aplicações.

Para conhecer melhor as políticas, consulte os seguintes tópicos:

- [Descrição geral das políticas do iSeries Access para Windows](rzaiipoloverview.htm)
- [Configurar o sistema para utilizar políticas](rzaiiconfiguration.htm)
- [Lista de políticas do iSeries Access para Windows](rzaiipolicylisting.htm)

# **Descrição geral das políticas do iSeries Access para Windows**

Pode utilizar políticas para restringir os utilizadores de certas acções e para sugerir ou requerer certas funções de configuração. As políticas podem aplicar-se a perfis de utilizador do Windows e a PCs específicos. No entanto, as políticas não oferecem controlo sobre os recursos do servidor iSeries e não são uma substituição da segurança do iSeries. Para obter uma descrição do que pode fazer com políticas, consulte [Tipos e âmbitos de políticas.](rzaiitypescope.htm)

#### **Suporte de políticas na rede**

As políticas residem num servidor de ficheiros. Sempre que os utilizadores iniciam sessão na respectiva estação de trabalho do Windows, esta descarrega todas as políticas aplicáveis a esse perfil de utilizador do Windows. O PC do utilizador aplica as políticas ao registo antes de o utilizador executar qualquer acção na estação de trabalho. Cada sistema operativo Windows é fornecido com o código necessário para descarregar políticas.

Para utilizar a capacidade total das políticas, necessita do seguinte:

- Um servidor de início de sessão principal
- Um servidor de políticas

Pode utilizar o Suporte do IBM iSeries para a Vizinhança na Rede do Windows(AS/400 NetServer) como o servidor de políticas. O Windows NT/2000 e o Novell Netware podem ser ambos os tipos de servidores.

Consulte [Configurar o sistema para utilizar políticas](rzaiiconfiguration.htm) para obter mais informações.

#### **Ficheiros de políticas**

As definições de políticas estão contidas em modelos de políticas, que organizam as políticas em categorias. O iSeries Access para Windows fornece cinco modelos de políticas, um para cada uma das seguintes funções:

- Restringir funções do iSeries Access para Windows para um determinado sistema (nomesis.adm)
- Restringir uma função específica do iSeries Access para Windows no momento da execução (caerestr.adm)
- Restringir os componentes que os utilizadores podem instalar ou desinstalar(caeinrst.adm)
- v Exigir ou sugerir definições de configuração para ambientes específicos, os sistemas incluídos nesses ambientes e alguns valores configuráveis para esses sistemas (config.adm)
- Sugerir ou exigir valores configuráveis globais (caecfg.adm)

Tem de gerar os modelos de políticas com o utilitário CWBADGEN antes de criar ou modificar políticas específicas. Em seguida, utilize o [Editor de Políticas de Sistema da Microsoft](rzaiieditor.htm) para activar os modelos e definir as respectivas políticas constituintes. Após definir as políticas, guarde as alterações num ficheiro de políticas, como, por exemplo,(nt)config.pol.

**Nota:** Tem de criar e manter políticas para o Windows 95/98/Me e Windows NT/2000 separadamente. (As políticas criadas para o Windows 95 não funcionarão num sistema NT.)

Consulte [criar políticas](rzaiicreatingpolicyfiles.htm) para obter mais informações.

## **Tipos e âmbitos das políticas**

Cada política fornecida pelo iSeries Access para Windows constitui uma restrição ou uma política de configuração e pode ter um ou mais âmbitos.

#### **Políticas de Restrição**

As políticas de restrição podem, normalmente, ser definidas com qualquer âmbito e podem ter as seguintes utilizações:

- v Restringir ou permitir a utilização de uma função ou acção do iSeries Access para Windows.
- v Incluir restrições para a instalação ou desinstalação de componentes, pacotes de correcções, actualizações ou todo o produto.
- v Incluir várias outras restrições. Por exemplo, poderá restringir um determinado tipo de carregamento de transferência de dados ou restringir todos os tipos de carregamento de transferências de dados de uma vez, utilizando a política Impedir Todas as Transferências de Dados para servidores do iSeries.
- v Ocultar ou desactivar certos controlos ou opções normalmente seleccionáveis
- v Notificar o utilizador quando uma política de restrição impedir a conclusão de uma função, normalmente com uma mensagem apresentada numa consola ou numa janela.

#### **Políticas de Configuração**

As políticas de configuração só podem ser definidas para um âmbito de utilizador e podem ter as utilizações que se seguem.

- v Pré-configurar definições que poderiam ser configuradas pelo utilizador final.
- v Configurar valores, funções que o utilizador pode normalmente activar ou desactivar, listas de ambientes e ligações.
- v Desactivar um valor obrigatório. Quando uma política de configuração exige um valor, o campo de input desse valor não aceitará alterações.

As políticas de configuração podem ser sugeridas ou exigidas.

- v Sugerido: o valor fornecido será utilizado a menos que seja explicitamente configurado pelo utilizador ou definido por um programa de aplicação. Esta acção substitui com eficácia o valor assumido normal utilizado pelo iSeries Access para Windows, mas não força a utilização do valor: é possível especificar um novo valor, substituindo o valor sugerido.
- Exigido: será utilizado o valor fornecido, que não poderá ser alterado nem pelo utilizador nem pelos programas de aplicação.

#### **Âmbitos de Políticas**

É possível definir cada política para três âmbitos: âmbito da máquina, âmbito do utilizador e âmbito da ligação ao iSeries. Algumas políticas podem ser definidas para mais de um âmbito, o que não acontece para outras políticas.

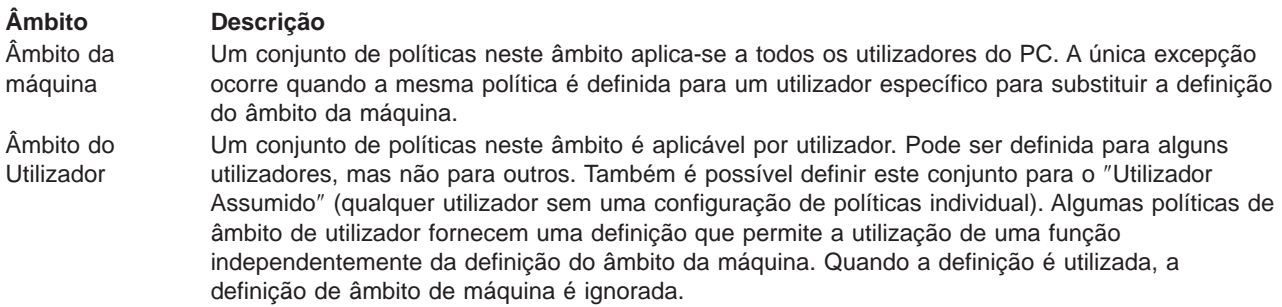

#### **Âmbito Descrição**

Âmbito da Ligação ao AS/400 (ou ″Por Sistema″)

Algumas políticas que podem ser definidas para o âmbito do utilizador ou da máquina podem ser ainda definidas para o âmbito da ligação ao iSeries dentro do âmbito do utilizador ou da máquina. Quando definida para o âmbito da ligação ao iSeries, a definição de política só é aplicada quando funciona com o sistema iSeries designado. Por exemplo, se uma política de restrição for definida para o âmbito da ligação ao iSeries dentro do âmbito do utilizador, em que o sistema iSeries é denominado SIS1 e o utilizador é o UTILIZ1, a função será restrita apenas quando o UTILIZ1 trabalha com o SIS1.

- **Nota:** Se uma política for definida para o âmbito da ligação ao iSeries, esta definição tem precedência sobre a definição do âmbito do utilizador ou da máquina. Por exemplo, se o modo do utilizador assumido for exigido ao utilizador UTILIZ1 como ″Utilizar ID do utilizador assumido″, mas, ao mesmo tempo, for definido para o SIS1 como ″Utilizar ID de utilizador e palavra-passe do Windows″, quando o UTILIZ1 ligar ao SIS1, serão utilizados os respectivos ID de utilizador e palavra-passe do Windows. Quando o UTILIZ1 estabelecer ligação com qualquer outro sistema, será utilizado o ID de utilizador assumido especificado
- **Nota:** Para permitir a definição de políticas para este âmbito, é necessário criar e utilizar um ou ambos os modelos de políticas seguintes:
	- v config.adm Modelo de ambientes e ligações configurados
	- sysname.adm Modelo por sistema (por nome de sistema iSeries)

# **Configurar o sistema para utilizar políticas**

Para utilizar as políticas do iSeries Access para Windows, terá de completar os seguintes passos:

- 1. [Configurar o servidor iSeries](rzaiias400syscfg.htm)
- 2. [Configurar o PC cliente](rzaiipconfiguration.htm) para descarregar políticas do servidor iSeries
- 3. [Criar ficheiros de políticas](rzaiicreatingpolicyfiles.htm)

### **Configurar um servidor iSeries para políticas**

Utilize os seguintes passos para configurar o servidor iSeries para assistir políticas. Estes passos assumem que tem PCs com o Windows na rede.

- v Configure o servidor iSeries como um iSeries NetServer, se ainda o não tiver feito.
- v Crie um arquivador sistema de ficheiros integrado para conter os seus ficheiros de políticas.

## **Configurar PCs clientes para políticas**

É necessária alguma configuração dos PCs clientes na sua rede, de modo a que aceitem descarregamentos de políticas do seu sistema iSeries.

- Sistemas [Windows 95/98/Me](rzaiiwin95pccfg.htm)
- Sistemas [Windows NT/2000/XP](rzaiiwinntfig.htm)

Como alternativa, se colocar o ficheiro de políticas na partilha NETLOGON do servidor de início de sessão do iSeries 400, o PC do utilizador descarregará automaticamente o ficheiro de políticas quando o utilizador iniciar sessão num domínio do iSeries.

**Configurar PCs com <sup>o</sup> Windows 95/98/Me para políticas:** Conclua estes passos para descarregar e aceitar políticas para o PC com o Windows 95/98.

1. Torne o iSeries NetServer acessível através de TCP/IP a partir do PC. Se estiver a utilizar o Servidor de Nomes de Domínio (DNS), certifique-se de que o nome do iSeries NetServer se encontra na tabela de sistemas centrais do DNS. Se estiver a utilizar um ficheiro LMHOSTS, certifique-se de que tem uma entrada para o iSeries NetServer. Certifique-se também de que a entrada especifica a directiva #PRE, por exemplo:

9.4.3.240 QYOURSYS#PRE

- 2. Verifique se o seu PC pode comunicar com o servidor iSeries.
- 3. Active perfis de utilizador no ambiente de trabalho do Windows de modo a que o servidor possa fornecer políticas a cada utilizador.
	- a. Vá para **Iniciar —> Definições —> Painel de controlo —> Palavras-passe**.
	- b. Seleccione o separador **Perfis de Utilizador**.
	- c. Certifique-se de que o botão **Os utilizadores podem personalizar as respectivas preferências e definições de ambiente de trabalho** está seleccionado.
	- d. Faça clique sobre **OK** e reinicie o computador.

Altere o registo de modo a que cada PC com o Windows 95/98/Me na rede possa descarregar o ficheiro de políticas que criar. Pode descarregar uma ferramenta que execute esta operação por si. Descarregue o

cwbpoluz a partir de:<http://www.ibm.com/eserver/iseries/access/cadownld.htm> ...

**Configurar PCs com <sup>o</sup> Windows NT/2000/XP para políticas:** Cada estação de trabalho com o Windows NT/2000/XP na rede tem de descarregar o ficheiro de políticas que acabou de criar. É possível descarregar uma ferramenta para executar essa operação. Descarregue o cwbpoluz a partir de

http://www.as400.ibm.com/clientaccess/cadownld.htm

#### **Criar ficheiros de políticas**

Para criar ou modificar políticas específicas, terá de descarregar o editor de políticas da Microsoft, gerar os modelos de políticas e, por fim, criar ou modificar o ficheiro de políticas.

- 1. [Obtenha o editor de políticas.](rzaiieditor.htm)
- 2. [Criar ficheiros de modelos para o iSeries Access para Windows.](rzaiicreatetemp.htm)
- 3. [Criar os seus ficheiros de políticas.](rzaiicreatefile.htm)

**Nota:** Tem de criar e manter políticas para o Windows 95/98/Me e Windows NT/2000/XP separadamente. (As políticas criadas para o Windows 95/98/Me não funcionarão num sistema Windows NT/2000/XP)

**Editor de Políticas de Sistema da Microsoft:** Para poder criar os seus próprios ficheiros de políticas, necessita do editor de políticas que a Microsoft fornece. A versão actual do editor de políticas é fornecida com o Windows NT Server, o Windows NT Workstation Resource Kit e o Office 97 Resource Kit. Também está disponível no site da Microsoft na Web. O Windows 2000 requer uma versão própria do editor de políticas, que é fornecido com as versões do Windows 2000 Server.

<http://www.microsoft.com>

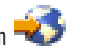

Procure o **editor de políticas**. O CD de instalação do Windows 95 inclui uma versão mais antiga do editor de políticas. Não utilize esta versão. Permite carregar um único modelo de políticas de cada vez.

Siga as instruções que acompanham o editor para extrair o ficheiro e instalar o editor e os modelos de políticas.

**Criar modelos de políticas do iSeries Access para Windows:** O iSeries Access para Windows contém um programa que cria os modelos de políticas de que necessita para controlar políticas.

- 1. Abra uma janela de MS-DOS.
- 2. Vá para o directório do iSeries Access para Windows, normalmente localizado em: [C:]\Program Files\IBM\Client Access\
- 3. Escreva o comando e parâmetro para obter os modelos para as políticas que deseja definir.

#### **Comandos de modelos de políticas**

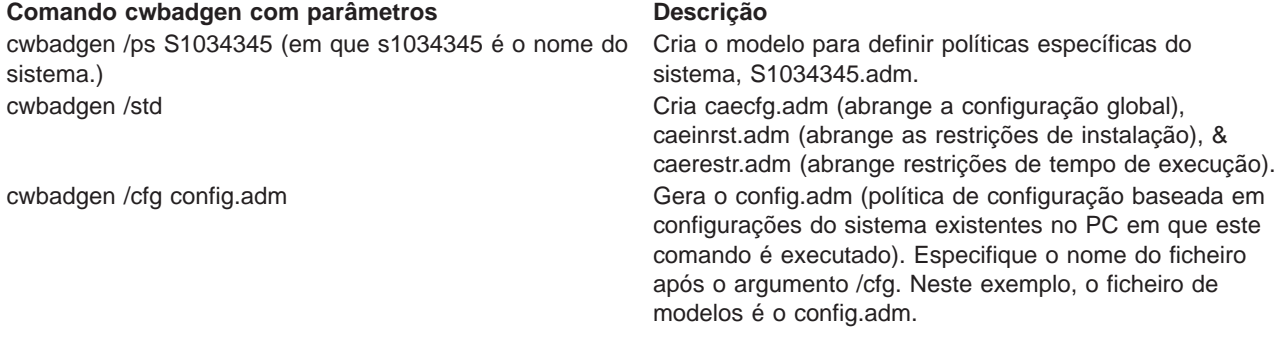

**Criar <sup>e</sup> actualizar ficheiros de políticas:** Crie ficheiros de políticas para controlar acções assumidas do computador ou do utilizador.

- 1. Inicie o editor de políticas fazendo duplo clique sobre **poledit.exe**.
- 2. Vá para **Opções > Modelo de Política > Adicionar**.
- 3. Vá para a localização onde armazenou os ficheiros .adm que criou ao criar modelos de políticas.
- 4. Seleccione os ficheiros .adm que deseja adicionar e prima **Adicionar**. Continue a executar esta operação até ter adicionado todos os ficheiros .adm que deseja utilizar. Em seguida, faça clique sobre **OK**.
- 5. Seleccione **Ficheiro > Nova Política**.
- 6. Defina as políticas e guarde o ficheiro de políticas em:

\\QYOURSYS\POLICIES\config.pol (para o Windows 95/98) Ou:

\\QYOURSYS\POLICIES\ntconfig.pol (para o Windows NT)

onde:

- v QYOURSYS é o nome do AS/400 NetServer.
- POLICIES é o nome do arquivador de ficheiros partilhado no AS/400 NetServer.
- (nt) config.pol é o nome do ficheiro de políticas.

Para actualizar o ficheiro de políticas, abra-o utilizando o editor de políticas, efectue as alterações que pretende e guarde de novo o ficheiro na localização acima indicada.

**Nota:** Tem de criar e manter políticas para o Windows 95/98/Me e Windows NT/2000 separadamente. (As políticas criadas para o Windows 95 não funcionarão num sistema com o NT e vice-versa.)

# **Lista de políticas do iSeries Access para Windows**

O iSeries Access para Windows suporta Políticas do Sistema da Microsoft. Os administradores podem utilizar políticas para controlar as funções e definições que podem estar disponíveis para cada utilizador. Este tópico lista todas as políticas fornecidas pelo iSeries Access para Windows e descreve os efeitos e o âmbito de cada uma delas.

Os conjuntos de políticas são definidos por ficheiros de modelos. É possível criar modelos de políticas para o iSeries Access para Windows num PC com o iSeries Access para Windows instalado utilizando o comando **cwbadgen**. Consulte a secção [criar modelos de políticas](rzaiicreatetemp.htm) para obter detalhes.

- [Políticas por função](rzaiibyfunction.htm) Lista políticas pela função que executam.
- [Políticas por modelo](rzaiibytemplate.htm) Lista os modelos e as políticas associadas.

Para obter uma descrição geral das políticas existentes no iSeries Access para Windows, consulte [Descrição geral de políticas.](rzaiipoloverview.htm)

## **Políticas por função**

A tabela que se segue lista as Políticas do iSeries Access para Windows pela função que afectam.

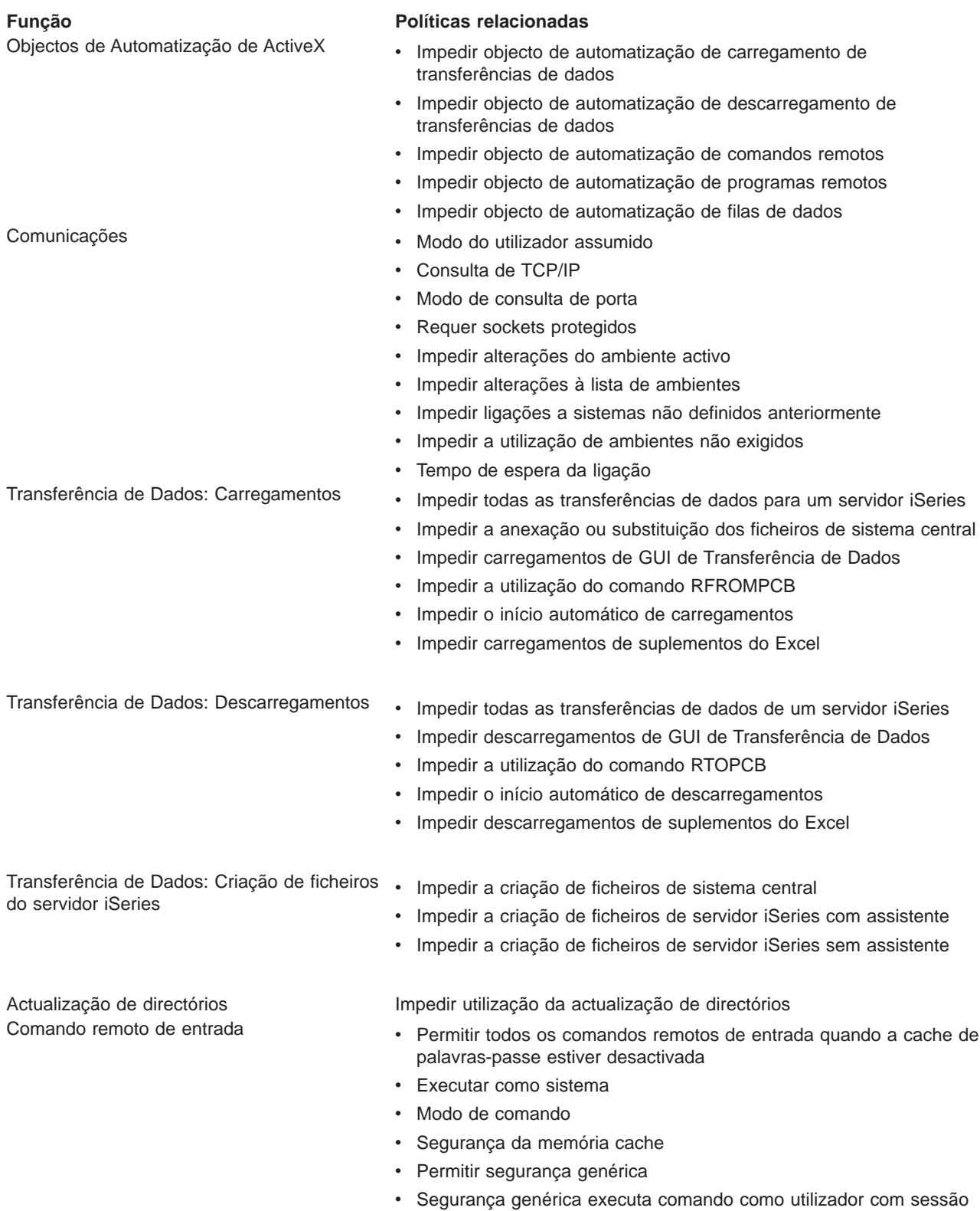

[iniciada](rzaiiircsecasuser.htm)

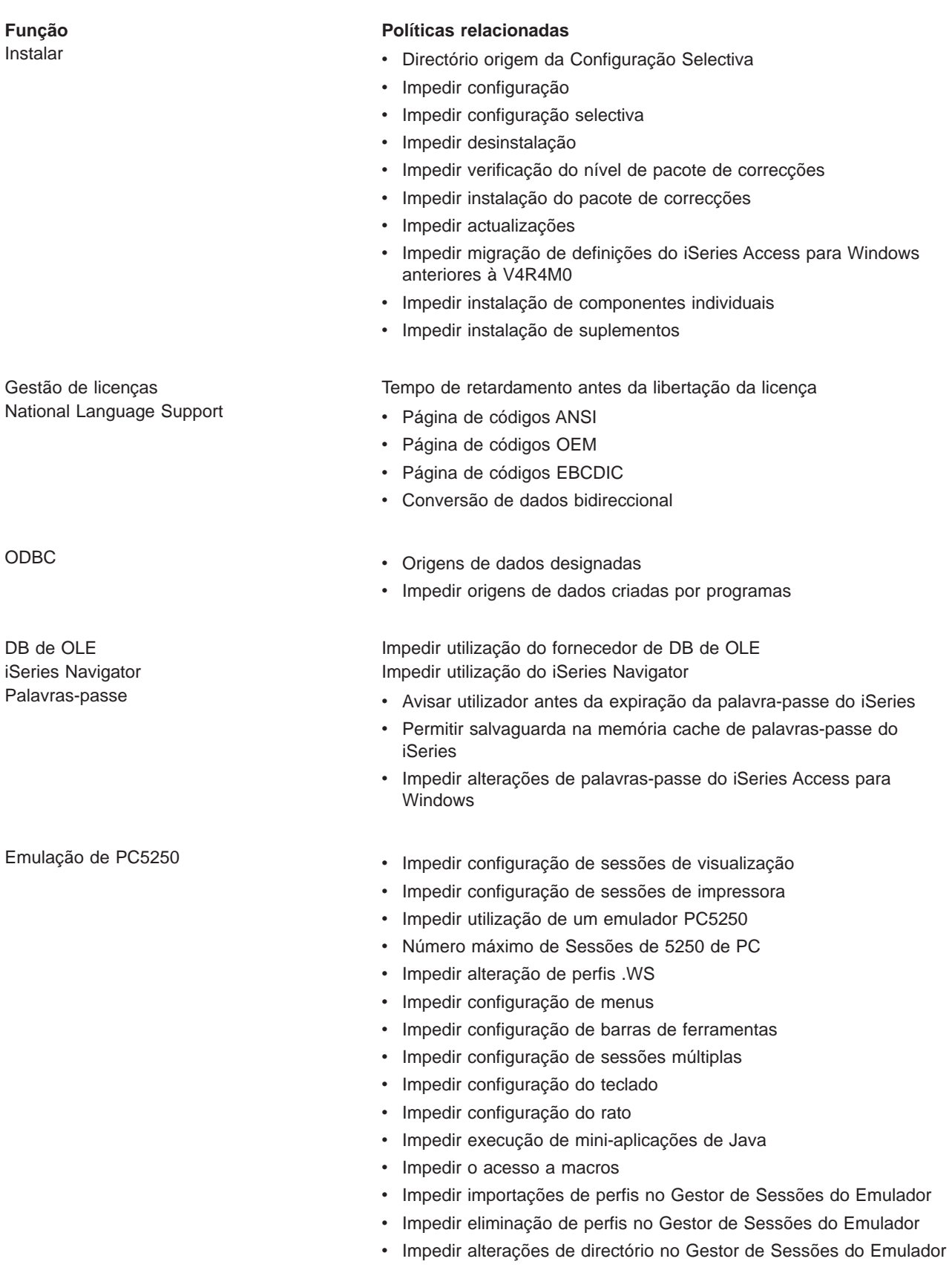

[Comandos de PC](rzaiiclfunction.htm) views and views and views and views with the [Cwblogon](rzaiicllogon.htm) views of the Cwblogon

#### **Função Políticas relacionadas**

- 
- [Cwbcfg](rzaiiclcfg.htm)
- [Cwbback](rzaiiclback.htm)
- [Cwbrest](rzaiiclrest.htm)
- [Cwbenv](rzaiiclenv.htm)
- $\cdot$  [cwbundbs](rzaiiclundbs.htm)
- [cwbrxd](rzaiiclrxd.htm)
- [Wrksplf](rzaiiclsplf.htm)
- [wrkmsg](rzaiiclmsg.htm)
- [wrkprt](rzaiiclprt.htm)
- [wrkusrj](rzaiiclusrj.htm)

- 
- [Assistência](rzaiiservicefunction.htm) v [Quando deve verificar](rzaiiservicechkservicelvl.htm)
	- [Tempo de retardamento](rzaiiservicedelaytime.htm)
	- [Frequência](rzaiiservicefreq.htm)
	- [Copiar imagem para PC](rzaiiservicecopytopc.htm)
	- [Execução não assistida](rzaiiservicesilent.htm)
	- [Caminho de serviço](rzaiiservicepath.htm)
	- v [Início automático do trabalho de assistência em segundo plano](rzaiiserviceautobckgrndjob.htm)

[Interface do Utilizador](rzaiiuifunction.htm) **Impedir criação de símbolos do ambiente de trabalho** 

## **Políticas por modelo**

Utilize estes ficheiros de modelos para controlar políticas. Consulte o tópico [criar modelos de políticas](rzaiicreatetemp.htm) para obter mais informações.

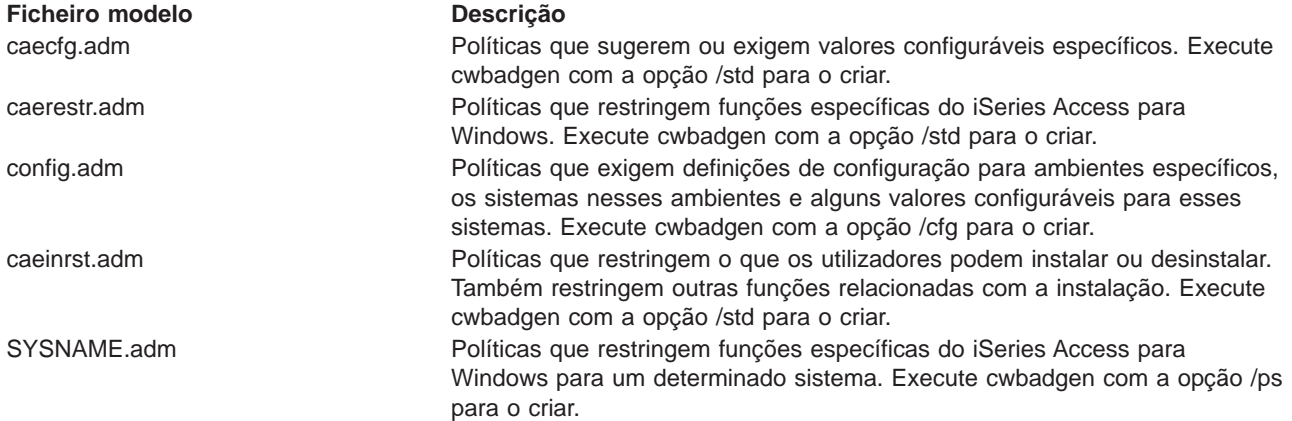

# **Administração do Secure Sockets Layer**

Secure Sockets Layer (SSL) é um esquema de segurança conhecido que permite que o PC cliente autentique o servidor e codifique todos os dados e pedidos. Utilize-o quando transferir dados sensíveis entre clientes e servidores. A transferência de informações sobre cartões de crédito e extractos bancários é um exemplo das transacções de cliente/servidor que, normalmente, beneficiam do SSL. Verifica-se um aumento no custo do rendimento com o SSL devido ao processamento de codificação/descodificação adicional.

O iSeries Access para Windows inclui um suporte opcionalmente instalável para o Secure Sockets Layer (SSL) e uma forma de gerir bases de dados de chaves utilizando a **Gestão de Chaves da IBM**. Todas as funções do iSeries Access para Windows podem comunicar utilizado o SSL, excepto o Comando Remoto de Entrada e Ultimedia. No entanto, num PC que esteja a utilizar um processador Intel de 64 bits, como o Itanium, apenas as aplicações e ligações de 32 bits podem utilizar o SSL. O iSeries Access para Windows permite comunicações de SSL com o servidor iSeries no nível de codificação de 128 bits.

A partir da v5r1, a autenticação de clientes está disponível para o PC5250.

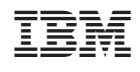